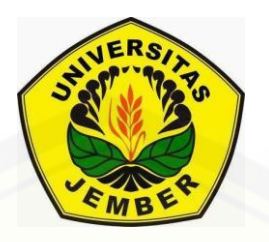

#### <span id="page-0-0"></span>**[RANCANG BANGUN APLIKASI SISTEM INFORMASI DIFA](http://repository.unej.ac.id/)** *TRANSPORT* **BERBASIS** *WEB*

#### **SKRIPSI**

disusun guna melengkapi tugas akhir dan memenuhi salah satu syarat untuk menyelesaikan pendidikan di Program Studi Sistem Informasi Universitas Jember dan mendapat gelar Sarjana Sistem Informasi

Oleh:

**Erfandy Chandra Prasetya**

**NIM 092410101010**

#### **PROGRAM STUDI SISTEM INFORMASI**

**UNIVERSITAS JEMBER**

**2015**

#### **PERSEMBAHAN**

<span id="page-1-0"></span>Skripsi ini saya persembahkan untuk:

- 1. Allah SWT yang selalu memberikan rahmat dan hidayah-Nya kepada hamba-Nya.
- 2. Keluarga tercinta, Ibunda Farida Erlina yang selalu memberikan dukungan dan doa, Bapak Didik Misnadi yang telah memberikan dukungan serta semangat, [Bapak Satya Ubaidi yang telah memberikan motivasi dan pendidikan spiritual,](http://repository.unej.ac.id/)  Adik Erfinda Mustika Dewi, Budhe Syirkah, Pakdhe Sigit, serta semua keluarga yang tidak dapat disebutkan semuanya.
- 3. Siti Nafiatul Muamalah yang selalu memberi semangat
- 4. Kaprodi Sistem Informasi Prof. Drs. Slamin, M.Comp.Sc.,Ph.D
- 5. Pembimbing I Bapak Anang Andrianto, ST., MT serta pembimbing II Bapak Muhammad Arief Hidayat, S.Kom,.M.Kom.
- 6. Para Staf Akademik PSSI yang telah memberikan dukungan semangat.
- 7. Teman-teman PSSI dari angkatan 2009 sampai sekarang yang telah memberikan dukungan.
- 8. Adit, Ivan, Boy, Feddy serta Teman-teman yang tidak dapat disebutkan semuanya yang saya cintai.

#### **MOTTO**

<span id="page-2-0"></span>["Sesungguhnya bagi Allah tidak ada satupun yang tersembunyi di bumi dan tidak](http://repository.unej.ac.id/)  (pula) di langit."

(Q.S. Al-Imran: 5)

"Dan perumpamaan-perumpamaan ini Kami buat untuk manusia; dan tiada yang memahaminya kecuali orang-orang yang berilmu"

(Q.S. Al-"Ankabuut: 43)

\*) Departemen Agama Republik Indonesia. 2005. AL-Baqarah Al-Qur"an dan Terjemahannya. Bandung: CV. Diponegoro.

#### **PERNYATAAN**

<span id="page-3-0"></span>Saya yang bertanda tangan di bawah ini:

Nama : Erfandy Chandra Prasetya

NIM : 092410101010

Menyatakan sesungguhnya bahwa karya ilmiah yang berjudul "Rancang Bangun Sistem Informasi Difa *Transport* berbasis *Web*" adalah benar-benar hasil karya sendiri, kecuali kutipan yang sudah saya sebutkan sumbernya, belum pernah diajukan pada institusi mana pun dan bukan karya jiplakan. Saya bertanggung jawab atas keabsahan dan kebenaran isinya sesuai dengan sikap ilmiah yang harus dijunjung tinggi.

Demikian pernyataan ini saya buat dengan sebenarnya, tanpa ada tekanan dan [paksaan dari pihak manapun serta bersedia mendapat sanksi akademik jika ternyata di](http://repository.unej.ac.id/)  kemudian hari pernyataan ini tidak benar.

Jember, 12 Mei 2015

Yang menyatakan,

Erfandy Chandra Prasetya

NIM 092410101010

#### **PENGESAHAN**

<span id="page-4-0"></span>Skripsi **[berjudul "Rancang Bangun Sistem Informasi Difa](http://repository.unej.ac.id/)** *Transport* **berbasis** *Web***"**, telah diuji dan disahkan pada:

Hari tanggal : Selasa, 12 Mei 2015

Tempat : Program Studi Sistem Informasi Universitas Jember

Tim Penguji

Penguji I,

Penguji II,

Dr. Saiful Bukhori, ST., M.Kom NIP. 196811131994121001

Windi Eka Yulia Retnani, S.Kom., MT NIP. 198403052010122002

Mengesahkan

Ketua Program Studi

Prof. Drs. Slamin, M,Comp.Sc.,Ph.D

NIP. 19670420 1992011001

#### **PENGESAHAN PEMBIMBING**

<span id="page-5-0"></span>Karya ilmiah skripsi berjudul **"Rancang Bangun Sistem Informasi Difa**  *Transport* **berbasis** *Web***"** telah diuji dan disahkan pada:

Hari, tanggal : Selasa, 12 Mei 2015

Tempat [: Program Studi Sistem Informasi Universitas Jember](http://repository.unej.ac.id/)

Tim Pembimbing:

Pembimbing I,

Pembimbing I,

Anang Andrianto, ST., MT NIP. 196906151997021002 Muhammad Arief Hidayat, S.Kom,.M.Kom

NIP. 198101232010121003

#### **RINGKASAN**

<span id="page-6-0"></span>**Rancang Bangun Sistem Informasi Difa** *Trasnport* **berbasis** *Web***;** Erfandy Chandra Prasetya, 092410101010; 2015; 121 halaman; Program Studi Sistem Informasi Jember.

Rental Difa *Transport* adalah rental yang menyewakan berbagai jenis mobil keluarga. Beberapa jenis mobil yang disewakan antara lain: xenia, avanza, APV dan lain-lain. Rental tersebut bertempat di Perumahan Sumber Alam Blok A no. 1 di Kabupaten Jember.

Penelitian ini bertujuan untuk membantu segala aktifitas usaha rental tersebut dalam menjalankan bisnisnya di bidang jasa. Bentuk dari segala bantuan tersebut melingkupi sebuah sistem yang akan dibuat dengan perencanaan yang matang dan efektif. Sistem Informasi berbasis *web* dinilai lebih baik dalam mengatur segala aktifitas perusahaan. Selain itu, sistem tersebut akan lebih mudah diakses dimana saja, dan kapan saja. Dengan segala keuntungan tersebut, diharapkan semua permasalahan yang dialami oleh pihak pemilik usaha akan terselesaikan dengan baik.

Sistem Informasi berbasis *web* telah dilengkapi dengan beberapa fitur untuk mengatur segala aktifitas perusahaan, diantaranya: aktifitas sewa mobil, aktifitas [servis mobil, penyimpanan data pemilik mobil sampai dengan pelanggan. Selain itu,](http://repository.unej.ac.id/)  sistem tersebut telah dilengkapi dengan fitur untuk mencetak segala laporan yang dibutuhkan oleh pihak pemilik usaha. Sistem tersebut juga telah dilengkapi dengan fitur laporan akuntansi sederhana dan bagi hasil yang akan berguna untuk memaksimalkan efisiensi keuangan dalam perusahaan.

#### **PRAKATA**

<span id="page-7-0"></span>Puji Sukur kehadirat Allah SWT, karena segala rahmat dan hidayahnya penulis dapat menyelesaikan tugas akhir guna memenuhi kebutuhan dalam menyelesaikan pendidikan strata satu.

Dengan selesainya tugas ini tidak terlepas dari bantuan banyak pihak yang telah membantu dengan segala masukan-masukan kepada penulis. Untuk itu penulis mengucapkan terima kasih kepada :

- 1. Dosen
- 2. Pihak Rental Difa *Transport*
- 3. Keluarga besar penulis
- 4. Keluarga besar Program Studi Sistem Informasi Universitas

Penulis menyadari bahwa masih banyak kekurangan dari tugas akhir ini, baik dari materi maupun teknik penyajiannya, mengingat kembali bahwa kurangnya [pengetahuan dan pengalaman penulis. Oleh karena itu, kritik dan saran yang](http://repository.unej.ac.id/)  membangun sangat diharapkan.

Terima kasih,

Jember, 12 Mei 2015

Penulis

### **DAFTAR ISI**

<span id="page-8-0"></span>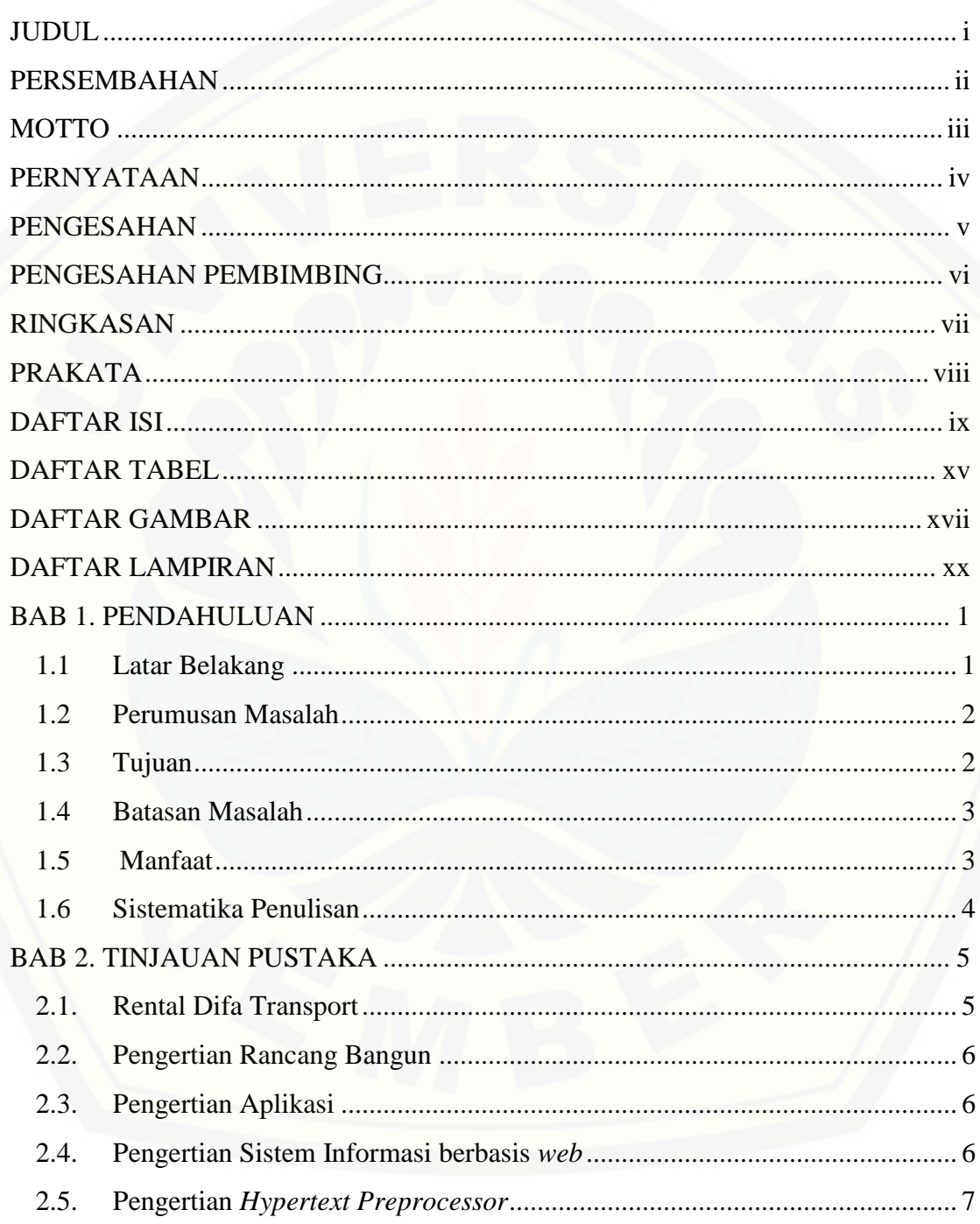

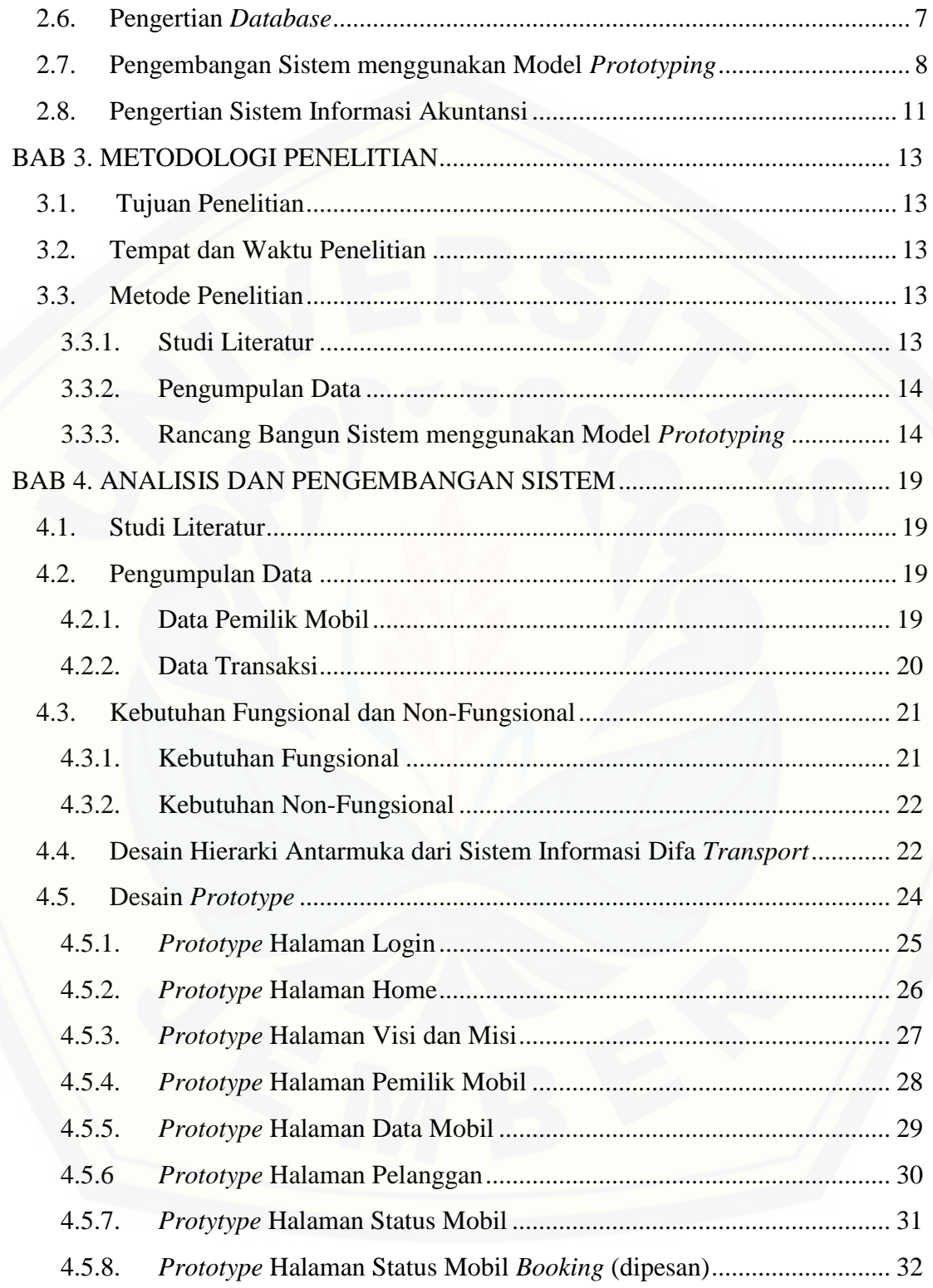

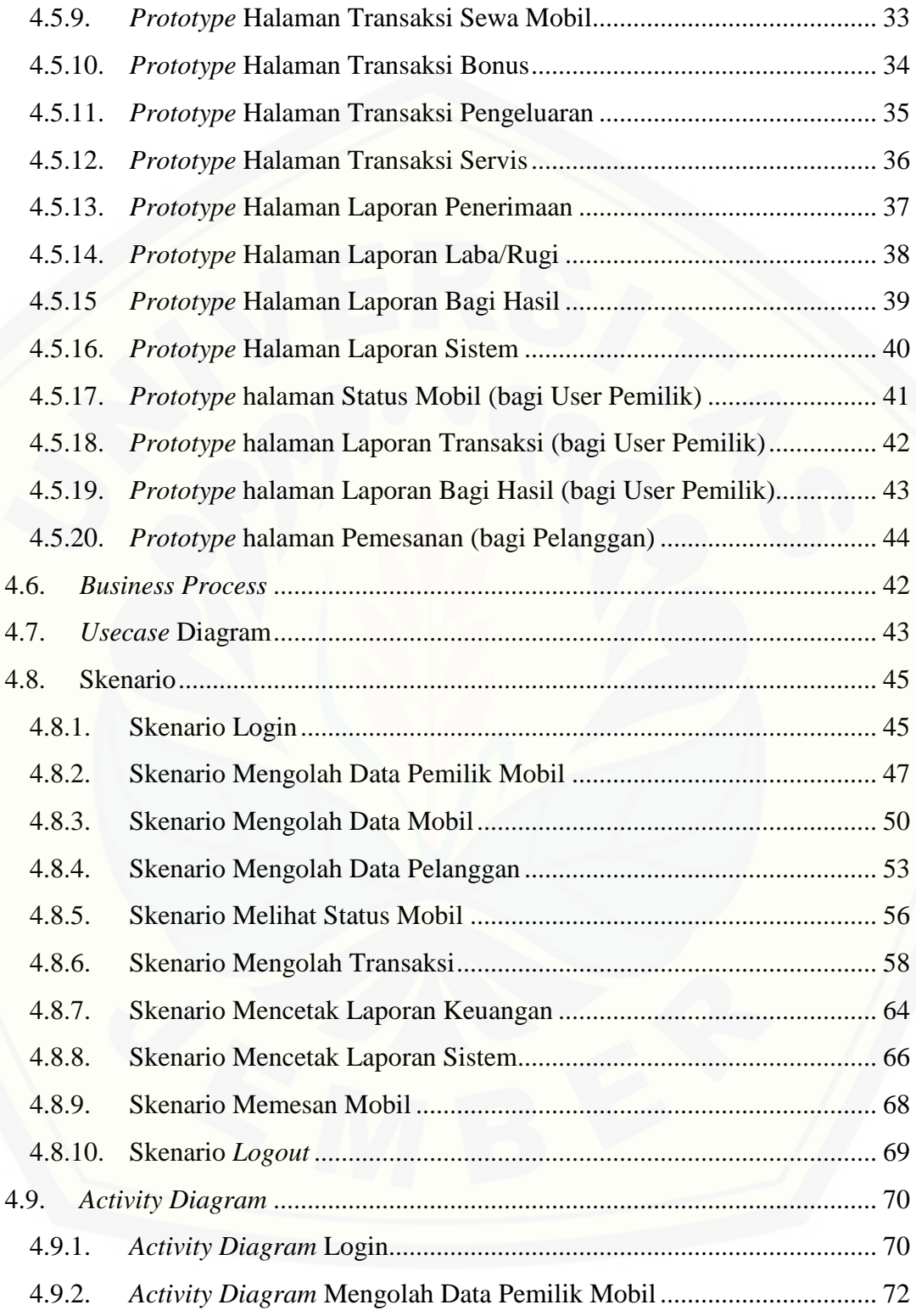

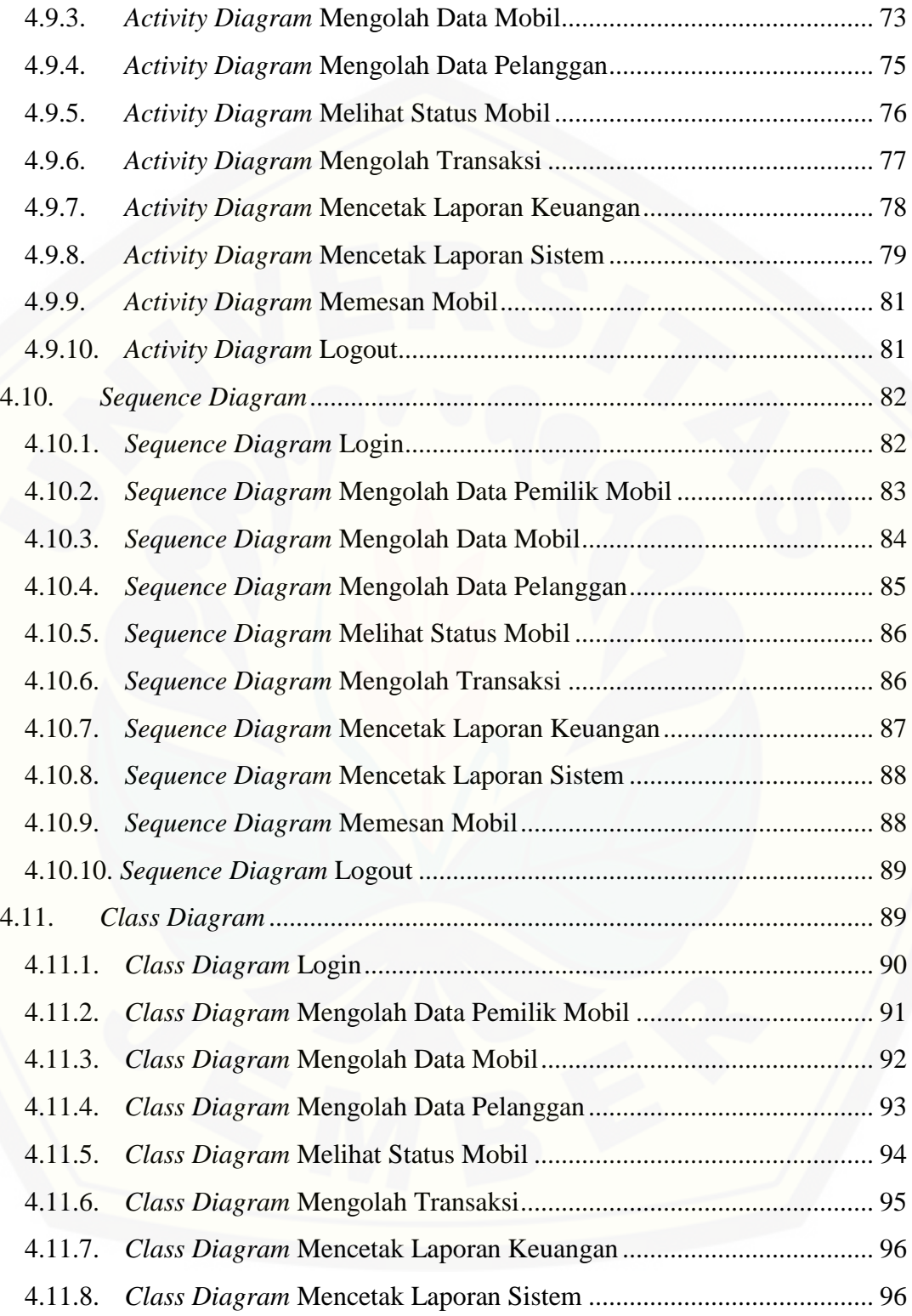

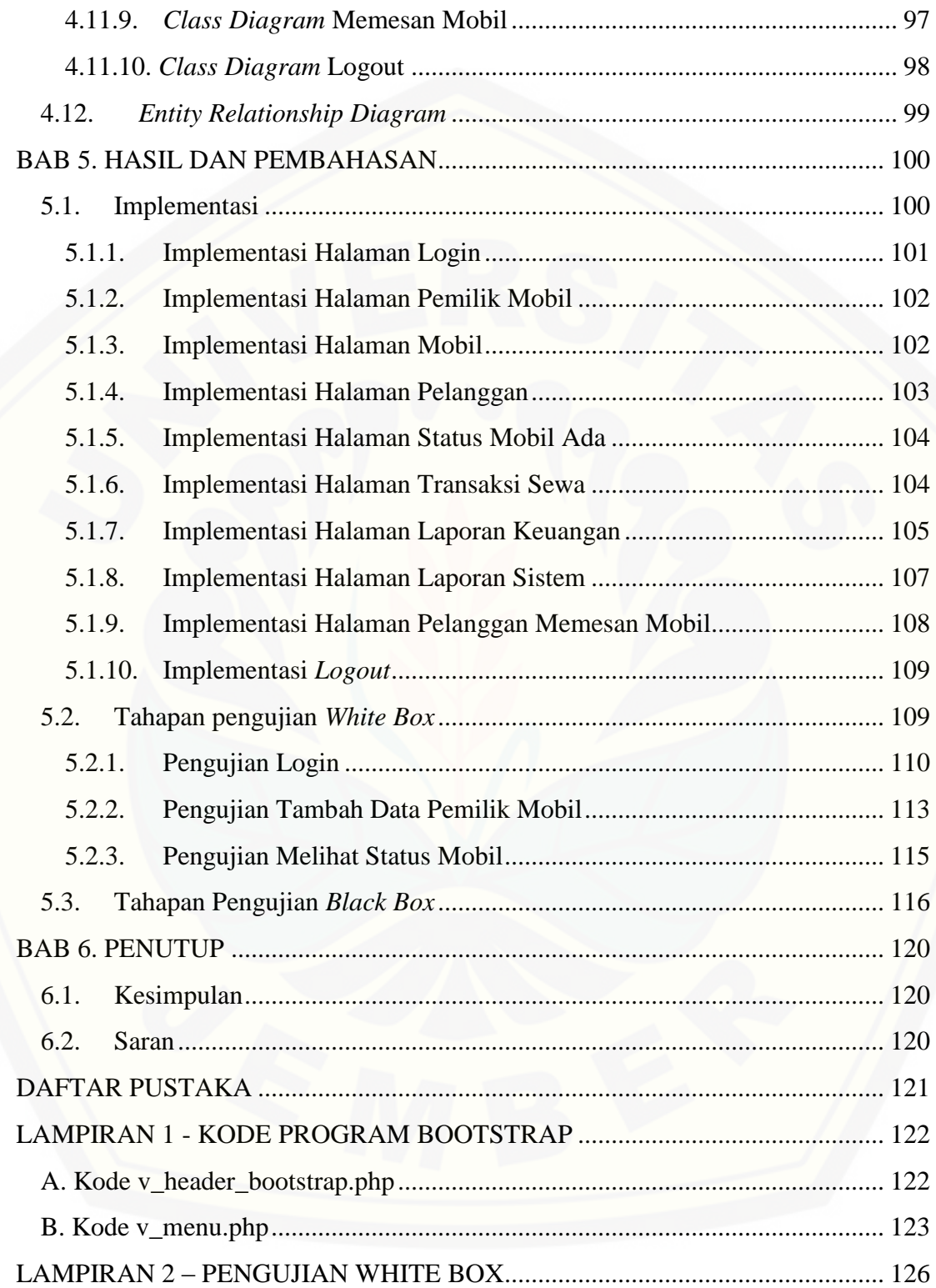

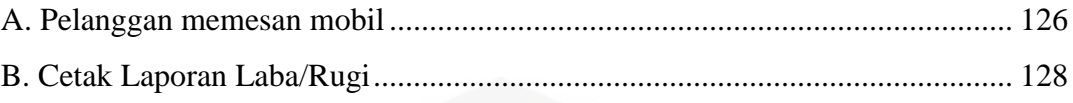

#### **DAFTAR TABEL**

<span id="page-14-0"></span>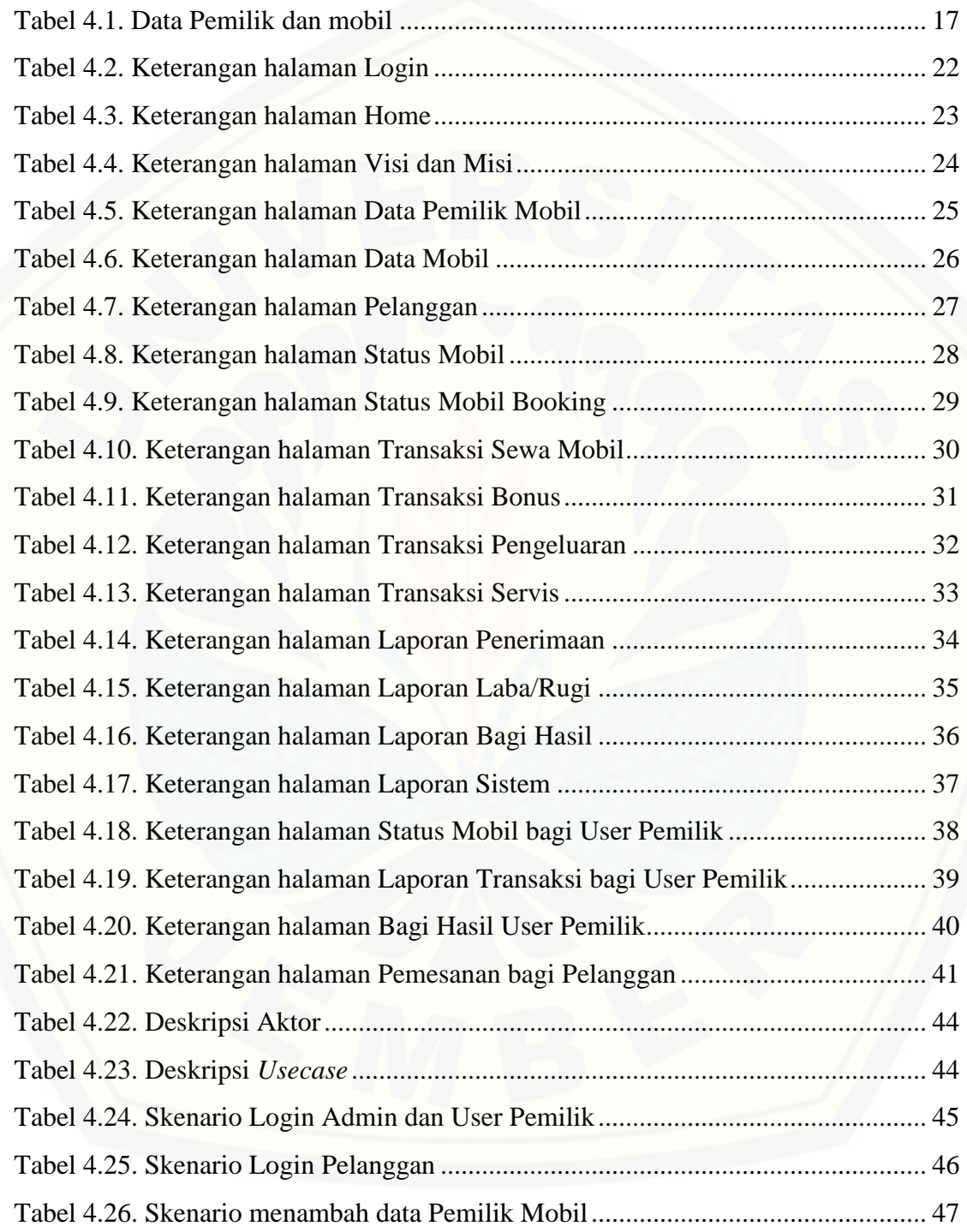

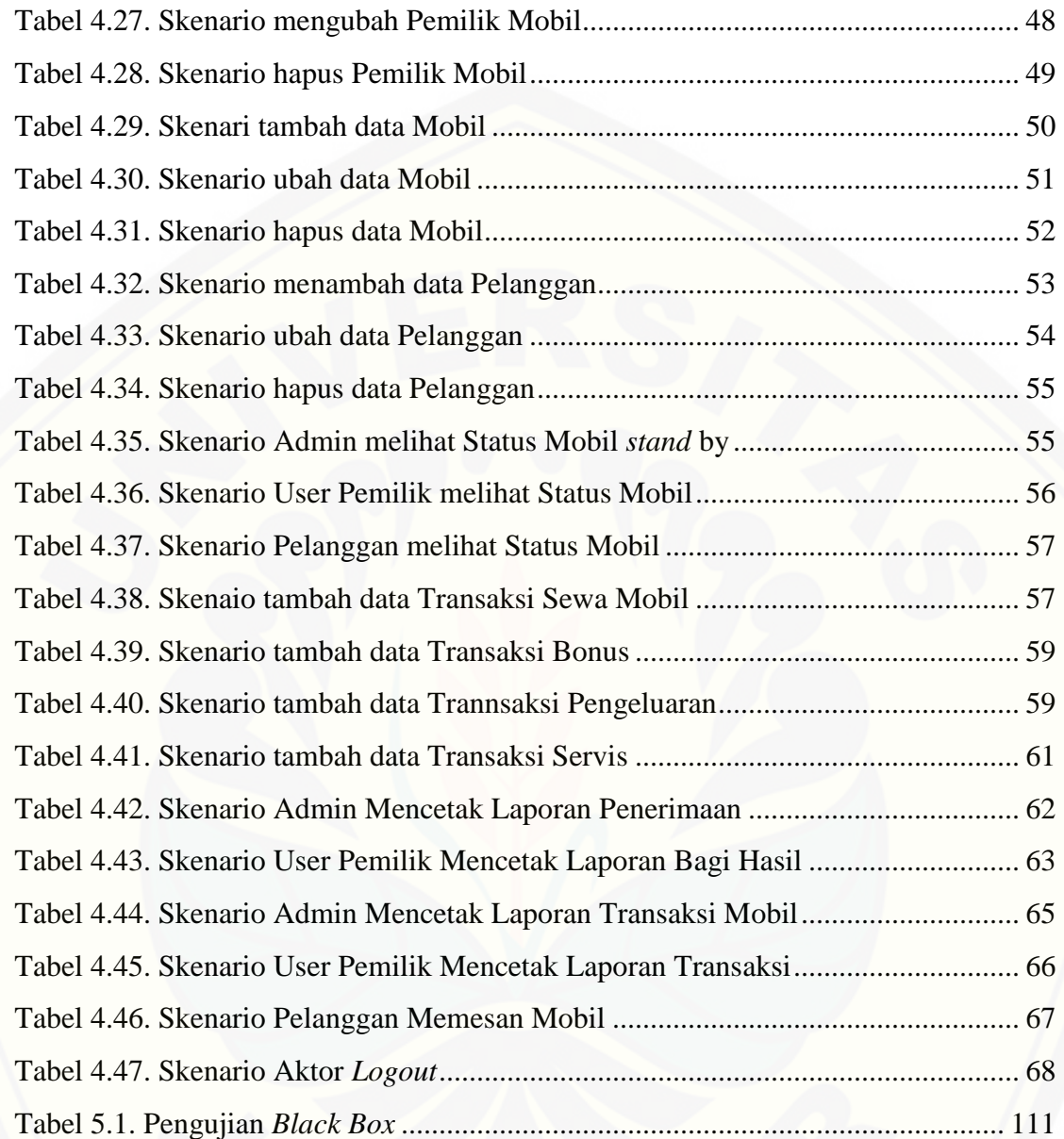

#### **DAFTAR GAMBAR**

<span id="page-16-0"></span>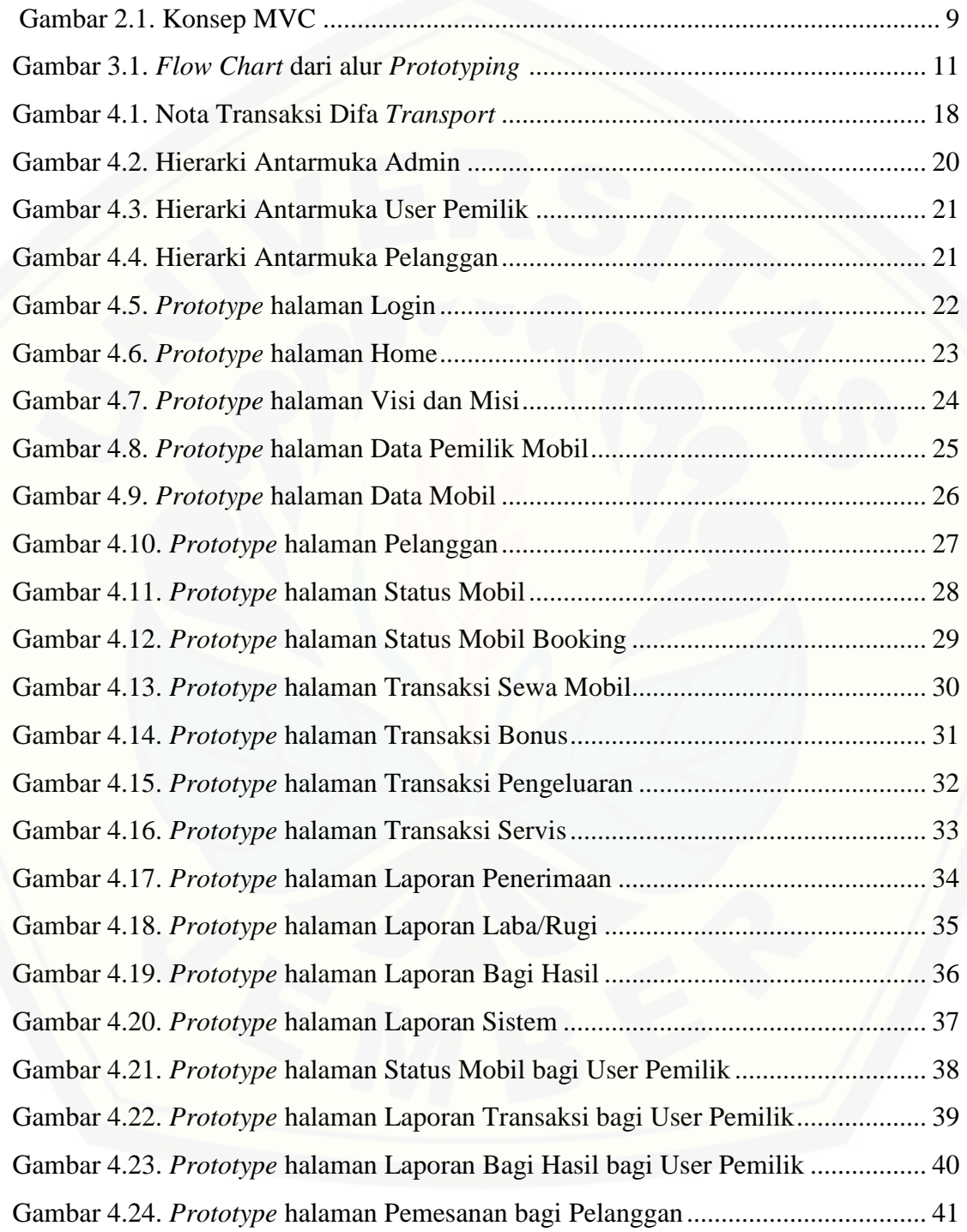

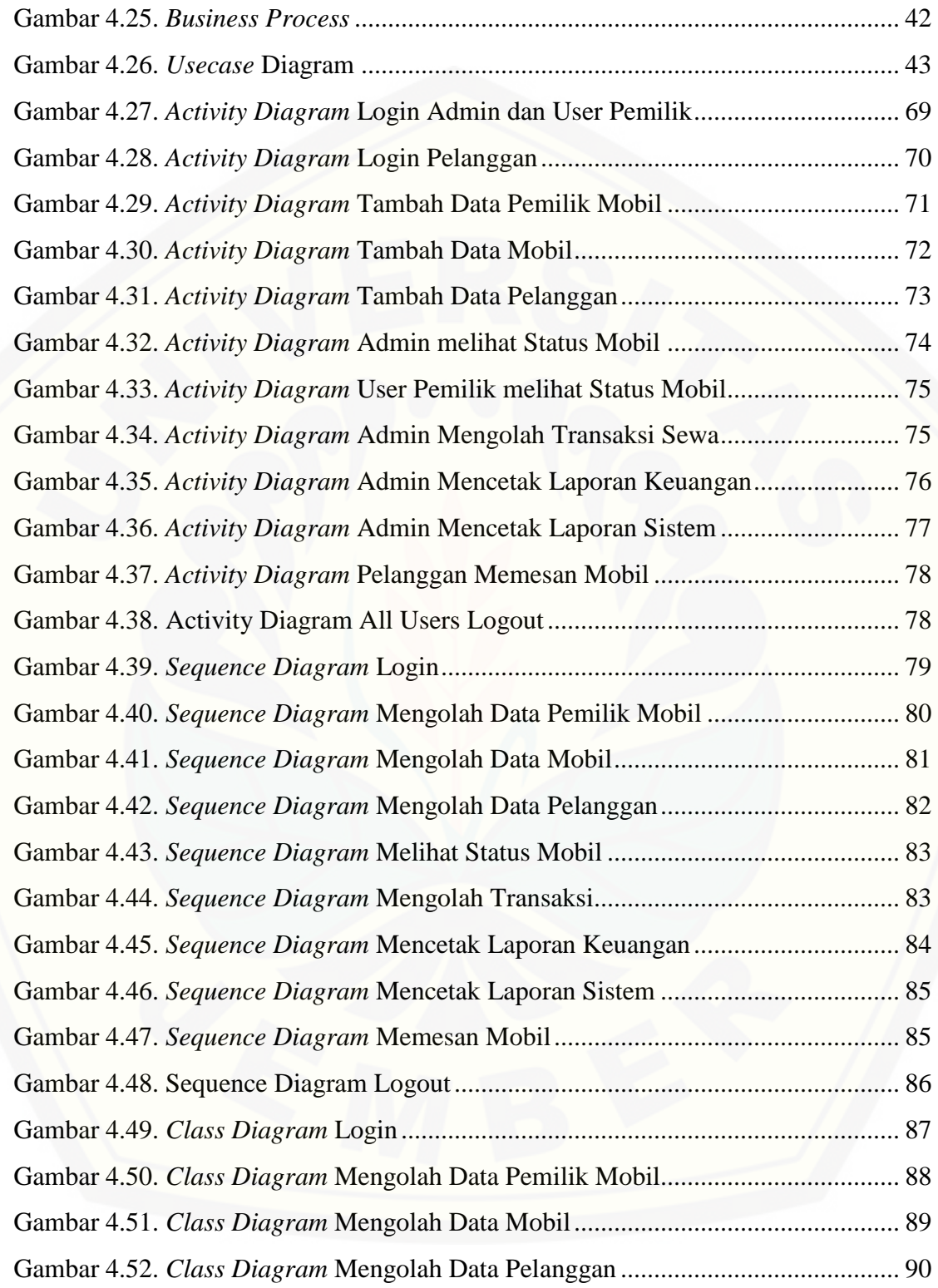

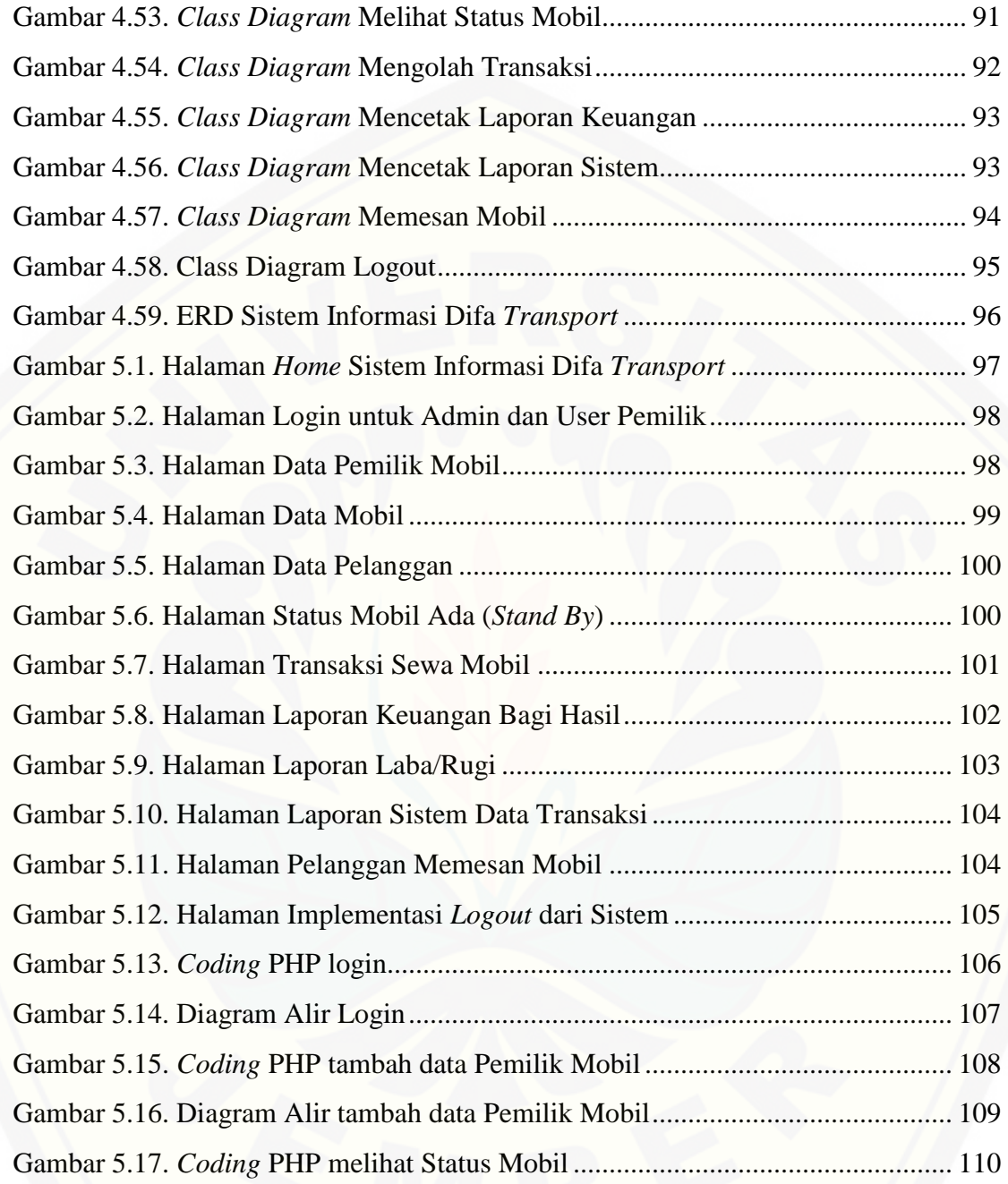

### **DAFTAR LAMPIRAN**

<span id="page-19-0"></span>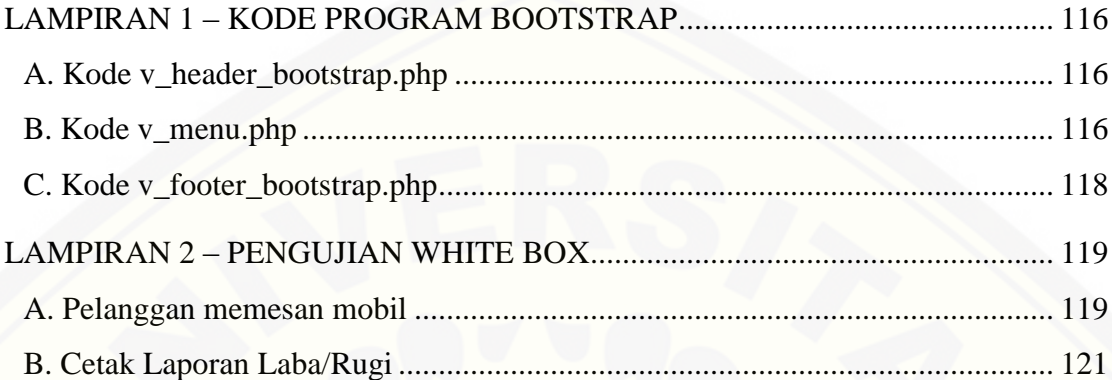

#### **BAB 1. PENDAHULUAN**

<span id="page-20-0"></span>Bab ini merupakan langkah awal dari penulisan tugas akhir ini. Bab ini berisi latar belakang, perumusan masalah, tujuan dan manfaat, batasan masalah, dan sistematika penulisan.

#### <span id="page-20-1"></span>**1.1 Latar Belakang**

Rental mobil Difa *Transport* merupakan sebuah usaha keluarga yang terletak di Perumahan Sumber Alam blok A nomor 1 di Kabupaten Jember. Rental tersebut menyediakan pelayanan berupa sewa mobil keluarga dengan beberapa jenis mobil [yang rata-rata diminati. Usaha yang telah dilakukan oleh rental mobil ini untuk](http://repository.unej.ac.id/)  menarik pelanggan, yaitu dengan saling memberi informasi dari satu kostumer ke kostumer lainnya dan juga melalui pemasangan iklan berupa banner ataupun surat kabar.

Rental Difa *Transport* didirikan pada tahun 2008 oleh pendiri yang bernama Misnadi. Awalnya, usaha yang dilakukan oleh Misnadi dalam bidang transportasi ialah melakukan kemitraan dengan sebuah perusahaan rental. Setelah itu, pada awal 2008 Misnadi melepaskan kemitraan dan kemudian membangun usaha sendiri. Usaha yang dibangun oleh Misnadi tersebut merupakan sebuah rental yang memiliki aset dua unit mobil. Usaha tersebut semakin berkembang seiring dengan tumbuhnya perekonomian masyarakat sehingga banyak yang mampu untuk menggunakan jasa rental mobil. Hingga sekarang, aset yang telah dimiliki oleh rental tersebut sudah menjadi tujuh unit mobil.

Semua aktifitas yang dilakukan dalam rental mobil ini masih menggunakan sistem konvensional. Mulai dari pencatatan transaksi mobil dan jam keluar – masuk mobil masih menggunakan aplikasi *microsoft word*. Tidak ada sistem otomatisasi dalam pencatatan Rental mobil ini, sehingga mempersulit pemilik untuk

merekapitulasi hasil dari pendapatan bisnis usaha ini. Menurut hasil *interview* penulis sendiri, pemilik mengungkapkan bahwa rekapitulasi keuangan dan pencatatan harian tidaklah kondusif, karena masih dilakukan secara manual dan tidak efisien.

Menurut penulis sebagai pengembang aplikasi pada penelitian ini, mengaplikasikan sistem informasi berbasis *Web* dapat membantu setiap kegiatan atau aktifitas dengan fitur otomatisasinya kepada rental mobil Difa *Transport*. Sistem informasi yang berupa aplikasi *Web*, diharapkan dapat membantu meningkatkan [kinerja dari kegiatan atau aktifitas dalam merekam dan merekapitulasi perhitungan](http://repository.unej.ac.id/)  keluar–masuk mobil sampai dengan sistem yang menghasilkan laporan akuntansi sederhana.

Aplikasi berbasis *Web* merupakan sebuah alternatif tersendiri bagi penulis sebagai pengembang aplikasi. Terobosan tersebut di pilih melalui berbagai pertimbangan yang sangat penting. Aplikasi berbasis *Web* akan sangat mudah untuk diakses dimana saja dan kapan saja, tidak seperti aplikasi biasa yang biasanya akan mengalami permasalahan pada saat peng-*install*-an. Aplikasi tersebut akan memilih beberapa sistem operasi saja yang cocok untuk mengoperasikannya. Sedangkan aplikasi berbasis *Web* dapat digunakan hampir di semua sistem operasi, karena hampir setiap sistem operasi dilengkapi dengan browser yang dapat digunakan untuk mengakses *Web* di internet.

#### <span id="page-21-0"></span>**1.2 Perumusan Masalah**

Berdasarkan latar belakang masalah yang dikemukakan sebelumnya maka rumusan masalah yang akan dibahas pada penelitian ini adalah bagaimana merancang dan membangun sebuah sistem berbasis *Web* untuk perusahaan sewa mobil.

#### <span id="page-21-1"></span>**1.3 Tujuan**

Adapun tujuan yang ingin dicapai dalam penulisan proposal skripsi ini adalah merancang dan membangun sebuah sistem aplikasi sewa mobil berbasis *Web*.

#### <span id="page-22-0"></span>**1.4 Batasan Masalah**

Dalam membuat sistem informasi rental untuk menentukan bagaimana proses sistem dibuat sesuai kebutuhan dan sesuai tema yang dibahas, maka penulis [memberikan batasan pada permasalahannya. Berikut adalah batasan masalah yang](http://repository.unej.ac.id/)  dicantumkan :

- 1. Objek yang diteliti melingkupi Rental Difa *Transport*.
- 2. Sistem Informasi berbasis *Web*.
- 3. Sistem Informasi Rental Difa *Transport* menghasilkan laporan akuntansi sederhana

#### <span id="page-22-1"></span>**1.5 Manfaat**

Manfaat yang ingin didapatkan dari pembuatan sistem ini adalah:

1. Bagi Akademis

Memberikan informasi dan bahan referensi bagi dunia pendidikan, khususnya bagi yang membutuhkan informasi berhubungan dengan judul penelitian ini.

2. Bagi Rental mobil Difa *Transport*

Memberikan keuntungan berupa kontribusi dan masukan terhadap pihak Rental mobil Difa *Transport* dalam menunjang penerapan sistem informasi akutansi persewaan mobil berbasis *Web*.

3. Bagi Peneliti

Sebagai salah satu syarat menyelesaikan program Sistem Informasi S1 Program Studi Sistem Informasi Universitas Jember.

#### <span id="page-23-0"></span>**1.6 Sistematika Penulisan**

Sistematika penulisan dalam penyusunan tugas akhir ini adalah sebagai berikut :

#### BAB 1. PENDAHULUAN

[Bab ini terdiri dari latar belakang, rumusan masalah, tujuan, manfaat,](http://repository.unej.ac.id/)  batasan masalah, dan sistematika penulisan.

#### BAB 2. TINJAUAN PUSTAKA

Bab ini berisi tentang kajian materi yang digunakan untuk menyelesaikan tugas akhir ini.

#### BAB 3. METODOLOGI PENELITIAN

Bab ini berisi tentang jenis metode perancangan yang digunakan dan apa yang akan dilakukan oleh penulis. Dimulai dari Perencanaan hingga proses pembuatannya.

#### BAB 4. ANALISIS DAN PENGEMBANGAN SISTEM

Bab ini berisi desain dan perancangan sistem yang digunakan oleh penulis untuk membangun sistem.

#### BAB 5. HASIL DAN PEMBAHASAN

Bab ini berisi tentang pengujian terhadap sistem yang telah dibangun. Pengujian tersebut meliputi *black box* dan *white box*.

#### BAB 6. PENUTUP

Bab ini berisi penutup yang merupakan kesimpulan dari rumusan masalah yang diajukan.

#### **BAB 2. TINJAUAN PUSTAKA**

<span id="page-24-0"></span>Tinjauan pustaka merupakan peninjauan kembali pustaka atau laporan penelitian sebelumnya terkait dengan penelitian yang dilakukan pada karya ilmiah ini. Tinjauan pustaka tersebut masing-masing akan dijabarkan pada subbab berikut ini:

#### <span id="page-24-1"></span>**2.1. Rental Difa Transport**

Rental mobil Difa *Transport* merupakan sebuah usaha keluarga yang terletak di Perum. Sumber Alam blok A nomor 1 di Kabupaten Jember. Rental mobil Difa *Transport* menyediakan pelayanan berupa sewa mobil. Usaha ini telah dilakukan oleh Bapak Achmad Didik Misnadi sejak tahun 2008 yang diawali dengan dua unit mobil berjenis avanza dan xenia.

Menurut (Cahyono, 2014), "rental mobil merupakan salah satu bisnis yang menguntungkan dan sangat berhubungan dengan jasa karena dengan kendaraan model yang terlalu banyak, seseorang dapat membuka usaha rental mobil". Awal mula dari berkembangnya usaha ini adalah dengan menawarkan jasa sewa mobil keluarga. Kemudian, usaha tersebut berkembang dengan menawarkan beberapa jenis jasa, diantaranya: *Tour* dan *Travel*. Tahun 2010, pemilik usaha tidak menawarkan jasa tersebut. Rental mobil Difa *Transport* akhirnya kembali menjadi sebuah rental yang hanya menawarkan jasa sewa mobil saja.

Perusahaan rental Difa *Transport* memiliki sebuah sistem sederhana dalam melakukan segala aktifitas bisnisnya. Sistem tersebut tergolong manual, karena hanya mengandalkan pencatatan pada *software* seperti *Microsoft Word* dan pencatatan jadwal menggunakan papan tulis seperti *whiteboard*. Sistem keuangannya masih [menggunakan buku tulis seadanya, sehingga hal ini dapat menimbulkan permasalah](http://repository.unej.ac.id/)  mengenai efisiensi keuangan. Selain itu, rental Difa *Transport* juga menerapkan sistem penanaman modal berupa aset mobil yang dititipkan oleh pemilik mobil. Hasil dari semua transaksi dalam bulan tertentu dibagikan kepada setiap pemilik mobil

sebagai tanda bagi hasil dari perusahaan. Untuk menimbulkan rasa kepercayaan penuh oleh pemilik mobil, diperlukan sebuah sistem yang mendukung segala aktifitas dan proses transaksi secara otomatis dan efisien. Sistem yang dapat menghasilkan sebuah laporan berkala setiap bulan akan lebih baik daripada pencatatan secara manual.

#### <span id="page-25-0"></span>**2.2. Pengertian Rancang Bangun**

Menurut (Koniyo & Kusrini, 2007), "perancangan adalah proses [pengembangan spesifikasi sistem baru berdasarkan hasil dari rekomendasi analisis](http://repository.unej.ac.id/)  sistem. Sedangkan bangun itu sendiri merupakan sebuah implementasi dari hasil analisis untuk menghasilkan sebuah sistem". Rancang bangun merupakan kegiatan menerjemahkan hasil analisa ke dalam bentuk paket perangkat lunak kemudian menciptakan sistem tersebut ataupun memperbaiki sistem yang sudah ada.

#### <span id="page-25-1"></span>**2.3. Pengertian Aplikasi**

"Aplikasi adalah perintah program yang dibuat untuk melakukan pekerjaanpekerjaan tertentu" (Hendrayudi, 2008).

Uraian di atas dapat disimpulkan bahwa aplikasi merupakan suatu sub-kelas dari sebuah perangkat lunak yang memanfaatkan komputer langsung untuk melakukan tugas yang diinginkan oleh pengguna. Beberapa aplikasi yang digabung bersama menjadi suatu paket kadang disebut juga dengan paket atau *suite* aplikasi (*application suite*). Contohnya adalah *Microsoft Office* dan *Open Office.*

#### <span id="page-25-2"></span>**2.4. Pengertian Sistem Informasi berbasis** *web*

Menurut (Gaol, 2008), "Sistem itu terhubung antara satu unit dengan unitunit lainnya yang tidak dapat dipisahkan dalam rangka mencapai suatu tujuan yang telah ditetapkan". Sistem Informasi berbasis *web* adalah sebuah sistem informasi

yang menggunakan teknologi *web* atau internet untuk memberikan informasi dan layanan kepada penggunan atau sistem informasi lain.

Sistem Informasi berbasis *web* memiliki beberapa komponen, diantaranya: *hardware*, *software*, basis data, model, kontrol, *input* dan *output*. Setiap komponen memiliki peran masing-masing dalam melakukan tugasnya.

#### <span id="page-26-0"></span>**2.5. Pengertian** *Hypertext Preprocessor*

Proses pembuatan dan perancangan sistem membutuhkan sebuah perangkai, penulis menggunakan satu bahasa pemrograman sebagai perangkai dari komponen[komponen tersebut yaitu: PHP. Menurut \(Zaki, 2008\), "PHP adalah sebuah bahasa](http://repository.unej.ac.id/)  pemrograman *scripting* untuk membuat halaman *web* yang dinamis". *Website* yang menggunakan PHP memerlukan *software* yang bernama *webserver* sebagai tempat pemrosesan kode PHP tersebut. Server *web* yang memiliki *software* PHP *parser* akan memproses *input* berupa kode PHP dan menghasilkan *output* berupa halaman web. Dengan mengacu pada landasan teori tersebut, penulis menilai bahwa PHP merupakan pilihan bahasa pemrograman yang sangat tepat untuk membuat Sistem Informasi berbasis *web*.

#### <span id="page-26-1"></span>**2.6. Pengertian** *Database*

*Database* atau basis data adalah kumpulan data yang disimpan secara sistematis di dalam komputer dan dapat diolah atau dimanipulasi menggunakan perangkat lunak (program aplikasi) untuk menghasilkan informasi. Menurut (Oktaviani, 2010), "aplikasi yang menggunakan *database* ialah aplikasi yang didesain khusus untuk digunakan oleh user atau pihak lainnya seperti penyedia jasa pemrograman atau konsultan". Basis data merupakan aspek yang sangat penting dalam sistem informasi dimana basis data merupakan gudang penyimpanan data yang akan diolah lebih lanjut.

#### <span id="page-27-0"></span>**2.7. Pengembangan Sistem menggunakan Model** *Prototyping*

Model pengembangan *prototyping* adalah model pengembangan aplikasi yang cepat dan pengujian model kerjanya secara berulang-ulang yang biasanya digunakan oleh ahli sistem informasi. Menurut (Irwansyah, 2014), "*prototyping* dengan membuat model kerja dari aplikasi basis data akan memungkinkan para pengembang aplikasi dan pengguna untuk bersama-sama mengevaluasi [perkembangan sistem, baik dari segi sistemnya maupun dari segi fungsinya".](http://repository.unej.ac.id/)  Sebagian pengguna kesulitan dalam mengungkapkan keinginan untuk mendapatkan aplikasi yang sesuai dengan kebutuhannya. Kesulitan ini perlu diselesaikan dengan memahami kebutuhan pengguna dan menerjemahkannya ke dalam bentuk model *prototype*.

Menurut (Fatta, 2007), "kunci agar model *prototype* ini berhasil dengan baik adalah dengan mendifinisikan aturan-aturan main pada saat awal, yaitu pelanggan dan pengembang harus setuju bahwa *prototype* dibangun untuk mendefinisikan kebutuhan. *Prototype* akan dihilangkan sebagian atau seluruhnya dan perangkat lunak aktual direkayasa dengan kualitas dan implementasi yang sudah ditentukan".

Menurut (Sommerville, 2003), "*prototype* akan menjadi acuan dari pelanggan untuk memberikan data kebutuhan yang lebih lengkap pada pengembang aplikasi". Pengembangan sistem dalam *prototype* terdiri dari beberapa tahapan, yaitu: *analysis*, *specification*, *design*, *implementation*, serta *evaluation*.

"Analisis dapat didefinisikan sebagai penguraian dari suatu sistem informasi yang utuh ke dalam bagian-bagian dengan maksud untuk mengidentifikasi dan mengevaluasi permasalahaan, kesempatan dan hambatan yang terjadi serta kebutuhan-kebutuhan yang diharapkan dapat diusulkan perbaikan-perbaikannya" (Kusrini & Andri, 2007).

"Desain sistem adalah sebuah tekhnik pemecahan masalah yang saling melengkapi (dengan analisis sistem) yang merangkai kembali bagian-bagian komponen menjadi sistem yang lengkap-harapannya, sebuah sistem yang diperbaiki" (Hendri, Marimin, & Haryo, 2006). Desain aplikasi dilakukan menggunakan konsep OOP (*Object Oriented Programming*) yang berlandaskan pada prinsip penataan MVC (*model, view, controller*).

"OOP (*Object Oriented Programming*) adalah sebuah metodologi atau cara berpikir dalam melakukan pemrograman dimana pendefinisian tipe data disertai [dengan pendefinisian fungsi" \(Wardana, 2010\). Struktur data yang seperti ini disebut](http://repository.unej.ac.id/)  dengan istilah *object*. Paradigma pemrograman OOP dapat dilihat sebagai interaksi sebuah *object* dalam melakukan tugasnya.

MVC (*model, view, controller*) adalah sebuah metode untuk membuat aplikasi dengan memisahkan data model dari tampilan (*view*) dan bagaimana cara untuk memprosesnya (*controller*). Menurut wardana (2010), "MVC adalah sebuah pola pemrograman yang bertujuan memisahkan logika bisnis, logika data dan logika tampilan (*interface*), atau secara sederhana memisahkan antara proses, data dan tampilan".

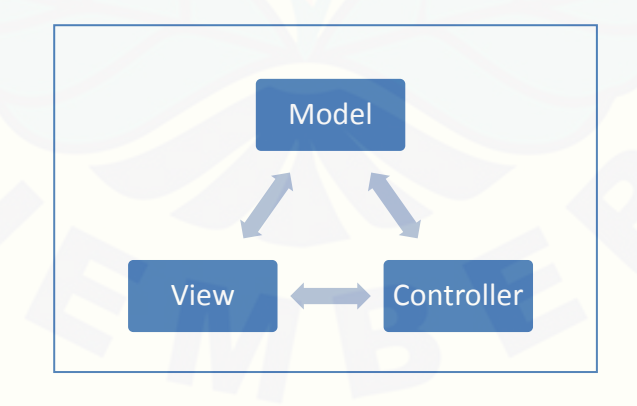

Gambar 2.1. Konsep MVC

Gambar 2.1. menunjukkan mengenai penjelasan MVC yang mengatur arsitektur sebuah aplikasi. Umumnya aplikasi yang dibangun dengan konsep MVC [adalah aplikasi yang cukup besar, karena salah satu keuntungan dari MVC itu adalah](http://repository.unej.ac.id/)  kemudahan maintenance, dan pengembangan aplikasi tersebut.

*View* adalah komponen dari MVC yang bertugas menampilkan apa yang harus ditampilkan ke pengunjung website. Isinya dapat berupa *form*, tabel, gambar, animasi ataupun yang boleh dilihat oleh *user* (pengunjung). Jadi, *view* mengatur bagaimana suatu data yang diperoleh dari *controller* ditampilkan untuk *user*.

*Model* adalah komponen MVC yang bertugas mengambil data dari *database* dan juga memasukkan data ke *database*. Isi utamanya berupa perintah SQL. Hasilnya dikirimkan ke *Controller.*

*Controller* adalah komponen MVC yang bertugas mengirim perintah ke model untuk mendapatkan data yang diinginkan. *Controller* tidak mengetahui bagaimana data tersebut diambil dari database, karena controller tidak berisi kode perintah model.

Model perancangan ini memiliki keunggulan dan kekurangan sendiri dalam sebuah pengembangan sistem. Beberapa keunggulan dari *prototyping* ialah:

- 1. Terciptanya komunikasi yang baik antara pengembang dan pengguna.
- 2. Pengembang aplikasi akan dapat bekerja lebih baik untuk menentukan kebutuhan pengguna.
- 3. Lebih menghemat waktu dalam pengembangan sistem.

Model perancangan *prototyping* juga memiliki kekurangan dalam mengembangkan sistem, diantaranya adalah:

- 1. Pengguna tidak melihat bahwa perangkat lunak belum mencerminkan kualitas perangkat lunak secara keseluruhan dan belum memikirkan pemeliharaan dalam jangka waktu yang lama.
- 2. Pengembang biasanya ingin cepat menyelesaikan proyek sehingga menggunakan algoritma dan bahasa pemrograman sederhana.
- 3. Tahapan pembuatan sistem terkesan terburu-buru, sehingga bisa saja dapat memunculkan ketidakpercayaan pelanggan terhadap pengembang mengenai sistem yang dibuat.

#### <span id="page-30-0"></span>**2.8. Pengertian Sistem Informasi Akuntansi**

"Sistem Informasi akuntansi merupakan sebuah sistem informasi yang mengubah data transaksi bisnis menjadi informasi keuangan yang berguna bagi pemakainya" (Koniyo & Kusrini, 2007).

Sistem Informasi Difa *Transport* menerapkan sistem akuntansi sederhana dalam sistem pelaporannya. Jenis akuntansi yang digunakan sistem meliputi: kas penerimaan, kas pengeluaran, laba rugi serta bagi hasil. Kas penerimaan berfungsi untuk menginformasikan keuntungan perusahaan menjadi sebuah laporan penerimaan. sedangkan, kas pengeluaran berfungsi untuk menginformasikan pengeluaran perusahaan pada sistem yang berupa laporan pengeluaran. Laba/rugi [merangkum kedua laporan tersebut menjadi sebuah perhitungan keuangan yang](http://repository.unej.ac.id/)  menghasilkan sebuah pendapatan yang dibentuk menjadi laporan keuangan laba/rugi. Berikut ini merupakan penjelasan dari perhitungan Laba/Rugi pada rental Difa *Transport.*

Keterangan :

 $L =$ Laba

TR = Penerimaan Total

#### TC = Pengeluaran (Biaya Total)

Rumus :

 $L = TR - TC$ 

Laporan bagi hasil merupakan sebuah laporan yang dihasilkan dari [pendapatan mobil tertentu dalam kurun waktu satu bulan. Berikut ini merupakan](http://repository.unej.ac.id/)  penjelasan mengenai perhitungan bagi hasil pada laporan keuangan.

Perhitungan bagi hasil pada mobil P xxxx NN :

Komisi Pemilik Mobil = (Pendapatan – Pengeluaran) x 80%

Komisi Perusahaan = (Pendapatan – Pengeluaran) x 20%

Setelah perhitungan dilakukan, sistem akan menampilkan hasil dari perhitungan tersebut ke dalam sebuah laporan bagi hasil dan laporan tersebut dapat dicetak langsung oleh admin.

#### **BAB 3. METODOLOGI PENELITIAN**

<span id="page-32-0"></span>Metodologi penelitian adalah sekumpulan peraturan, kegiatan, dan prosedur [yang digunakan oleh seorang peneliti secara sistematis untuk menyelidiki suatu](http://repository.unej.ac.id/)  masalah tertentu dengan tujuan mendapatkan jawaban dari masalah tersebut. Berikut ini merupakan urutan dan penjelasan mengenai tahapan-tahapan yang dilakukan peneliti dalam karya ilmiah ini.

#### <span id="page-32-1"></span>**3.1. Tujuan Penelitian**

Penelitian ini dilakukan dengan tujuan untuk merancang dan membangun Sistem Informasi Difa *Transport* berbasis *web*.

#### <span id="page-32-2"></span>**3.2. Tempat dan Waktu Penelitian**

Penelitian dilakukan di Kabupaten Jember. Penelitian dilaksanakan tanggal 2 Desember 2014 sampai dengan 5 Februari 2015.

#### <span id="page-32-3"></span>**3.3. Metode Penelitian**

Metode penelitian yang akan digunakan dalam membangun Sistem Informasi Difa *Transport* meliputi rancang bangun sistem menggunakan model pengembangan *prototyping*. Berikut ini merupakan langkah-langkah yang dilakukan oleh peneliti sebagai pengembang aplikasi membangun sistem:

#### <span id="page-32-4"></span>3.3.1. Studi Literatur

Tujuan dari studi literatur adalah untuk memperkuat landasan teori yang digunakan pada karya tulis ini. Berbagai referensi yang didapatkan pada studi literatur berasal dari beberapa jurnal, Buku dan situs internet.

#### <span id="page-33-0"></span>3.3.2. Pengumpulan Data

[Pengumpulan data dilakukan untuk mendapatkan segala kebutuhan yang](http://repository.unej.ac.id/)  akan diimplementasikan pada Sistem Informasi Difa *Transport*. Data-data tersebut dikumpulkan untuk mendapatkan *requirements* dipilah dan diolah demi kepentingan pengembangan sistem.

<span id="page-33-1"></span>3.3.3. Rancang Bangun Sistem menggunakan Model *Prototyping*

Semua data yang telah dikumpulkan, diolah oleh pengembang menjadi sebuah *requirements.* Semua *requirements* yang telah didapatkan akan digunakan dalam membangun sistem menggunakan model *prototyping.*

Tahapan model *prototyping* yang digunakan dalam membangun Sistem Informasi Difa *Transport* meliputi: *Analysis*, *Spesification*, *Design*, *Implementation* dan *Evaluation*. Alur yang berupa *flow chart* dari *prototyping* itu sendiri akan diuraikan pada gambar 3.1.

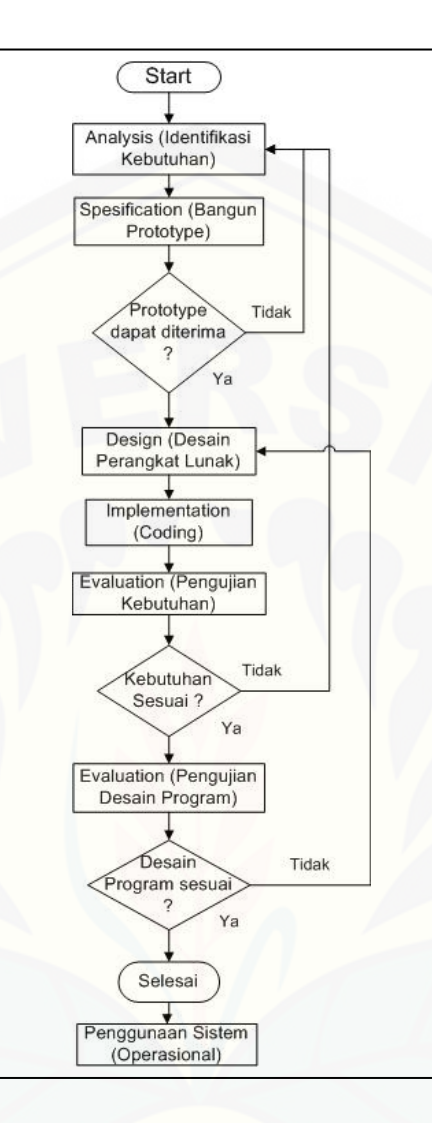

Gambar 3.1. *Flow Chart* dari alur *Prototyping* 

Berikut ini merupakan penjelasan dari masing-masing tahapan yang ditunjukkan pada gambar 3.1. ialah:

#### a. *Analysis*

Pada tahapan ini, penulis sebagai pengembang aplikasi melakukan kegiatan [untuk pengumpulan data yang penting demi membangun sistem yang akan dibuat.](http://repository.unej.ac.id/)  Pengumpulan data dapat dilakukan dengan cara mencatat atau *backup* data yang ada

pada perusahaan dan juga bisa dengan melakukan wawancara langsung dengan pemilik usaha.

Pengembang aplikasi diharuskan menganalisa semua data yang telah dikumpulkan. Data-data tersebut merupakan bagian penting perusahaan dimana data tersebut akan digunakan untuk membangun sistem. Akhir dari analisa data yang dilakukan oleh pengembang ialah dengan membuat sebuah contoh desain yang berupa hierarki antarmuka. Desain tersebut bersifat sementara, karena bisa berubah sesuai dengan kebutuhan user itu sendiri. Sedangkan, kelanjutan dari desain itu akan dijelaskan pada tahapan *spesification*.

#### b. *Spesification*

Tahapan ini merupakan tahapan dimana penulis sebagai pengembang aplikasi membuat sebuah *prototype* yang merupakan hasil dari analisa kebutuhan perusahaan. *Prototype* tersebut bersifat sementara, karena hanya berupa format *input*  dan *output* saja. *Prototype* merupakan hasil pengembangan dari hierarki antarmuka yang telah dibangun sebelumnya pada tahapan *analisys*. Penyempurnaan hierarki antarmuka dilakukan pada tahapan ini, selain itu hierarki antarmuka juga merupakan desain yang menentukan jumlah atau rancangan *prototype*.

*Prototype* dari sistem yang dibangun pada tahapan *spesification* berbentuk menyerupai halaman dari sistem itu sendiri. Halaman tersebut dijadikan sebagai contoh, bagaimana user akan mendapatkan informasi dari sistem atau melakukan [aktifitas seperti: tambah data, ubah data, hapus data dan lain-lain. Cara ini dinilai](http://repository.unej.ac.id/)  cocok dan efektif untuk menentukan kebutuhan pengguna. Karena, dengan menunjukkan *prototype* secara langsung kepada user, maka user akan mengerti bagaimana sistem tersebut akan berjalan. Penunjukan *prototype* tersebut juga diikuti dengan melakukan penjelasan dari masing-masing bagian *prototype.*
#### c. *Design*

Penulis sebagai pengembang aplikasi pada tahapan ini membuat sebuah desain untuk mengaplikasikan kebutuhan yang telah didapatkan dari perusahaan. Desain aplikasi dilakukan menggunakan konsep OOP (*Object Oriented Programming*) yang berlandaskan pada prinsip penataan MVC (*model, view, controller*).

Penerapan OOP dalam sistem ini, penulis sebagai pengembang aplikasi membuat beberapa tahap. Untuk menerapkan konsep MVC didalam sebuah sistem, [diperlukan tahapan-tahapan yang tepat dalam membangun sistem tersebut. Tahapan](http://repository.unej.ac.id/)  mengenai penerapan tersebut diantaranya:

- *1) Business Process*
- *2) Usecase Diagram*
- 3) Skenario
- *4) Activity Diagram*
- *5) Sequence Diagram*
- 6) *Class Diagram*, serta
- *7) Entity Relationship Diagram*
- d. *Implementation*

Implementasi bisa juga disebut dengan pengkodean sistem. pada tahap ini, pengembang aplikasi menuliskan desain yang diubah ke bentuk kode bahasa pemrograman sehingga dapat dibaca oleh komputer. Jenis perangkat lunak yang digunakan untuk membantu tahap *implementation* oleh pengembang aplikasi ialah *Codelobster PHP Edition* V.5. Perangkat lunak tersebut digunakan untuk melakukan pengkodean khusus berupa *script* PHP dalam membangun sistem.

#### e. *Evaluation*

Evaluasi adalah tahap pengujian sistem, dimana sistem telah siap untuk digunakan. Evaluasi juga dilakukan pada tahap *spesification*. Tahapan tersebut hanya [bersifat sementara karena dilakukan hanya untuk mendapatkan kebutuhan maksimal](http://repository.unej.ac.id/)  dari *user*. Evaluasi utama yang dilakukan setelah tahapan implementasi selesai adalah evaluasi mengenai kebutuhan dan desain program.

Pengujian tersebut dilakukan oleh pengembang aplikasi melalui dua tahapan, yaitu: menggunakan *black box* dan *white box*. Pengujian black box ialah pengujian yang dilakukan hanya dengan melakukan uji data dan memeriksa fungsional dari perangkat lunak. Sedangkan, white box ialah pengujian yang didasarkan pada pengecekan terhadap detail perancangan. Biasanya pengujian white box dilakukan dengan mengetes langsung pada kode *script* sistem.

#### **BAB 4. ANALISIS DAN PENGEMBANGAN SISTEM**

Bab ini membahas tentang analisis dan pengembangan sistem informasi penyewaan mobil berbasis web (studi kasus pada rental Difa Transport).

#### **4.1. Studi Literatur**

Studi literatur utama yang digunakan untuk membangun sistem adalah buku mengenai pembangunan dan perancangan sistem informasi oleh peneliti terdahulu. Selain itu, penulis juga mengacu pada landasan teori di beberapa jurnal dan hasil dari pencarian materi melalui internet.

#### **4.2. Pengumpulan Data**

Pengumpulan data dilakukan setelah penulis sebagai pengembang aplikasi mendapatkan kebutuhan dari user. Data tersebut didapatkan langsung dari pihak [perusahaan dengan beberapa cara, yaitu: melakukan wawancara, backup data melalui](http://repository.unej.ac.id/)  komputer dan juga melakukan pengamatan secara langsung terhadap aktifitas perusahaan. Data-data yang telah didapat diantaranya:

#### 4.2.1. Data Pemilik Mobil

Pemilik mobil merupakan seseorang yang memiliki aset di perusahaan berupa mobil. Mobil tersebut dipergunakan sebagai alat untuk menjalankan aktifitas perusahaan, yaitu: menyewakan mobil. Data yang telah didapatkan oleh penulis akan diterangkan pada tabel 4.1.

| <b>No</b>      | <b>Nama Pemilik</b> | Alamat             | <b>No Polisi</b>     | <b>Mobil</b> | Warna        | <b>Bahan Bakar</b> | Tahun |
|----------------|---------------------|--------------------|----------------------|--------------|--------------|--------------------|-------|
| 1              | Kiky                | Sukorambi          | P <sub>1050</sub> NC | Avanza       | Putih        | Premium            | 2014  |
| $\overline{2}$ | H. Didik M          | Sumbersari         | P 1031 SF            | Avanza       | Hitam        | Premium            | 2014  |
| 3              | H. Didik M.         | Sumbersari         | P <sub>1055</sub> RM | Ertiga       | Putih        | Premium            | 2013  |
| 4.             | H. Didik M          | Sumbersari         | P 1039 RV            | Xenia        | Ungu         | Premium            | 2012  |
| 5.             | H. Didik M.         | Sumbersari         | P 1137 QK            | Avanza       | <b>Hitam</b> | Premium            | 2013  |
| 6.             | Fahmi               | <b>Tegal Besar</b> | P 1033 RM            | Avanza       | <b>Hitam</b> | Premium            | 2013  |

Tabel 4.1. Data pemilik dan mobil

Tabel 4.1. menunjukkan bahwa seorang pemilik mobil bisa menanamkan aset mobil lebih dari satu pada perusahaan Difa *Transport*. Penanaman aset tersebut didapatkan dari kesepakatan antara pemilik mobil dengan pihak perusahaan. Aset tersebut dijalankan dengan sebuah perjanjian, yaitu: pembagian komisi antara pemilik mobil dengan perusahaan.

#### 4.2.2. Data Transaksi

Transaksi merupakan hal yang sangat vital dalam perjalanan bisnis perusahaan Difa *Transport*. Berdasarkan data yang telah didapatkan oleh penulis, transaksi merupakan sumber utama dalam hal pemasukan perusahaan. Data transaksi [yang telah didapatkan bisa dijadikan sebagai bahan kajian kebutuhan perusahaan oleh](http://repository.unej.ac.id/)  penulis untuk membuat sistem. Sistem tersebut juga memerlukan sebuah fitur transaksi sebagai pencatat aktifitas perusahaan dalam hal transaksi. Gambar 4.1. menunjukkan tanda bukti dari transaksi sewa mobil yang dilakukan di perusahaan Difa *Transport*.

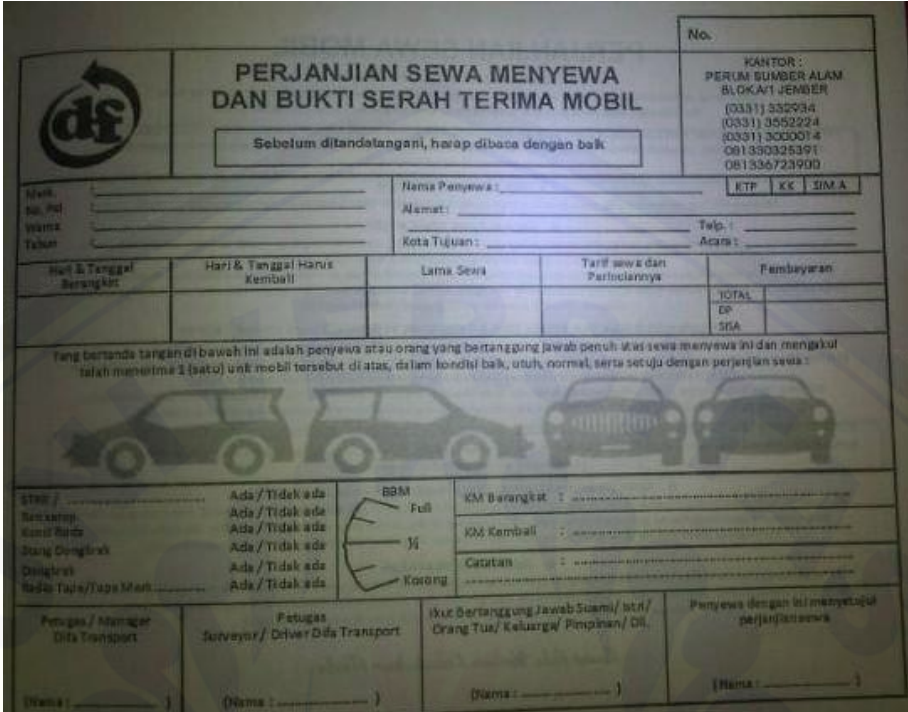

Gambar 4.1. Nota Transaksi Difa *Transport*

#### **4.3. Kebutuhan Fungsional dan Non-Fungsional**

Jenis kebutuhan yang berisi mengenai proses apa saja yang dilakukan oleh sistem serta berbagai informasi yang dihasilkan oleh sistem.

#### 4.3.1. Kebutuhan Fungsional

[Kebutuhan ini merupakan kebutuhan yang berhubungan dengan user](http://repository.unej.ac.id/)  terhadap sistem yang telah dibangun.

- 1. Memudahkan admin untuk memantau status mobil baik yang sedang disewa, *stand by*, atau sedang mengalami *trouble*.
- 2. Memudahkan admin untuk memproses transaksi mobil dan menyimpan data tersebut menjadi sebuah daftar transaksi sampai dengan mencetak laporan transaksi.

- 3. Memudahkan admin untuk menghitung atau mengkalkulasi data keuangan menjadi sebuah laporan akuntansi sederhana sampai dengan mencetak laporan tersebut.
- 4. Memudahkan pemilik mobil untuk memantau kegiatan mobilnya, dan memiliki akses terhadap sistem, serta mendapatkan laporan langsung dari sistem
- 5. Memudahkan pelanggan untuk memesan mobil setelah diberi hak akses login oleh admin
- 4.3.2. Kebutuhan Non-Fungsional

Adalah kemampuan sekunder yang dimiliki oleh sistem dan tidak secara langsung berkaitan dengan sistem yang dibangun

1. *Availability*

Sistem harus dapat diakses kapan saja dan dimana saja.

2. *Security*

Sistem harus memiliki tingkat keamanan yang baik dan pemisahan hak melalui level usernya.

#### **4.4. Desain Hierarki Antarmuka dari Sistem Informasi Difa** *Transport*

Desain Hierarki adalah sebuah pengaturan organisasi sistem yang terstruktur agar penampilan antarmuka sistem dapat terbentuk dengan baik. Desain tersebut dibuat dengan segala pertimbangan yang berasal dari kebutuhan perusahaan yang telah didapatkan. Desain tersebut terbentuk dari kumpulan menu yang disiapkan dan [sesuai dengan kebutuhan. Desain hierarki tersebut dipisah menjadi 3 bagian](http://repository.unej.ac.id/)  berdasarkan user yang telah login, yaitu: Admin, User Pemilik dan Pelanggan. Hierarki Antarmuka sistem untuk Admin dapat dilihat pada gambar 4.2.

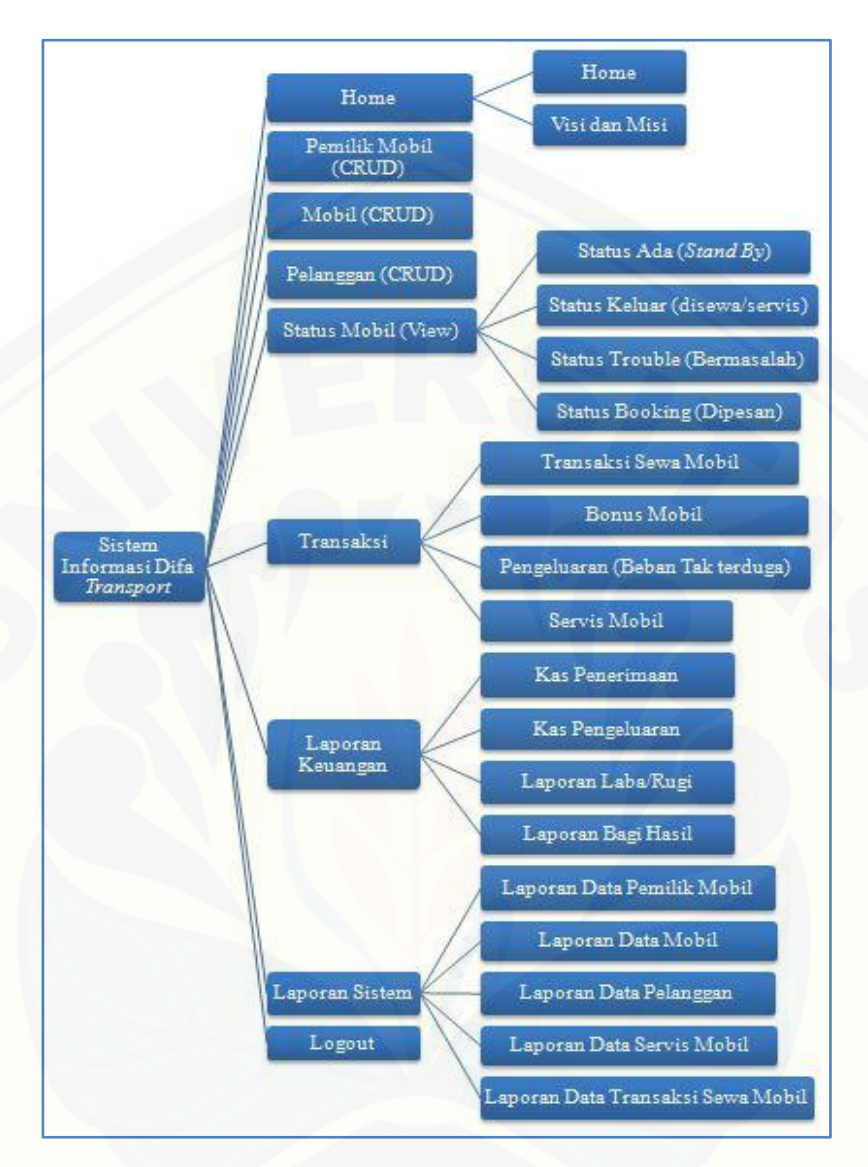

Gambar 4.2. Hierarki Antarmuka Admin

Pada gambar 4.2. dapat dilihat bahwa segala kebutuhan admin mengenai sistem adalah bagaimana mengelola segala kegiatan perusahaan dari pencatatan data [pemilik sampai dengan mencetak laporan keuangan. Desain hierarki tersebut akan](http://repository.unej.ac.id/)  digunakan sebagai dasar dari pembuatan *prototype* pada sistem. Sedangkan, pemilik mobil juga diberi hak untuk mengakses sistem melalui login User Pemilik. Desain hierarki tersebut dapat dilihat pada gambar 4.3.

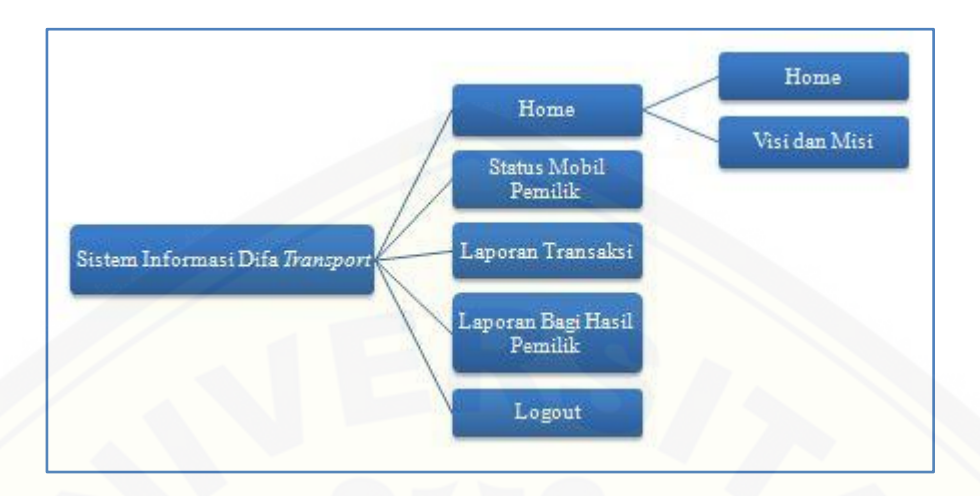

Gambar 4.3. Hierarki Antarmuka User Pemilik

Pelanggan juga memiliki hak untuk mengakses sistem melalui form login [yang disediakan. Fitur yang disediakan untuk pelanggan adalah sebuah fitur yang](http://repository.unej.ac.id/)  dapat melihat status mobil yang sedang *stand by*. Hierarki antarmuka pelanggan dapat dilihat pada gambar 4.4.

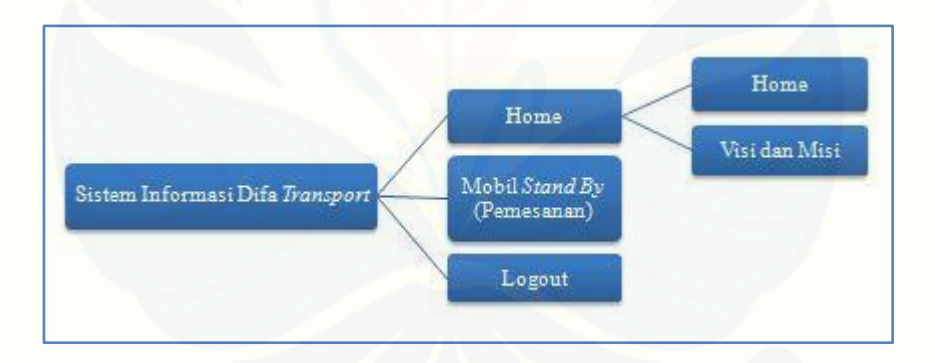

Gambar 4.4. Hierarki Antarmuka Pelanggan

#### **4.5. Desain** *Prototype*

Desain *prototype* merupakan hasil perkembangan dari hierarki yang dibuat untuk masing-masing user. Desain tersebut dibuat dari cabang hierarki masingmasing user dengan cara membuat sebuah tampilan antarmuka yang berupa

*prototype*. Selanjutkan akan dijelaskan mengenai masing-masing prototype yang dihasilkan dari hierarki di atas.

#### 4.5.1. *Prototype* Halaman Login

Merupakan sebuah *prototype* yang berupa halaman dan berisi beberapa [konten, diantaranya: judul dan form login. Halaman ini dapat diakses oleh 3 aktor,](http://repository.unej.ac.id/)  yaitu: Admin, User Pemilik dan Pelanggan. Berikut ini gambar 4.5. yang merupakan contoh dari *prototype* dari halaman login:

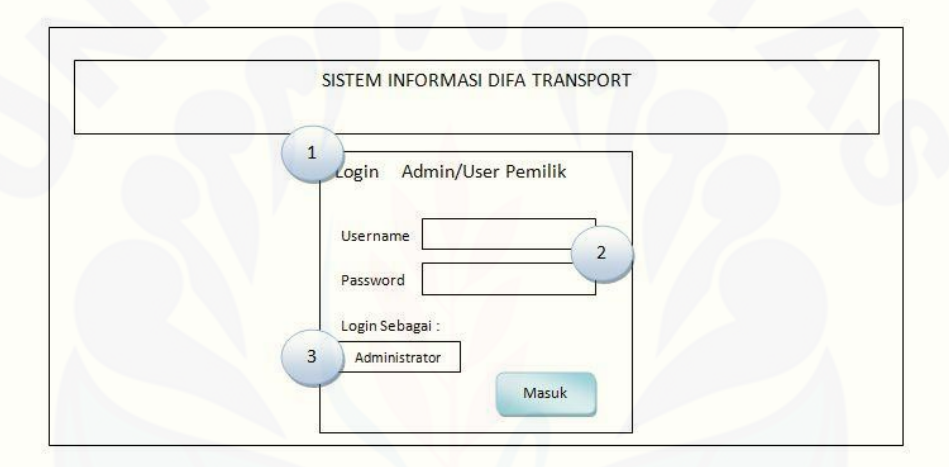

Gambar 4.5 *Prototype* halaman Login

Definisi gambar 4.5 akan dijelaskan pada tabel 4.2. berdasarkan urutan nomor pada setiap bagian tertentu berikut ini :

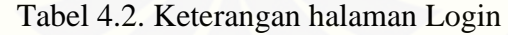

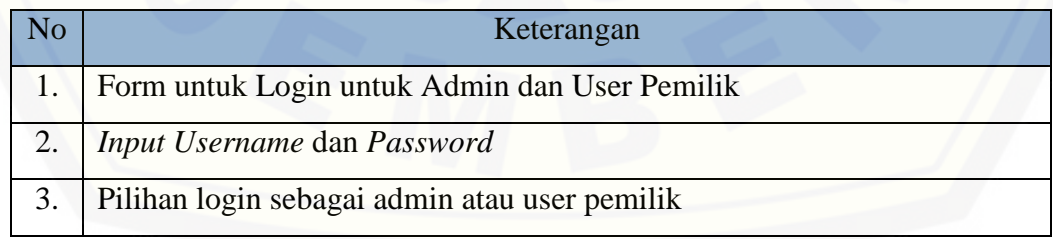

#### 4.5.2. *Prototype* Halaman Home

Merupakan *prototype* halaman yang berisi tentang Sistem Informasi Difa *Transport* sebagai aplikasi untuk membantu segala aktifitas perusahaan. Halaman ini [dapat diakses oleh semua user, yaitu: Admin, User Pemilik dan Pelanggan. Berikut](http://repository.unej.ac.id/)  ini gambar 4.6. yang merupakan *prototype* dari halaman home.

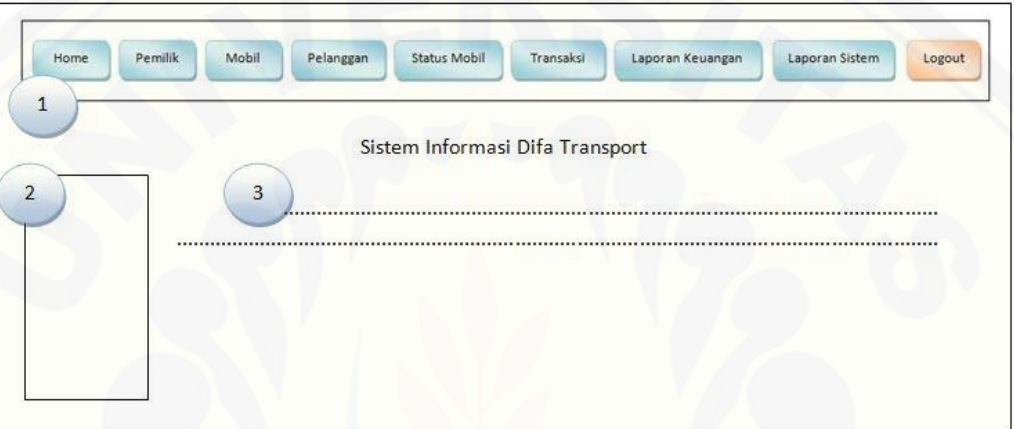

Gambar 4.6. *Prototype* halaman Home

Definisi Gambar 4.6 akan dijelaskan pada tabel 4.3. berdasarkan urutan nomor pada setiap bagian tertentu berikut ini :

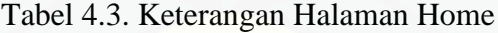

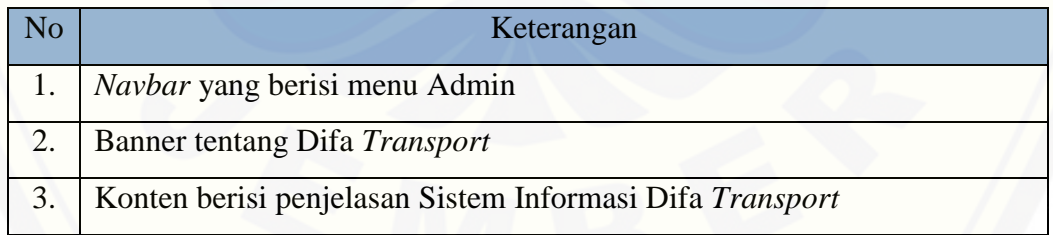

#### 4.5.3. *Prototype* Halaman Visi dan Misi

Merupakan *prototype* halaman yang berisi tentang Visi dan Misi dari Penulis sebagai pengembang aplikasi dalam membuat aplikasi sistem yang telah dibuat. [Halaman ini dapat diakses oleh semua user, yaitu: Admin, User Pemilik dan](http://repository.unej.ac.id/)  Pelanggan. Berikut ini gambar 4.7. yang merupakan *prototype* dari halaman visi dan misi.

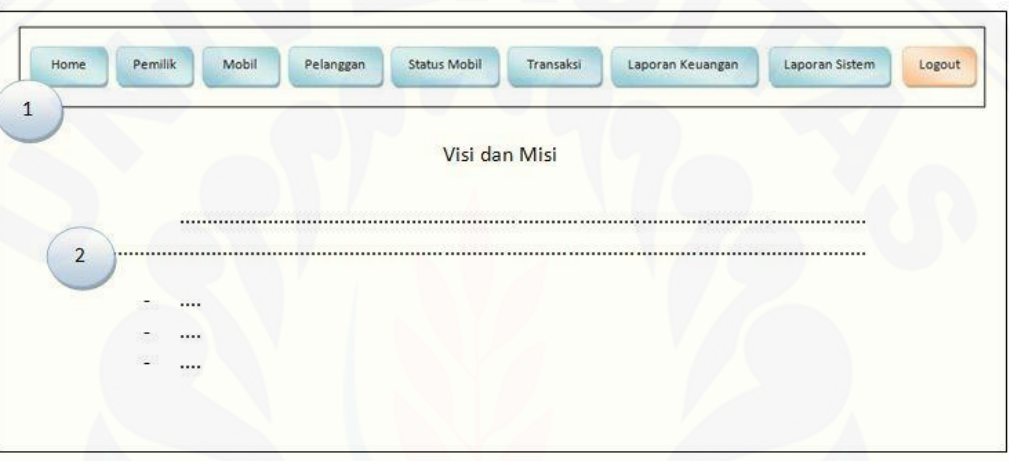

#### Gambar 4.7. *Prototype* halaman Visi dan Misi

Definisi Gambar 4.7. akan dijelaskan pada tabel 4.4. berdasarkan urutan nomor pada setiap bagian tertentu berikut ini :

#### Tabel 4.4. Keterangan halaman Visi dan Misi

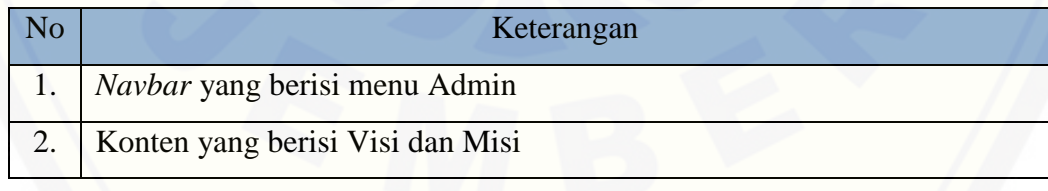

#### 4.5.4. *Prototype* Halaman Pemilik Mobil

Merupakan *prototype* halaman yang berisi tentang data pemilik mobil pada perusahaan Difa *Transport*. Halaman ini hanya dapat diakses oleh admin, selain itu [admin juga diberikan hak khusus untuk menambah atau merubah data. Data yang](http://repository.unej.ac.id/)  sudah ditambahkan berisi informasi pemilik mobil sebagai user dari Sistem Informasi Difa *Transport*. *Prototype* tersebut akan dijelaskan pada gambar 4.8.

|                    |                   |              | Data Pemilik Mobil |        |          |             |
|--------------------|-------------------|--------------|--------------------|--------|----------|-------------|
|                    |                   |              |                    |        |          |             |
|                    | $\overline{2}$    |              |                    |        |          |             |
| <b>Tambah Data</b> |                   |              |                    |        |          |             |
| No                 | <b>ID Pemilik</b> | Nama Pemilik | <b>Username</b>    | Alamat | No. Telp | Action<br>5 |

Gambar 4.8 *Prototype* halaman Data Pemilik Mobil

Definisi Gambar 4.8. akan dijelaskan pada tabel 4.5. berdasarkan urutan nomor pada setiap bagian tertentu berikut ini :

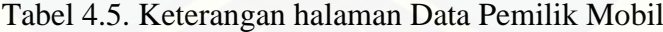

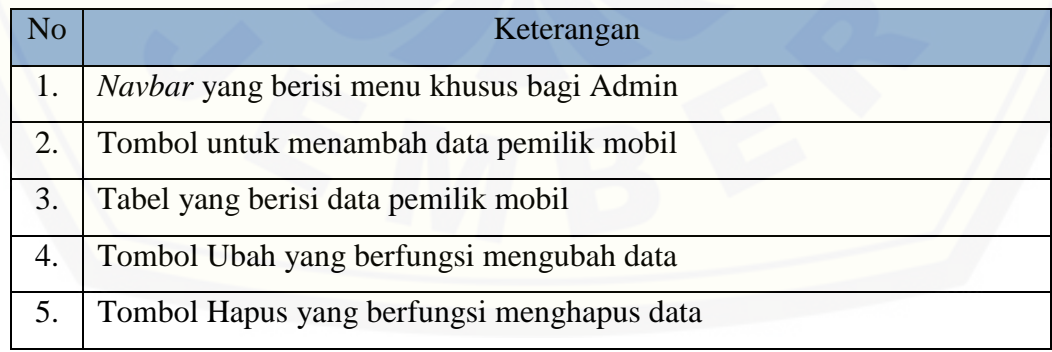

#### 4.5.5. *Prototype* Halaman Data Mobil

Merupakan *prototype* halaman yang berisi tentang informasi mengenai [mobil. Halaman ini hanya dapat diakses oleh admin, selain itu admin juga memiliki](http://repository.unej.ac.id/)  hak khusus untuk menambah dan merubah data mobil. *Prototype* tersebut akan dijelaskan pada gambar 4.9.

| $\overline{1}$ | Home         | Mobil<br>Pemilik | Pelanggan     | <b>Status Mobil</b> | Transaksi      | Laporan Keuangan | Laporan Sistem | Logout        |
|----------------|--------------|------------------|---------------|---------------------|----------------|------------------|----------------|---------------|
|                |              |                  |               |                     | Data Mobil     |                  |                |               |
|                | Tambah Data  | $\overline{2}$   |               |                     | $\overline{3}$ |                  |                |               |
| <b>No</b>      | No<br>Polisi | ID<br>Pemilik    | Nama<br>Mobil | Merk<br>Mobil       | Warna          | Tahun            | Status         | Action        |
|                |              |                  |               |                     |                |                  | $\overline{4}$ | Hapus<br>Ubah |

Gambar 4.9 *Prototype* halaman Data Mobil

Definisi Gambar 4.9. akan dijelaskan pada tabel 4.6. berdasarkan urutan nomor pada setiap bagian tertentu berikut ini :

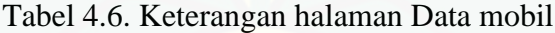

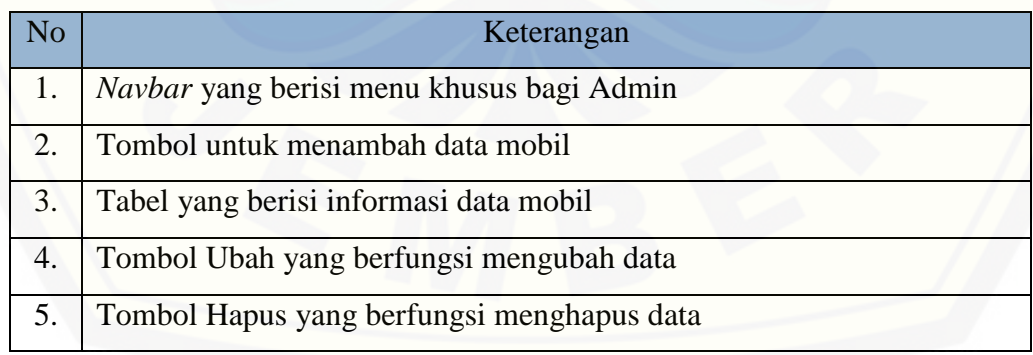

#### 4.5.6 *Prototype* Halaman Pelanggan

Merupakan *prototype* halaman yang berisi mengenai informasi pelanggan. [Halaman ini hanya dapat diakses oleh admin, selain itu admin juga memiliki hak](http://repository.unej.ac.id/)  khusus untuk menambah atau merubah data pelanggan. *Prototype* tersebut akan dijelaskan pada gambar 4.10.

| Data Pelanggan<br>$\overline{2}$<br><b>Tambah Data</b><br>$\overline{3}$<br>Alamat<br>Jaminan<br>Tgl<br>ID<br>Kota<br>Username<br>Password<br><b>No</b><br>Nama |        | Laporan Sistem<br>Logout | Laporan Keuangan |       | <b>Status Mobil</b><br>Transaksi | Pelanggan<br>Mobil | Pemilik   | Home<br>1 |    |
|----------------------------------------------------------------------------------------------------|--------|--------------------------|------------------|-------|----------------------------------|--------------------|-----------|-----------|----|
|                                                                                                    |        |                          |                  |       |                                  |                    |           |           |    |
|                                                                                                    | Action |                          |                  |       |                                  |                    |           |           | No |
|                                                                                                    | 5      | Telpon                   |                  | Lahir |                                  |                    | Pelanggan | Pelanggan |    |

Gambar 4.10. *Prototype* halaman pelanggan

Definisi Gambar 4.10. akan dijelaskan pada tabel 4.7. berdasarkan urutan nomor pada setiap bagian tertentu berikut ini :

#### Tabel 4.7. Keterangan halaman Pelanggan

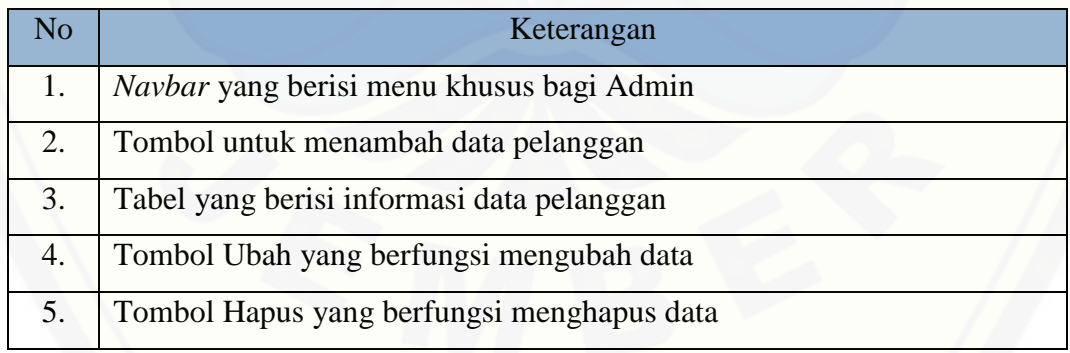

#### 4.5.7. *Protytype* Halaman Status Mobil

Merupakan *prototype* halaman yang berisi mengenai informasi mobil. Halaman ini dapat diakses oleh 3 aktor, namun hanya admin yang dapat melihat data [keseluruhan. Data tersebut berada pada 3 halaman yang hanya bisa diakses oleh](http://repository.unej.ac.id/)  admin. Halaman-halaman tersebut berisi mengenai status mobil secara *realtime*. *Prototype* tersebut akan dijelaskan pada gambar 4.11.

| Home           | Pemilik   | Mobil   | <b>Status Mobil</b><br>Pelanggan |                             | Transaksi | Laporan Keuangan | Laporan Sistem | Logout |
|----------------|-----------|---------|----------------------------------|-----------------------------|-----------|------------------|----------------|--------|
|                |           |         |                                  | Status Mobil Ada (Stand By) |           |                  |                |        |
| $\overline{2}$ | <b>No</b> | ID      | Nama                             | Nama                        | Merk      |                  |                |        |
|                | Polisi    | Pemilik | Pemilik                          | Mobil                       | Mobil     | Warna            | Tahun          |        |

Gambar 4.11. *Prototype* halaman Status Mobil

Definisi Gambar 4.11. akan dijelaskan pada tabel 4.8. berdasarkan urutan nomor pada setiap bagian tertentu berikut ini :

Tabel 4.8. Keterangan halaman Status Mobil

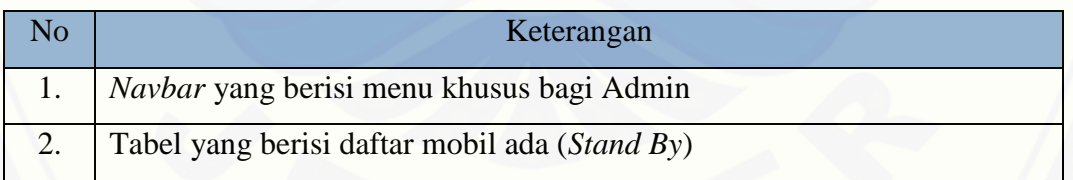

#### 4.5.8. *Prototype* Halaman Status Mobil *Booking* (dipesan)

Merupakan *prototype* halaman yang berisi data mobil yang sedang dipesan hari itu juga. Pemesanan tersebut dilakukan oleh pelanggan yang telah diberi hak login oleh Admin. Halaman ini hanya dapat diakses oleh admin, selain itu admin juga [memiliki hak khusus untuk melakukan konfirmasi terhadap pemesanan sehingga](http://repository.unej.ac.id/)  mobil tersebut siap untuk disewa oleh pelanggan yang memesan. *Prototype* tersebut akan dijelaskan pada gambar 4.12.

|              | Home<br>Pemilik     | Mobil         | Pelanggan       | <b>Status Mobil</b>            | Transaksi     | Laporan Keuangan | Laporan Sistem | Logout                     |
|--------------|---------------------|---------------|-----------------|--------------------------------|---------------|------------------|----------------|----------------------------|
| $\mathbf{1}$ |                     |               |                 | Status Mobil Booking (Dipesan) |               |                  |                |                            |
| <b>No</b>    | <b>No</b><br>Polisi | ID<br>Pemilik | Nama<br>Pemilik | Nama<br>Mobil                  | Merk<br>Mobil | Warna            | Tahun          | Action                     |
|              |                     |               |                 | $\overline{2}$                 |               |                  |                | Konfirmasi<br>$\mathbf{3}$ |

Gambar 4.12. *Prototype* halaman Status Mobil Booking

Definisi Gambar 4.12. akan dijelaskan pada tabel 4.9. berdasarkan urutan nomor pada setiap bagian tertentu berikut ini :

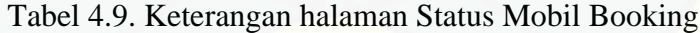

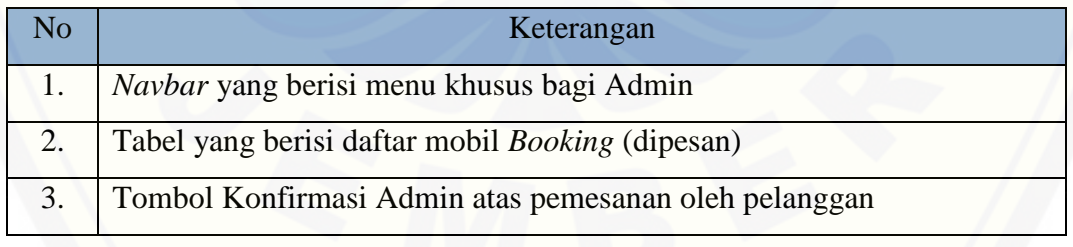

#### 4.5.9. *Prototype* Halaman Transaksi Sewa Mobil

Merupakan *prototype* halaman yang berisi berbagai data mengenai transaksi sewa mobil. Halaman tersebut hanya dapat diakses oleh admin, selain itu admin [memiliki hak khusus untuk menambah data transaksi. Transaksi tersebut digunakan](http://repository.unej.ac.id/)  pada saat terdapat pelanggan yang sedang melakukan transaksi sewa mobil dengan pihak perusahaan. *Prototype* tersebut akan dijelaskan pada gambar 4.13.

|             | Pemilik<br>Home | Mobil           | Pelanggan     | <b>Status Mobil</b>              | Transaksi            | Laporan Keuangan  |        | Laporan Sistem<br>Logout |
|-------------|-----------------|-----------------|---------------|----------------------------------|----------------------|-------------------|--------|--------------------------|
| Tambah Data | $\overline{2}$  |                 |               |                                  | Transaksi Sewa Mobil |                   |        |                          |
|             | N <sub>o</sub>  | ID<br>Pelanggan | Tgl<br>Pinjam | $\overline{3}$<br>Tgl<br>Kembali | Jang<br>Muka         | Sisa Uang<br>Muka | Jumlah | Status<br>Pengembalian   |

Gambar 4.13. *Prototype* halaman Transaksi Sewa Mobil

Definisi Gambar 4.13. akan dijelaskan pada tabel 4.10. berdasarkan urutan nomor pada setiap bagian tertentu berikut ini :

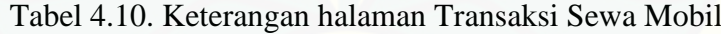

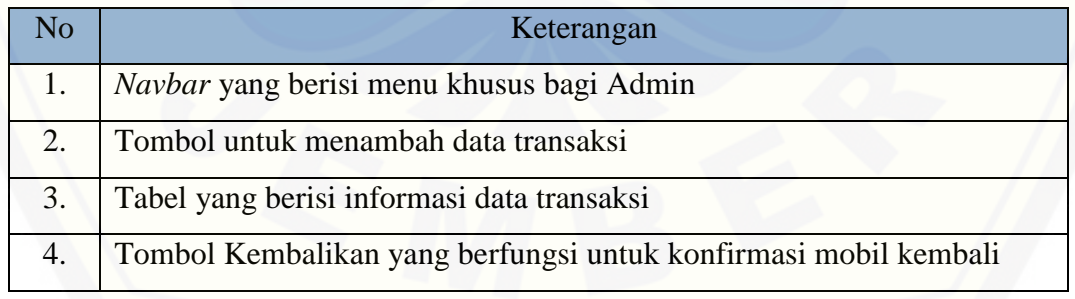

#### 4.5.10. *Prototype* Halaman Transaksi Bonus

Merupakan *Prototype* halaman yang berisi tentang transaksi bonus mobil. Halaman tersebut hanya dapat diakses oleh admin, selain itu admin juga memiliki hak [khusus untuk menambahkan data transaksi bonus. Transaksi tersebut ditambahkan](http://repository.unej.ac.id/)  oleh admin berdasarkan transaksi sewa mobil yang didalamnya terdapat kesepakatan bahwa bila terdapat kelebihan uang atau tambahan akan dianggap sebagai bonus. *Prototype* tersebut akan dijelaskan pada gambar 4.14.

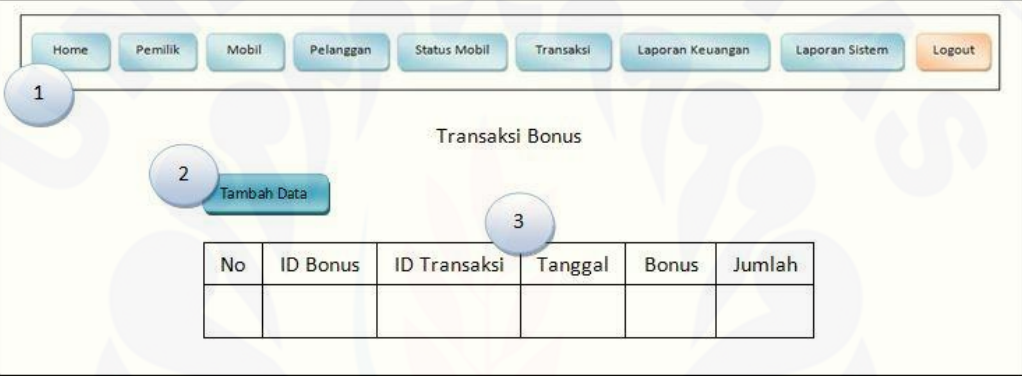

Gambar 4.14. *Prototype* Halaman Transaksi Bonus

Definisi Gambar 4.14. akan dijelaskan pada tabel 4.11. berdasarkan urutan nomor pada setiap bagian tertentu berikut ini :

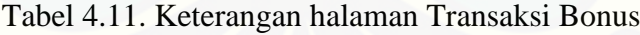

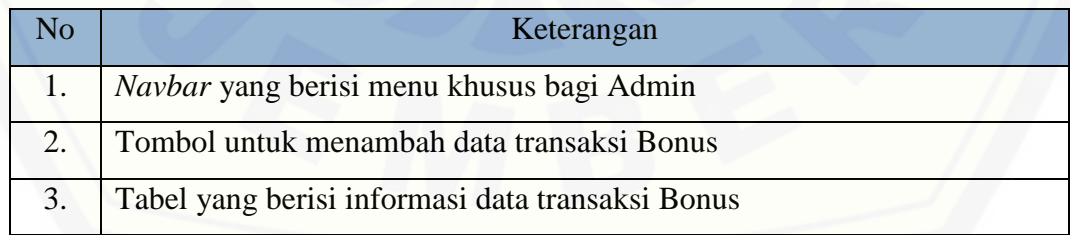

#### 4.5.11. *Prototype* Halaman Transaksi Pengeluaran

Merupakan *prototype* halaman yang berisi mengenai transaksi pengeluaran mobil, misalnya: Mobil tersebut mengalami kecelakaan, atau kekurangan bahan bakar [pada saat mobil dipindahkan. Halaman tersebut hanya dapat diakses oleh admin,](http://repository.unej.ac.id/)  selain itu admin juga memiliki hak khusus untuk menambahkan transaksi pengeluaran. *Prototype* halaman tersebut akan dijelaskan pada gambar 4.15. berikut ini.

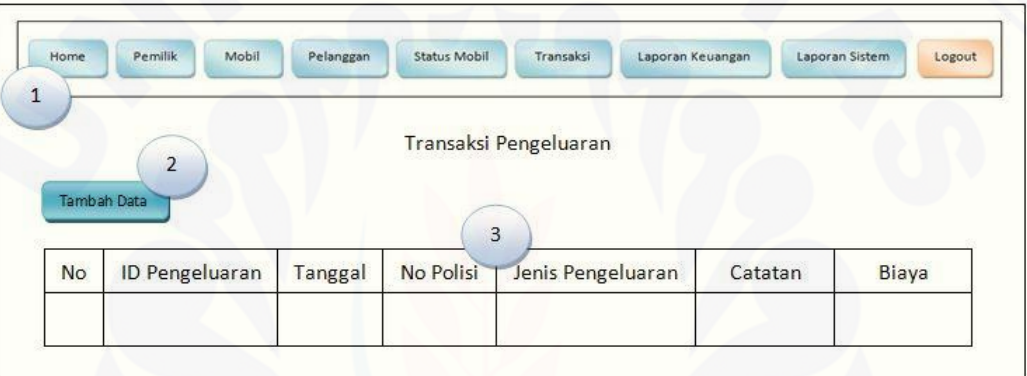

Gambar 4.15. *Prototype* halaman Transaksi Pengeluaran

Definisi Gambar 4.15. akan dijelaskan pada tabel 4.12. berdasarkan urutan nomor pada setiap bagian tertentu berikut ini :

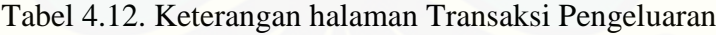

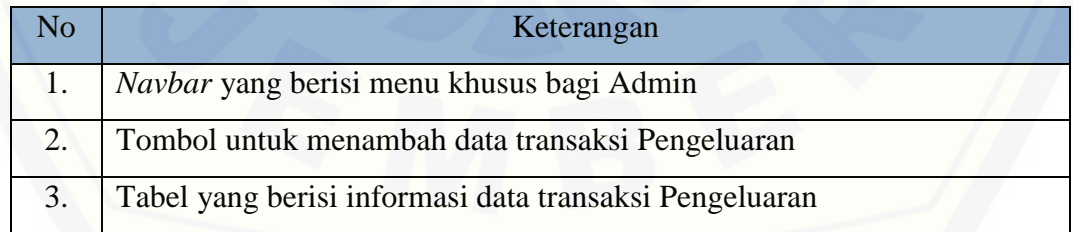

#### 4.5.12. *Prototype* Halaman Transaksi Servis

Merupakan *prototype* halaman yang berisi mengenai transaksi servis mobil. [Halaman tersebut hanya dapat diakses oleh admin, selain itu admin juga memiliki hak](http://repository.unej.ac.id/)  khusus untuk menambahkan transaksi servis. *Prototype* halaman tersebut akan dijelaskan pada gambar 4.16.

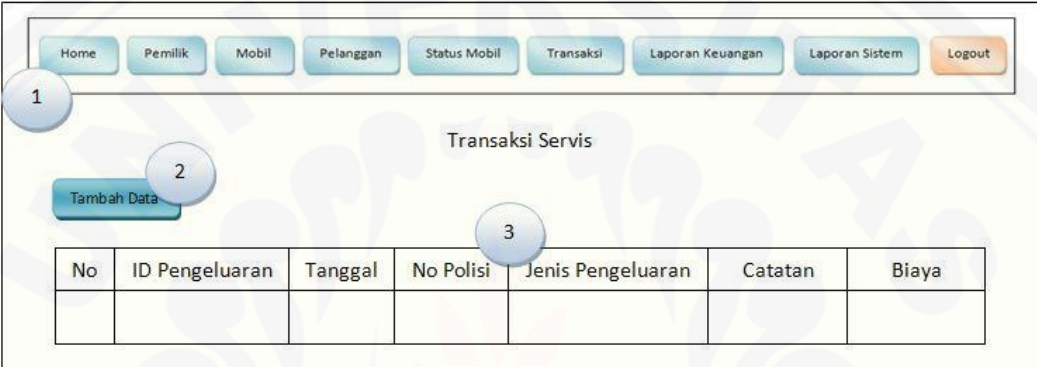

Gambar 4.16. *Prototype* halaman Transaksi Servis

Definisi Gambar 4.16. akan dijelaskan pada tabel 4.13. berdasarkan urutan nomor pada setiap bagian tertentu berikut ini :

Tabel 4.13. Keterangan halaman Transaksi Servis

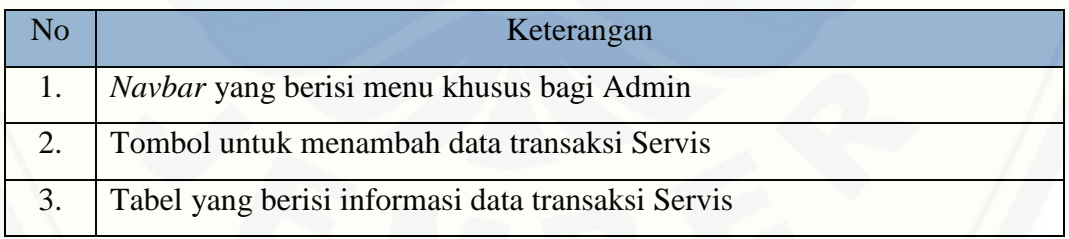

#### 4.5.13. *Prototype* Halaman Laporan Penerimaan

Merupakan *prototype* halaman yang berisi Laporan mengenai penerimaan pada perusahaan Rental Difa *Transport*. Halaman tersebut hanya dapat diakses oleh [admin, selain itu admin dapat mencetak laporan tersebut. Begitu juga dengan halaman](http://repository.unej.ac.id/)  Laporan Pengeluaran yang memiliki format halaman yang sama. *Prototype* tersebut akan dijelaskan pada gambar 4.17.

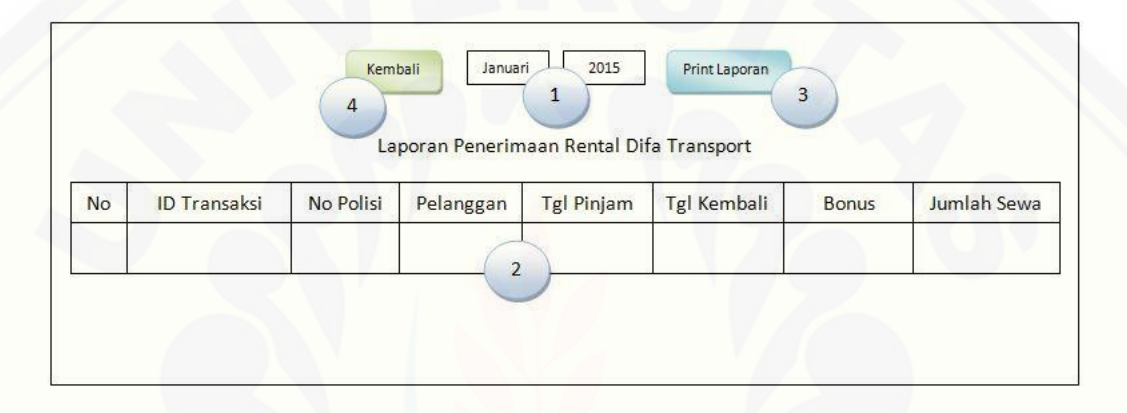

Gambar 4.17. *Prototype* halaman Laporan Penerimaan

Definisi Gambar 4.17. akan dijelaskan pada tabel 4.14. berdasarkan urutan nomor pada setiap bagian tertentu berikut ini :

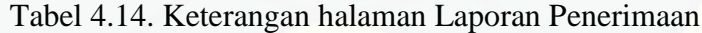

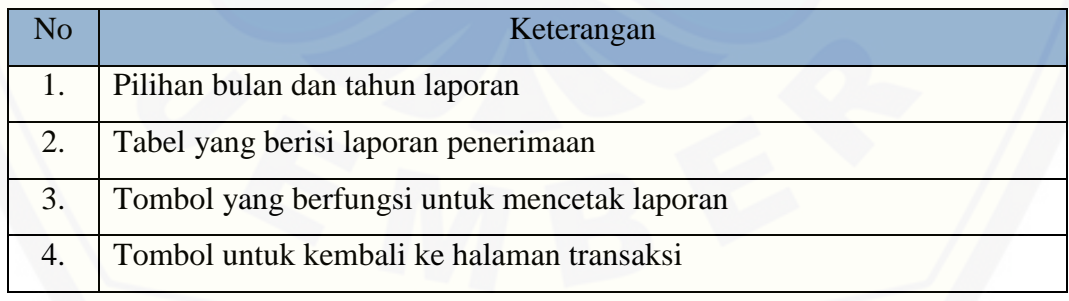

#### 4.5.14. *Prototype* Halaman Laporan Laba/Rugi

Merupakan *prototype* halaman yang berisi informasi mengenai Laporan Laba/Rugi. Halaman tersebut hanya dapat diakses oleh admin, selain itu admin juga [memiliki hak khusus untuk mencetak Laporan Laba/Rugi. Laba atau rugi ditentukan](http://repository.unej.ac.id/)  oleh aktifitas perusahaan yang berhubungan dengan transaksi. *Prototype* tersebut akan dijelaskan pada gambar 4.18.

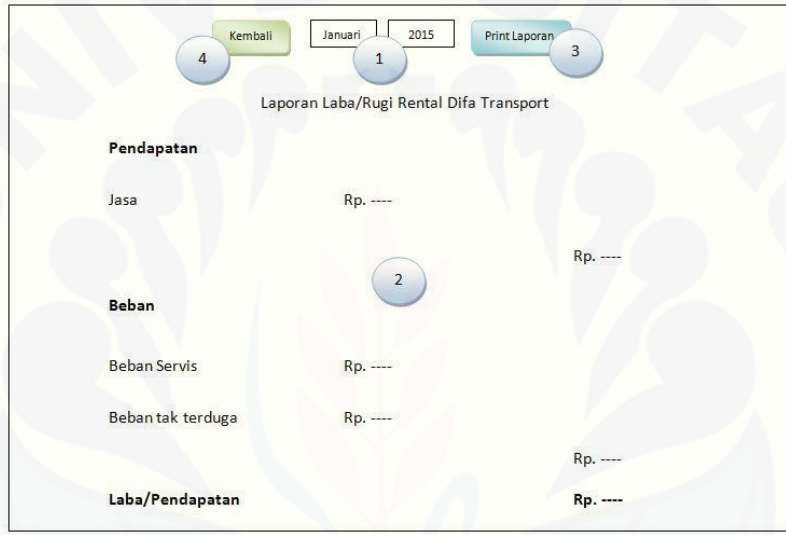

Gambar 4.18. *Prototype* halaman Laporan Laba/Rugi

Definisi Gambar 4.18. akan dijelaskan pada tabel 4.15. berdasarkan urutan nomor pada setiap bagian tertentu berikut ini :

|    | Keterangan                                   |
|----|----------------------------------------------|
|    | Pilihan bulan dan tahun laporan              |
| 2. | Tabel yang berisi laporan laba/rugi          |
| 3. | Tombol yang berfungsi untuk mencetak laporan |
|    | Tombol untuk kembali ke halaman transaksi    |

Tabel 4.15. Keterangan halaman Laporan Laba/Rugi

#### 4.5.15 *Prototype* Halaman Laporan Bagi Hasil

Merupakan *prototype* halaman yang berisi informasi mengenai Laporan Bagi [Hasil. Halaman tersebut hanya dapat diakses oleh admin, selain itu admin memiliki](http://repository.unej.ac.id/)  hak khusus untuk mencetak Laporan Bagi Hasil. Perhitungan pada pembagian komisi dihitung berdasarkan transaksi mobil. *Prototype* tersebut akan dijelaskan pada gambar 4.19.

|           |                   |              |                | Laporan Bagi Hasil Rental Difa Transport |                         |
|-----------|-------------------|--------------|----------------|------------------------------------------|-------------------------|
| <b>No</b> | <b>ID Pemilik</b> | Nama Pemilik | No Polisi      | Komisi Pemilik (80%)                     | Komisi Perusahaan (20%) |
|           |                   |              | $\overline{2}$ |                                          |                         |

Gambar 4.19. *Prototype* halaman Laporan Bagi Hasil

Definisi Gambar 4.19. akan dijelaskan pada tabel 4.16. berdasarkan urutan nomor pada setiap bagian tertentu berikut ini :

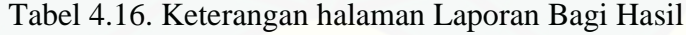

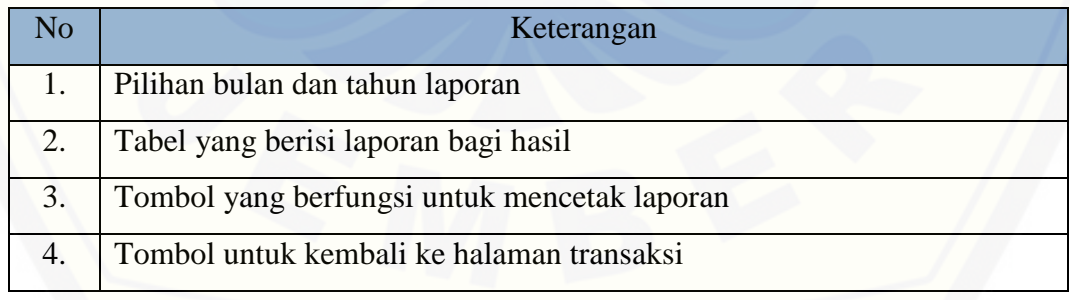

#### 4.5.16. *Prototype* Halaman Laporan Sistem

Merupakan *prototype* halaman yang berisi informasi mengenai beberapa data yang terdapat pada Sistem. Halaman tersebut hanya dapat diakses oleh admin, selain itu admin memiliki hak khusus untuk mencetak Laporan Sistem. Terdapat 5 halaman [dengan format yang sama dengan data yang berbeda. Halaman-halaman tersebut](http://repository.unej.ac.id/)  memiliki informasi sistem diantaranya, laporan data pemilik mobil, laporan data mobil, laporan data pelanggan, laporan data servis mobil dan laporan data transaksi sewa mobil. *Prototype* tersebut akan dijelaskan pada gambar 4.20.

| <b>No</b> | <b>Tanggal Sewa</b> | Tanggal<br>Kembali | No Polisi | Nama<br>Pelanggan | <b>Uang Muka</b> | Sisa Uang<br>Muka | Jumlah |
|-----------|---------------------|--------------------|-----------|-------------------|------------------|-------------------|--------|
|-----------|---------------------|--------------------|-----------|-------------------|------------------|-------------------|--------|

Gambar 4.20. *Prototype* halaman Laporan Sistem

Definisi Gambar 4.20. akan dijelaskan pada tabel 4.17. berdasarkan urutan nomor pada setiap bagian tertentu berikut ini :

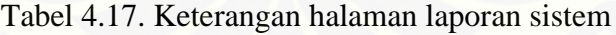

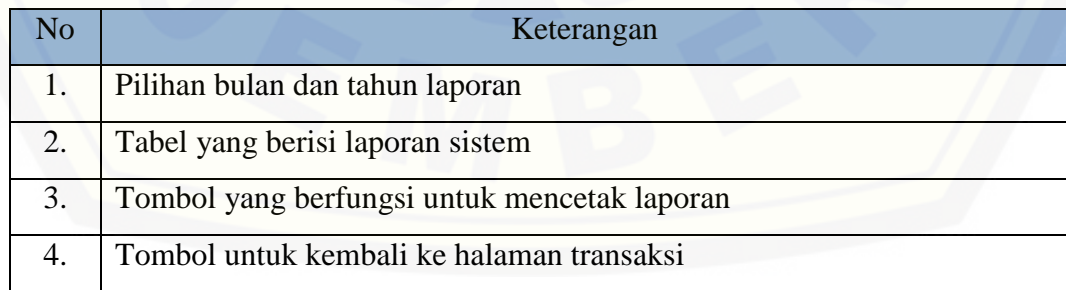

#### 4.5.17. *Prototype* halaman Status Mobil (bagi User Pemilik)

Merupakan *prototype* halaman yang berisi informasi mengenai beberapa data yang terdapat pada Sistem. Halaman tersebut hanya dapat diakses oleh user yang [merupakan pemilik dari mobil untuk melihat informasi mengenai status mobilnya.](http://repository.unej.ac.id/)  *Prototype* tersebut akan dijelaskan pada gambar 4.21.

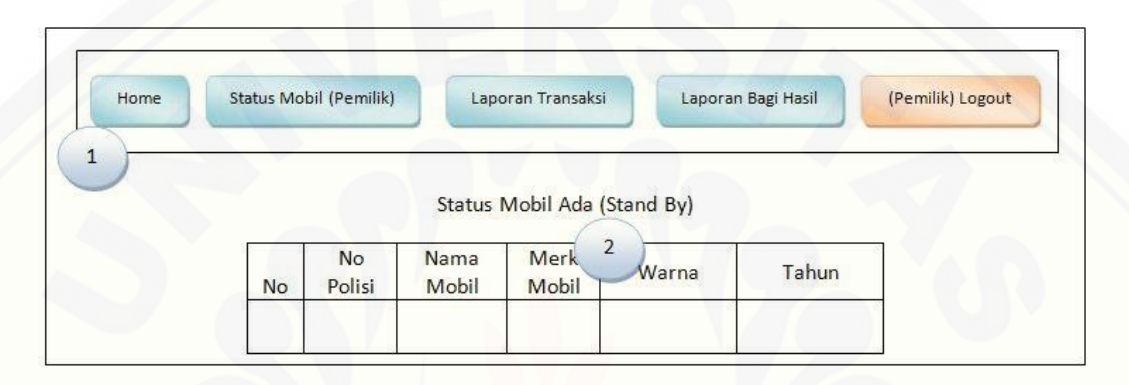

Gambar 4.21. *Prototype* halaman Status Mobil bagi User Pemilik

Definisi Gambar 4.21. akan dijelaskan pada tabel 4.18. berdasarkan urutan nomor pada setiap bagian tertentu berikut ini :

#### Tabel 4.18. Keterangan halaman Status Mobil bagi User Pemilik

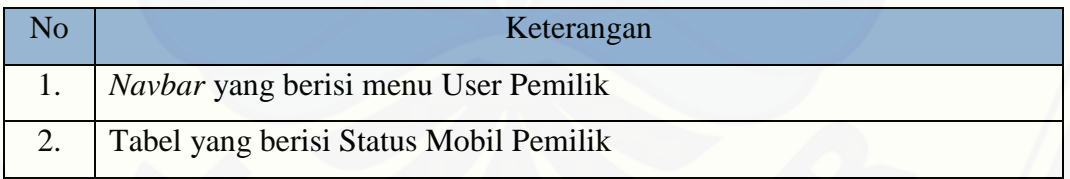

#### 4.5.18. *Prototype* halaman Laporan Transaksi (bagi User Pemilik)

Merupakan *prototype* halaman yang berisi tentang laporan transaksi dari mobil user yang telah login. Transaksi tersebut hanya berisi mengenai transaksi mobil [user yang login. Halaman tersebut hanya dapat diakses oleh user pemilik mobil yang](http://repository.unej.ac.id/)  telah menanamkan aset berupa mobil. *Prototype* halaman tersebut akan dijelaskan pada gambar 4.22.

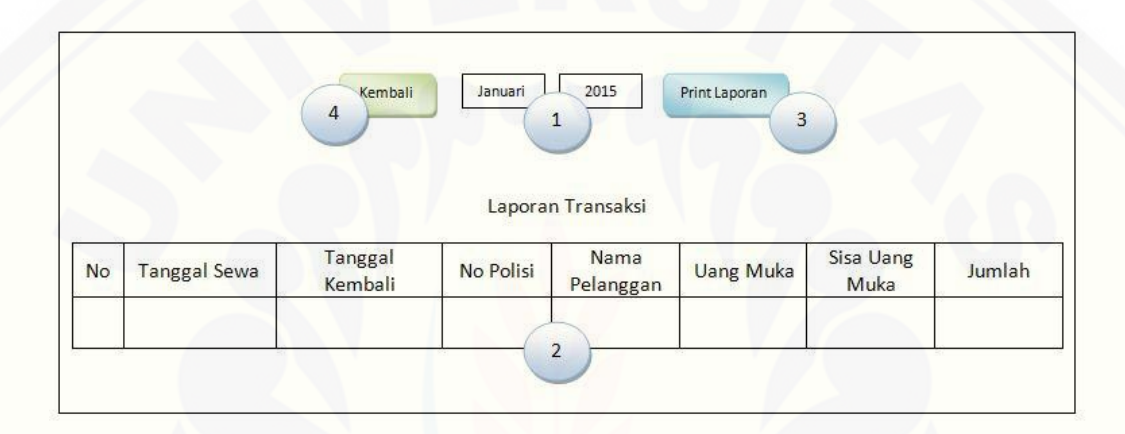

Gambar 4.22. *Prototype* halaman Laporan Transaksi bagi User Pemilik

Definisi Gambar 4.22. akan dijelaskan pada tabel 4.19. berdasarkan urutan nomor pada setiap bagian tertentu berikut ini :

Tabel 4.19. Keterangan halaman Laporan Transaksi bagi User Pemilik

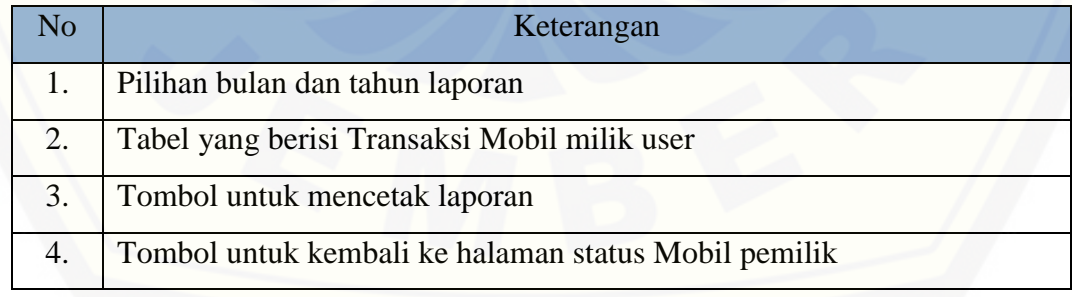

#### 4.5.19. *Prototype* halaman Laporan Bagi Hasil (bagi User Pemilik)

Merupakan *prototype* halaman yang berisi tentang laporan bagi hasil user [yang telah login ke sistem. Laporan tersebut dihasilkan dari pendapatan mobil user itu](http://repository.unej.ac.id/)  sendiri. Halaman tersebut hanya dapat diakses oleh user pemilik. *Prototype* halaman tersebut akan dijelaskan pada gambar 4.23.

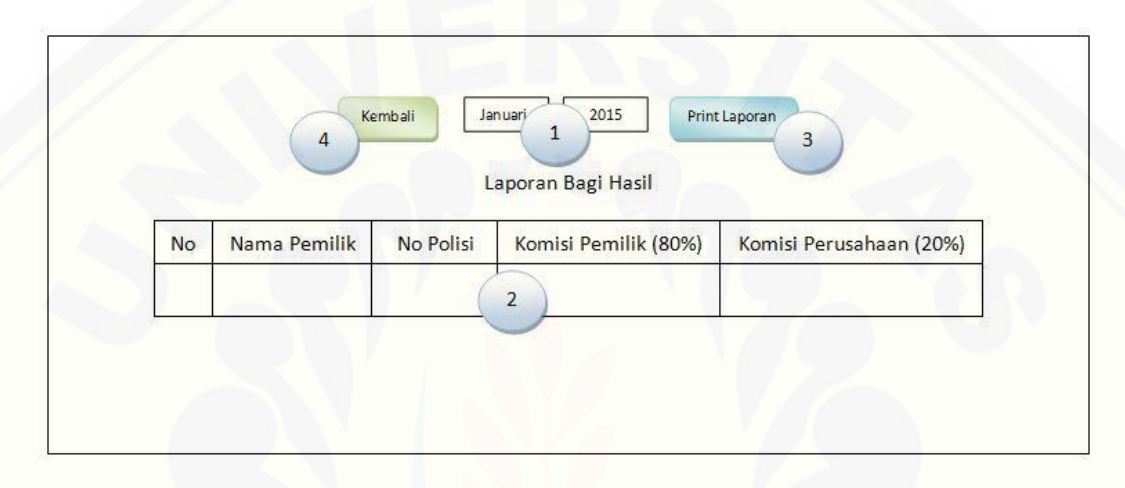

Gambar 4.23. *Prototype* halaman Bagi Hasil User Pemilik

Definisi Gambar 4.23. akan dijelaskan pada tabel 4.20. berdasarkan urutan nomor pada setiap bagian tertentu berikut ini :

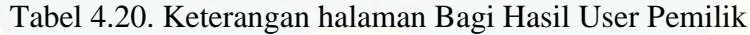

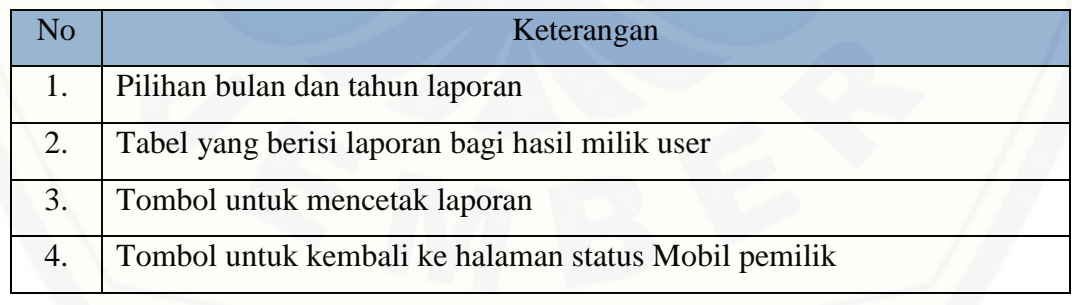

#### 4.5.20. *Prototype* halaman Pemesanan (bagi Pelanggan)

Merupakan *prototype* halaman yang berisi tentang status mobil yang sedang *stand by*, selain itu juga berisi fitur pemesanan. Halaman tersebut hanya dapat diakses [oleh pelanggan, selain itu pelanggan juga memiliki hak untuk memesan mobil yang](http://repository.unej.ac.id/)  ada pada halaman tersebut. *Prototype* halaman tersebut akan dijelaskan pada gambar 4.24.

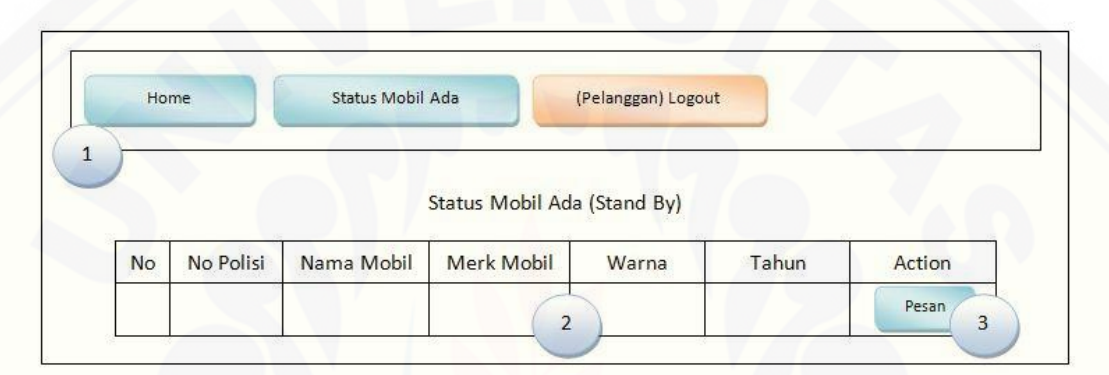

Gambar 4.24. *Prototype* halaman Pemesanan bagi Pelanggan

Definisi Gambar 4.24. akan dijelaskan pada tabel 4.21. berdasarkan urutan nomor pada setiap bagian tertentu berikut ini :

Tabel 4.21. Keterangan halaman Pemesanan bagi Pelanggan

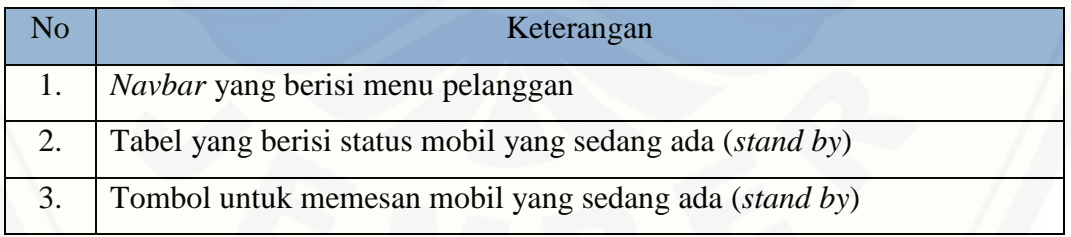

### **4.6.** *[Business Process](http://repository.unej.ac.id/)*

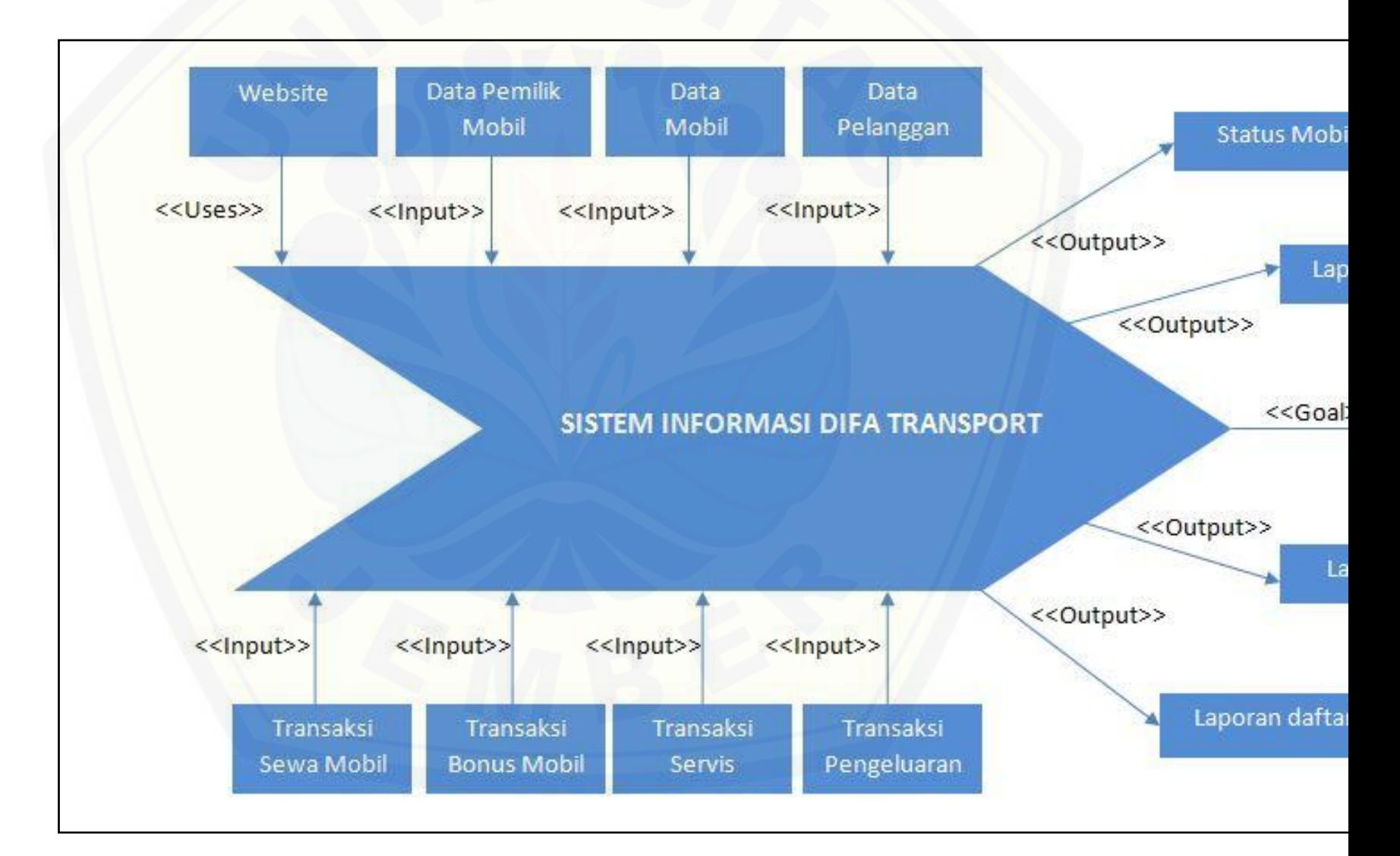

#### **4.7.** *Usecase* **Diagram**

*Usecase* diagram digunakan untuk menggambarkan fitur yang dibuat dalam [sistem dan juga menggambarkan siapa saja yang dapat menggunakan fitur.](http://repository.unej.ac.id/) *Usecase* tersebut akan dijelaskan pada gambar 4.26.

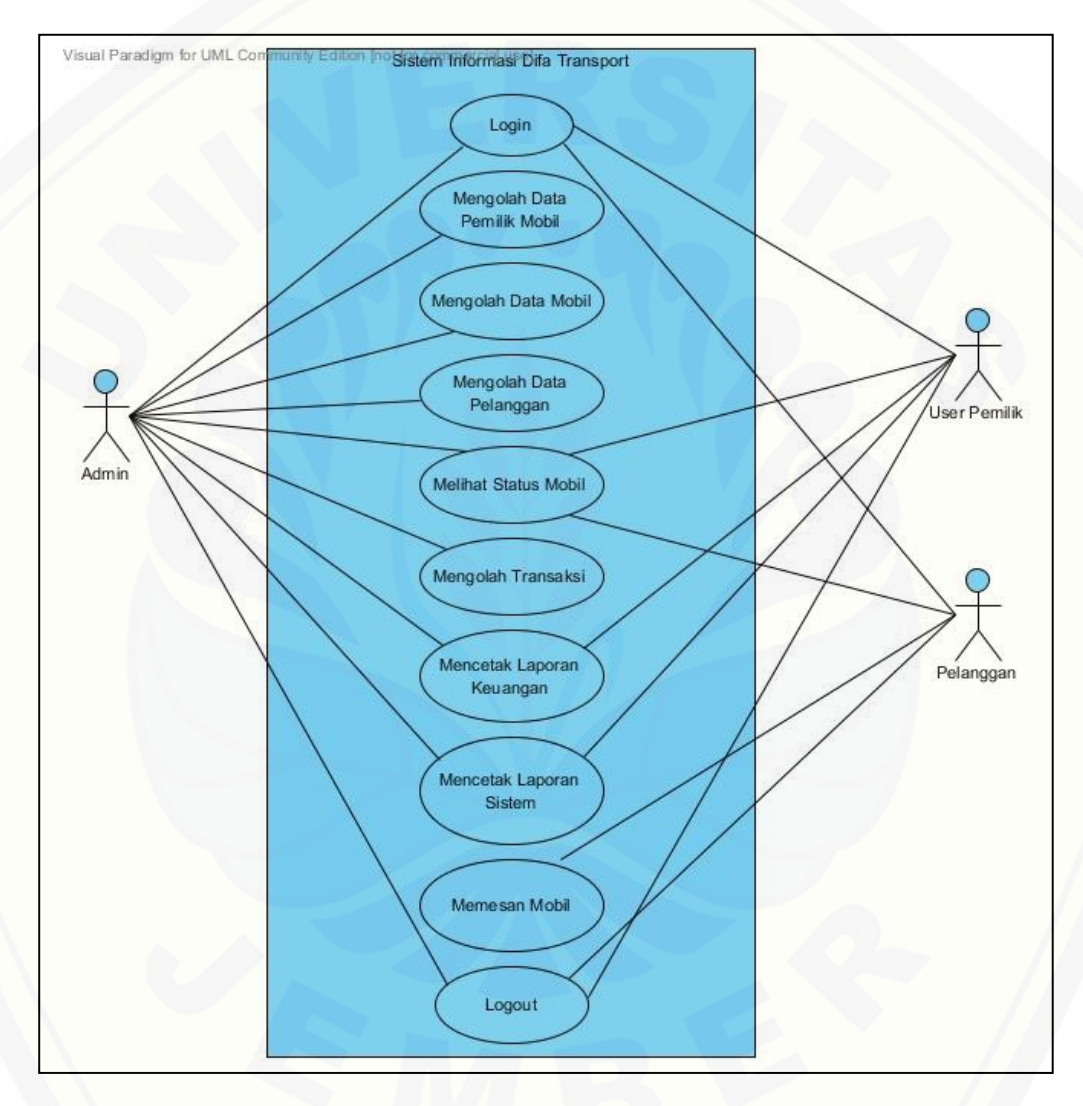

Gambar 4.26. *Usecase* Diagram

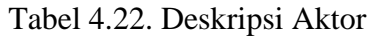

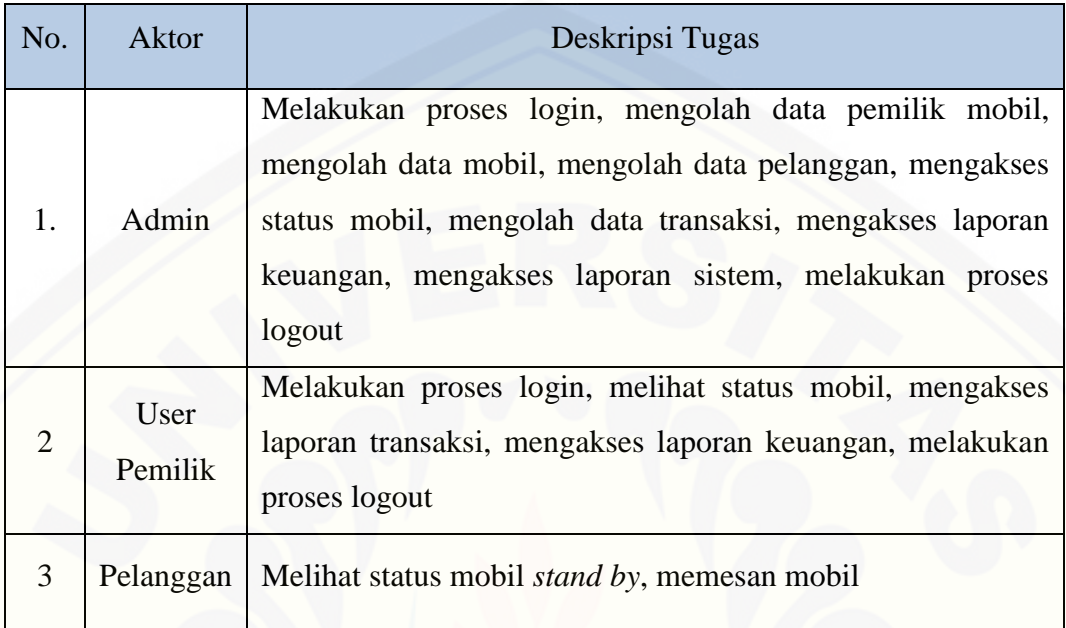

### Tabel 4.23. Deskripsi *Usecase*

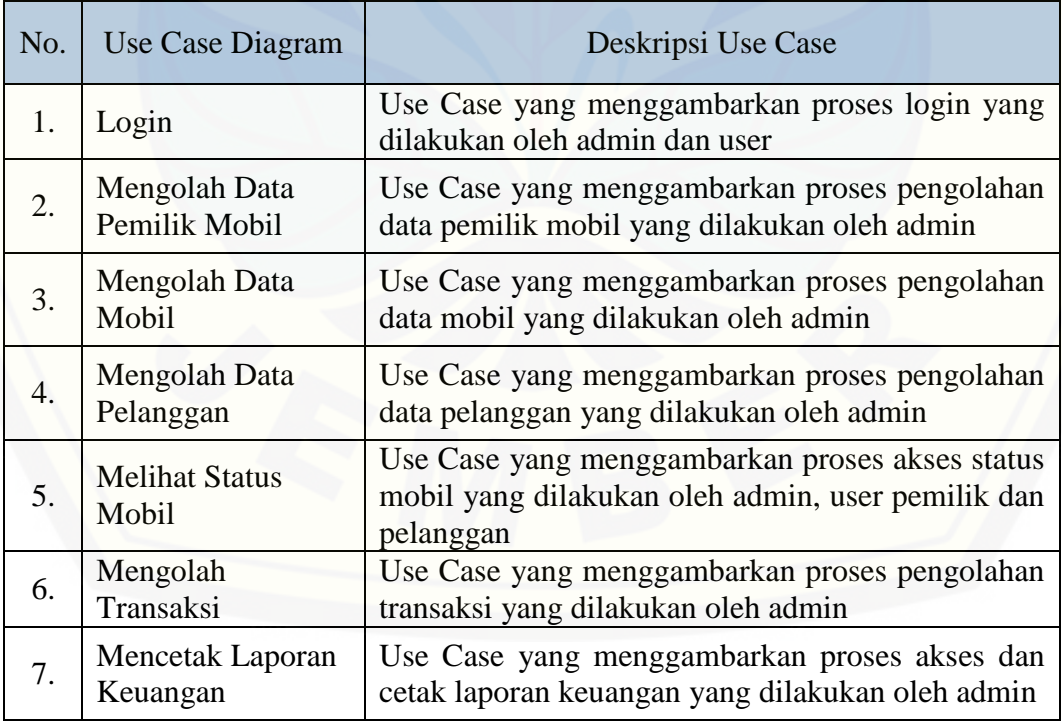

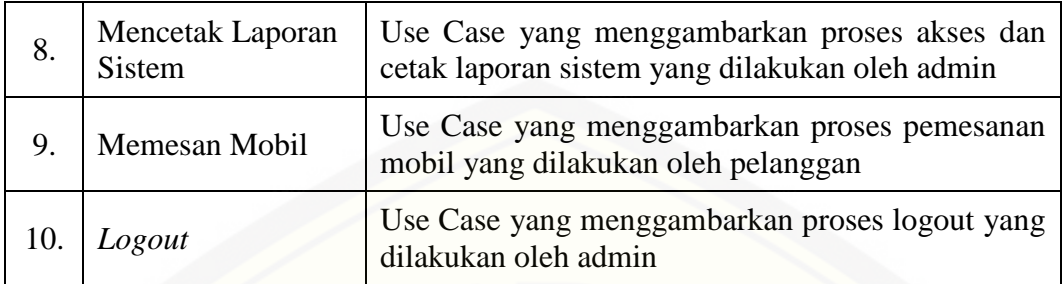

#### **4.8. Skenario**

Skenario yang dijelaskan pada subbab ini digunakan untuk mengetahui jalannya masing-masing *use-case* yang disesuaikan.

#### 4.8.1. Skenario Login

Merupakan skenario yang menjelaskan bagaimana seorang admin atau user [pemilik login ke dalam sistem. Skenario login admin dan user pemilik akan](http://repository.unej.ac.id/)  dijelaskan pada tabel 4.24. berikut ini.

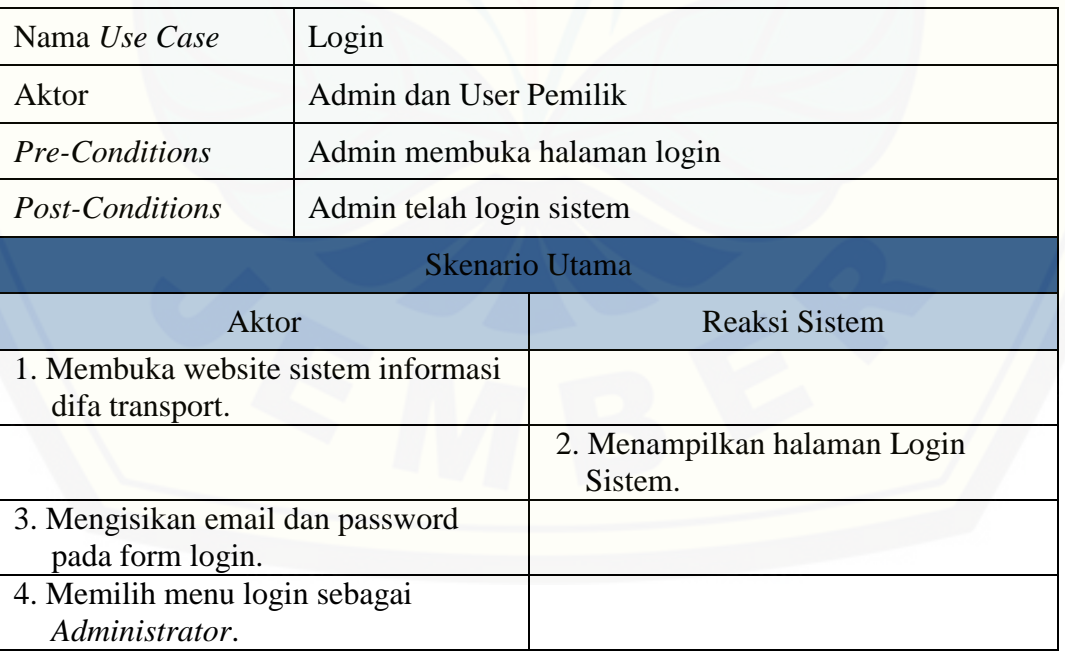

#### Tabel 4.24 Skenario Login Admin dan User Pemilik

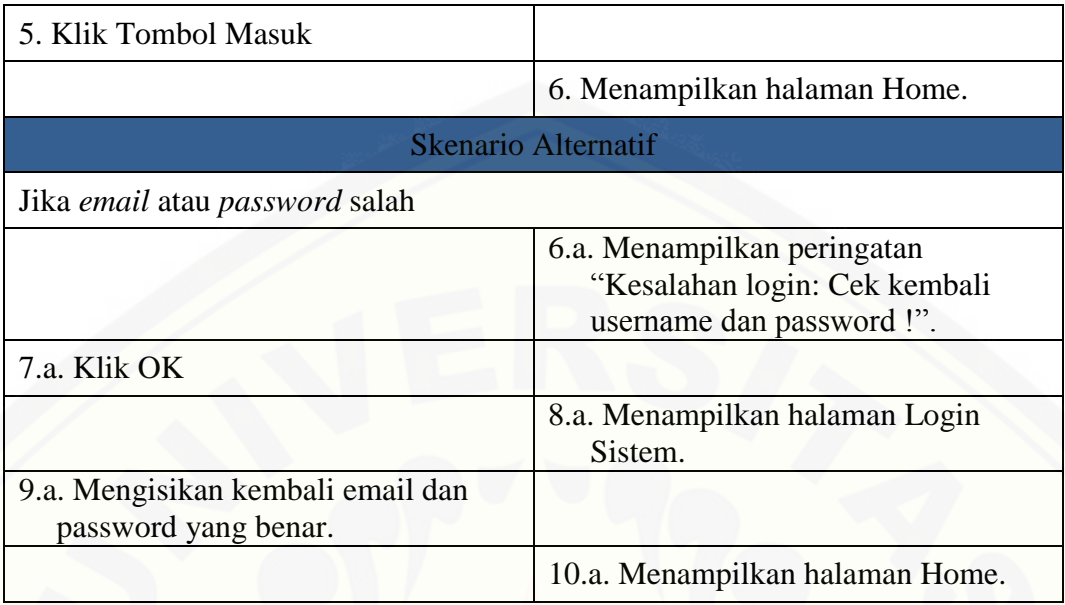

[Tabel 4.24. menjelaskan proses login admin dan user pemilik, sedangkan](http://repository.unej.ac.id/)  untuk skenario pelanggan bisa dilihat pada gambar 4.25.

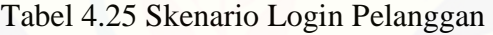

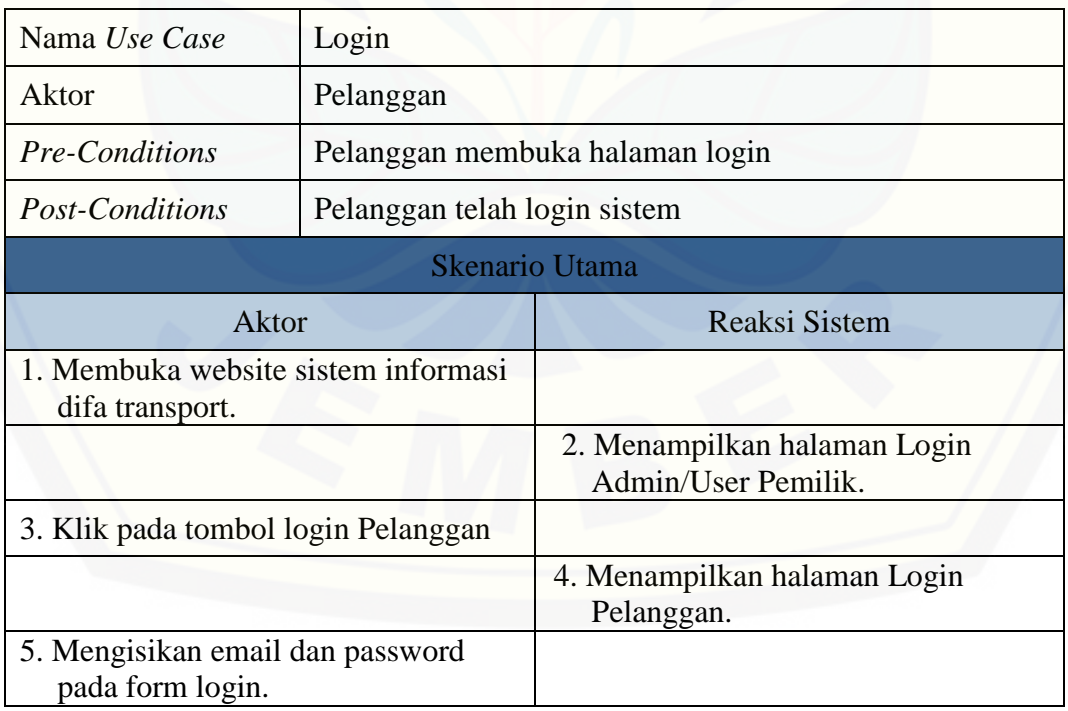

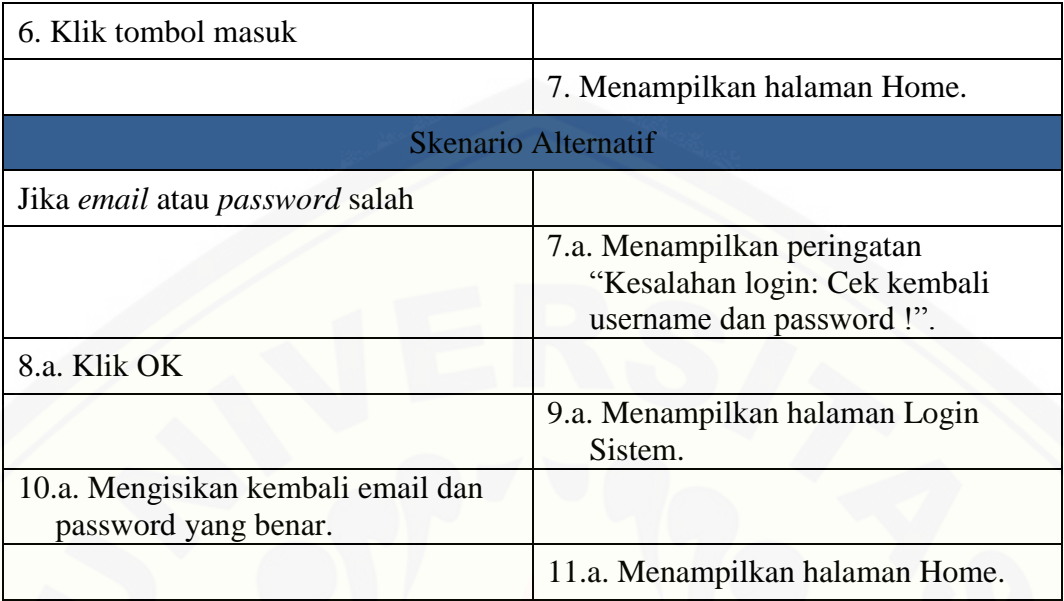

#### 4.8.2. Skenario Mengolah Data Pemilik Mobil

Merupakan skenario yang menjelaskan bagaimana admin mengolah data [pemilik mobil sepertihalnya: menambah data, mengubah data, serta menghapus data.](http://repository.unej.ac.id/)  Skenario menambah data pemilik mobil akan dijelaskan pada tabel 4.26.

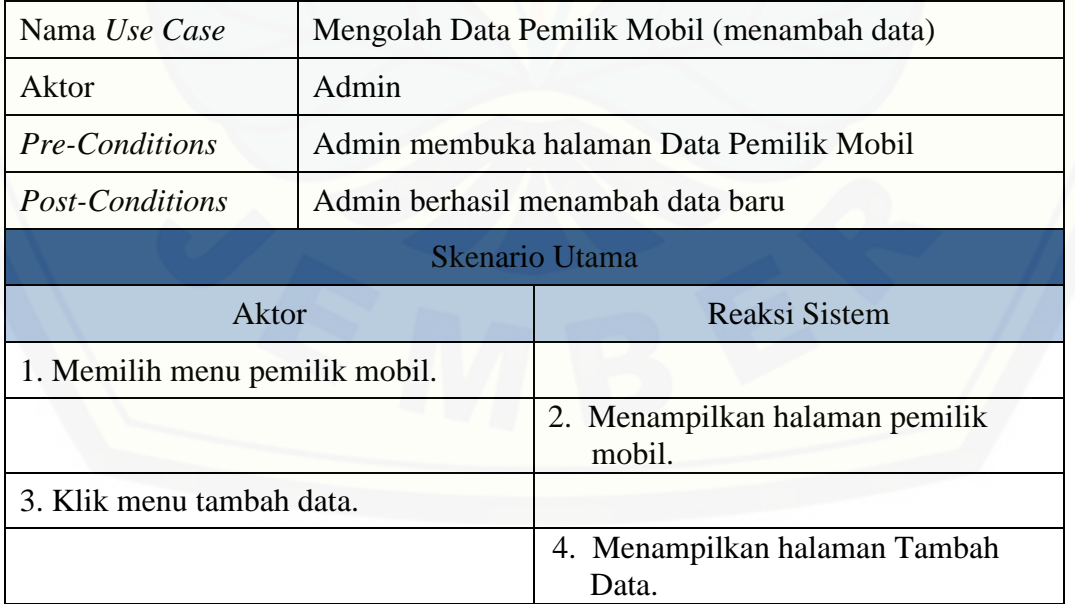

#### Tabel 4.26. Skenario menambah data Pemilik Mobil

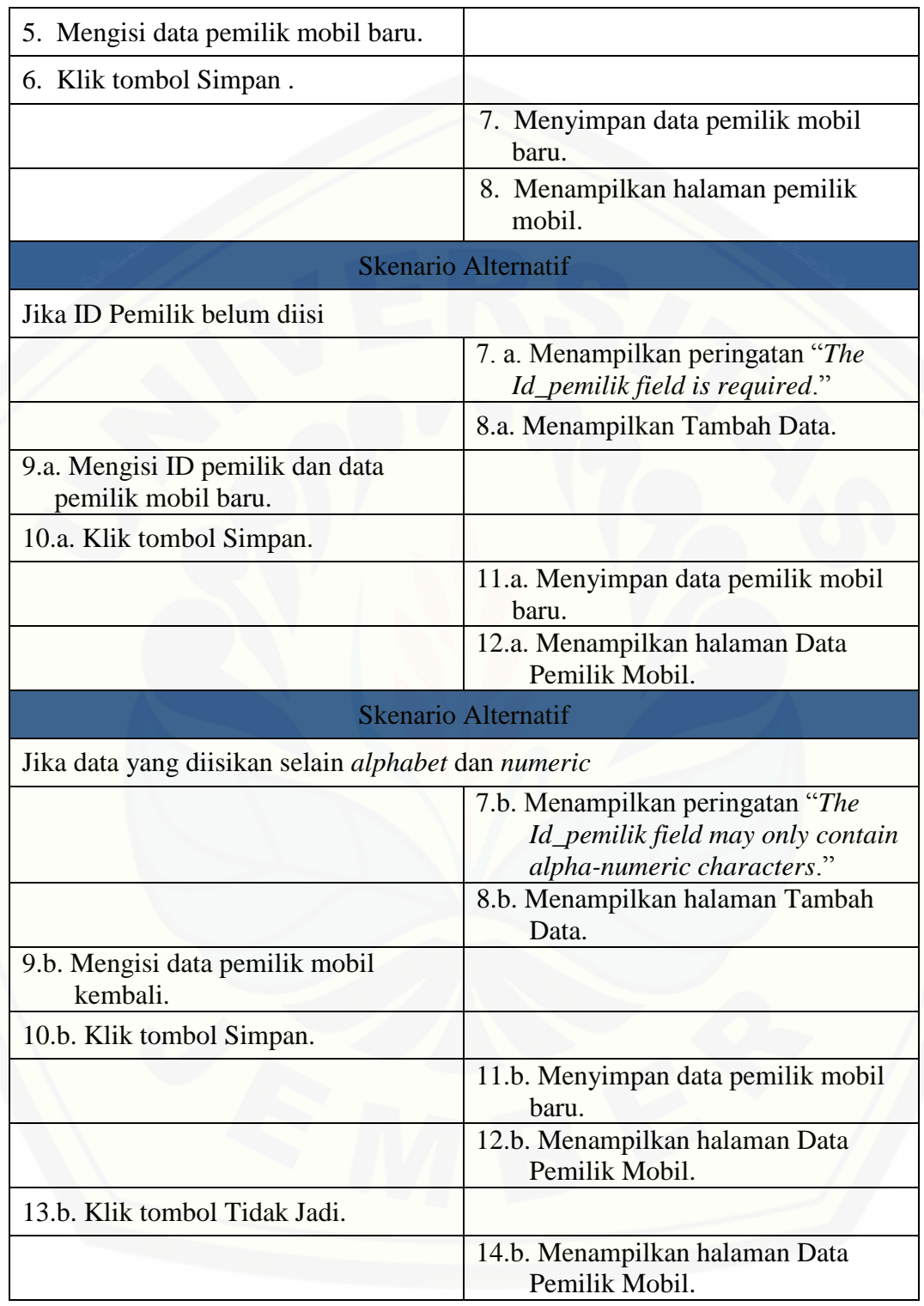

Tabel 4.26. menjelaskan proses admin untuk menambahkan data pemilik mobil baru, sedangkan untuk proses mengubah data pemilik oleh admin akan dijelaskan pada tabel 4.27.

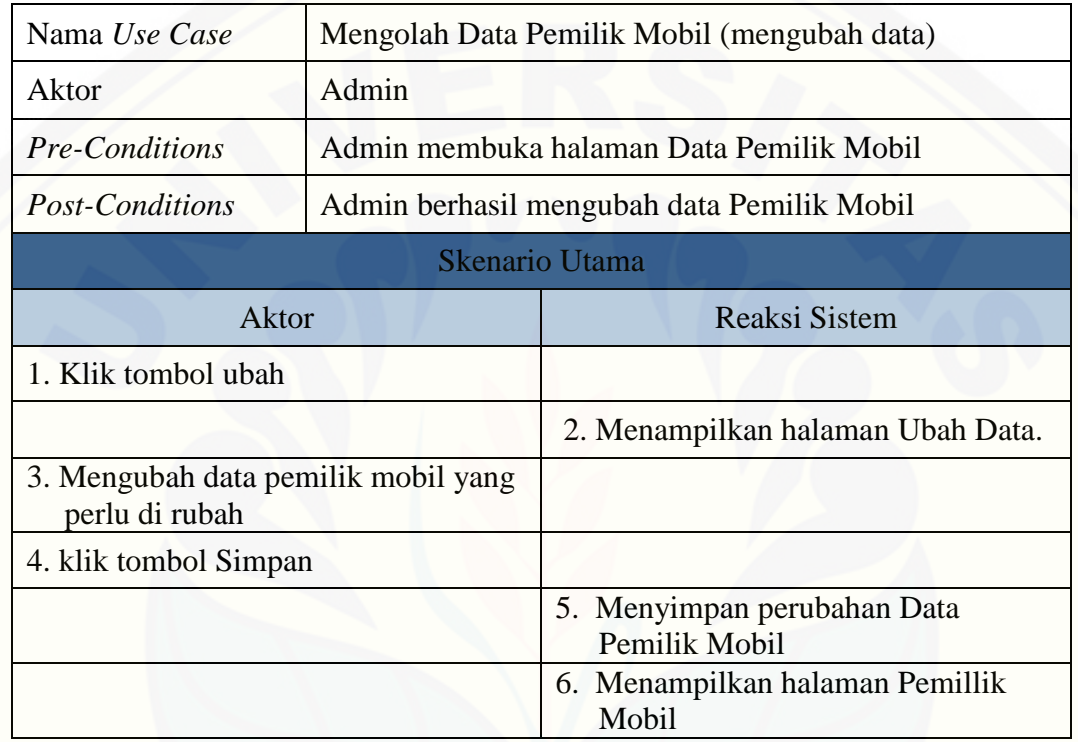

#### Tabel 4.27 Skenario mengubah Pemilik Mobil

[Admin juga diberi hak untuk menghapus data pemilik mobil pada sistem.](http://repository.unej.ac.id/)  Skenario menghapus data pemilik mobil akan dijelaskan pada tabel 4.28.

| Nama Use Case         | Mengolah Data Pemilik Mobil (hapus data)    |
|-----------------------|---------------------------------------------|
| Aktor                 | Admin                                       |
| <b>Pre-Conditions</b> | Admin membuka halaman Data pemilik mobil    |
| Post-Conditions       | Admin berhasil menghapus data pemilik mobil |
|                       | Skenario Utama                              |

Tabel 4.28 Skenario hapus Pemilik Mobil
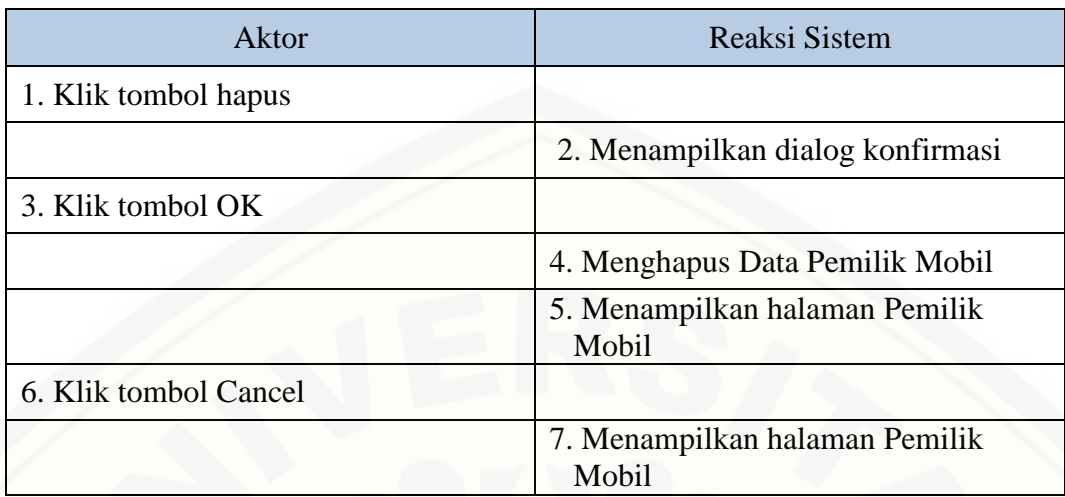

#### 4.8.3. Skenario Mengolah Data Mobil

Merupakan skenario yang menjelaskan bagaimana admin mengolah data [mobil. Terdapat 3 macam skenario pada pengolahan data mobil, yaitu: menambah](http://repository.unej.ac.id/)  data, mengubah data, serta menghapus data. Penjelasan mengenai skenario menambah data akan dijelaskan pada tabel 4.29.

#### Tabel 4.29 Skenario tambah data Mobil

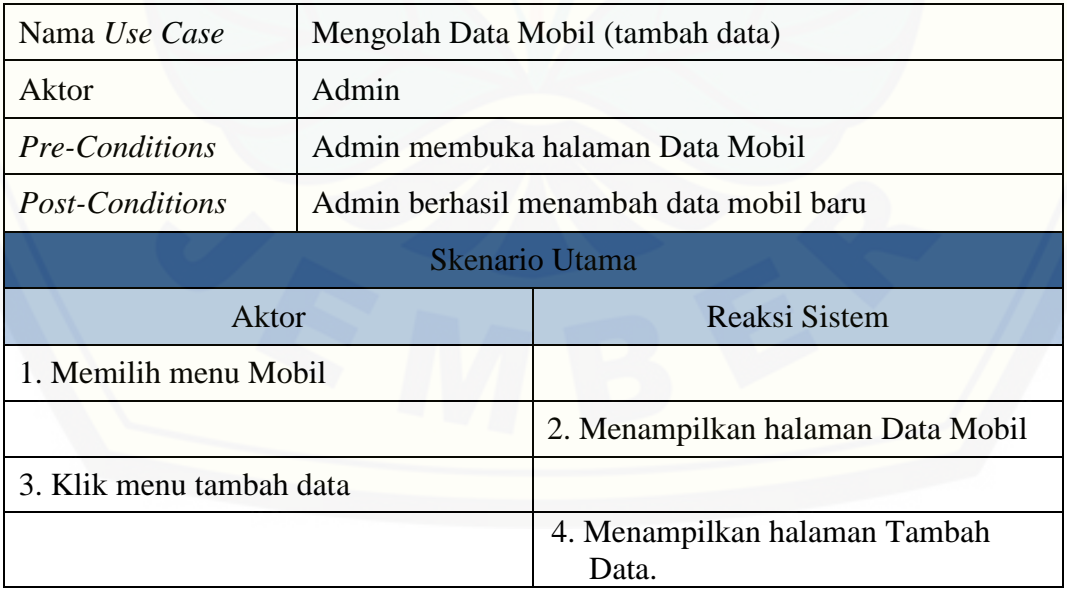

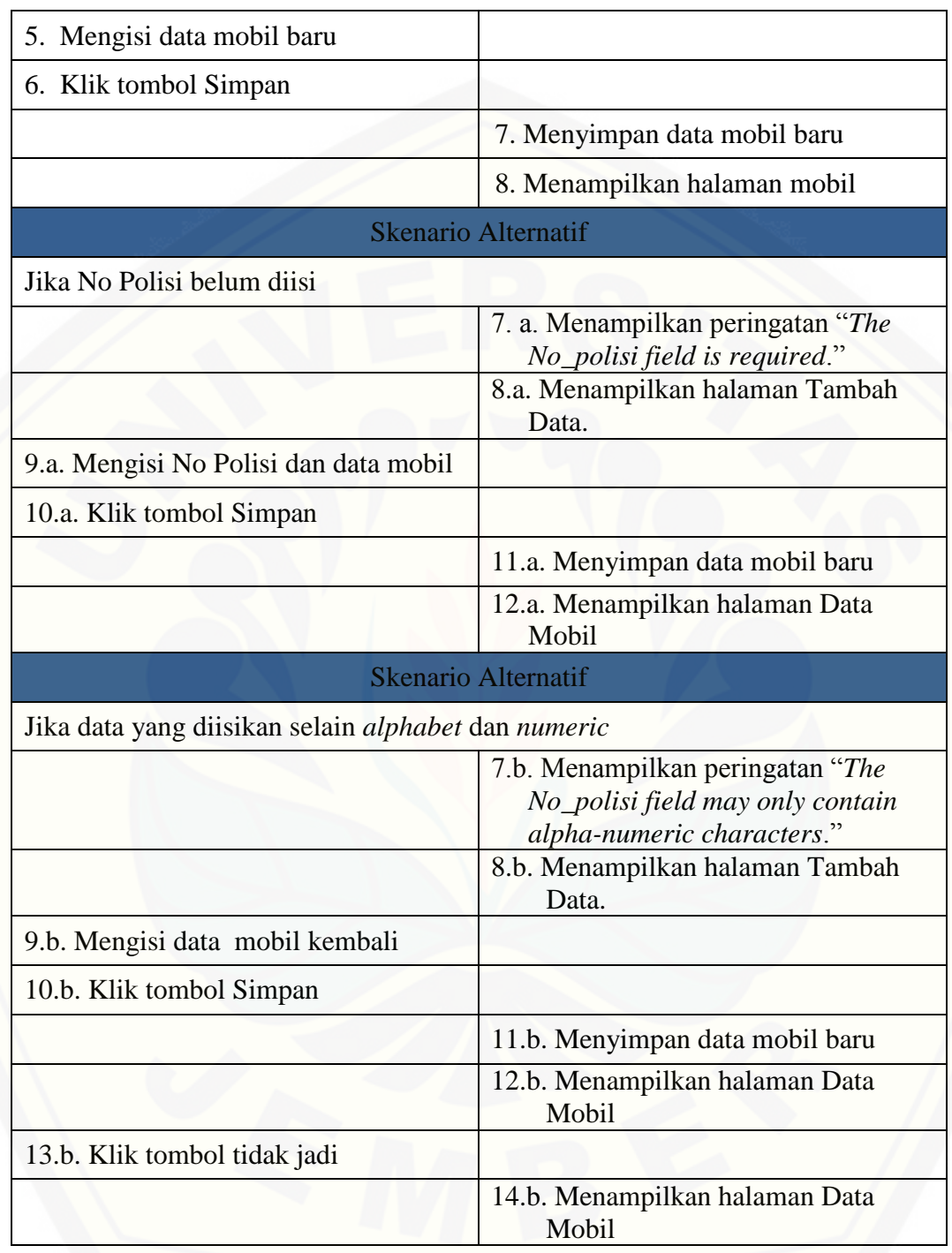

Admin juga diberi hak untuk mengubah data mobil pada skenario mengolah data mobil. Skenario mengubah data mobil akan dijelaskan pada tabel 4.30.

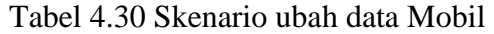

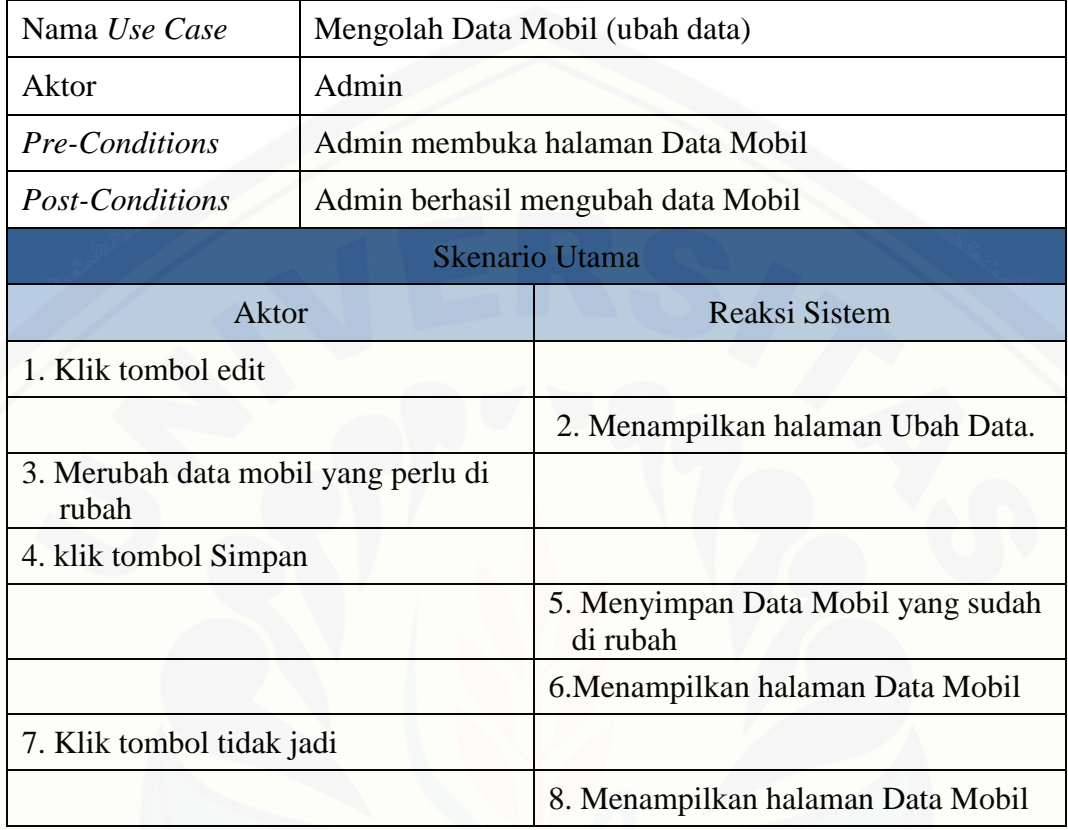

Admin juga diberi hak untuk melakukan penghapusan data pada halaman [Data Mobil, penjelasan mengenai penghapusan data tersebut akan dijelaskan pada](http://repository.unej.ac.id/)  tabel 4.31.

Tabel 4.31 Skenario hapus data Mobil

| Nama Use Case         | Mengolah Data Mobil (hapus data)    |  |
|-----------------------|-------------------------------------|--|
| Aktor                 | Admin                               |  |
| <b>Pre-Conditions</b> | Admin membuka halaman Data Mobil    |  |
| Post-Conditions       | Admin berhasil menghapus data mobil |  |
| Skenario Utama        |                                     |  |

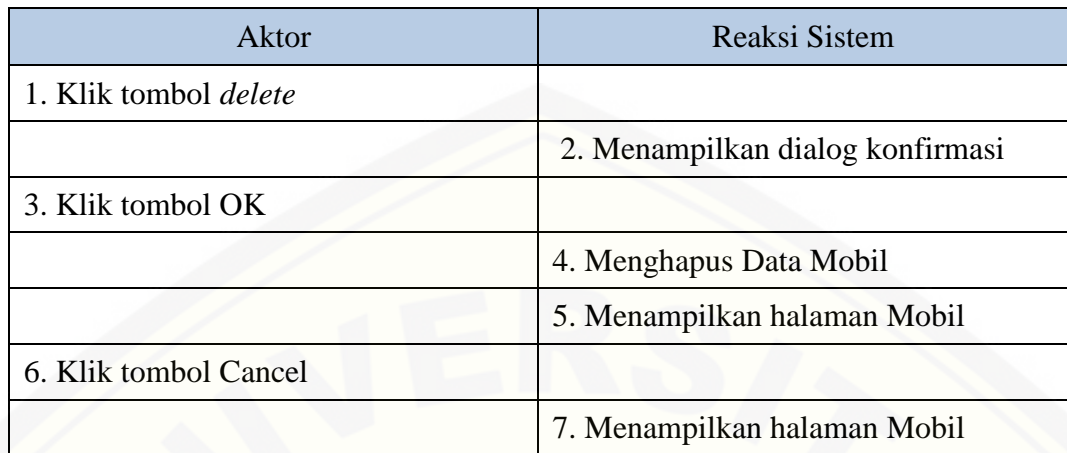

#### 4.8.4. Skenario Mengolah Data Pelanggan

Merupakan skenario yang menjelaskan bagaimana admin mengolah data [Pelanggan. Pengolahan data pelanggan tersebut meliputi: penambahan data,](http://repository.unej.ac.id/)  mengubah data, serta menghapus data. Skenario penambahan data akan dijelaskan pada tabel 4.32.

#### Tabel 4.32. Skenario menambah data Pelanggan

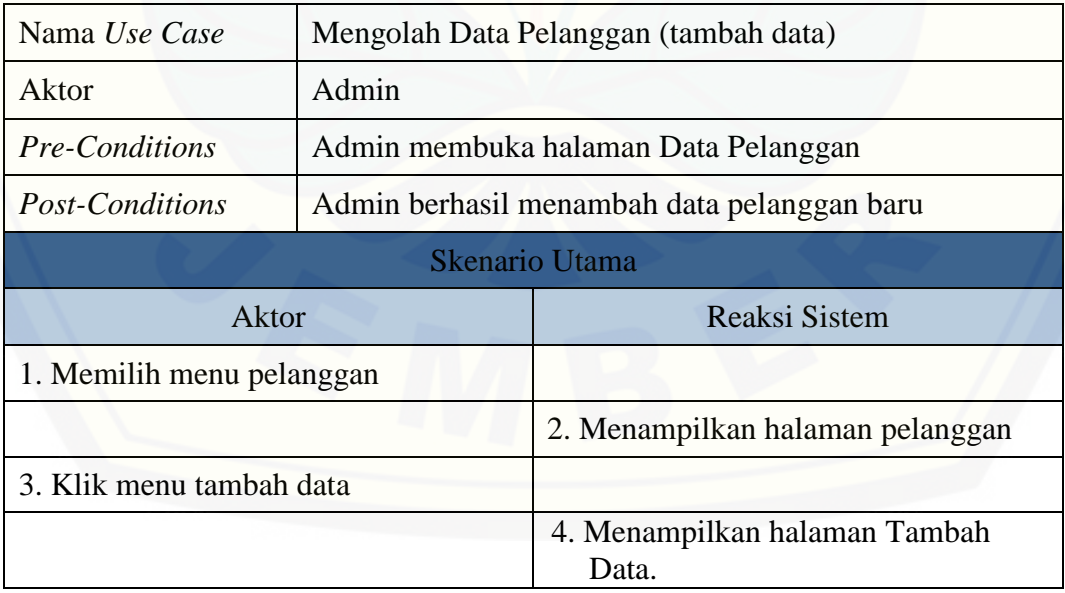

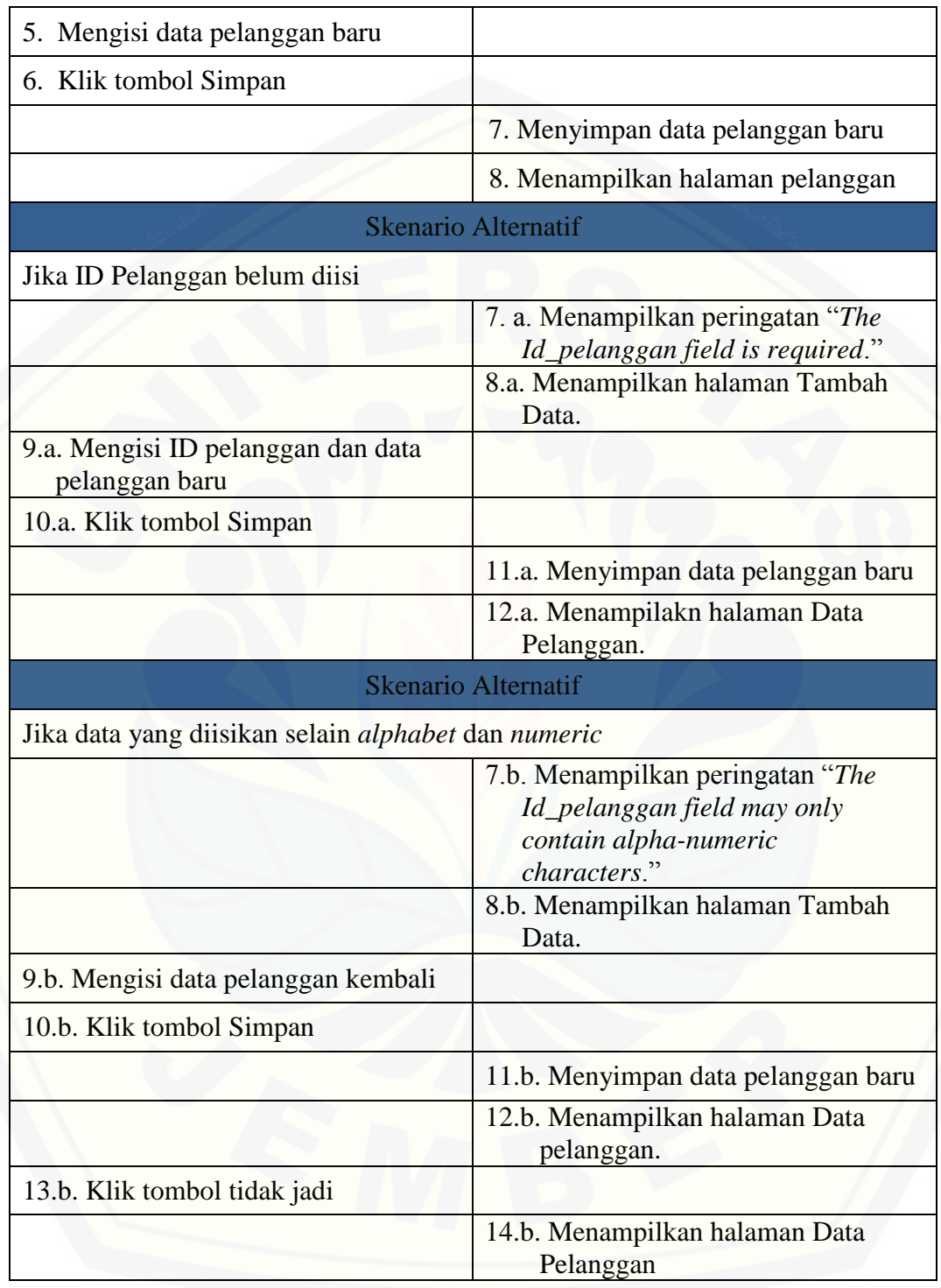

Tabel 4.32. menjelaskan proses admin dalam menambah data, sedangkan untuk mengubah data pelanggan akan dijelaskan pada tabel 4.33.

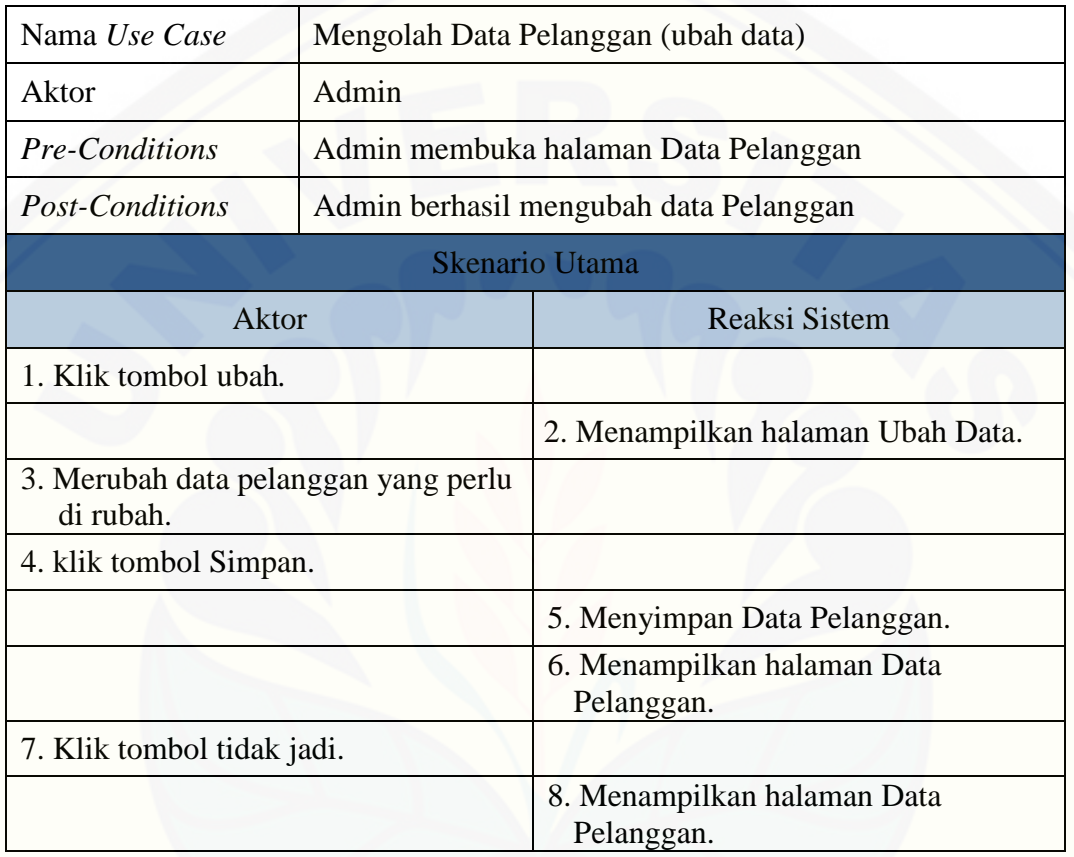

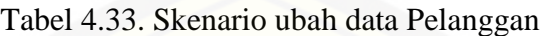

[Admin juga telah diberi hak untuk menghapus data pelanggan. Skenario](http://repository.unej.ac.id/)  penghapusan data pelanggan akan dijelaskan pada tabel 4.34.

| Nama Use Case         | Mengolah Data Pelanggan (hapus data)    |  |
|-----------------------|-----------------------------------------|--|
| Aktor                 | Admin                                   |  |
| <b>Pre-Conditions</b> | Admin membuka halaman Data Pelanggan    |  |
| Post-Conditions       | Admin berhasil menghapus data pelanggan |  |

Tabel 4.34. Skenario hapus data Pelanggan

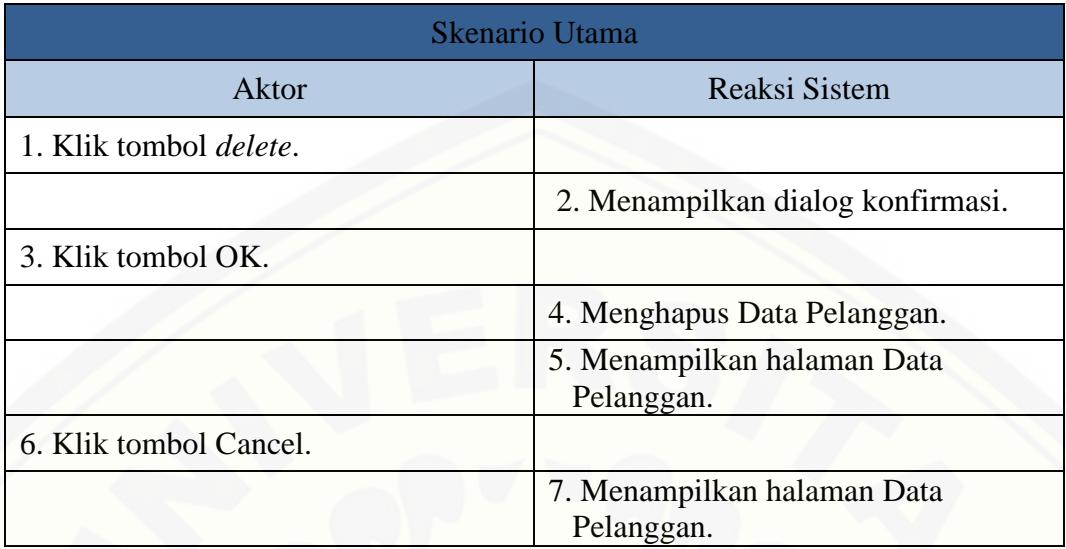

#### 4.8.5. Skenario Melihat Status Mobil

Merupakan skenario yang menjelaskan mengenai proses admin, user [pemilik, serta pelanggan dalam melihat status mobil. Penjelasan pada gambar 4.35.](http://repository.unej.ac.id/)  merupakan skenario dari admin untuk melihat status mobil *stand by*.

| Nama Use Case                        | <b>Melihat Status Mobil</b>       |                                                |  |  |
|--------------------------------------|-----------------------------------|------------------------------------------------|--|--|
| Aktor                                | Admin                             |                                                |  |  |
| Pre-Conditions                       | Admin telah login ke dalam sistem |                                                |  |  |
| Post-Conditions                      |                                   | Admin mendapat informasi status mobil          |  |  |
| <b>Skenario Utama</b>                |                                   |                                                |  |  |
| Aktor                                |                                   | <b>Reaksi Sistem</b>                           |  |  |
| 1. Memilih menu Status Mobil.        |                                   |                                                |  |  |
| 2. Memilih menu Status Ada/Stand by. |                                   |                                                |  |  |
|                                      |                                   | 3. Menampilkan Daftar Mobil Ada<br>(Stand by). |  |  |
| 4. Mendapat informasi Daftar Mobil   |                                   |                                                |  |  |
| Ada (Stand by).                      |                                   |                                                |  |  |

Tabel 4.35. Skenario Admin melihat Status Mobil *stand by*

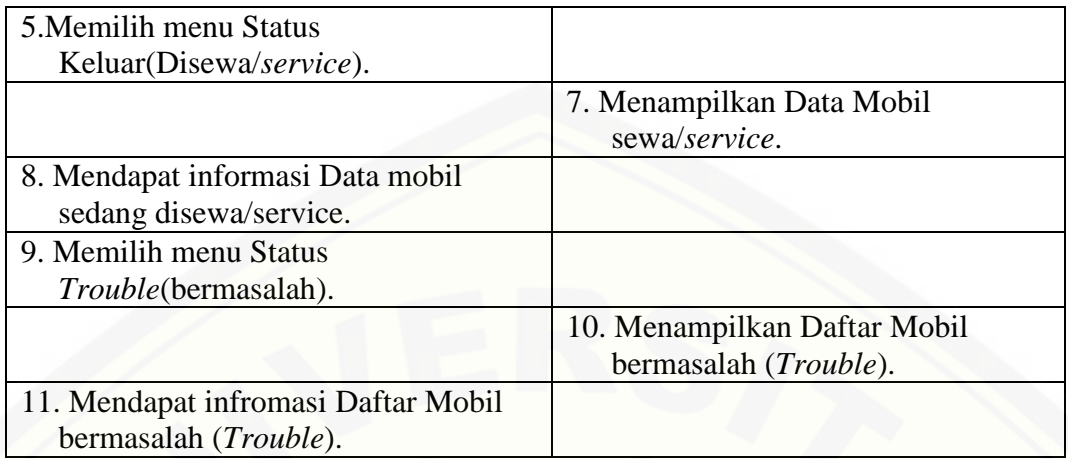

Tabel 4.35. menjelaskan proses admin melihat status mobil, sedangkan proses melihat status mobil untuk user pemilik akan dijelaskan pada tabel 4.36.

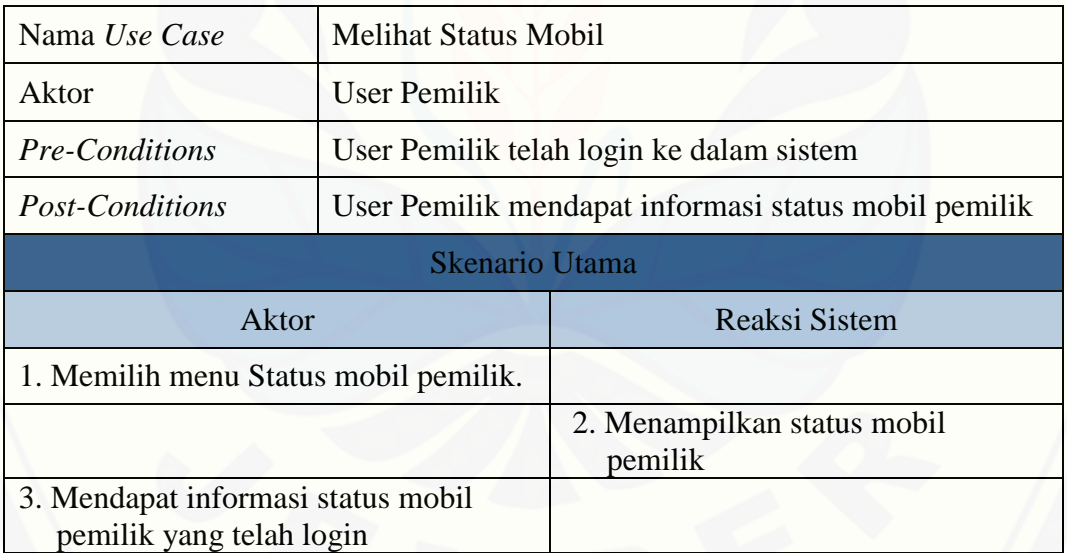

Tabel 4.36. Skenario User Pemilik melihat Status Mobil

Pelanggan juga diberi hak untuk mengakses status mobil setelah login ke [dalam sistem. Skenario pelanggan dalam mengakses status mobil tersebut](http://repository.unej.ac.id/) akan dijelaskan pada tabel 4.37.

Tabel 4.37. Skenario Pelanggan melihat Status Mobil

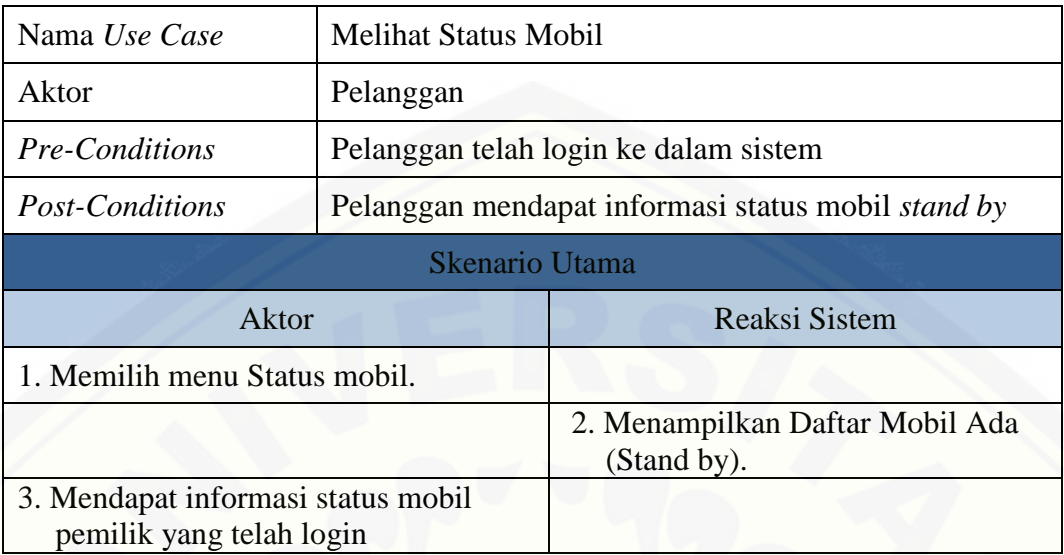

#### 4.8.6. Skenario Mengolah Transaksi

Merupakan skenario yang menjelaskan proses admin dalam mengolah transaksi yang berhubungan dengan mobil. Transaksi tersebut meliputi: transaksi [sewa mobil, transaksi bonus mobil, transaksi pengeluaran, transaksi servis. Skenario](http://repository.unej.ac.id/)  transaksi sewa mobil akan dijelaskan pada tabel 4.38.

#### Tabel 4.38. Skenario tambah Transaksi Sewa Mobil

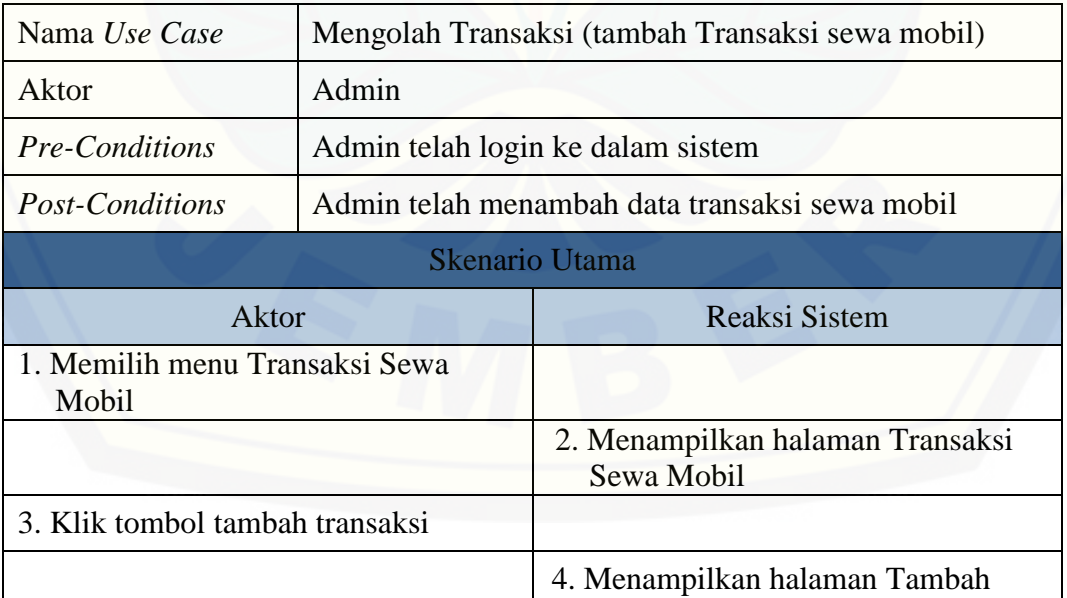

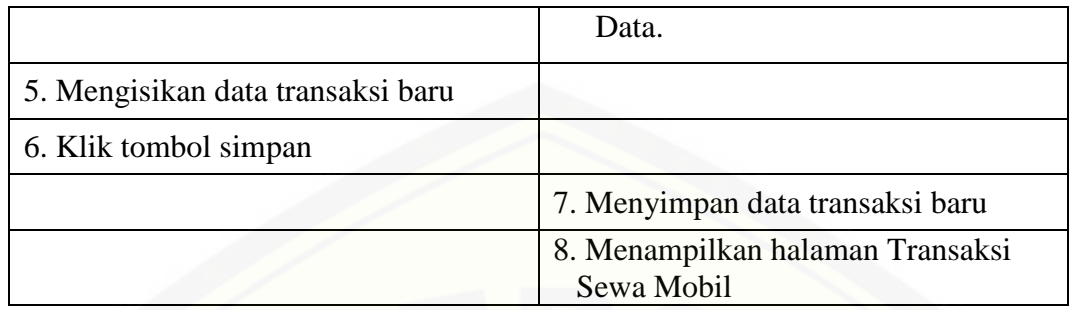

[Admin juga diberi hak untuk mengolah transaksi lain, diantaranya adalah](http://repository.unej.ac.id/)  transaksi bonus. Skenario transaksi bonus akan dijelaskan pada tabel 4.39.

| Nama Use Case                  | Mengolah Transaksi (tambah Data Bonus Mobil) |                                            |  |  |
|--------------------------------|----------------------------------------------|--------------------------------------------|--|--|
| Aktor                          | Admin                                        |                                            |  |  |
| <b>Pre-Conditions</b>          | Admin telah login ke dalam sistem            |                                            |  |  |
| Post-Conditions                | Admin telah menambah data bonus mobil        |                                            |  |  |
| Skenario Utama                 |                                              |                                            |  |  |
| Aktor                          |                                              | Reaksi Sistem                              |  |  |
| 1. Memilih menu Transaksi      |                                              |                                            |  |  |
| 2. Memilih menu Bonus Mobil    |                                              |                                            |  |  |
|                                |                                              | 3. Menampilkan halaman Bonus<br>Mobil      |  |  |
| 4. Klik tombol tambah bonus    |                                              |                                            |  |  |
|                                |                                              | 5. Menampilkan halaman Tambah<br>Data.     |  |  |
| 6. Mengisikan data bonus mobil |                                              |                                            |  |  |
| 7. Klik tombol simpan          |                                              |                                            |  |  |
|                                |                                              | 8. Menyimpan data transaksi bonus<br>mobil |  |  |
|                                |                                              | 9. Menampilkan halaman Bonus<br>Mobil      |  |  |
| <b>Skenario Alternatif</b>     |                                              |                                            |  |  |

Tabel 4.39. Skenario tambah data Transaksi Bonus

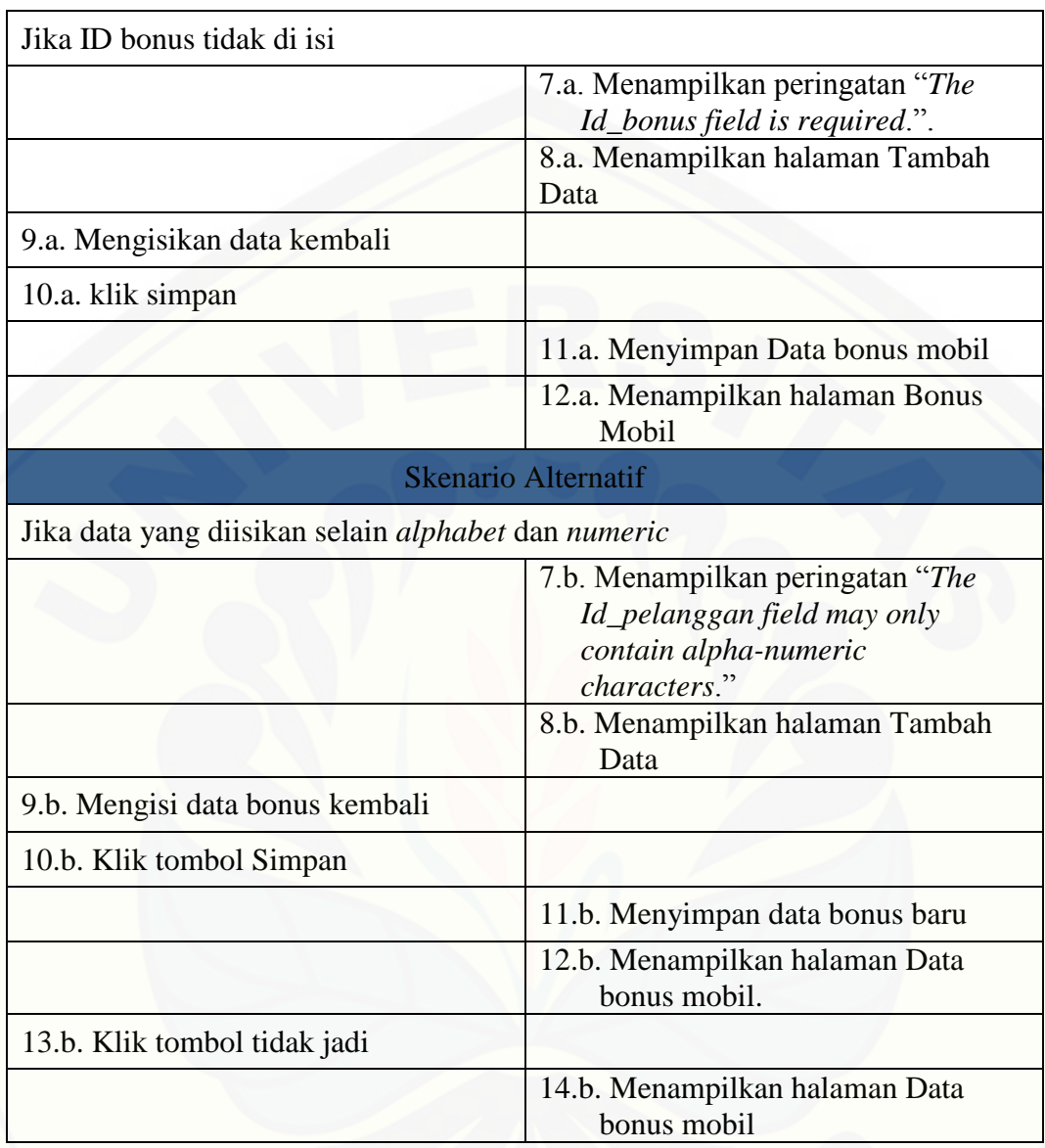

Tabel 4.40. berikut ini menjelaskan mengenai proses admin dalam [menambah data pengeluaran pada halaman transaksi pengeluaran.](http://repository.unej.ac.id/)

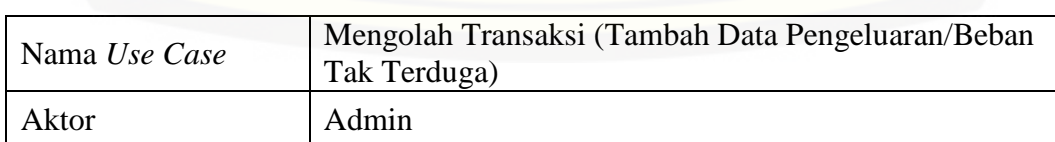

Tabel 4.40. Skenario tambah data Transaksi Pengeluaran

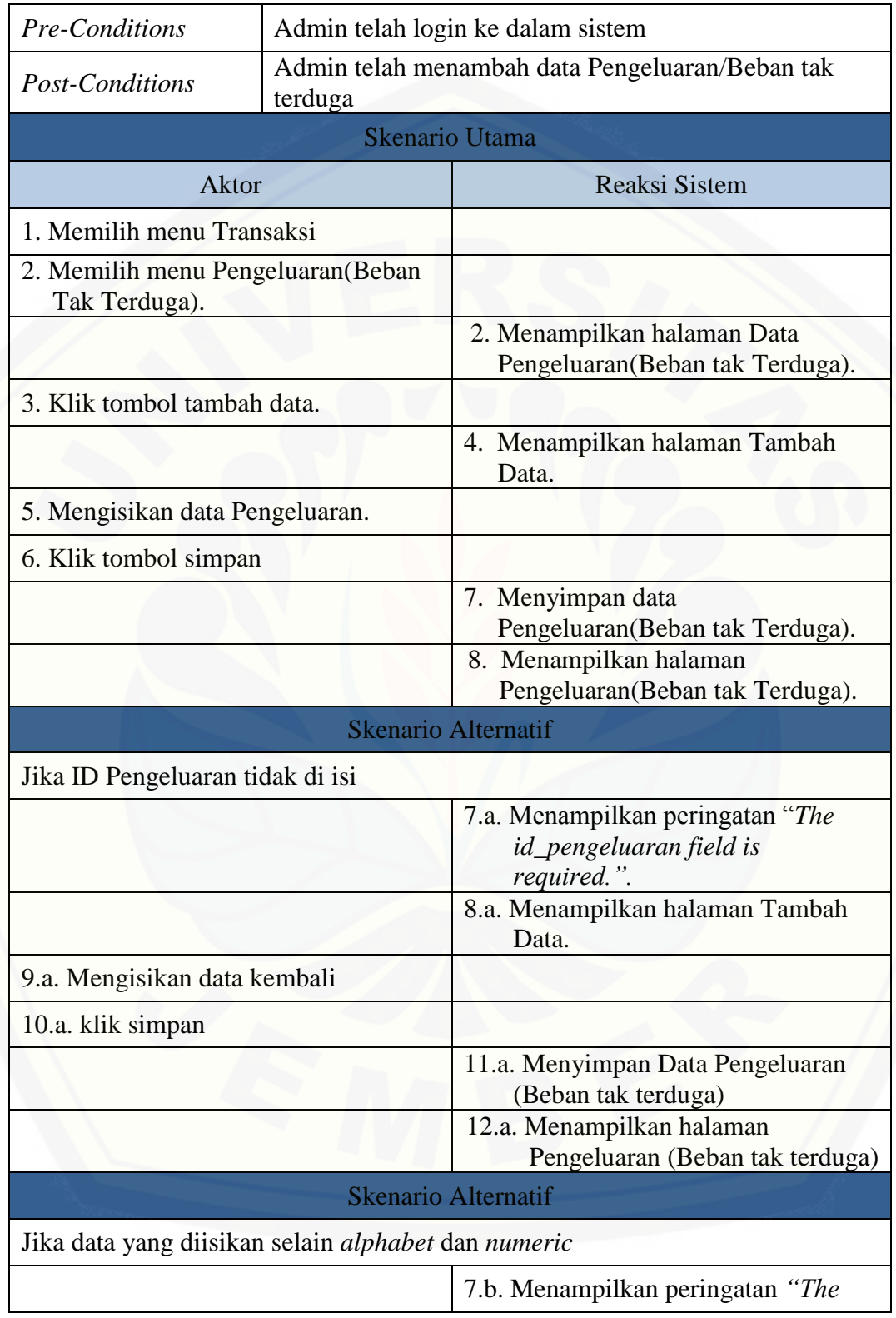

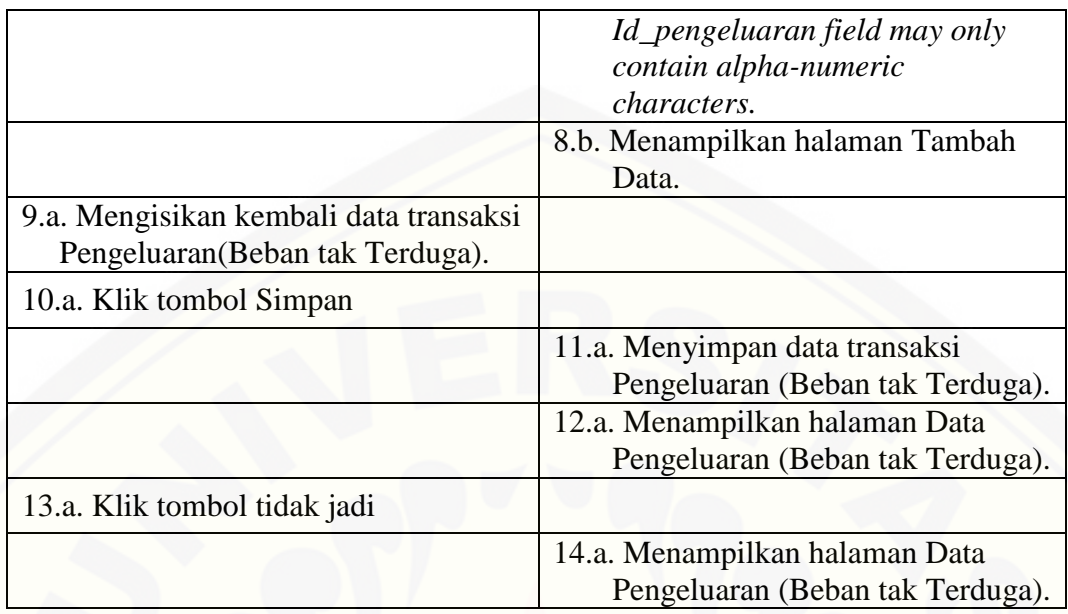

[Tabel 4.41. berikut ini menjelaskan mengenai proses admin dalam](http://repository.unej.ac.id/)  menambah data pada halaman Transaksi Servis.

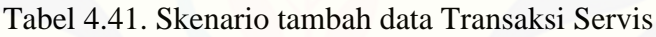

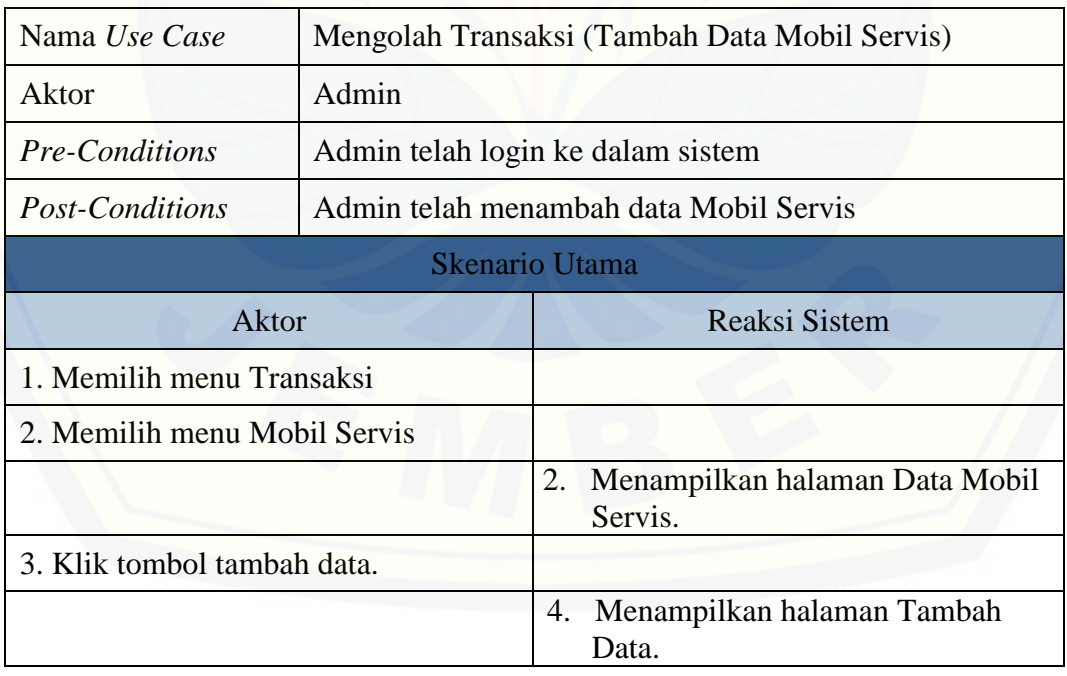

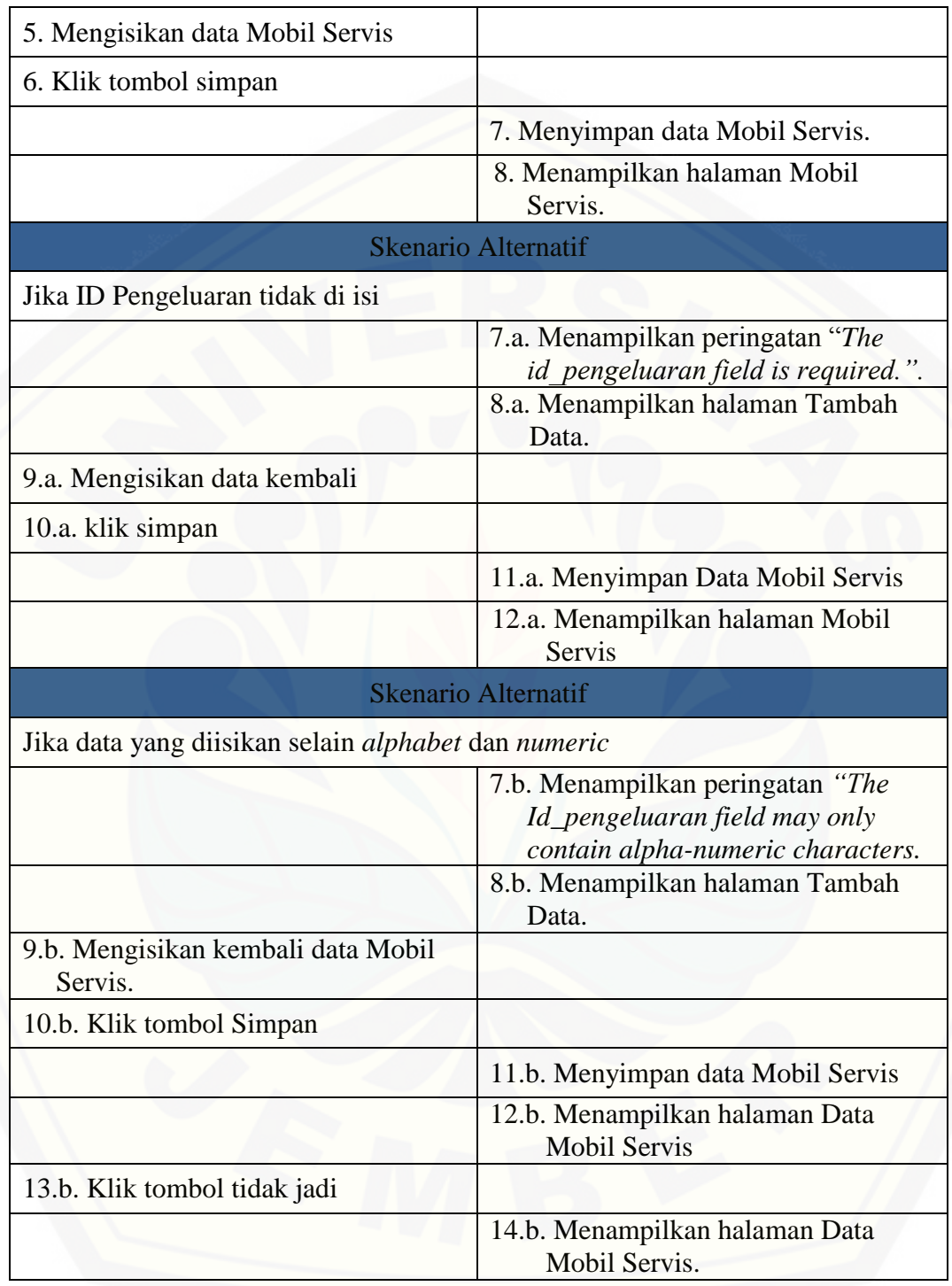

#### 4.8.7. Skenario Mencetak Laporan Keuangan

Merupakan skenario dimana Admin dan user pemilik dapat melihat serta mencetak laporan keuangan yang dihasilkan oleh sistem. Laporan tersebut meliputi [laporan penerimaan, laporan pengeluaran, laporan laba/rugi serta laporan bagi hasil.](http://repository.unej.ac.id/)  Skenario laporan penerimaan akan dijelaskan pada tabel 4.42.

| Nama Use Case                  | Mencetak Laporan Keuangan (Laporan Penerimaan) |                                                         |  |
|--------------------------------|------------------------------------------------|---------------------------------------------------------|--|
| Aktor                          | Admin                                          |                                                         |  |
| <b>Pre-Conditions</b>          | Admin memilih menu Lap. Keuangan               |                                                         |  |
| <b>Post-Conditions</b>         |                                                | Admin mencetak laporan Penerimaan                       |  |
|                                |                                                | <b>Skenario Utama</b>                                   |  |
| Aktor                          |                                                | <b>Reaksi Sistem</b>                                    |  |
| 1. Memilih menu Lap. Keuangan  |                                                |                                                         |  |
| 2. Memilih menu Kas Penerimaan |                                                |                                                         |  |
|                                |                                                | 3. Menampilkan halaman Laporan<br>Kas Penerimaan        |  |
| 4. Memilih bulan               |                                                |                                                         |  |
| 5. Memilih tahun               |                                                |                                                         |  |
|                                |                                                | 6. Menampilkan data laporan sesuai<br>bulan dan tahun   |  |
| 7. Klik tombol Print Laporan   |                                                |                                                         |  |
|                                |                                                | 8. Menampilkan Konfirmasi Dialog<br>untuk print laporan |  |
| 9. Klik OK                     |                                                |                                                         |  |
|                                |                                                | 10. Melakukan print Data                                |  |
| 11. Klik Cancel                |                                                |                                                         |  |
|                                |                                                | 12. Menampilkan Halaman Laporan<br>Kas Penerimaan       |  |
| 13. Klik Kembali               |                                                |                                                         |  |

Tabel 4.42. Skenario Admin mencetak laporan penerimaan

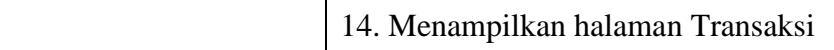

Tabel 4.42. menunjukkan proses admin melihat dan mencetak laporan penerimaan, begitu pula dengan halaman laporan pengeluaran, laporan laba/rugi, serta laporan bagi hasil juga dilakukan dengan skenario yang sama. User pemilik juga [memiliki hak untuk melihat laporan keuangan berupa laporan bagi hasil. Namun,](http://repository.unej.ac.id/)  laporan tersebut hanya meliputi laporan yang berhubungan dengan mobil milik user itu sendiri. Skenario mengenai hal ini akan diterangkan pada tabel 4.43.

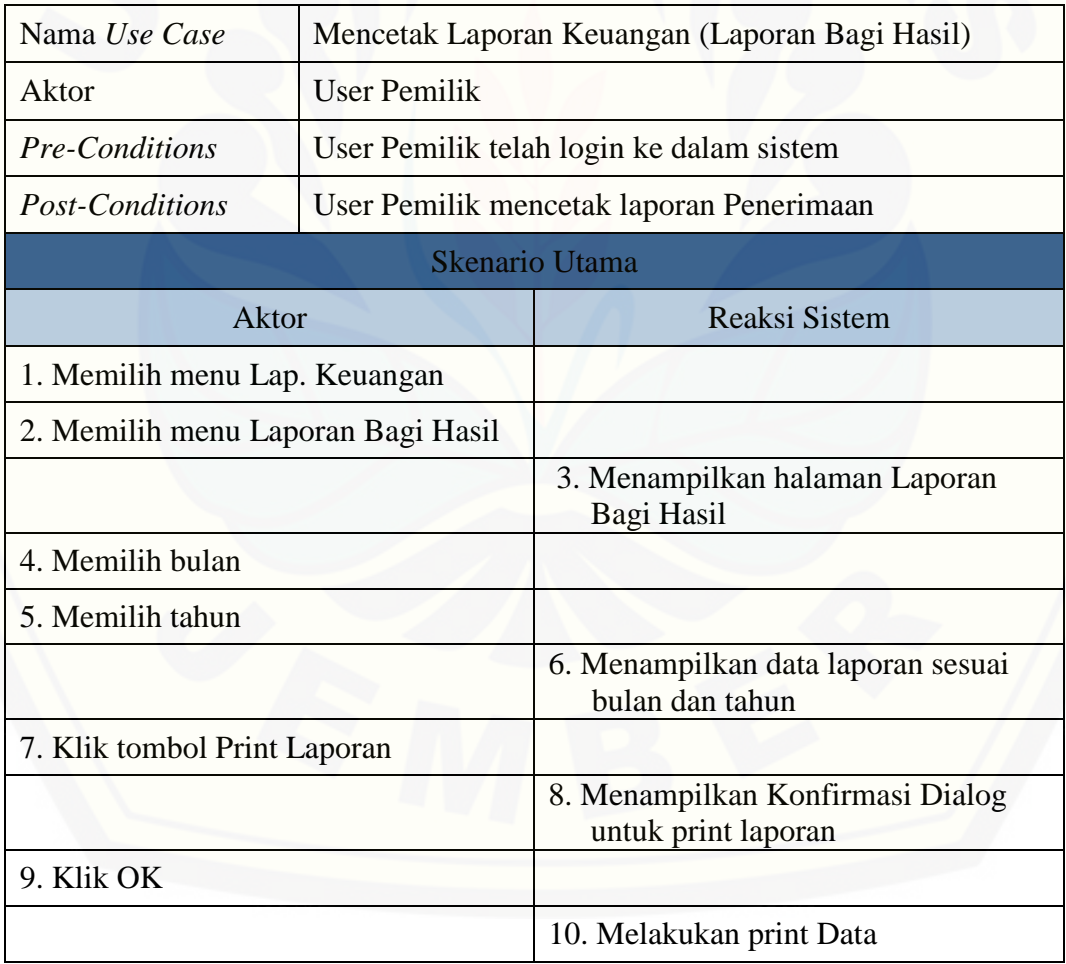

Tabel 4.43. Skenario User Pemilik Mencetak Laporan Bagi Hasil

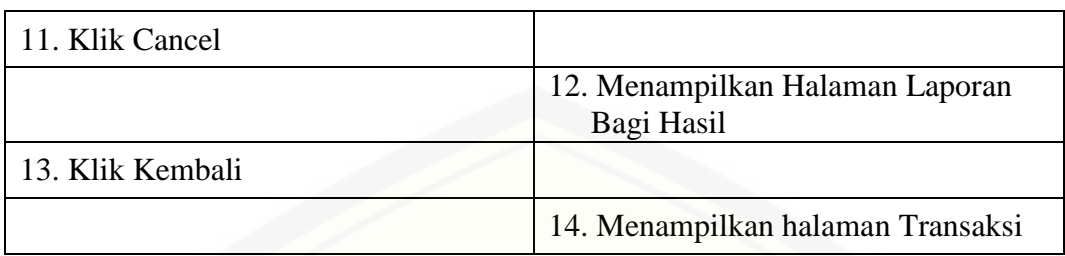

#### 4.8.8. Skenario Mencetak Laporan Sistem

Merupakan skenario mengenai proses admin dan user pemilik melihat serta mencetak laporan sistem. Laporan sistem untuk admin meliputi: laporan data pemilik mobil, laporan data mobil, laporan data pelanggan, laporan data servis mobil, serta [laporan data transaksi. Sedangkan bagi user pemilik, laporan sistem hanya meliputi](http://repository.unej.ac.id/)  laporan transaksi dari mobil user itu sendiri. Skenario mengenai admin dalam mengakses dan mencetak laporan sistem yang berupa laporan transaksi mobil akan dijelaskan pada tabel 4.44.

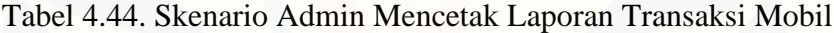

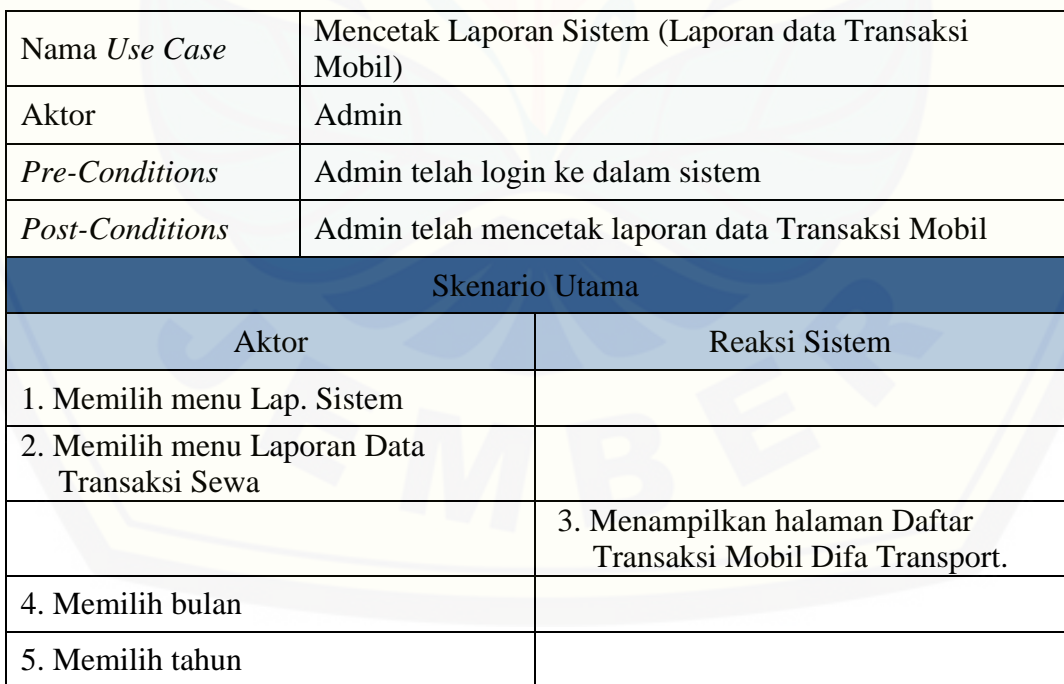

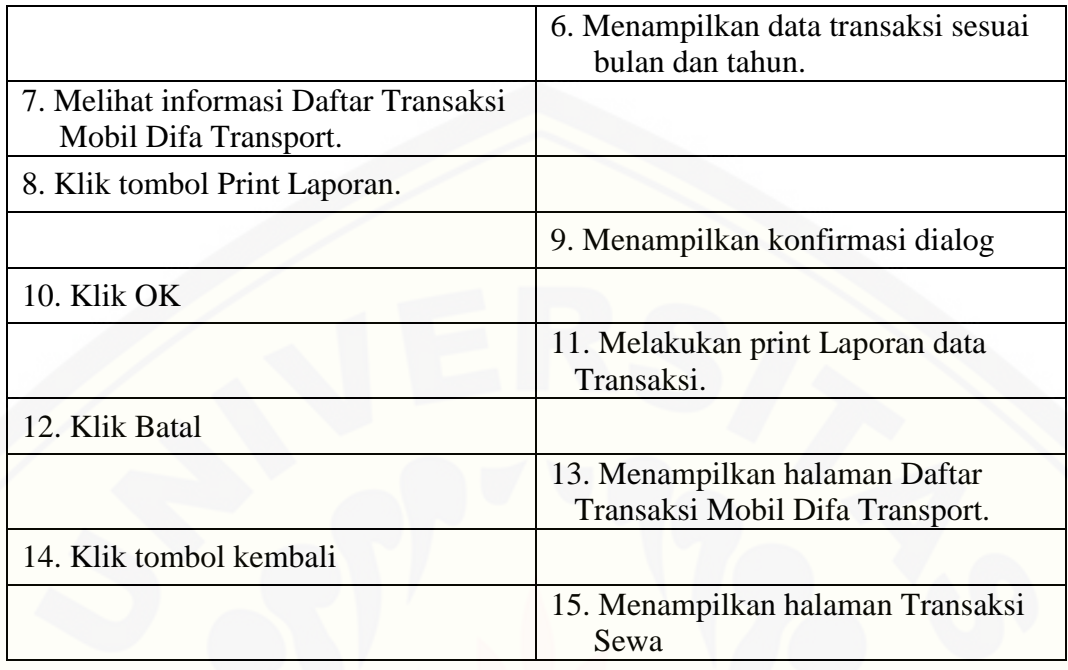

Tabel 4.44. menunjukkan mengenai proses Admin dalam mengakses [halaman laporan transaksi yang kemudian melihat serta mencetak laporan transaksi](http://repository.unej.ac.id/)  dalam waktu tertentu. Sedangkan user pemilik juga diberi hak untuk melihat dan mencetak laporan transaksi dari mobil user itu sendiri. Skenario mengenai hal ini akan dijelaskan pada tabel 4.45.

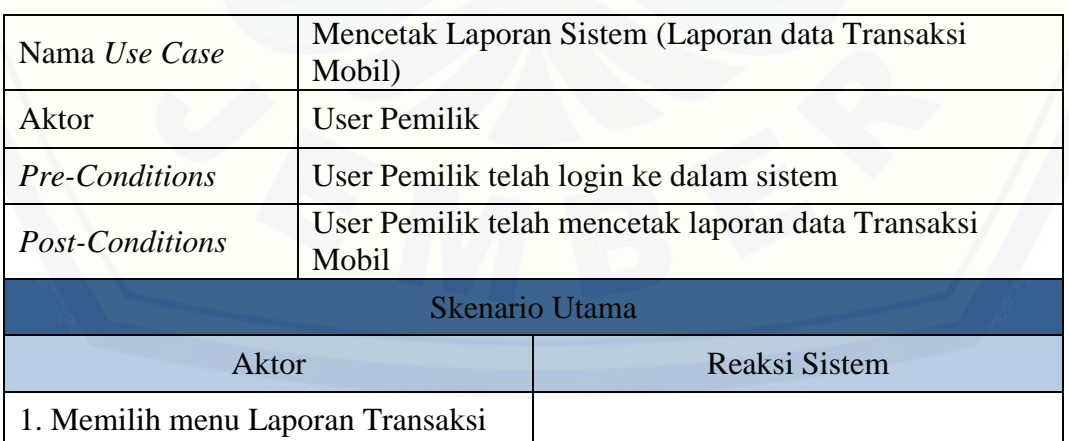

Tabel 4.45. Skenario User Pemilik Mencetak Laporan Transaksi

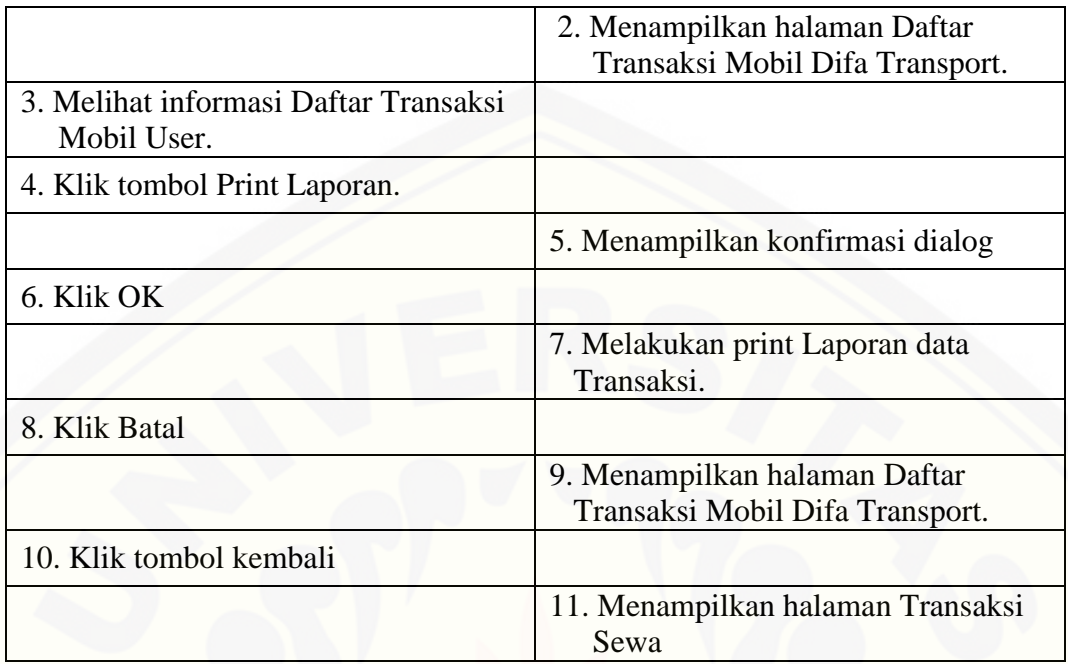

#### 4.8.9. Skenario Memesan Mobil

Merupakan skenario yang menjelaskan proses pelanggan dalam mengakses sistem dan kemudian memesan mobil yang sedang *stand by* atau ada. Pelanggan [diharuskan login terlebih dahulu pada sistem agar dapat memesan mobil. Fitur pesan](http://repository.unej.ac.id/)  telah disediakan pada halaman Status Mobil Ada, sehingga pelanggan dapat langsung memesan mobil yang sedang *stand by*. Skenario tersebut akan dijelaskan pada tabel 4.46.

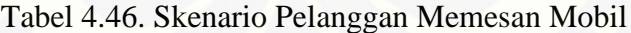

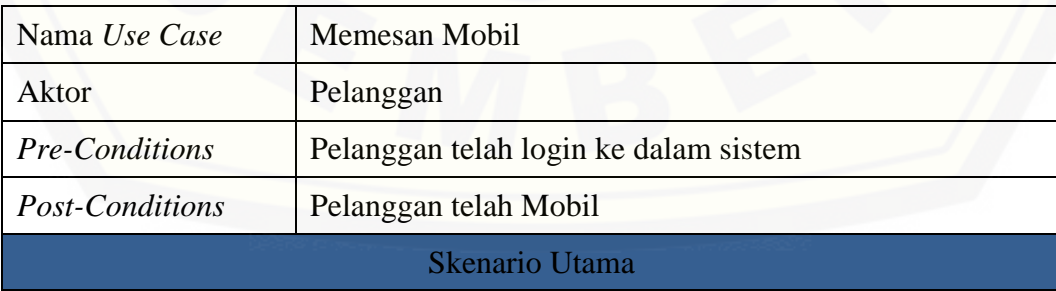

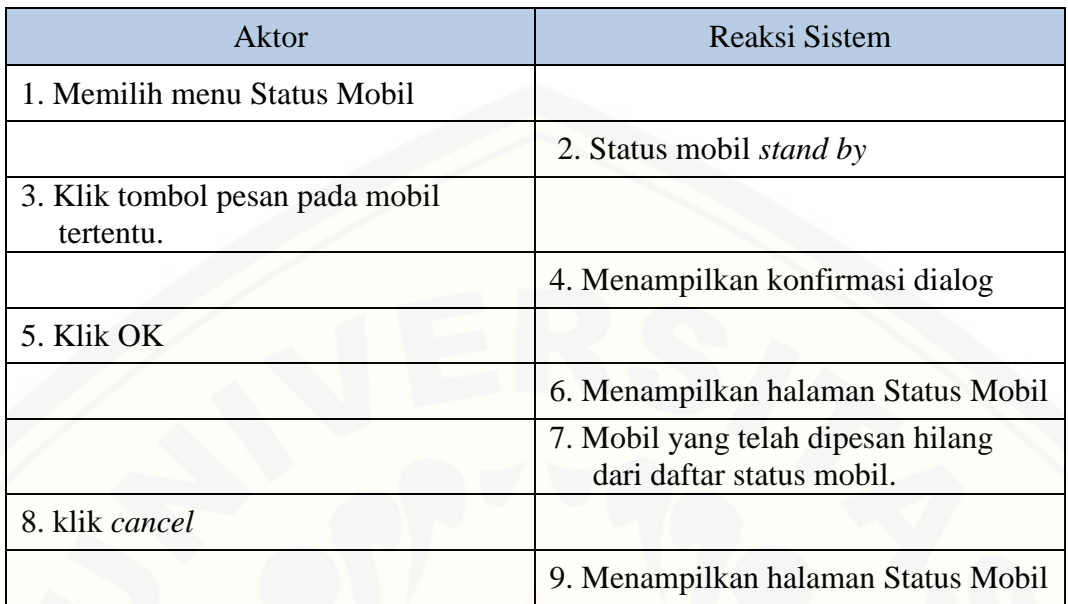

#### 4.8.10. Skenario *Logout*

[Merupakan skenario yang menjelaskan proses admin, user pemilik, serta](http://repository.unej.ac.id/)  pelanggan dalam melakukan *logout* dari sistem. Fitur *logout* diberikan bagi semua user yang login kedalam sistem. Skenario dari *logout* akan dijelaskan pada tabel 4.47.

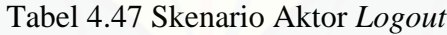

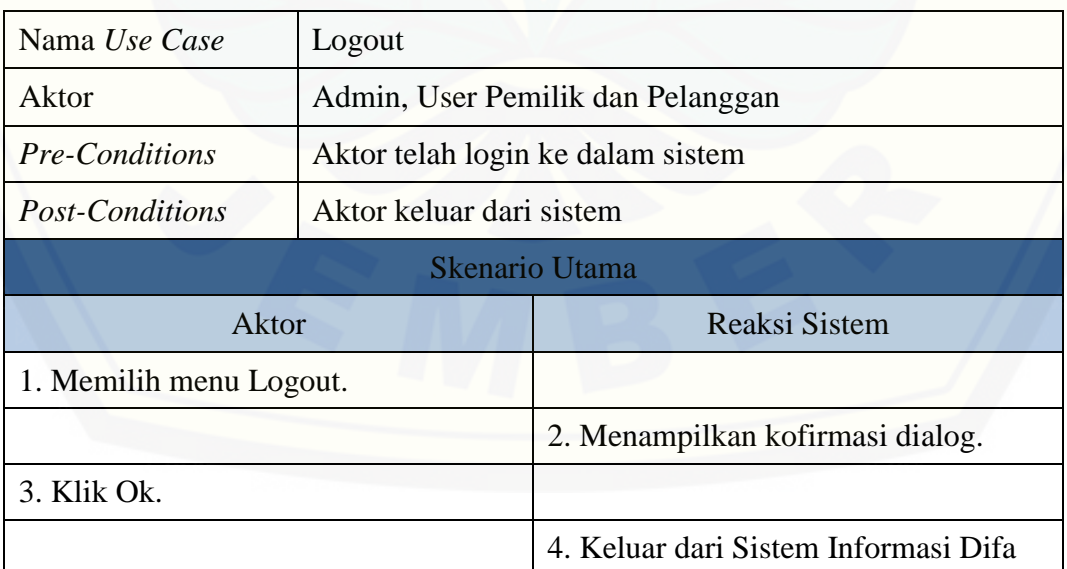

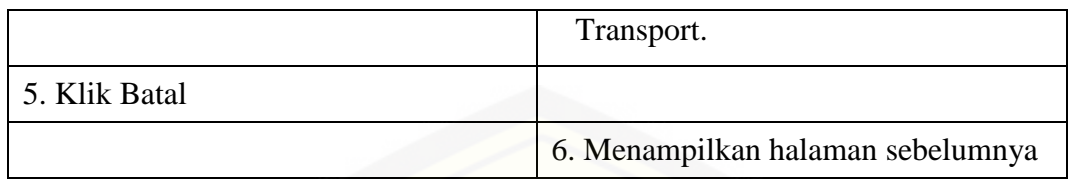

#### **4.9.** *Activity Diagram*

*Activity Diagram* digunakan untuk melihat alur kerja sistem ketika aktor mengakses sistem. Pada sistem informasi Difa *Transport* terdapat 3 aktor untuk mengakses sistem, diantaranya: Admin, User Pemilik, serta pelanggan. Masing[masing user memiliki alur yang berbeda dalam mengakses sistem. Alur diagram](http://repository.unej.ac.id/)  tersebut akan diuraikan sesuai dengan urutan *use case* sistem.

#### 4.9.1. *Activity Diagram* Login

Admin dan user pemilik memiliki alur kerja yang sama pada *activity diagram* login sistem. Alur kerja login untuk Admin dan User Pemilik akan digambarkan pada gambar 4.27.

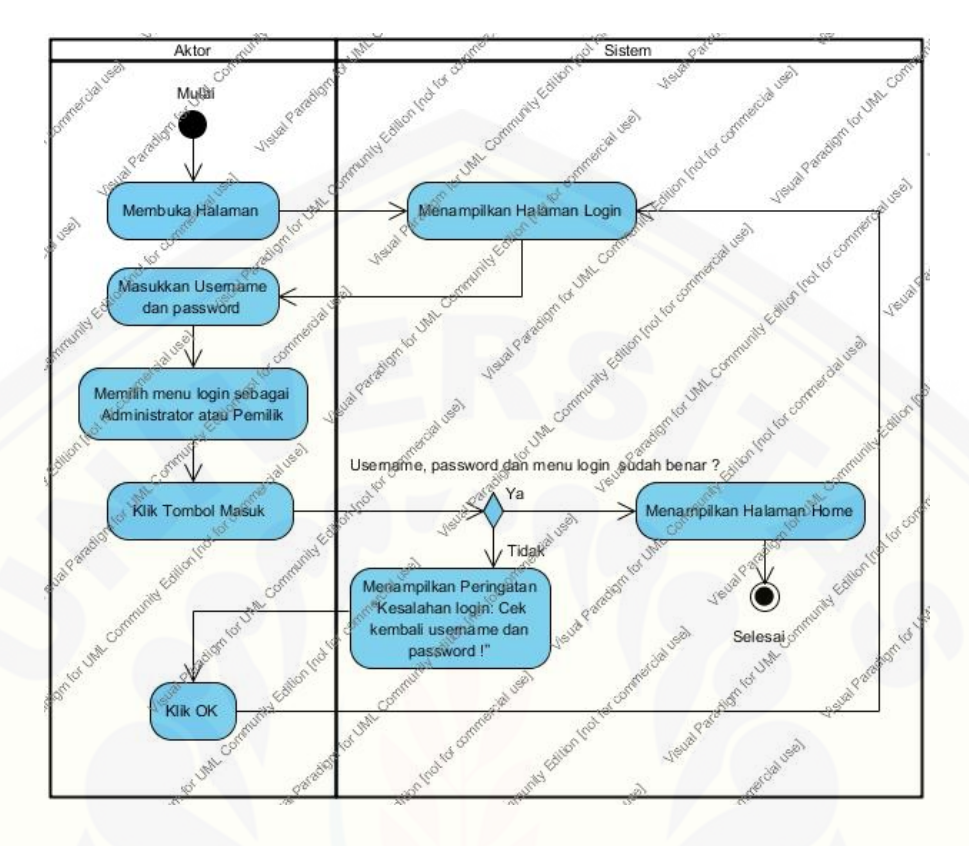

Gambar 4.27. *Activity Diagram* Login Admin dan User Pemilik

[Pelanggan juga memiliki hak login terhadap sistem. Selain itu, pelanggan](http://repository.unej.ac.id/)  memiliki halaman sendiri untuk login ke dalam sistem. Alur *activity diagram* akan dijelaskan pada gambar 4.28.

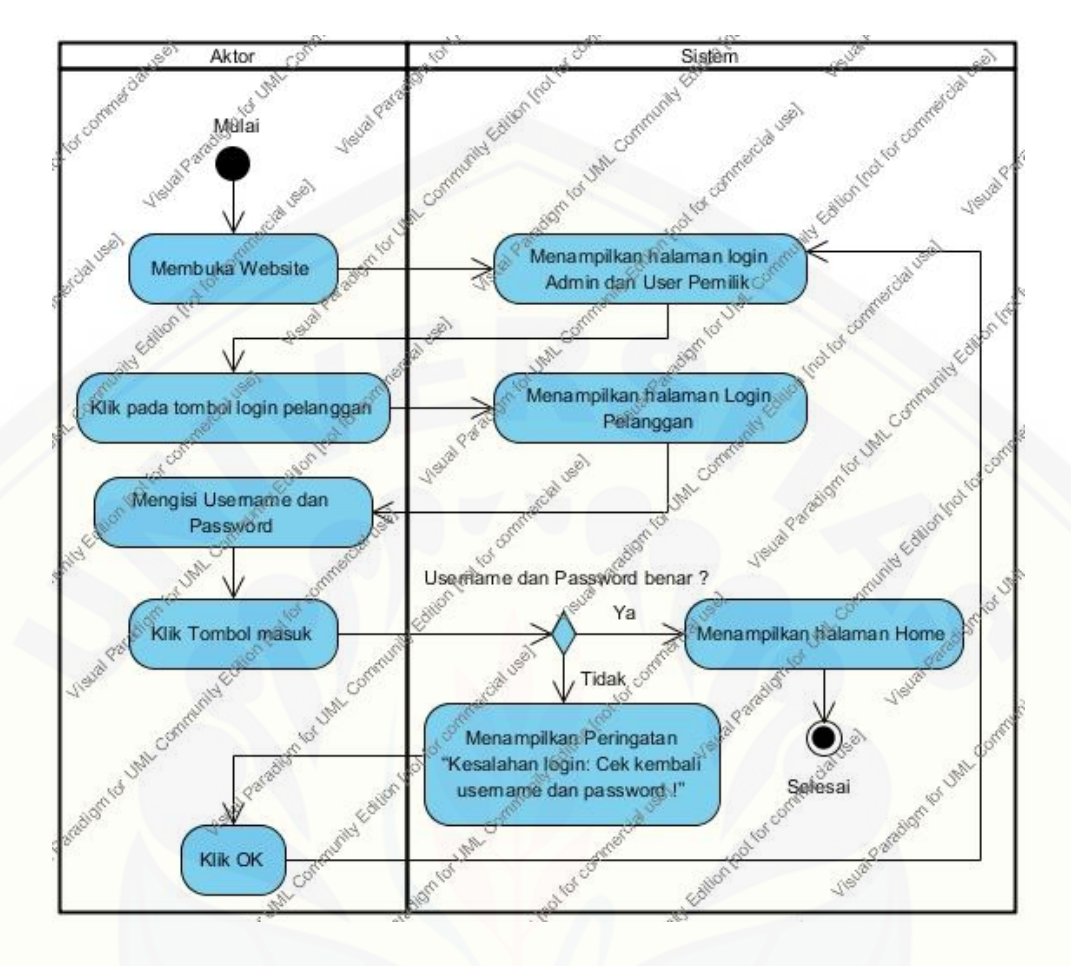

Gambar 4.28. *Activity Diagram* Login Pelanggan

Gambar 4.27. dan 4.28. menjelaskan bagaimana setiap user dapat melakukan login kedalam sistem. Alur-alur tersebut diurutkan dari pertama user membuka [website sampai dengan masuk ke dalam sistem. User yang ingin login diharuskan](http://repository.unej.ac.id/)  memasukkan username dan password yang benar. Sedangkan, bila username dan password salah, sistem akan menolak login dan menampilkan halaman login kembali.

#### 4.9.2. *Activity Diagram* Mengolah Data Pemilik Mobil

Merupakan sebuah *activity diagram* yang menggambarkan bagaimana admin mengolah data pemilik seperti: menambah data, mengubah data, dan menghapus data. Halaman olah data pemilik mobil hanya dapat diakses oleh admin. *Activity Diagram*

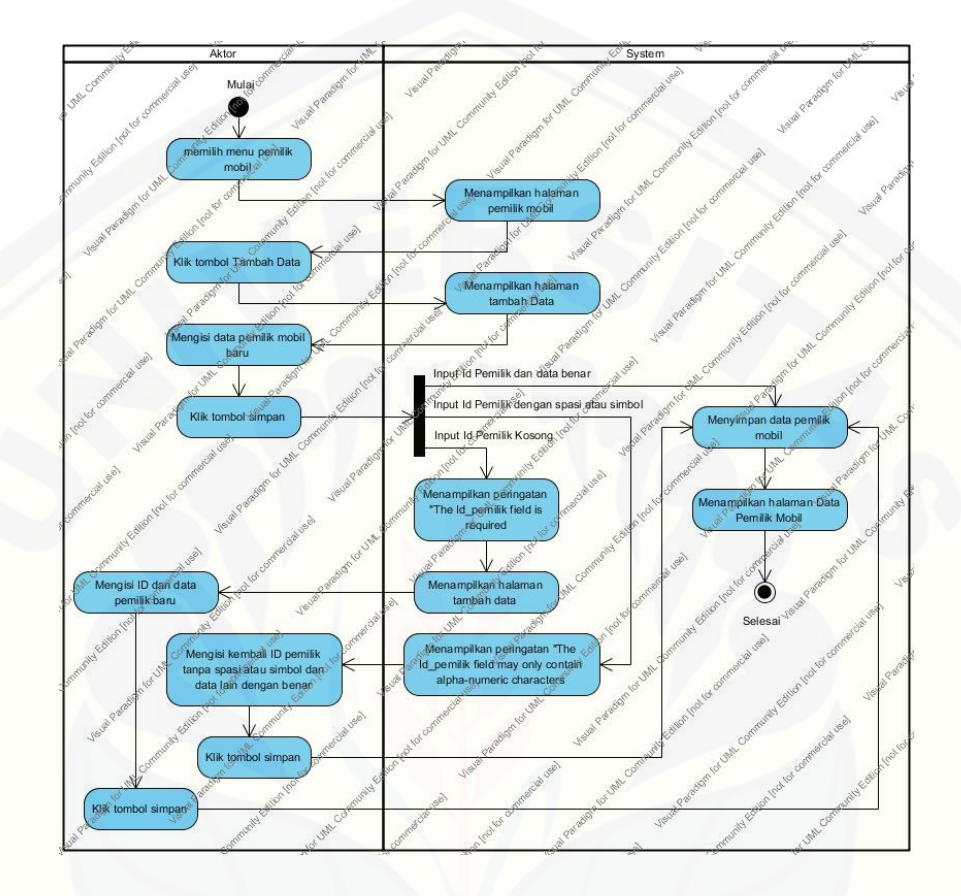

mengenai proses admin dalam menambah data pemilik mobil akan dijelaskan pada gambar 4.29.

Gambar 4.29. *Activity Diagram* Tambah Data Pemilik Mobil

Gambar 4.29. menjelaskan admin yang ingin menambahkan data pemilik [mobil diharuskan menekan tombol "Tambah Data". Setelah halaman Tambah Data](http://repository.unej.ac.id/)  muncul, admin dapat mengisi data pemilik mobil dan menyimpan data tersebut ke dalam sistem. Terdapat beberapa alternatif bila data pemilik mobil yang telah diisi oleh admin tidak sesuai dengan syarat sistem atau id dari pemilik kosong.

#### 4.9.3. *Activity Diagram* Mengolah Data Mobil

Merupakan alur kerja yang menjelaskan bagaimana proses admin untuk mengolah data mobil. Halaman data mobil hanya dapat diakses oleh admin. Selain

itu, admin diberi hak untuk menambah data mobil. *Activity diagram* tersebut akan dijelaskan pada gambar 4.30.

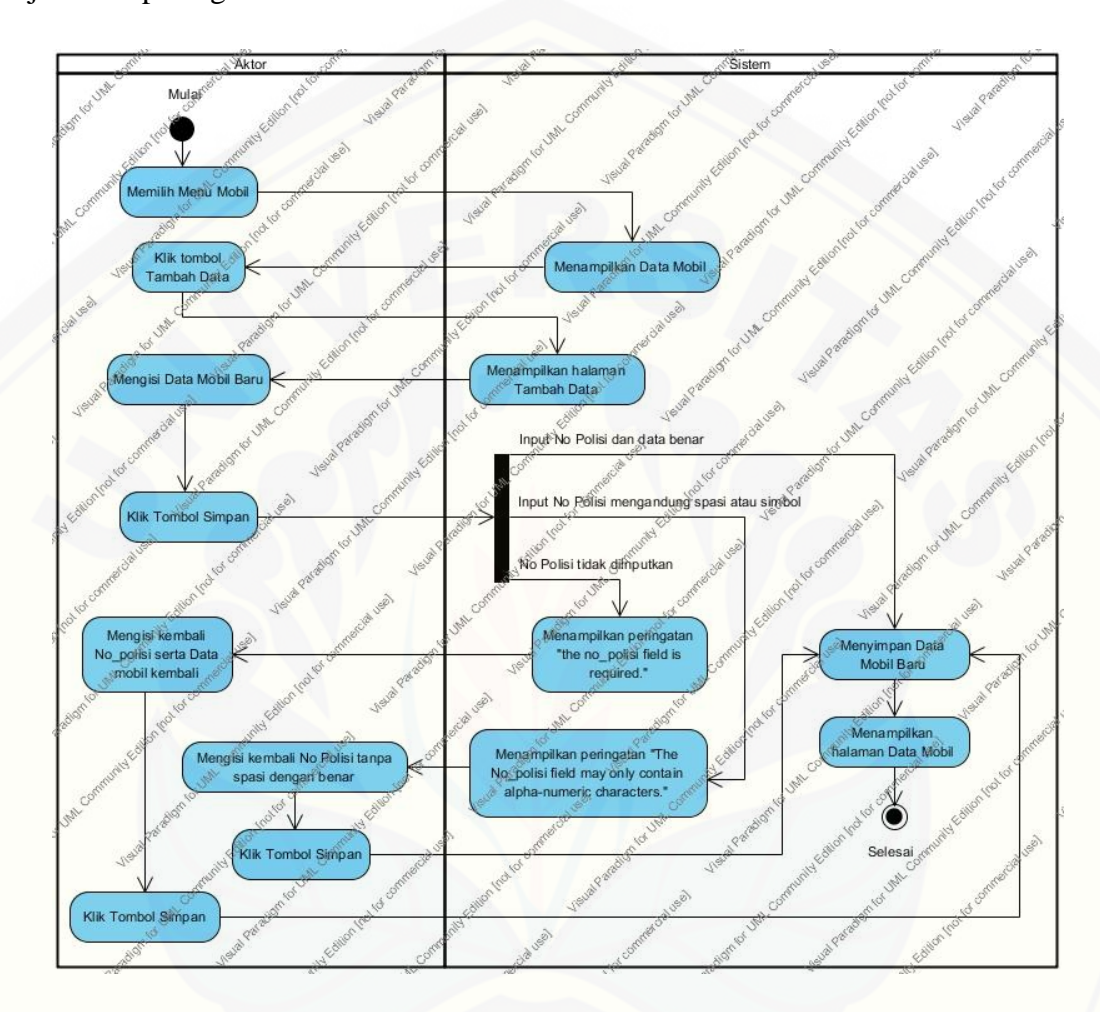

Gambar 4.30. *Activity Diagram* Tambah Data Mobil

Gambar 4.30. menjelaskan bila admin akan menambah data mobil diharuskan menekan tombol "Tambah Data". Setelah halaman Tambah Data muncul, [admin dapat mengisi data mobil dan menyimpan data tersebut ke dalam sistem.](http://repository.unej.ac.id/)  Terdapat beberapa alternatif bila data mobil yang telah diisi oleh admin tidak sesuai dengan syarat sistem atau nomor polisi kosong.

#### 4.9.4. *Activity Diagram* Mengolah Data Pelanggan

Merupakan alur kerja yang menjelaskan mengenai proses admin untuk mengolah data pelanggan. Halaman Data Pelanggan hanya dapat diakses oleh admin, selain itu admin juga diberi hak untuk menambah data pada halaman Data Pelanggan. *Activity diagram* tambah data pada halaman Data pelanggan akan dijelaskan pada gambar 4.31.

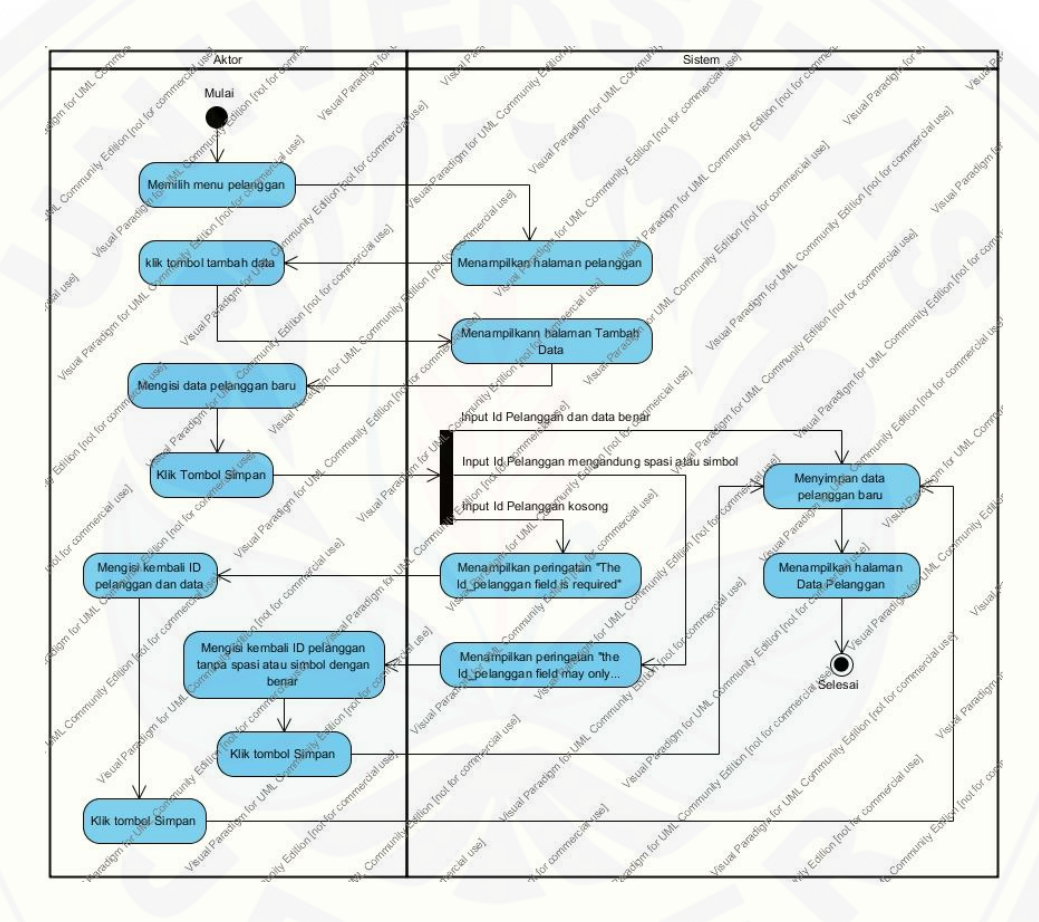

Gambar 4.31. *Activity Diagram* Tambah Data Pelanggan

Gambar 4.31. menjelaskan bila admin menambahkan data pelanggan harus [menekan tombol "Tambah Data" terlebih dahulu. Setelah halaman Tambah Data](http://repository.unej.ac.id/)  muncul, admin dapat mengisi data pelanggan sesuai dengan form yang disediakan oleh sistem. Proses penyimpanan data tersebut harus sesuai dengan syarat sistem.

Terdapat beberapa alternatif sistem dimana bila id dari pelanggan kosong atau mengandung spasi, data tidak dapat disimpan.

4.9.5. *Activity Diagram* Melihat Status Mobil

Merupakan alur kerja yang menjelaskan mengenai proses admin, user pemilik serta pelanggan dalam aktifitas untuk melihat status mobil. Halaman ini dapat diakses oleh semua user. *Activity diagram* admin dalam melihat status mobil akan dijelaskan pada gambar 4.32.

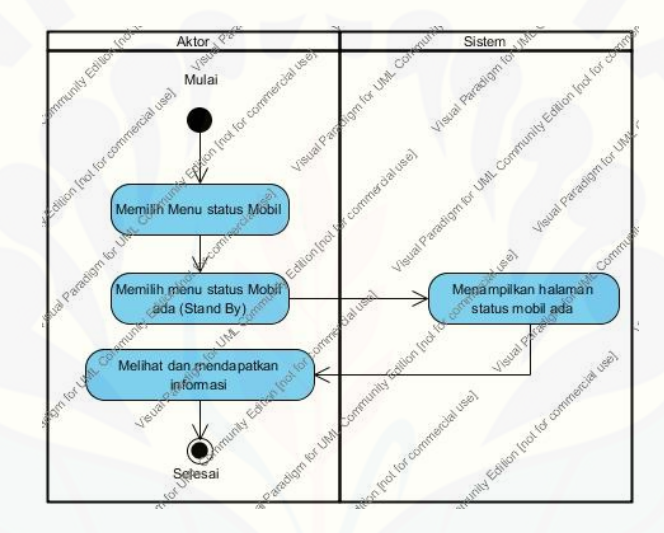

Gambar 4.32. *Activity diagram* Admin melihat Status Mobil

Gambar 4.42. menjelaskan bagaimana admin melihat status mobil. Setelah [admin memilih menu status mobil, maka sistem akan menampilkan halaman status](http://repository.unej.ac.id/)  mobil ada. dengan demikian, admin mendapatkan informasi mengenai mobil dengan status ada. Menu dari sistem tidak hanya meliputi status ada, tetapi juga meliputi: status mobil keluar, status mobil *trouble*, serta status mobil dipesan.

User pemilik juga mendapatkan hak untuk melihat status mobil. Hak tersebut ialah mengakses status mobil pemilik itu sendiri. User pemilik diharuskan login terlebih dahulu sebelum mengakses halaman tersebut. Bila user pemilik telah login,

maka user pemilik dapat melihat status mobilnya dengan memilih menu status mobil. *Activity diagram* user pemilik dijelaskan pada gambar 4.33.

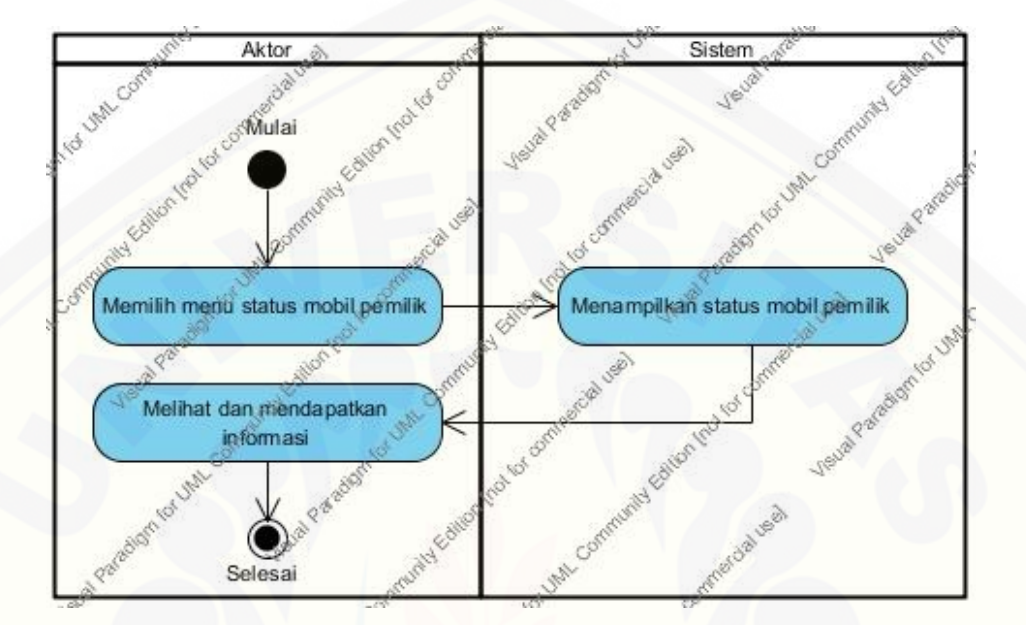

Gambar 4.33. *Activity diagram* User Pemilik melihat Status Mobil

#### 4.9.6. *Activity Diagram* Mengolah Transaksi

Merupakan alur kerja yang menggambarkan proses admin dalam mengolah [data transaksi. Halaman tersebut hanya dapat diakses oleh admin, selain itu admin](http://repository.unej.ac.id/)  dapat menambahkan data transaksi. Activity Diagram tersebut akan dijelaskan pada gambar 4.34.

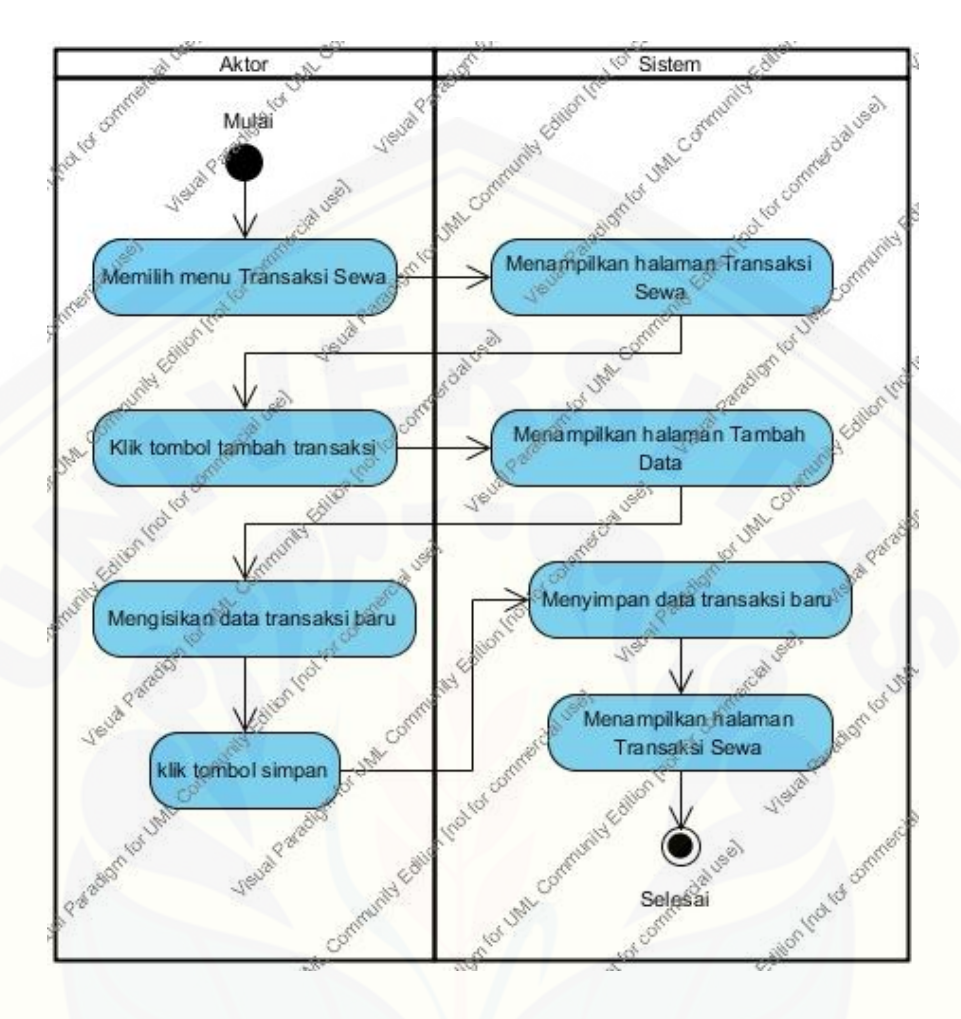

Gambar 4.34. *Activity diagram* Admin Mengolah Transaksi Sewa

Gambar 4.34. menjelaskan bagaimana admin menambahkan transaksi sewa. [Setelah admin menekan tombol "Tambah Data", sistem akan menampilkan halaman](http://repository.unej.ac.id/)  Tambah Data. Admin dapat mengisi data transaksi dan kemudian data tersebut disimpan ke dalam sistem.

#### 4.9.7. *Activity Diagram* Mencetak Laporan Keuangan

Merupakan alur kerja yang menggambarkan bagaimana admin mencetak laporan keuangan sesuai dengan bulan dan tahun yang diinginkan. *Activity Diagram* dari *use case* tersebut akan dijelaskan pada gambar 4.35.

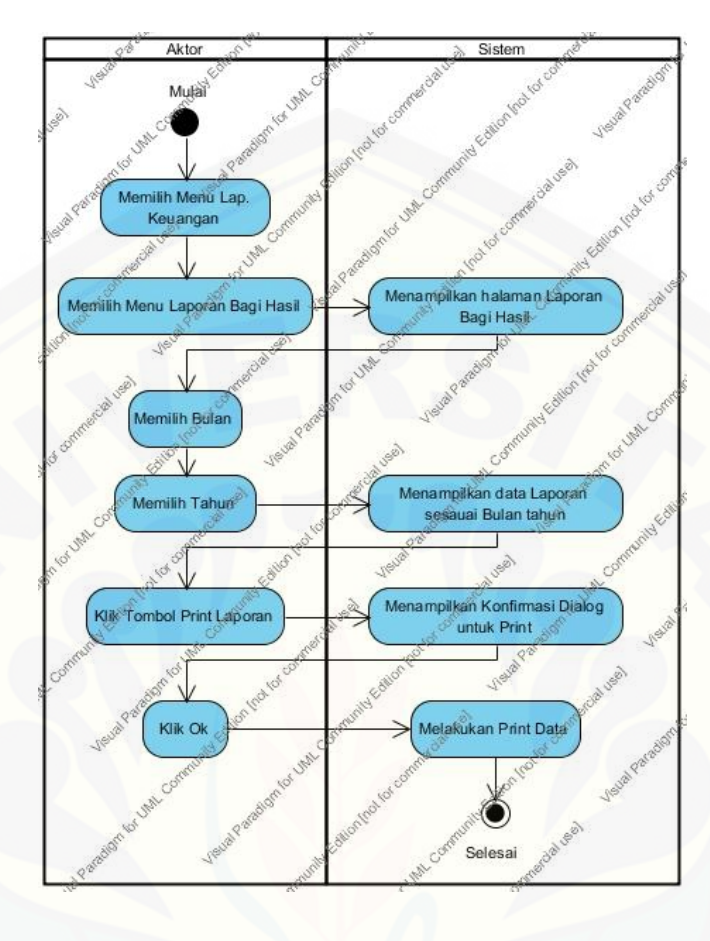

Gambar 4.35. *Activity diagram* Admin Mencetak Laporan Keuangan

Gambar 4.35. menjelaskan bila admin ingin mencetak laporan keuangan [dapat memilih menu "Lap. Keuangan". Setelah itu, sistem akan menampilkan](http://repository.unej.ac.id/)  halaman laporan keuangan. Admin dapat memilih waktu bulan dan tahun laporan, kemudian admin dapat mencetak laporan tersebut.

4.9.8. *Activity Diagram* Mencetak Laporan Sistem

Merupakan alur kerja yang menggambarkan proses admin dalam mengakses laporan sistem dan mencetak laporan tersebut. *Activity Diagram* mencetak laporan sistem akan dijelaskan pada gambar 4.36.

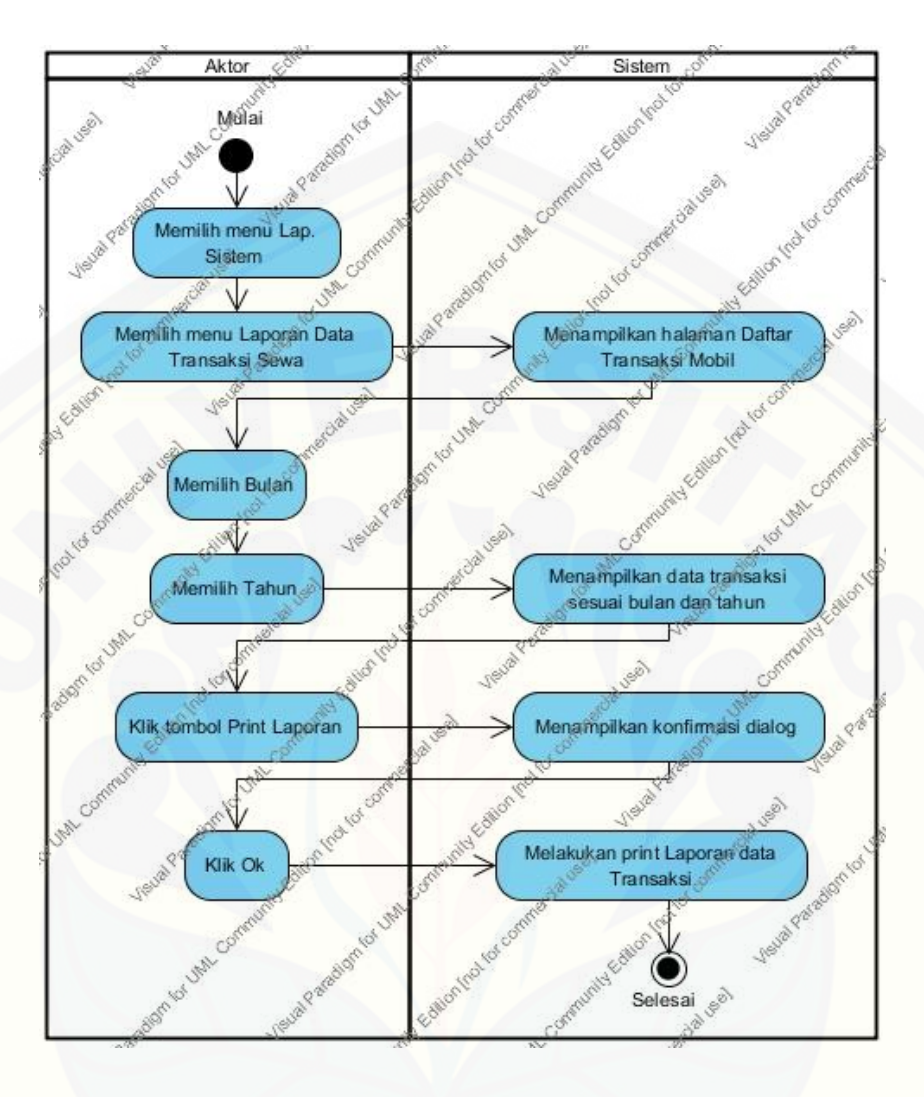

Gambar 4.36. *Activity diagram* Admin Mencetak Laporan Sistem

Gambar 4.36. terdapat kronologi yang hampir sama dengan laporan [keuangan, dimana admin dapat mencetak laporan dengan memilih bulan dan tahun](http://repository.unej.ac.id/)  laporan tersebut. Laporan sistem hanya menampilkan beberapa data yang terkait dengan sistem seperti: data pemilik mobil, data mobil, pelanggan dan transaksi.

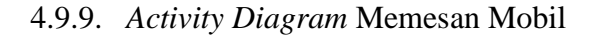

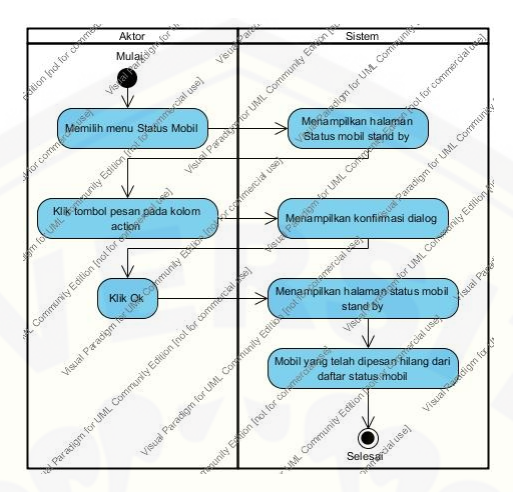

Gambar 4.37. *Activity diagram* Pelanggan Memesan Mobil

Gambar 4.37. dijelaskan bagaimana proses pelanggan memesan sebuah mobil setelah login. Pelanggan diharuskan login terlebih dahulu untuk memesan mobil. Setelah login, pelanggan dapat memilih menu status mobil yang menampilkan [status mobil yang sedang ada. Halaman status mobil tersebut terdapat fitur dimana](http://repository.unej.ac.id/)  pelanggan dapat memesan mobil dengan menekan tombol pesan.

4.9.10. *Activity Diagram* Logout

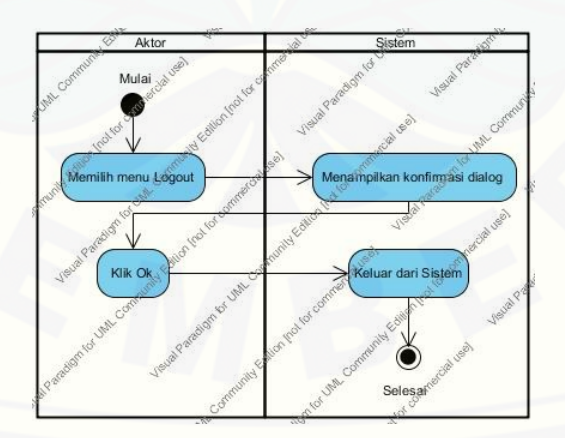

Gambar 4.38. *Activity diagram All Users Logout*

Gambar 4.38. dijelaskan bagaimana user *logout* dari sistem. Semua user memiliki alur kerja yang sama. User dapat menekan tombol "*Logout*" untuk keluar dari sistem.

#### **4.10.** *Sequence Diagram*

Perancangan selanjutnya ialah membuat *sequence diagram*. Penjelasan mengenai *Sequence Diagram* akan dijelaskan sesuai pada masing-masing *use case*.

#### 4.10.1. *Sequence Diagram* Login

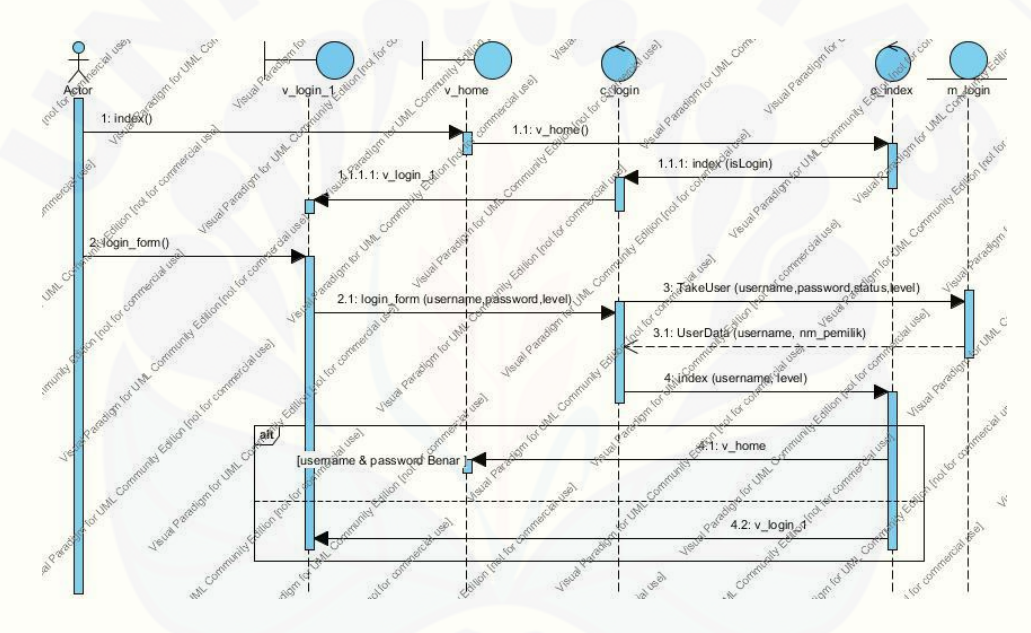

Gambar 4.39. *Sequence Diagram* Login

Gambar 4.39. menjelaskan sebelum user dapat mengakses halaman *home*, user akan diperiksa terlebih dahulu oleh *controller* c\_index. Bila user belum login, [maka sistem akan menampilkan halaman login. User diharuskan mengisi username](http://repository.unej.ac.id/)  dan password pada form login yang disediakan pada halaman tersebut. Bila username dan password yang dimasukkan benar, maka user akan masuk kedalam sistem. Sedangkan, jika pengisian salah, sistem akan menampilkan konfirmasi kesalahan dan kembali ke halaman login.

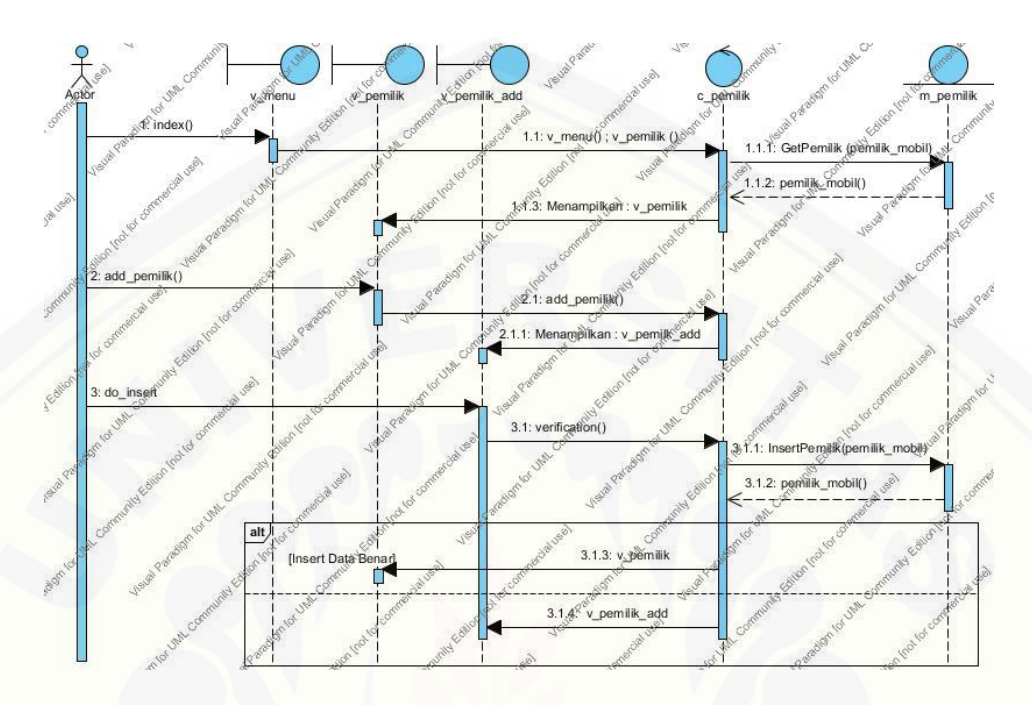

#### 4.10.2. *Sequence Diagram* Mengolah Data Pemilik Mobil

Gambar 4.40. *Sequence Diagram* Mengolah Data Pemilik Mobil

Gambar 4.40. dijelaskan bahwa admin yang ingin menambahkan data pemilik mobil, memilih menu pemilik mobil. Menu tersebut menuju sebuah *view* yang bernama v\_pemilik berupa halaman pemilik mobil. Untuk menambah data, admin menekan sebuah tombol "Tambah Data" yang ditujukan untuk membuka halaman Tambah Data.

*Controller* c\_pemilik mengatur halaman Tambah Data dengan memanggil *view* yang bernama v\_pemilik\_add. Untuk menambahkan data mobil baru, *controller* c\_pemilik memanggil model m\_pemilik yang merupakan penghubung *database* dengan sistem. Data-data yang telah ditambahkan oleh admin disimpan ke dalam [sistem melalui model m\\_pemilik. Sistem tidak dapat menyimpan data bila data-data](http://repository.unej.ac.id/)  yang diisikan tidak sesuai syarat. Syarat dari sistem untuk menyimpan data ialah id dari pemilik mobil tidak boleh mengandung unsur simbol atau spasi dan tidak boleh kosong.

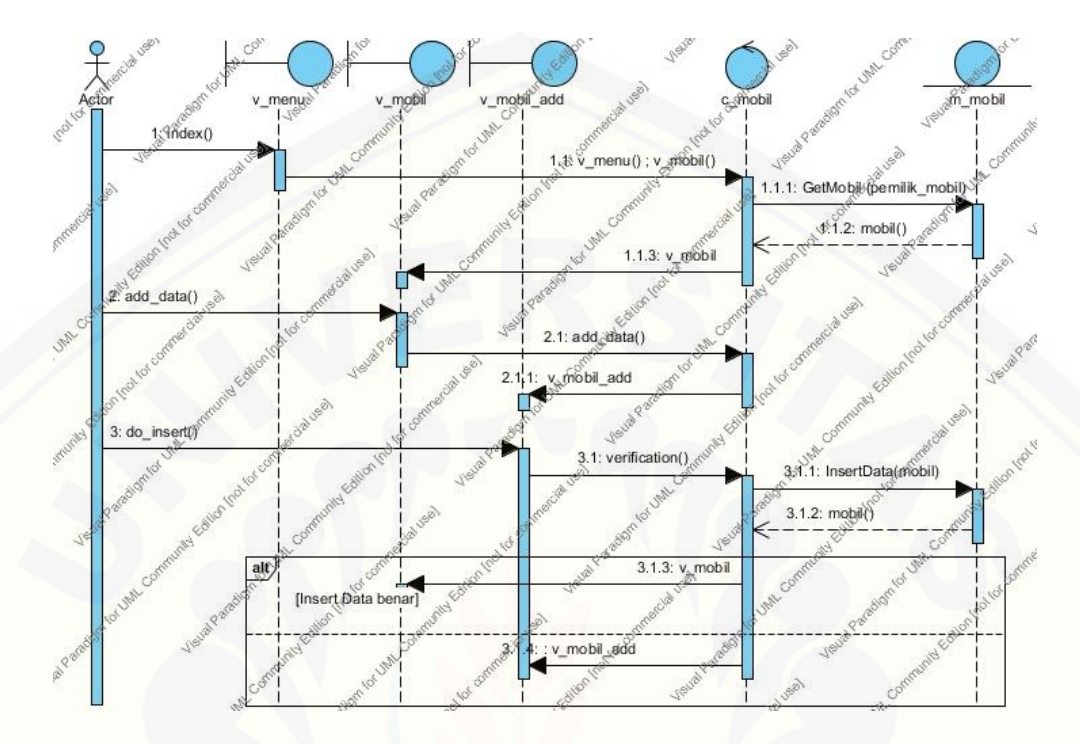

#### 4.10.3. *Sequence Diagram* Mengolah Data Mobil

Gambar 4.41. *Sequence Diagram* Mengolah Data Mobil

Gambar 4.41. menjelaskan bagaimana admin menambahkan data mobil baru. Setelah admin memilih menu mobil, sistem menampilkan halaman mobil. Halaman tersebut diatur oleh *controller* c\_mobil yang memanggil model m\_mobil untuk menampilkan data mobil dari *database*. Untuk menambah data mobil baru, admin harus menekan tombol "Tambah Data" dan kemudian sistem akan menampilkan halaman Tambah Data. Sistem juga memiliki syarat tertentu dalam pengisian data, [terutama untuk nomor polisi. Pengisian nomor polisi tersebut tidak boleh kosong,](http://repository.unej.ac.id/)  selain itu tidak boleh mengandung unsur simbol atau spasi. Sistem memiliki beberapa alternatif bila syarat untuk mengisi data tidak sesuai. Alternatif tersebut dijalankan sesuai dengan kesalahan pengisian data yang dibuat. Bila nomor polisi kosong, maka sistem akan menampilkan peringatan "*the no\_polisi field is required*". Sedangkan bila diisi dengan spasi akan menampilkan peringatan "*the no\_polisi field may only contain alpha-numerics*".

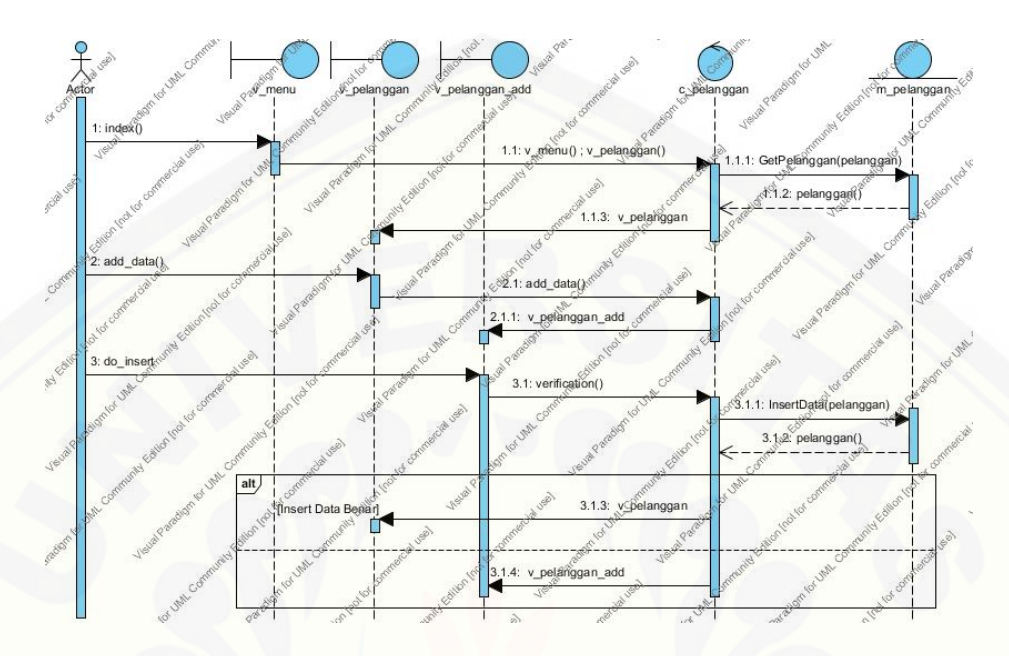

#### 4.10.4. *Sequence Diagram* Mengolah Data Pelanggan

Gambar 4.42. *Sequence Diagram* Mengolah Data Pelanggan

Gambar 4.42. menjelaskan bagaimana admin mengolah data pelanggan. Pertama-tama admin memilih menu pelanggan yang kemudian sistem menampilkan halaman Data Pelanggan. Pengaturan halaman tersebut diatur oleh *controller*  [c\\_pelanggan dan model m\\_pelanggan. Model m\\_pelanggan memanggil data dari](http://repository.unej.ac.id/)  *database* dan kemudian menyalurkan data ke *controller* c\_pelanggan. Kemudian, *controller* c\_pelanggan memanggil v\_pelanggan untuk menampilkan semua data pelanggan.

Admin diharuskan untuk menekan tombol "Tambah Data" sebelum akan menambah data pelanggan baru. Setelah itu, sistem akan menampilkan halaman Tambah Data yang berisi form pengisian data pelanggan baru. Bila pengisian pada id pelanggan kosong, maka sistem akan menampilkan peringatan "*the id\_pelanggan field is required*". Sedangkan, bila pengisian id pelanggan mengandung unsur simbol atau spasi, maka sistem akan menampilkan peringatan "*the id\_pelanggan field may only contain alpha-numerics*".
#### 4.10.5. *Sequence Diagram* Melihat Status Mobil

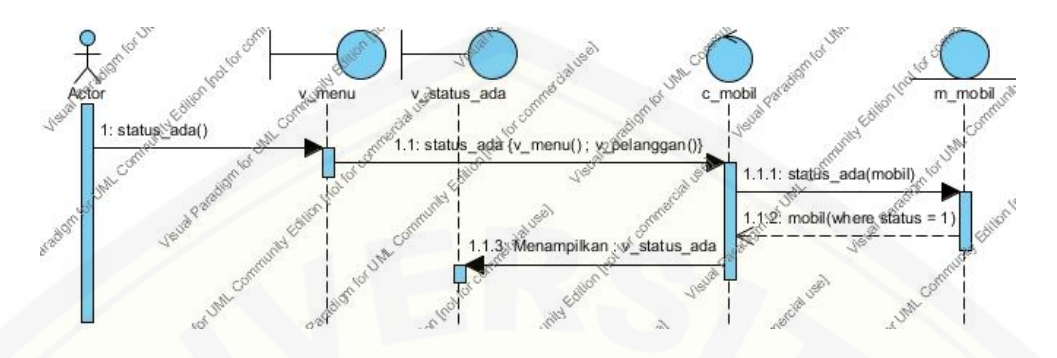

Gambar 4.43. *Sequence Diagram* Melihat Status Mobil

Gambar 4.43. menjelaskan bila admin ingin melihat status mobil yang [sedang ada, admin dapat memilih menu status mobil yang kemudian disusul dengan](http://repository.unej.ac.id/)  tampilnya halaman Status mobil ada oleh sistem. *Controller* c\_mobil memanggan model m\_mobil untuk menampilkan data mobil yang berasal dari *database* dengan status mobil ada.

#### 4.10.6. *Sequence Diagram* Mengolah Transaksi

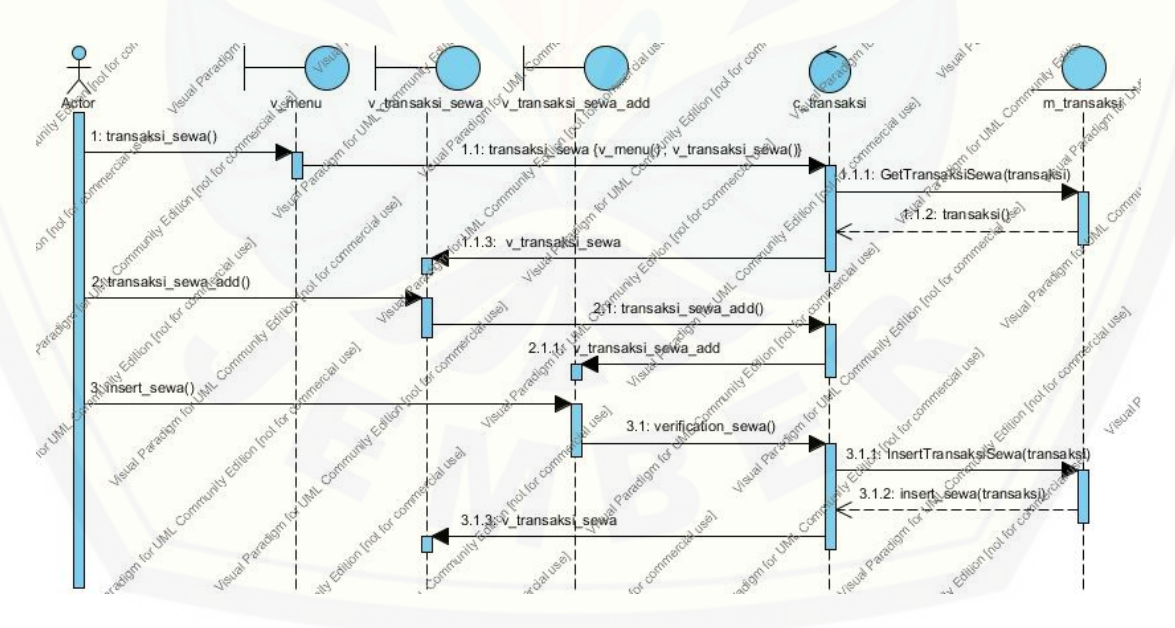

Gambar 4.44. *Sequence Diagram* Mengolah Transaksi

Gambar 4.44. menjelaskan bagaimana admin mengolah transaksi sewa. Halaman transaksi sewa diatur oleh *controller* c\_transaksi dan model m\_transaksi sebagai penghubung sistem dengan *database*. Untuk menambahkan transaksi baru, admin diharuskan untuk menekan tombol "Tambah Data" yang kemudian disusul dengan tampilnya halaman Tambah Data. Pada halaman tersebut admin dapat mengisikan data transaksi baru. Setelah admin menekan tombol simpan pada form pengisian, sistem akan menampilkan halaman transaksi sewa.

#### 4.10.7. *Sequence Diagram* Mencetak Laporan Keuangan

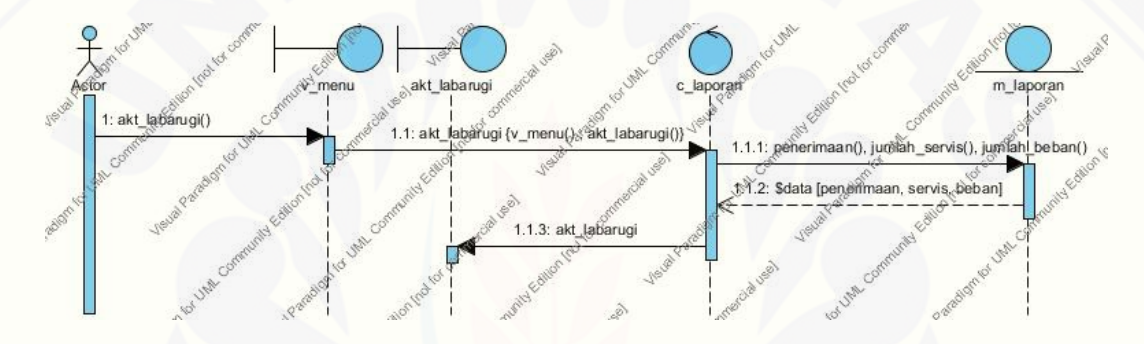

Gambar 4.45. *Sequence Diagram* Mencetak Laporan Keuangan

Gambar 4.45. menjelaskan bagaimana admin mencetak laporan keuangan yang berupa laporan bagi hasil. Tampilan halaman laporan keuangan diatur oleh *controller* c\_laporan dan model m\_laporan. Untuk menampilkan laporan keuangan, admin diharuskan memilih menu "Lap. Keuangan". Setelah itu sistem akan menampilkan halaman laporan keuangan. *Controller* c\_laporan memanggil model m\_laporan untuk mendapatkan data laporan dari *database*. Admin dapat memilih bulan dan tahun pada fitur yang tersedia di halaman laporan. Dengan memilih bulan dan tahun pada halaman tersebut, sistem akan menampilkan laporan sesuai dengan [bulan dan tahunnya. Admin juga dapat mencetak laporan tersebut dengan cara](http://repository.unej.ac.id/)  menekan tombol "*Print* Laporan". Dengan menekan tombol tersebut sistem akan menampilkan konfirmasi dialog untuk *print* data. Admin tinggal menekan tombol Ok untuk melakukan *print* data.

#### 4.10.8. *Sequence Diagram* Mencetak Laporan Sistem

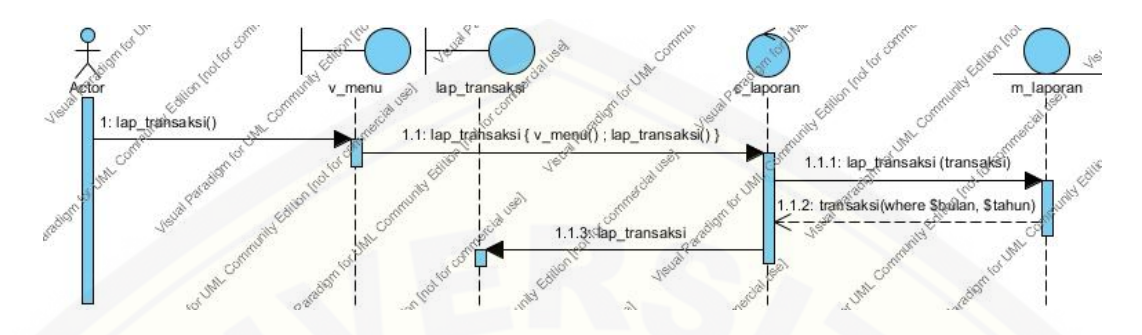

Gambar 4.46. *Sequence Diagram* Mencetak Laporan Sistem

Pada gambar 4.46. menjelaskan bagaimana admin melihat dan kemudian mencetak laporan dari sistem. Penjelasan mengenai *sequence* tersebut hampir sama dengan *sequence* pada laporan keuangan. Laporan sistem dihasilkan dari *controller*  [dan model yang sama dengan laporan keuangan. Bedanya, laporan sistem hanya](http://repository.unej.ac.id/)  meliputi laporan data pemilik mobil, data mobil, data pelanggan dan transaksi.

#### 4.10.9. *Sequence Diagram* Memesan Mobil

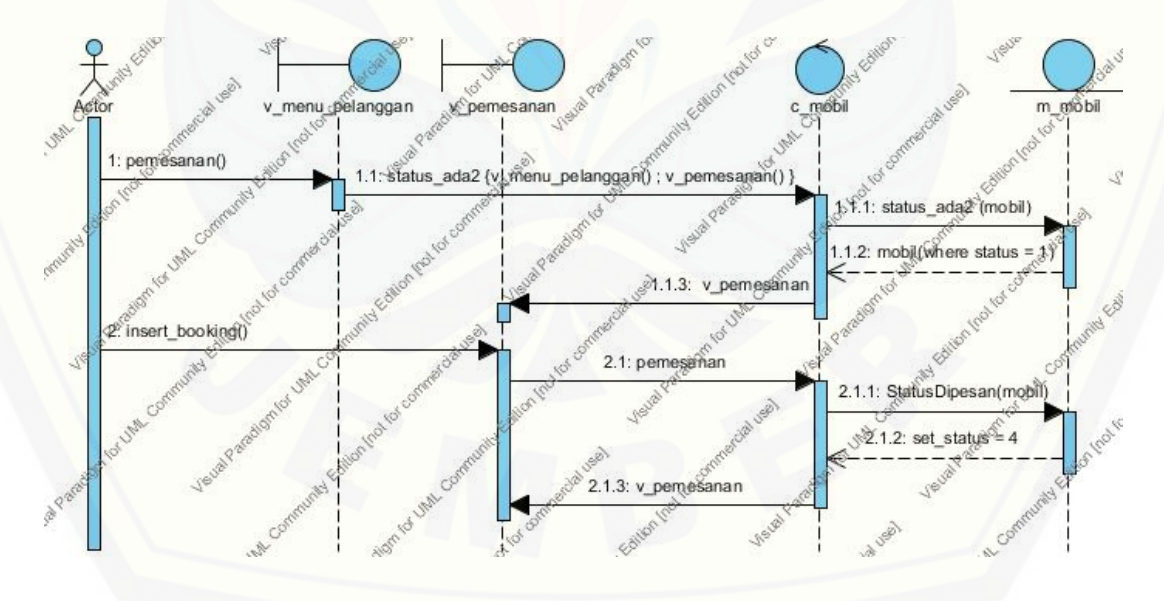

Gambar 4.47. *Sequence Diagram* Memesan Mobil

Gambar 4.47. menjelaskan bahwa pelanggan yang telah login dapat memesan mobil melalui menu status mobil. Halaman v pemesanan dipanggil melalui *controller* c\_mobil dengan menampilkan data mobil yang sedang ada. Data tersebut dipanggil melalui model m\_mobil yang merupakan penghubung *database* dengan sistem. Pada halaman status mobil, pelanggan dapat memesan mobil melalui tombol "Pesan" yang terdapat pada kolom status mobil ada.

4.10.10. *Sequence Diagram* Logout

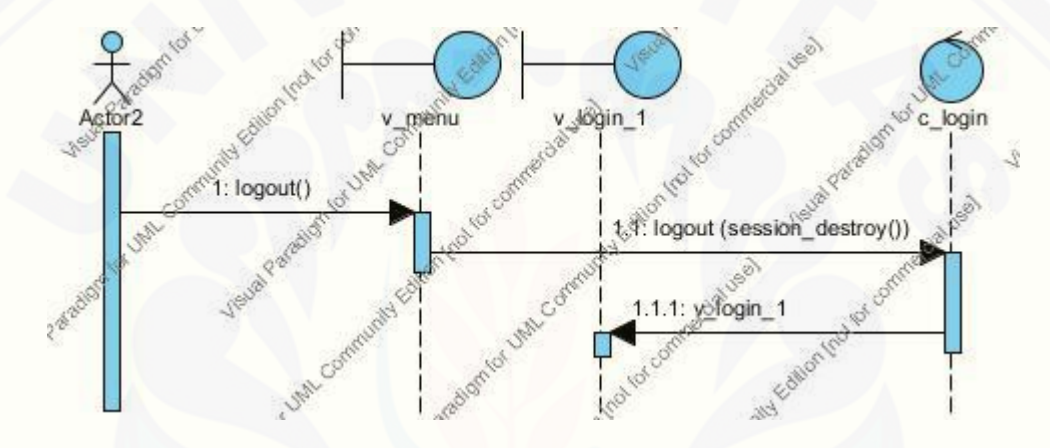

Gambar 4.48. *Sequence Diagram* Logout

Gambar 4.48. menjelaskan bagaimana user *logout* dari sistem. Setiap menu yang tersedia bagi admin, user pemilik, dan pelanggan memiliki menu *logout*. Setelah menekan tombol *logout*, sistem akan menampilkan konfirmasi dialog. User tinggal menekan tombol ok untuk *logout* untuk keluar dari sistem.

#### **4.11.** *Class Diagram*

*Class diagram* memperlihatkan hubungan antar kelas dan penjelasan detail tiap-tiap kelas didalam model desain dari suatu sistem. Class adalah sebuah [spesifikasi yang jika diinstansiasi akan menghasilkan sebuah objek dan merupakan](http://repository.unej.ac.id/)  inti dari pengembangan dan desain berorientasi objek. Penggambaran sistem informasi difa *transport* akan dijelaskan pada masing-masing *use case*.

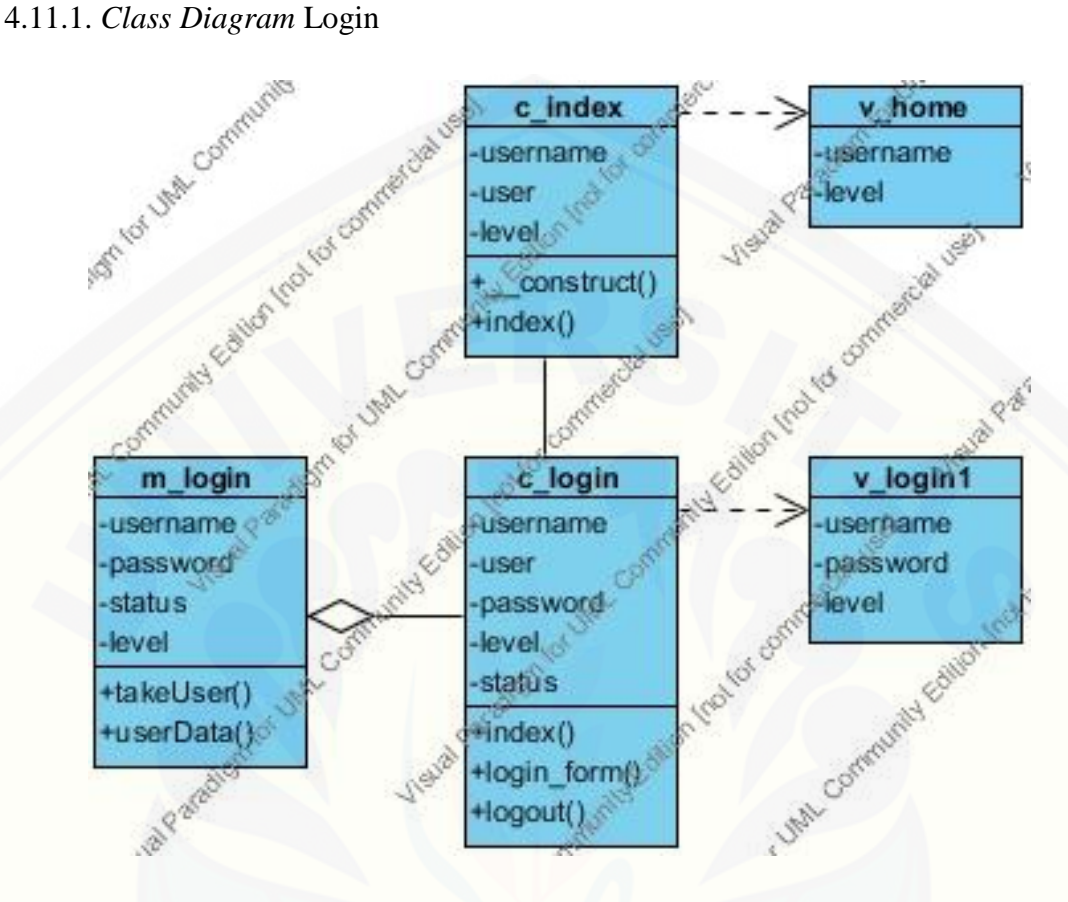

Gambar 4.49. *Class Diagram* Login

Gambar 4.49. menunjukkan terdapat 2 *controller*, 1 model, dan 2 *view. Controller* c\_login berguna untuk mengambil data dari model m\_login yang kemudian disisipkan ke dalam *view* v\_login\_1. Controller c\_index berfungsi untuk menampilkan *view* v\_home. *Attribute* yang terdapat pada *controller* c\_index didapat dari *controller* c\_login untuk menyisipkan session username serta levelnya ke *view* v\_home. [Hal tersebut dilakukan agar dapat mengetahui siapa yang telah login ke](http://repository.unej.ac.id/)  dalam sistem.

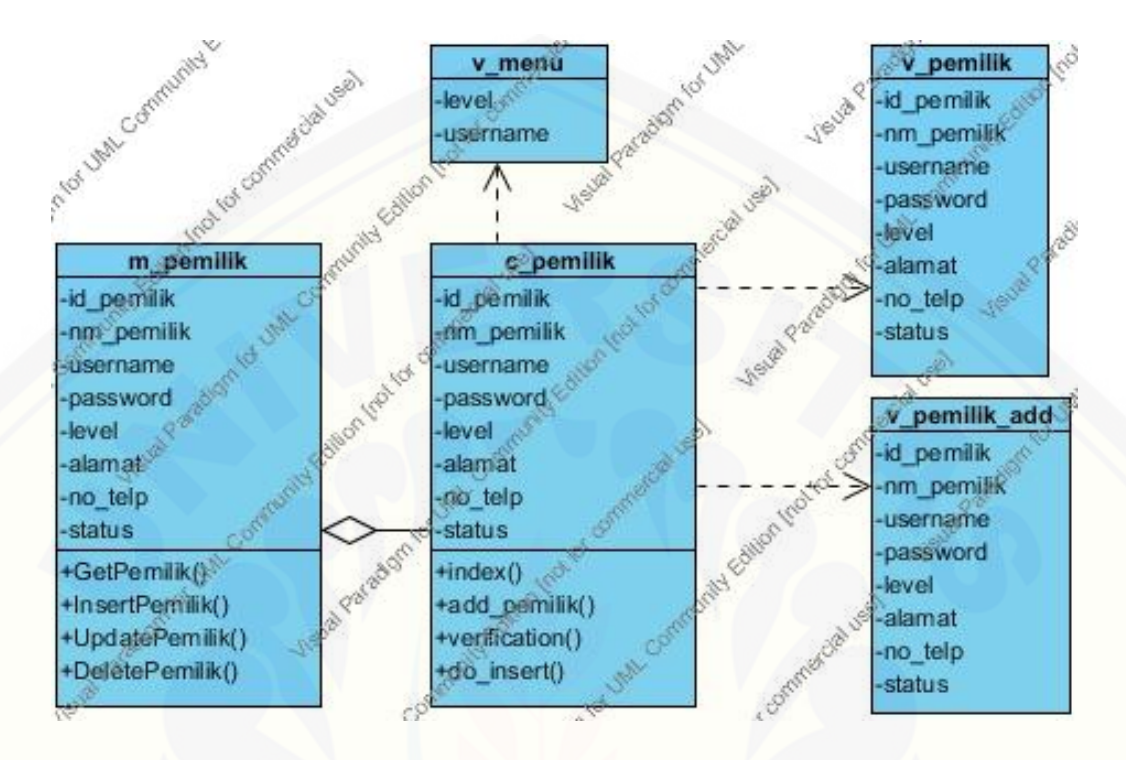

#### 4.11.2. *Class Diagram* Mengolah Data Pemilik Mobil

Gambar 4.50. *Class Diagram* Mengolah Data Pemilik Mobil

Gambar 4.50. menunjukan bagaimana proses admin dalam mengolah data pemilik mobil membutuhkan beberapa komponen, yaitu: *controller* c\_pemilik, model m\_pemilik, *view* v\_menu, *view* v\_pemilik, serta *view* v\_pemilik\_add.

Model m\_pemilik berfungsi sebagai penghubung antara sistem dengan *database* serta mendeklarasikan data agar dapat digunakan oleh *controller*. *Controller*  c\_pemilik menggunakan data tersebut untuk disisipkan pada beberapa *view. View*  v\_menu berfungsi untuk menampilkan menu serta mendeklarasikan *session login* user yang telah login ke dalam sistem. Sedangkan, *view* v\_pemilik berfungsi untuk menampilkan data pemilik mobil. Demikian pula *view* v\_pemilik\_add berfungsi [untuk menampilkan halaman yang berisi form pengisian data pemilik mobil yang](http://repository.unej.ac.id/)  baru.

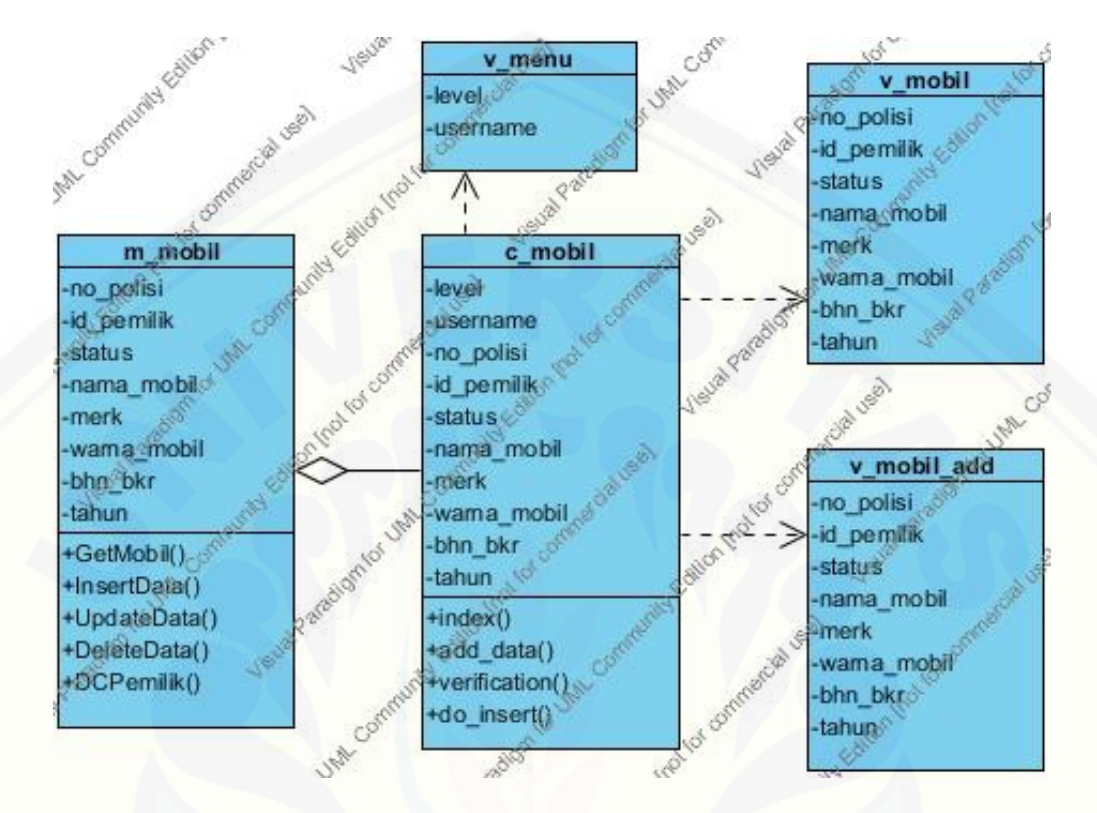

#### 4.11.3. *Class Diagram* Mengolah Data Mobil

Gambar 4.51. *Class Diagram* Mengolah Data Mobil

Gambar 4.51. menjelaskan terdapat beberapa komponen dalam *class diagram* [untuk admin dalam mengolah data mobil. Komponen tersebut terdiri dari](http://repository.unej.ac.id/)  beberapa komponen, yaitu model m\_mobil, *controller* c\_mobil, *view* v\_menu, *view* v\_mobil, serta *view* v\_mobil\_add.

Model m\_mobil berfungsi sebagai penghubung antara sistem dan *database.* Data yang diambil dari *database* disalurkan ke *controller* c\_mobil untuk disisipkan ke dalam *view. Controller* c\_mobil berfungsi sebagai pengatur *view* yang masing-masing telah disisipkan beberapa *attribute* penting untuk sistem. *Attribute* yang telah disisipkan ke dalam *view* v\_mobil untuk menampilkan detail dari data mobil. Sedangkan, pada *view* v\_mobil\_add *attribute* disisipkan guna menampilkan form pengisian bagi user untuk menambahkan data mobil baru.

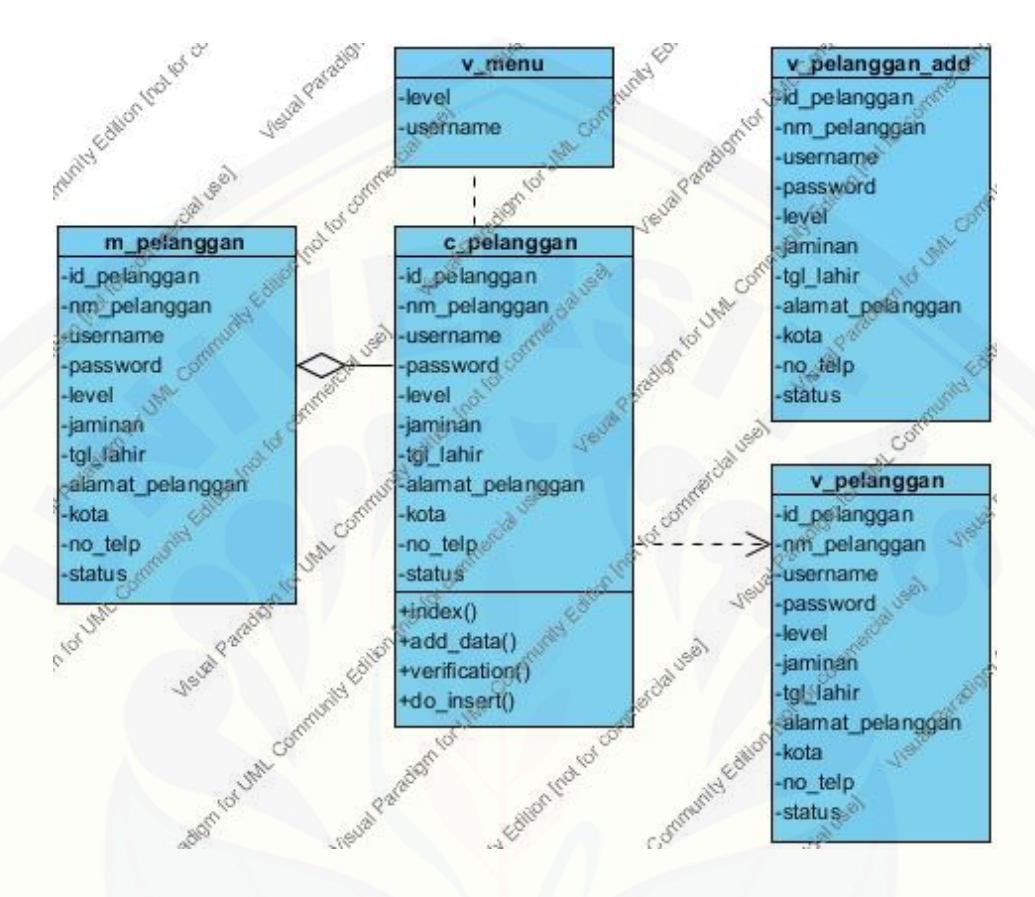

#### 4.11.4. *Class Diagram* Mengolah Data Pelanggan

Gambar 4.52. *Class Diagram* Mengolah Data Pelanggan

Gambar 4.52. menjelaskan bahwa dalam aktifitas admin mengolah data pelanggan terdapat beberapa komponen, yaitu: *controller* c\_pelanggan, model m\_pelanggan, *view* v\_menu, *view* v\_pelanggan, serta *view* v\_pelanggan\_add.

Model m\_pelanggan berfungsi memanggil data dari *database* dan kemudian disalurkan kepada *controller* c\_pelanggan. *Controller* c\_pelanggan menyisipkan *attribute* untuk ditampilkan pada halaman *view.* Pada *view* v\_pelanggan\_add terdapat [form pengisian bagi admin untuk menambahkan data pelanggan baru ke dalam](http://repository.unej.ac.id/)  sistem.

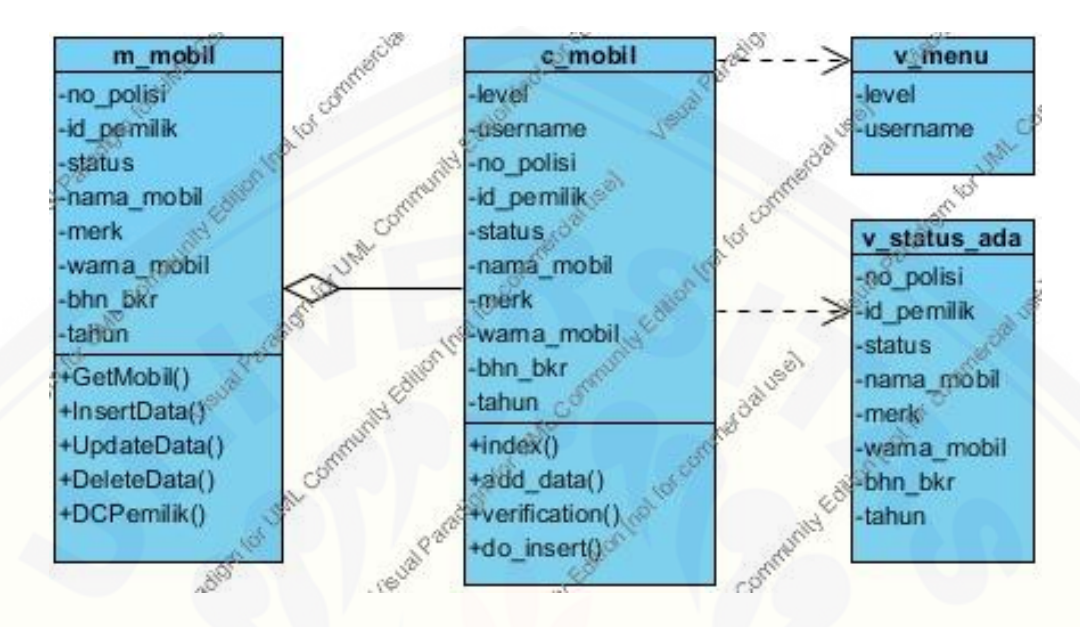

#### 4.11.5. *Class Diagram* Melihat Status Mobil

Gambar 4.53. *Class Diagram* Melihat Status Mobil

Gambar 4.53. menunjukkan bahwa terdapat beberapa komponen penting dalam aktifitas user melihat status mobil, diantaranya: model m\_mobil, *controller* c\_mobil, *view* v\_menu, serta *view* v\_status\_ada.

Model m\_mobil berfungsi untuk memanggil data dari *database* yang kemudian disalurkan kepada *conttroller* c\_mobil. Model m\_pelanggan juga berfungsi sebagai penghubung utama antara sistem dengan *database. Controller* c\_mobil menyisipkan data-data tersebut ke dalam *view* v\_status\_ada. Di dalam *view* tersebut terdapat halaman yang berisi data mobil yang sedang *stand by* saat itu. Sedangkan, *view* v menu merupakan tempat dimana sistem mendeklarasikan user yang sedang login pada saat itu dan juga menampilkan menu bagi user tersebut.

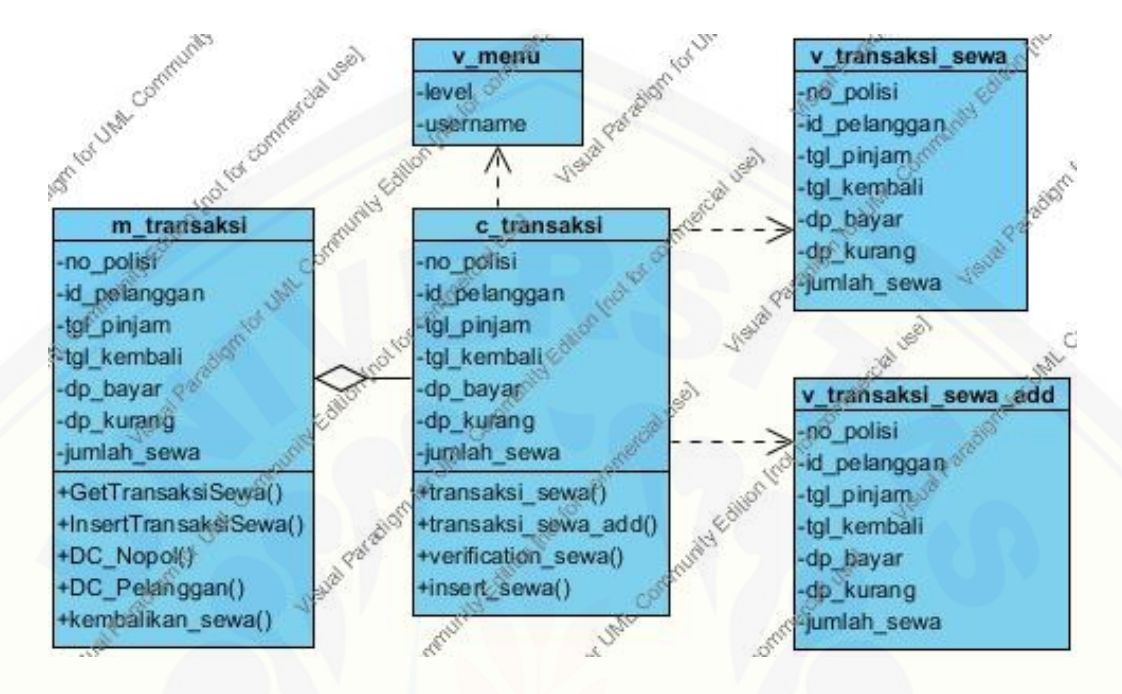

#### 4.11.6. *Class Diagram* Mengolah Transaksi

Gambar 4.54. *Class Diagram* Mengolah Transaksi

Gambar 4.54. menjelaskan bahwa admin dalam aktifitasnya mengolah data [transaksi sewa menggunakan beberapa komponen penting, yaitu: model m\\_transaksi,](http://repository.unej.ac.id/)  *controller* c\_transaksi, *view* v\_menu, *view* v\_transaksi\_sewa, *view* v\_transaksi\_sewa\_add.

Model m\_transaksi berfungsi sebagai penghubung utama sistem dengan *database*. Selain itu, model m\_transaksi juga berfungsi untuk mengambil data dari *database* yang kemudian disalurkan ke *controller* c\_transaksi. *Controller* c\_transaksi mengambil data tersebut untuk dideklarasikan ke dalam *view. View* v\_menu berfungsi sebagai tempat untuk menampilkan menu user. Sedangkan, *view* v\_transaksi\_sewa menampilkan detail dari data-data transaksi sewa. *Controller* c\_transaksi juga menyisipkan data ke dalam *view* v\_transaksi\_sewa\_add. Data tersebut berfungsi untuk melakukan penambahan data ke dalam sistem. Halaman yang terdapat pada *view* v\_transaksi\_sewa\_add berisi form pengisian untuk data tersebut.

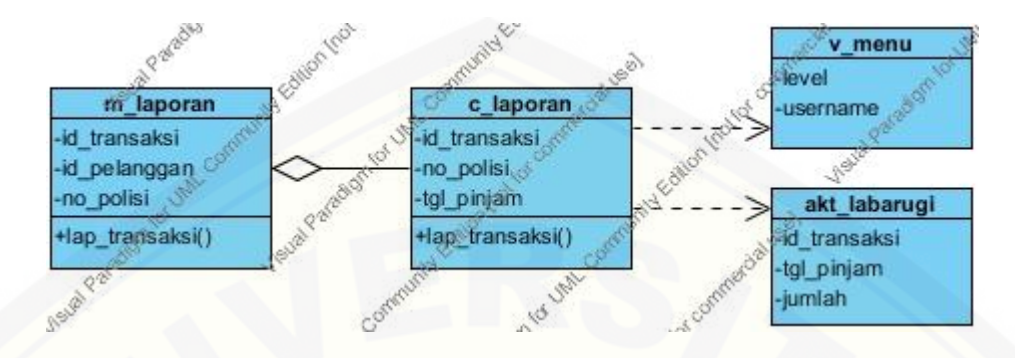

#### 4.11.7. *Class Diagram* Mencetak Laporan Keuangan

Gambar 4.55. *Class Diagram* Mencetak Laporan Keuangan

Gambar 4.55. menunjukkan bahwa dalam aktifitas admin mencetak laporan [keuangan terdapat beberapa komponen, yaitu: model m\\_laporan,](http://repository.unej.ac.id/) *controller* c\_laporan, *view* v\_menu, serta *view* akt\_labarugi. Model m\_laporan berfungsi menyalurkan data dari *database* kepada *controller* c\_laporan untuk ditampilkan pada *view* akt\_labarugi. Fitur cetak terdapat pada *view* akt\_labarugi, sehingga admin dapat mencetak langsung dari laporan yang muncul pada halam tersebut.

#### 4.11.8. *Class Diagram* Mencetak Laporan Sistem

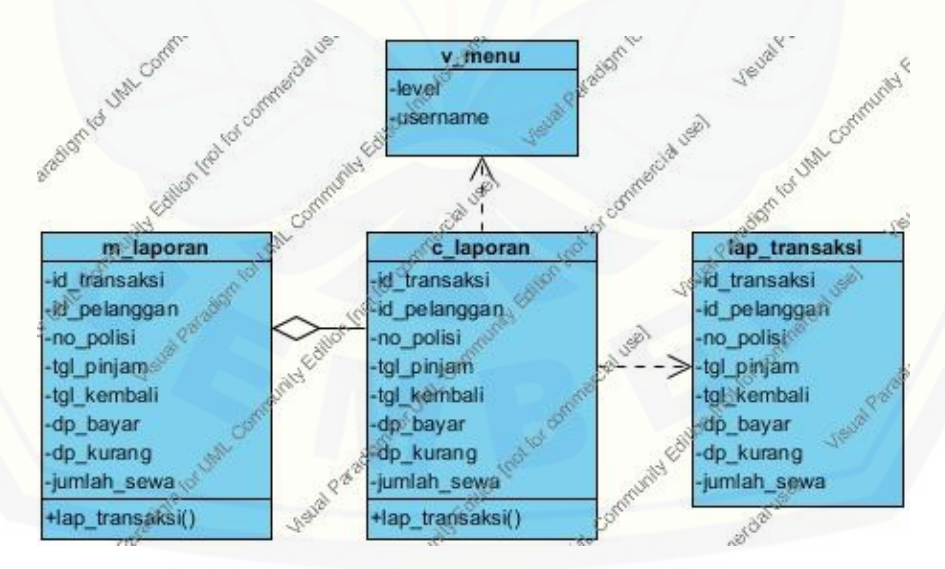

Gambar 4.56. *Class Diagram* Mencetak Laporan Sistem

Gambar 4.56. menjelaskan bahwa dalam aktifitas admin mencetak laporan sistem terdapat beberapa komponen penting, yaitu: model m\_laporan, *controller* c\_laporan, *view* v\_menu, serta *view* lap\_transaksi.

Penjelasan mengenai *class diagram* gambar tersebut juga hampir sama dengan penjelasan pada *class diagram* mencetak laporan keuangan. Model m\_laporan berfungsi sebagai penghubung utama sistem dengan *database.* Model m\_laporan juga berfungsi untuk mengambil data yang berada pada *database*. Data-data tersebut disalurkan kepada *controller* untuk diolah dan dideklarasikan ke dalam *view. Controller* c\_laporan mengatur data-data tersebut agar muncul kedalam *view. View*  [lap\\_transaksi menampilkan data mengenai transaksi sewa kepada user. Pada halaman](http://repository.unej.ac.id/)  *view* tersebut juga terdapat fitur untuk mencetak laporan.

#### 4.11.9. *Class Diagram* Memesan Mobil

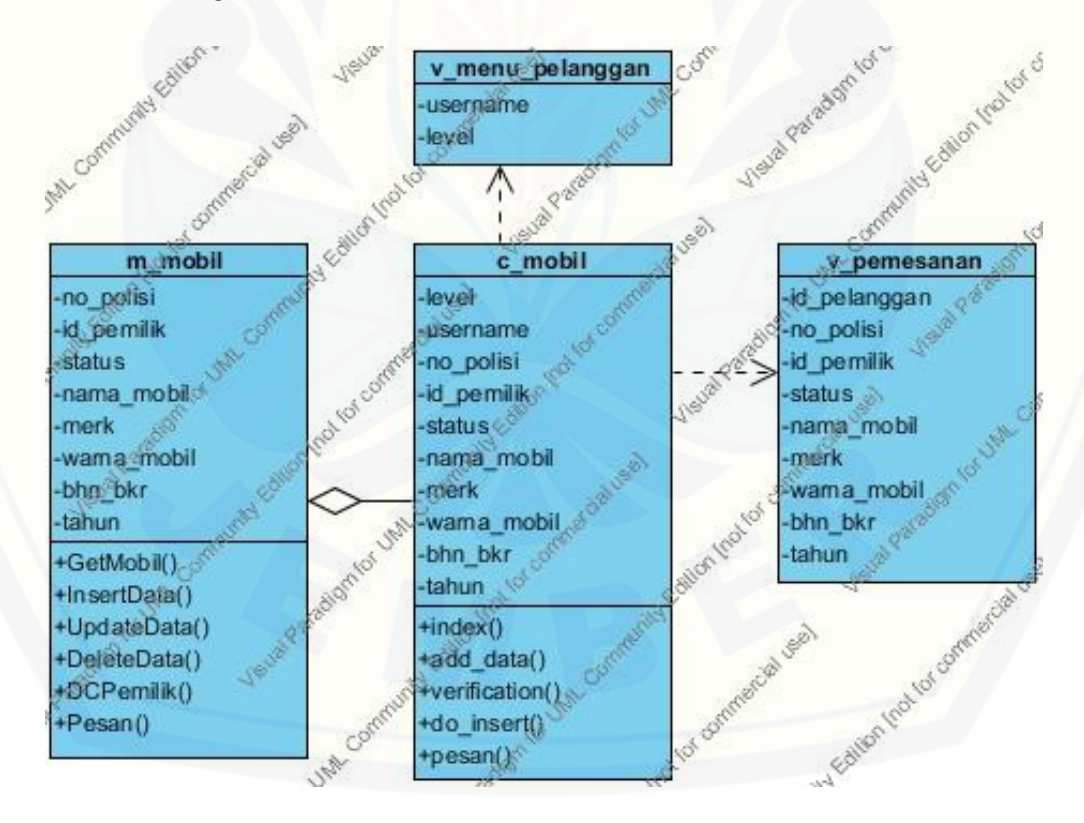

Gambar 4.57. *Class Diagram* Memesan Mobil

Gambar 4.57. menjelaskan bahwa dalam aktifitas pelanggan memesan mobil menggunakan beberapa komponen penting, yaitu: model m\_mobil, *controller* c\_mobil, *view* v\_menu\_pelanggan, serta *view* v\_pemesanan.

Model m\_mobil berfungsi untuk menampilkan beberapa data dari *database* yang kemudian disalurkan ke dalam *controller* c\_mobil. *Controller* c\_mobil bertugas [untuk menyisipkan data-data dari model untuk ditampilkan ke halaman](http://repository.unej.ac.id/) *view* v\_pemesanan. Data-data yang ditampilkan pada *view* tersebut ialah data mobil yang sedang *stand by.* Mobil tersebut dapat dipesan melalui *view* v\_pemesanan oleh pelanggan.

4.11.10. *Class Diagram* Logout

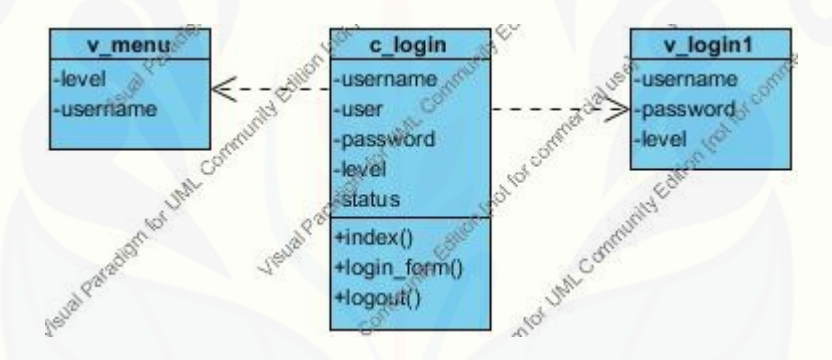

Gambar 4.58. *Class Diagram* Logout

Gambar 4.58. menunjukkan bahwa dalam aktifitas user *logout* menggunakan beberapa komponen, yaitu: *controller* c\_login, *view* v\_menu, serta *view* v\_login1.

*Controller* c\_login berfungsi untuk mengatur agar user dapat keluar dari sistem melalui fitur *session destroy* yang terdapat pada kelas logout(). Setelah user keluar dari sistem, *controller* c\_login memanggil *view* v\_login1 yang merupakan halaman login sistem.

#### **4.12.** *Entity Relationship Diagram*

*Entity Relationship Diagram* yang biasanya disingkat menjadi ERD merupakan suatu model untuk menjelaskan hubungan antar data dalam basis data berdasarkan objek-objek dasar data yang mempunyai hubungan antar relasi.

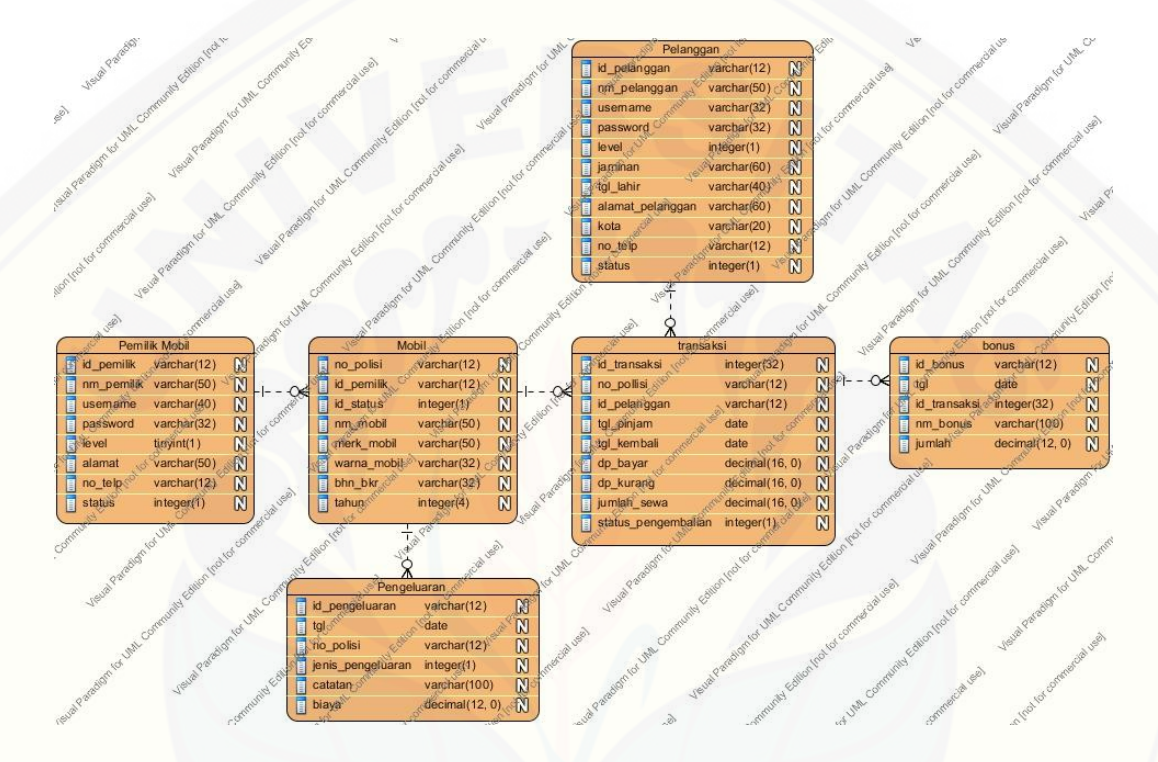

Gambar 4.59. ERD Sistem Informasi Difa *Transport*

Gambar 4.59. menunjukkan ERD pada Sistem Informasi Difa *Transport* [memiliki 6 tabel yang terhubung satu sama lain. Relasi-relasi tersebut menyimpan](http://repository.unej.ac.id/)  data yang sangat penting bagi sistem.

#### **BAB 5. HASIL DAN PEMBAHASAN**

Bab ini menjelaskan hasil serta pembahasan mengenai sistem yang dibangun selama penelitian dilakukan. Hasil dan pembahasan tersebut meliputi implementasi, pengujian *black box* serta pengujian *white box*.

#### **5.1. Implementasi**

Implementasi dari sistem informasi difa *transport* dilakukan setelah proses perancangan desain selesai. Implementasi dilakukan berdasarkan hasil perancangan yang dibuat oleh peneliti sebagai pengembang aplikasi.

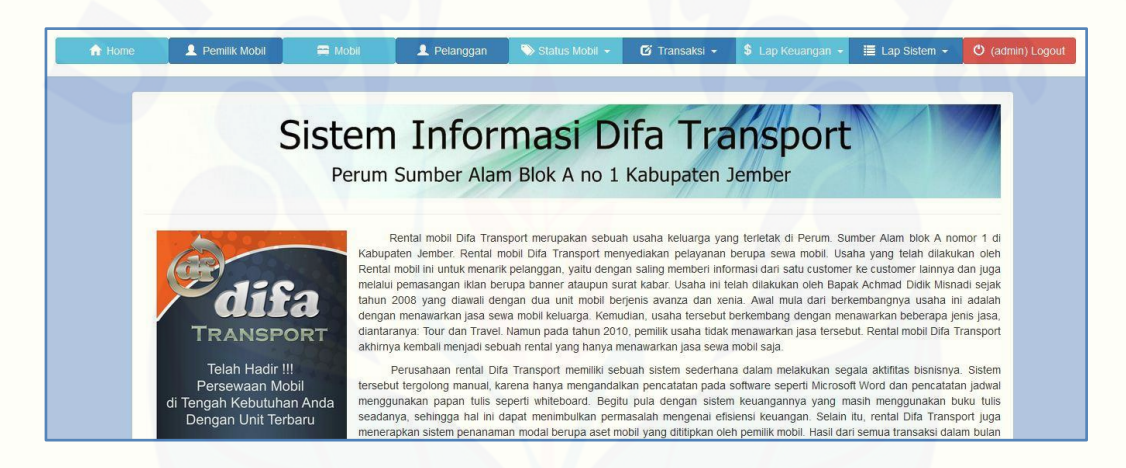

Gambar 5.1. Halaman *Home* Sistem Informasi Difa *Transport*

Gambar 5.1. merupakan tampilan halaman utama setelah admin login ke dalam sistem. Halaman tersebut berisi informasi mengenai perusahaan dan aplikasi. [Contoh dari halaman tersebut merupakan salah satu dari beberapa hasil implementasi](http://repository.unej.ac.id/)  yang dilakukan oleh pengembang setelah tahap perancangan. Penjelasan pada masing-masing hasil implementasi pada Sistem Informasi Difa *Transport* akan dijelaskan sesuai dengan urutan *use case*.

5.1.1. Implementasi Halaman Login

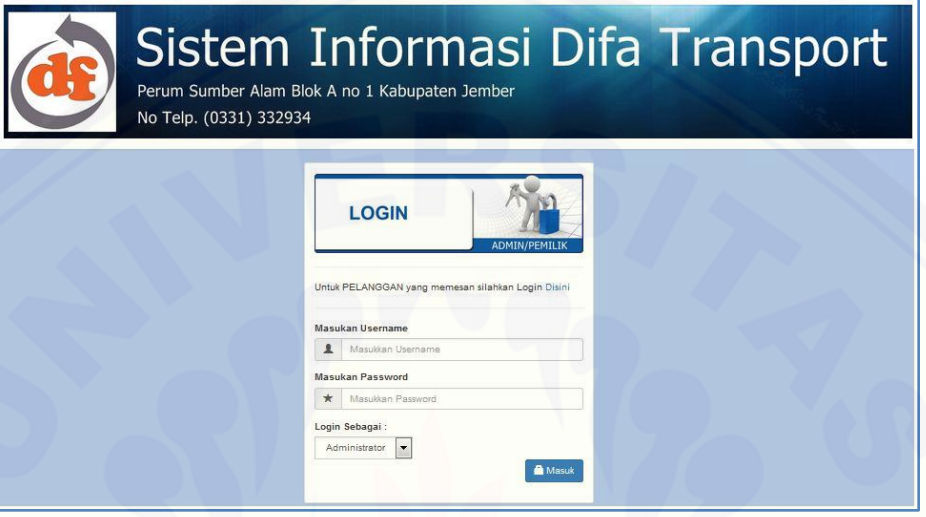

Gambar 5.2. Halaman Login untuk Admin dan User Pemilik

Gambar 5.2. menunjukkan hasil dari implementasi dari halaman login. User menggunakan halaman tersebut untuk login ke dalam sistem. Untuk login ke dalam sistem, user harus melakukan pengisian terhadap form yang berisi username dan [password. User juga diwajibkan melakukan pemilihan jabatan pada kolom Login](http://repository.unej.ac.id/)  sebagai untuk menyatakan siapa yang login ke dalam sistem.

#### 5.1.2. Implementasi Halaman Pemilik Mobil

|                | A Home                              | Pemilik Mobil                                       | 2 Pelanggan<br><b>ED</b> Mobil | Status Mobil +                  | <b>G</b> Transaksi - | I Lap Sistem -<br>\$ Lap Keuangan - | O (admin) Logout |  |  |  |
|----------------|-------------------------------------|-----------------------------------------------------|--------------------------------|---------------------------------|----------------------|-------------------------------------|------------------|--|--|--|
|                | Data Pemilik Mobil<br>+ Tambah Data |                                                     |                                |                                 |                      |                                     |                  |  |  |  |
| No             | <b>ID Pemilik</b>                   | Nama Pemilik                                        | Username                       | Alamat                          | No Telpon            |                                     | Action           |  |  |  |
|                | 121203091830                        | Fahmi                                               | fahmi                          | Jember                          | 30130103013          |                                     | <b>B</b> Hapus   |  |  |  |
| $\overline{2}$ | PM1                                 | H. Misnadi                                          | misnadi                        | Perum Sumber Alam Blok A no 1   | $(0331)$ 33293       |                                     | <b>B</b> Hapus   |  |  |  |
| 3              | PM3                                 | Kiky                                                | kiky                           | Rambi                           |                      | 131313131313                        | <b>Hapus</b>     |  |  |  |
|                |                                     | By Erfandy Chandra Prasetya From Universitas Jember |                                | Page rendered in 0.1092 seconds |                      |                                     |                  |  |  |  |

Gambar 5.3. Halaman Data Pemilik Mobil

Gambar 5.3. menunjukkan bahwa halaman tersebut merupakan halaman Data Pemilik Mobil yang merupakan halaman dimana admin dapat menambahkan data pemilik mobil, mengubah data tersebut, serta menghapus data. Halaman tersebut [hanya dapat diakses oleh admin, selain itu juga merupakan hasil implementasi dari](http://repository.unej.ac.id/)  *prototype* halaman data pemilik mobil.

#### 5.1.3. Implementasi Halaman Mobil

|                | A Home               | Pemilik Mobil     | Mobil                                                                                    | Pelanggan         | Status Mobil - | <b>E Transaksi +</b> |       | \$ Lap Keuangan - | <b>E</b> Lap Sistem ▼      | C (admin) Logout |
|----------------|----------------------|-------------------|------------------------------------------------------------------------------------------|-------------------|----------------|----------------------|-------|-------------------|----------------------------|------------------|
|                |                      | Data Mobil        |                                                                                          |                   |                |                      |       |                   |                            |                  |
|                | <b>O</b> Tambah Data |                   | nb : harap mengisi data pemilik dahulu bila ada pemilik baru sebelum menambah data mobil |                   |                |                      |       |                   |                            |                  |
| No             | No Polisi            | <b>ID Pemilik</b> | Nama Mobil                                                                               | <b>Merk Mobil</b> | Warna          | <b>Bahan Bakar</b>   | Tahun | status            | Action                     |                  |
| 1              | P1015QQ              | PM <sub>1</sub>   | Ertiga                                                                                   | Suzuki            | Putih          | Premium              | 2013  | Trouble           | $\blacktriangleright$ Ubar | <b>前 Hapus</b>   |
| $\overline{2}$ | P1031SF              | PM <sub>1</sub>   | Avanza                                                                                   | Toyota            | Hitam          | Premium              | 2013  | Keluar            |                            | <b>if</b> Hapus  |
| $\overline{3}$ | <b>P1050NC</b>       | PM <sub>3</sub>   | Avanza                                                                                   | Toyota            | Putih          | Premium              | 2014  | ada               | ✔ Ubah                     | <b>i</b> Hapus   |
|                |                      |                   |                                                                                          |                   |                |                      |       |                   |                            |                  |
|                |                      |                   |                                                                                          |                   |                |                      |       |                   |                            |                  |

Gambar 5.4. Halaman Data Mobil

Gambar 5.4. menunjukkan halaman tersebut merupakan halaman Data Mobil. Halaman tersebut merupakan hasil dari implementasi *use case* Mengolah Data Mobil. Halaman tersebut hanya dapat diakses oleh admin, selain itu admin juga memiliki hak khusus untuk menambah data, mengubah data, serta menghapus data tersebut.

5.1.4. Implementasi Halaman Pelanggan

|                | <b>A</b> Home                                                                          | <b>2</b> Pemilik Mobil | Mobil           |           | Pelanggan<br>Status Mobil +    | $\sigma$ Transaksi - | \$ Lap Keuangan - |        | <b>E</b> Lap Sistem ▼ |                | C (admin) Logout |
|----------------|----------------------------------------------------------------------------------------|------------------------|-----------------|-----------|--------------------------------|----------------------|-------------------|--------|-----------------------|----------------|------------------|
|                | Data Pelanggan<br><b>O</b> Tambah Data                                                 |                        |                 |           |                                |                      |                   |        |                       |                |                  |
| No             | ID Pelanggan                                                                           | Nama Pelanggan         | <b>Username</b> | Password  | Jaminan                        | <b>Tanggal Lahir</b> | Alamat            | Kota   | Nomor Telepon         |                | Action           |
|                | PL1                                                                                    | Pak Muji               | muji            | pelanggan | Kepercayaan dari Pemilik usaha | 11 November 1967     | Jenggawah no 1    | Jember | (0331)                | J Ubah         | <b>B</b> Hapus   |
| $\overline{2}$ | PL <sub>2</sub>                                                                        | Fajar                  | fajar           | pelanggan | <b>KTP</b>                     | 13 November 1991     | Jember            | Jember | 0331                  | $\sqrt{}$ Ubar | <b>B</b> Hapus   |
|                |                                                                                        |                        |                 |           |                                |                      |                   |        |                       |                |                  |
|                |                                                                                        |                        |                 |           |                                |                      |                   |        |                       |                |                  |
|                | By Erfandy Chandra Prasetya From Universitas Jember<br>Page rendered in 0.1716 seconds |                        |                 |           |                                |                      |                   |        |                       |                |                  |

Gambar 5.5. Halaman Data Pelanggan

Gambar 5.5. menunjukkan halaman tersebut merupakan halaman data pelanggan. Halaman ini adalah hasil implementasi dari *use case* Mengolah Data Pelanggan dengan admin sebagai aktornya. Halaman ini hanya dapat diakses oleh [admin, selain itu admin juga memiliki hak untuk menambahkan data, mengubah, serta](http://repository.unej.ac.id/)  menghapus data.

#### 5.1.5. Implementasi Halaman Status Mobil Ada

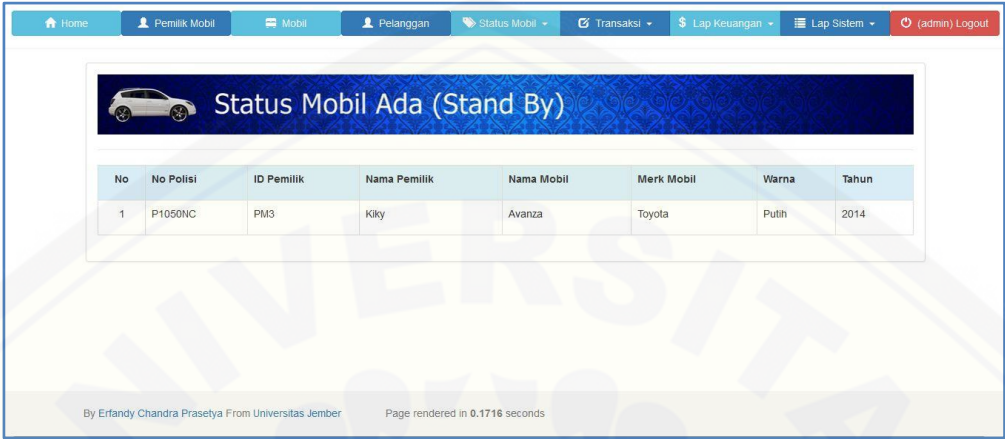

Gambar 5.6. Halaman Status Mobil Ada (*Stand By*)

Gambar 5.6. menunjukkan bahwa halaman tersebut merupakan halaman Status Mobil yang diakses oleh admin. Halaman ini adalah hasil dari implementasi pada *use case* Melihat Status Mobil dengan 3 aktor, yaitu: admin, user pemilik, serta [pelanggan. Setiap menu pada user masing-masing memiliki tombol untuk menuju ke](http://repository.unej.ac.id/)  halaman ini dengan fungsinya menurut kebutuhan user itu sendiri.

5.1.6. Implementasi Halaman Transaksi Sewa

|                           | <del>n</del> Home         | <b>2</b> Pemilik Mobil | <b>ER</b> Mobil   | Pelanggan          | Status Mobil -   | <b>El</b> Transaksi - | \$ Lap Keuangan -<br><b>E</b> Lap Sistem ▼ | O (admin) Logout           |
|---------------------------|---------------------------|------------------------|-------------------|--------------------|------------------|-----------------------|--------------------------------------------|----------------------------|
|                           |                           | Transaksi Sewa Mobil   |                   |                    |                  |                       |                                            |                            |
|                           | <b>O</b> Tambah Transaksi |                        |                   |                    |                  |                       |                                            |                            |
| <b>No</b>                 | No Polisi                 | <b>ID Pelanggan</b>    | <b>Tgl Pinjam</b> | <b>Tgl Kembali</b> | DP Bayar         | <b>DP Kurang</b>      | Jumlah                                     |                            |
|                           |                           |                        |                   |                    |                  |                       |                                            | <b>Status Pengembalian</b> |
| H                         | P1015QQ                   | PL <sub>2</sub>        | 2014-12-24        | 2014-12-30         |                  | Rp. 250.000,00        | Rp. 250.000.00                             | Kembali/Lunas              |
| $\overline{2}$            | P1015QQ                   | PL <sub>1</sub>        | 2015-01-03        | 2015-01-05         | Rp. 1.000.000,00 | Rp. 5.000.000,00      | Rp. 6.000.000,00                           | Kembali/Lunas              |
| $\overline{\overline{3}}$ | P1015QQ                   | PL1                    | 2015-01-18        | 2015-01-19         |                  | Rp. 250.000,00        | Rp. 250,000.00                             | Kembali/Lunas              |
| $\Delta$                  | P1031SF                   | PL <sub>2</sub>        | 2015-01-21        | 2015-01-23         | Rp. 150.000,00   | Rp. 350.000,00        | Rp. 500,000.00                             | Kembali/Lunas              |

Gambar 5.7. Halaman Transaksi Sewa Mobil

Gambar 5.7. menunjukkan bahwa halaman tersebut merupakan halaman transaksi sewa mobil. Halaman ini merupakan hasil dari implementasi *use case* Mengolah Data Transaksi. Halaman ini hanya dapat diakses oleh admin, selain itu admin juga memiliki hak untuk menambahkan data transaksi. Bila terjadi transaksi pada halaman ini, sistem akan mengeluarkan tombol "Kembalikan" yang mewakili status pengembalian bahwa mobil tersebut sedang keluar. Sedangkan, bila admin [menekan tombol tersebut, maka sistem akan mengubah status mobil yang sebelumnya](http://repository.unej.ac.id/)  disewa menjadi ada atau *stand by*. Perubahan yang terjadi pada status pengembalian, tombol tersebut akan menghilang dan berubah menjadi tulisan "Kembali/Lunas"

5.1.7. Implementasi Halaman Laporan Keuangan

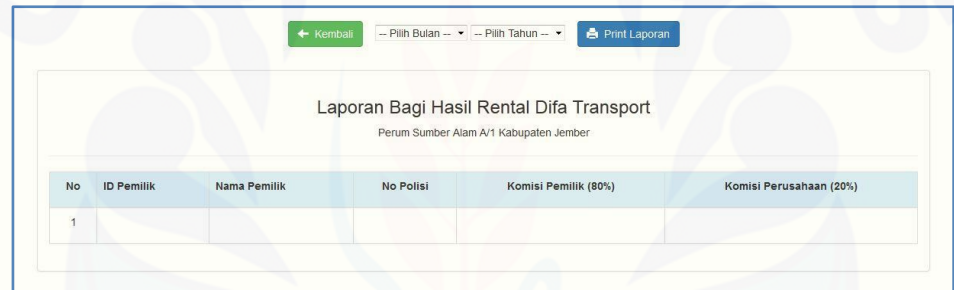

Gambar 5.8. Halaman Laporan Keuangan Bagi Hasil

Gambar 5.8. dapat dilihat bahwa halaman tersebut merupakan halaman laporan keuangan Bagi Hasil. Halaman ini adalah hasil dari implementasi *use case* Mencetak Laporan Keuangan. Halaman ini hanya dapat diakses oleh admin, selain itu admin juga dapat mencetak laporan yang tercantum pada halaman ini.

Laporan Keuangan didapatkan dari beberapa hitungan sistem berdasarkan data yang ada pada *database*. Laporan bagi hasil merupakan sebuah laporan yang dihasilkan dari pendapatan mobil tertentu dalam kurun waktu satu bulan. Berikut ini merupakan penjelasan mengenai perhitungan bagi hasil pada laporan keuangan.

Perhitungan bagi hasil pada mobil P xxxx NN :

Komisi Pemilik Mobil = (Pendapatan – Pengeluaran) x 80%

Komisi Perusahaan = (Pendapatan – Pengeluaran) x 20%

Setelah perhitungan dilakukan, sistem akan menampilkan hasil dari perhitungan tersebut ke dalam sebuah laporan bagi hasil dan laporan tersebut dapat dicetak langsung oleh admin.

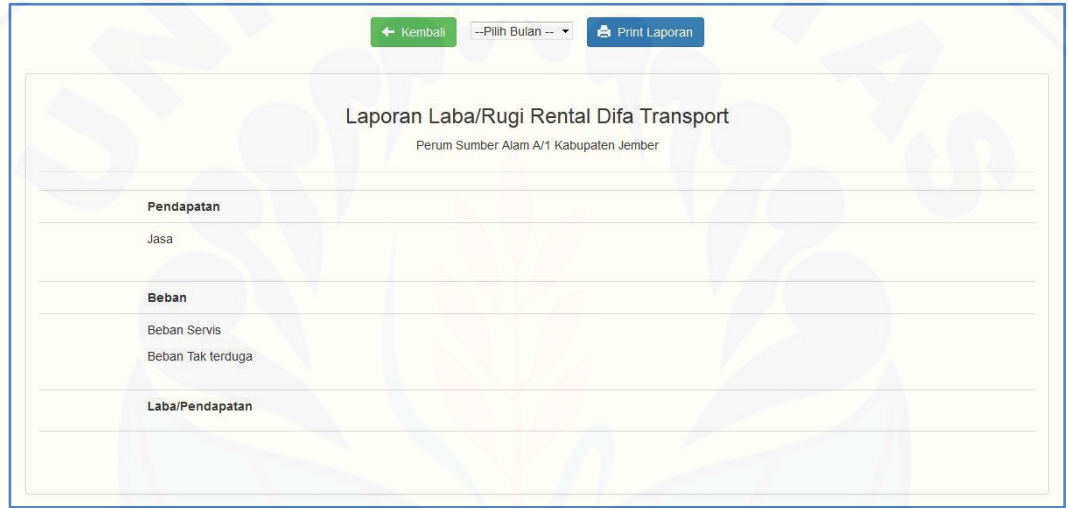

Gambar 5.9. Halaman Laporan Laba/Rugi

Gambar 5.9. menunjukkan bahwa halaman tersebut merupakan halaman [yang berisi laporan Laba/Rugi. Pendapatan yang tercantum pada laporan tersebut](http://repository.unej.ac.id/)  merupakan Laba Usaha dari rental Difa *Transport*. Berikut ini merupakan penjelasan dari perhitungan Laba/Rugi pada rental Difa *Transport.*

Keterangan :

 $L =$ Laba

TR = Penerimaan Total

TC = Pengeluaran (Biaya Total)

Rumus :

 $L = TR - TC$ 

Jika hasil dari Laba negatif, maka perusahaan tidak mendapatkan laba atau [bisa dibilang rugi. Sedangkan jika hasil dari Laba Positif, maka perusahaan](http://repository.unej.ac.id/)  mendapatkan laba dari hasil perhitungan tersebut.

5.1.8. Implementasi Halaman Laporan Sistem

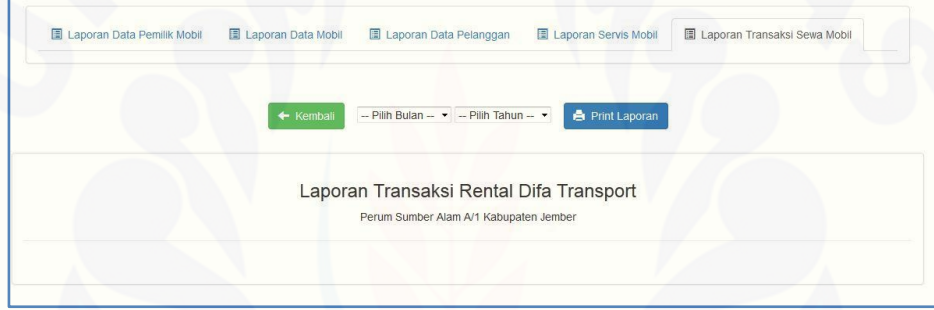

Gambar 5.10. Halaman Laporan Sistem Data Transaksi

Gambar 5.10. dapat dilihat bahwa halaman tersebut merupakan halaman laporan Transaksi. Halaman ini adalah hasil dari implementasi *use case* mencetak laporan transaksi. Selain itu, admin juga dapat mencetak laporan transaksi melalui menu pilihan bulan dan tahun laporan.

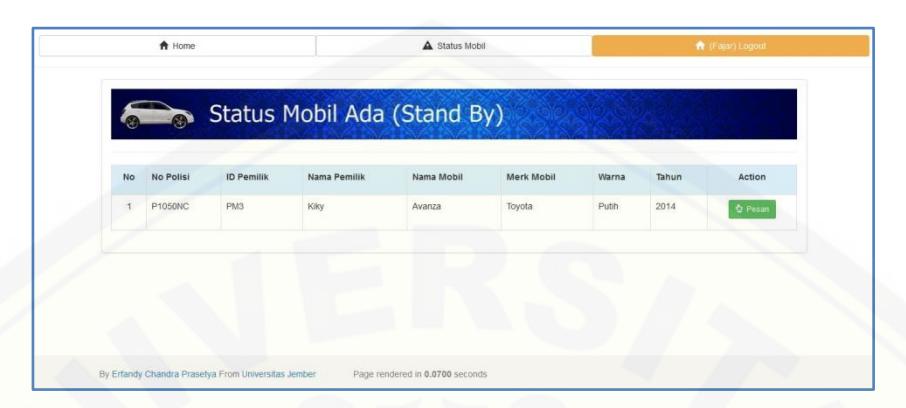

#### 5.1.9. Implementasi Halaman Pelanggan Memesan Mobil

Gambar 5.11. Halaman Pelanggan Memesan Mobil

Gambar 5.11. dapat dilihat bahwa halaman tersebut merupakan halaman dimana pelanggan dapat memesan mobil. Halaman ini adalah hasil dari implementasi *use case* Memesan Mobil oleh pelanggan. Pelanggan yang telah login ke dalam sistem dapat meminjam mobil melalui fitur ini.

Untuk melakukan pemesanan mobil atau *booking* pelanggan diharuskan [login terlebih dahulu. Implementasi ini dilakukan dengan memilih menu status mobil](http://repository.unej.ac.id/)  yang terdapat pada menu pelanggan. Sistem menampilkan data status mobil yang sedang *stand by*. Setelah itu, implementasi selanjutnya ialah menekan tombol pesan pada kolom *action* untuk daftar mobil tertentu. Sistem akan menampilkan form pemesanan untuk pelanggan. Cek pemesanan mobil dapat ditampilkan pada halaman status *booking* yang hanya dapat diakses oleh admin. Setelah melakukan konfirmasi pemesanan, admin dapat mengisikan data transaksi untuk pelanggan yang telah memesan mobil tersebut.

#### 5.1.10. Implementasi *Logout*

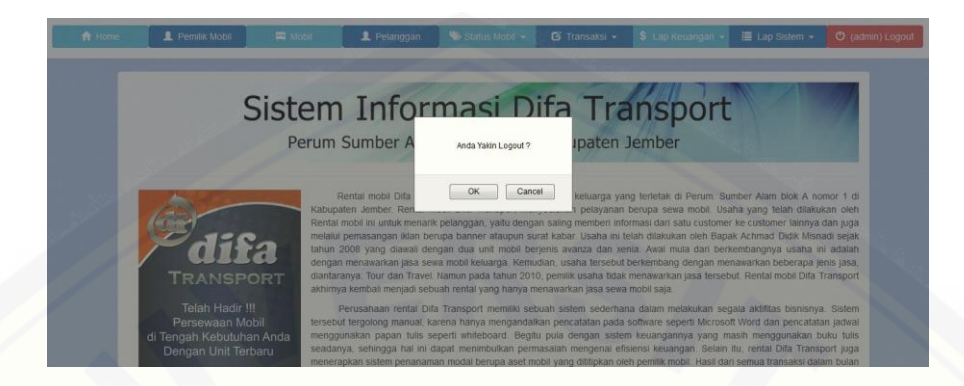

Gambar 5.12. Implementasi *Logout* dari Sistem

Gambar 5.12. dapat dilihat bahwa fitur tersebut merupakan Implementasi dari *use case* logout dari sistem yang dilakukan oleh user untuk keluar dari sistem. Setelah user menekan tombol Logout, maka sistem menampilkan konfirmasi dialog untuk keluar dari sistem. Setelah itu, user menekan tombol "*OK"* untuk keluar dari sistem, bila user menekan tombo "*cancel*", maka user akan kembali ke dalaman sistem.

#### **5.2. Tahapan pengujian** *White Box*

Tahapan ini dilakukan setelah semua sistem telah siap untuk digunakan. Pada tahapan ini, penulis sebagai pengembang aplikasi wajib untuk melakukan [pengujian terhadap masing-masing fitur yang telah disepakati antara pihak](http://repository.unej.ac.id/)  pengembang dengan pihak perusahaan. Pengujian pertama yang harus dilakukan ialah pengujian *white box.* Pengujian ini dilakukan untuk menguji efektifitas dari hasil kode *script* yang ditulis untuk membangun sistem. Berikut ini merupakan penjelasan dari masing-masing tahapan pengujian:

#### 5.2.1. Pengujian Login

Pengujian login dilakukan dengan melakukan tes pada sistem terkait dengan *script* [atau coding yang dibuat oleh pengembang aplikasi. Berikut ini pada gambar](http://repository.unej.ac.id/)  5.13. merupakan *script* PHP mengenai login sistem.

```
\begin{array}{c} 28 \rightarrow 25 \\ 29 \end{array}public function login_form(){
                $this->form_validation->set_rules('username', 'Username', 'required|trim|xss_clean');<br>$this->form_validation->set_rules('password', 'Password', 'required|xss_clean');<br>$this->form_validation->set_error_delimiters('<span_cla
30
313233<sup>3</sup>34 白
           if($this->form validation->run()==FALSE){
35
36
                $this->load->view('kerangka/v header bootstrap');
37$this->load->view('v login 1');
                $this->load->view('kerangka/v_footer_bootstrap');
38
39
40 白
              }else41<br>42$username = $this->input->post('username');
43<br>44$password = $this->input->post('password');
               $level = $this->input->post('level');
45<br>45<br>47$cek = $this->m_login->takeUser($username, $password, 1, $level);
48日
           if($cek <> 0){
49
                $this->session->set_userdata('isLogin', TRUE);<br>$this->session->set_userdata('username',$username);
5052<br>52<br>53$this->session->set_userdata('level',$level);
54<br>55
                 redirect('c index');
56}else\{5758
                 echo " <script>
59
     alert ('Kesalahan login: Cek kembali username dan password !');
60
      history.go(-1);
61
                              \le/script>";
62
63
                \mathbf{1}64
              \overline{\mathcal{X}}65
```
Gambar 5.13. *Coding* PHP login

Tahapan pengujian login dilakukan perhitungan CC (*Cyclomatic Complexcity*) pada *Coding* PHP pada gambar 5.13. dapat dihitung melalui diagram alir pada gambar 5.14. berikut ini.

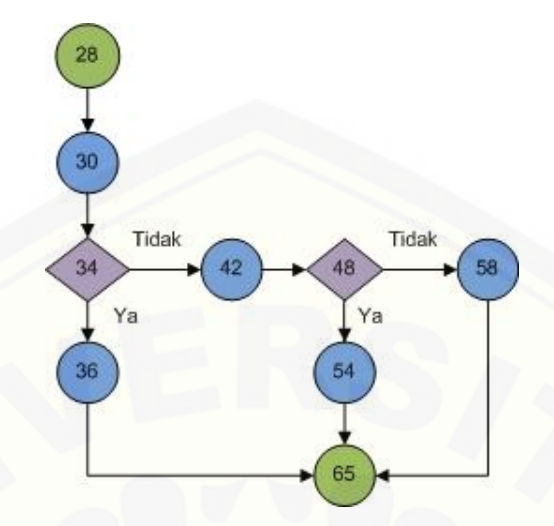

Gambar 5.14. Diagram Alir Login

Perhitungan *Cyclomatic Complexcity* untuk diagram alir login pada gambar 5.13. harus dimasukkan ke dalam rumus **V(G) = (E – N) + 2**, yaitu :

 $E = 10$ 

 $N = 9$ 

Maka, V  $(G) = (10-9) + 2 = 3$ 

Berdasarkan perhitungan *Cyclomatic Complexcity* di atas*,* maka dihasilkan penentuan jalur independen dari grafik alir serta *test case* sebagai berikut:

*Path* 1 : 28 – 30 – 34 – 36 - 65

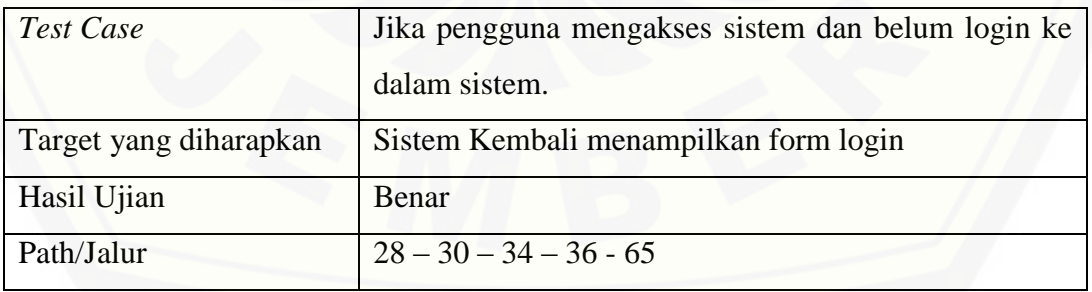

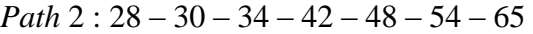

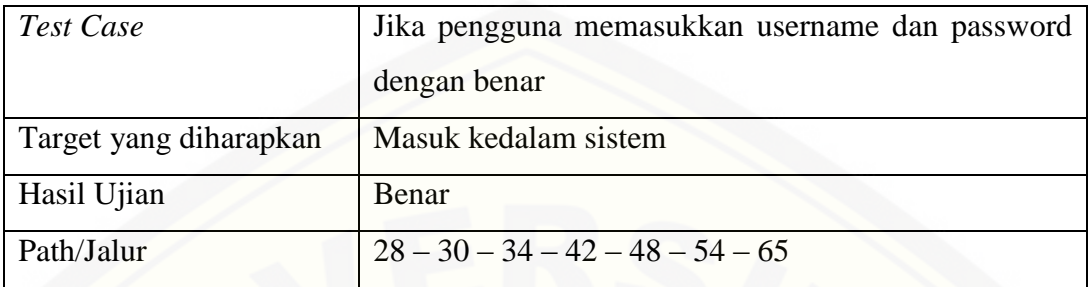

*Path* 3 : 28 – 30 – 34 – 42 – 58 – 65

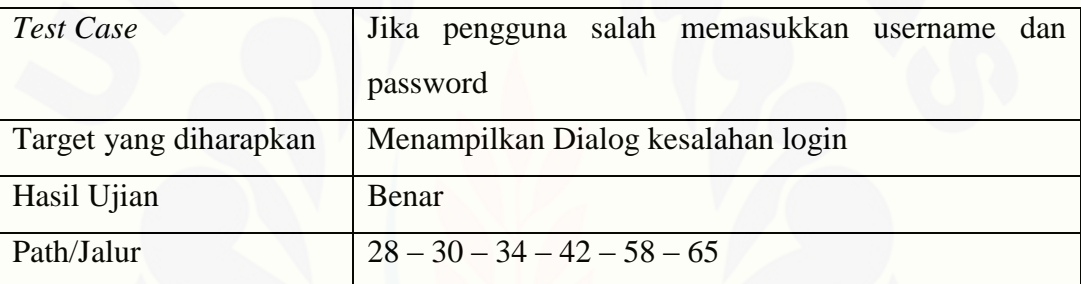

#### 5.2.2. Pengujian Tambah Data Pemilik Mobil

```
36日
        public function add pemilik(){
3738Eif($this->session->userdata('isLogin') == FALSE){
39
40redirect('c_login/login_form');
4142}else\{43
             $user = $this->session->userdata('username');
4445
46$login['level'] = $this->session->userdata('level');
47$login['user'] = $this->m_login->userData($user);
48
49$this->load->view('kerangka/v_header_bootstrap');
             $this->load->view('kerangka/v_menu', $login);<br>$this->load->view('pemilik/v_pemilik_add');
505152
             $this->load->view('kerangka/v_footer_bootstrap');
53
54
        \mathcal{F}55
56Epublic function verification() {
57
58
             $this->load->library('form validation');
59
             $this->form_validation->set_rules('id_pemilik','Id_pemilik','trim|required|alpha_numeric');<br>$this->form_validation->set_rules('username', 'Username','trim|required|alpha_numeric');
60
61
62
63
             if($this->form validation->run() == FALSE)
64
             \overline{A}$this->add_pemilik();
65
6667\left| \right|else\left|68
                 $this->do_insert();
69
70
             \mathcal{R}7173日
          public function do insert () {
7475
                $id pemilik = $ POST['id pemilik'];
76
                5nm pemilik = 5 POST['nm pemilik'];
77
                $username = $ POST['username'];
78
                $password = $ POST['password'];
                $level = $POST['level'];
79
                $\texttt{alamat} = $ POST['alamat'];
80
81
                $no telp = $ POST['no telp'];
                $status = $ POST['status'];
82
83$data_insert = array(
                     'id_pemilik' => $id_pemilik,<br>'nm_pemilik' => $nm_pemilik,
8485
                     'username' => $username,
86
                     'password' => $password,
87
88
                     'level' => $level,
                     'alamat' => $alamat
89
                     'no_telp' => sino_telp,
90
                     'status' \Rightarrow $status
91
92):
93
                $res = $this->m_pemilik->InsertPemilik('pemilik_mobil',$data_insert);
94
                if($res>=1)
95
                \overline{A}96
                     redirect('c pemilik');
97\mathcal{I}98
```
Gambar 5.15. *Coding* PHP tambah data Pemilik Mobil

Gambar 5.15. menunjukkan kode *script* PHP dari penambahan data Pemilik Mobil baru. Dari *script* [yang digambarkan diatas dapat dihitung melalui perhitungan](http://repository.unej.ac.id/)  *Cyclomatic Complexcity* pada gambar 5.16. berikut ini.

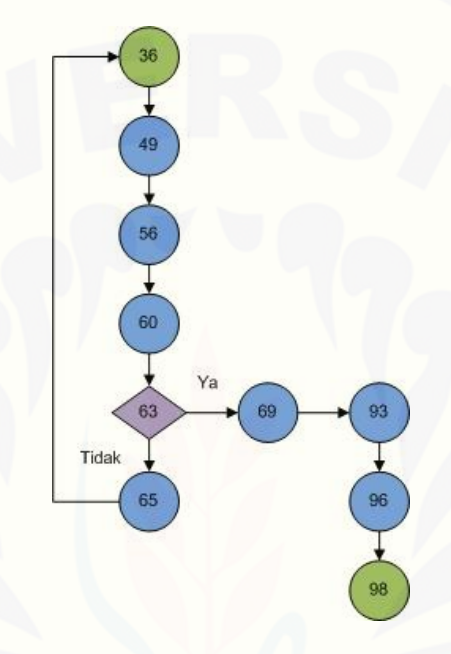

Gambar 5.16. Diagram Alir tambah data Pemilik Mobil

Perhitungan *Cyclomatic Complexcity* untuk diagram alir pada gambar 5.16. harus dimasukkan ke dalam rumus **V(G) = (E – N) + 2**, yaitu :

 $E = 10$ 

 $N = 10$ 

Maka, V (G) = ( $10 - 10$ ) + 2 = 2

Berdasarkan perhitungan *Cyclomatic Complexcity* di atas*,* maka dihasilkan penentuan jalur independen dari grafik alir sebagai berikut:

#### *Path* 1 : 36 – 49 – 56 – 60 – 63 – 69 – 93 – 96 – 98

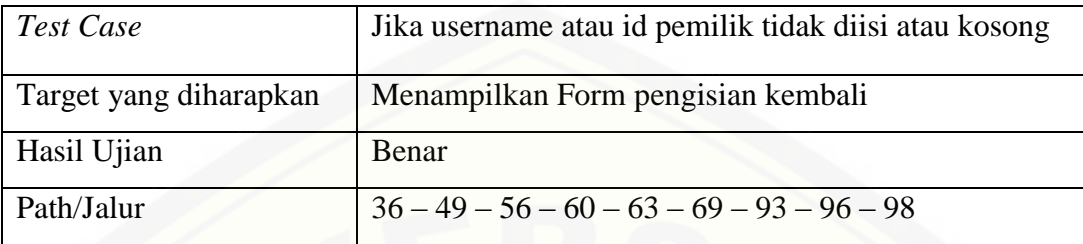

*Path* 2 : 36 – 49 – 56 – 60 – 63 – 65 – 36

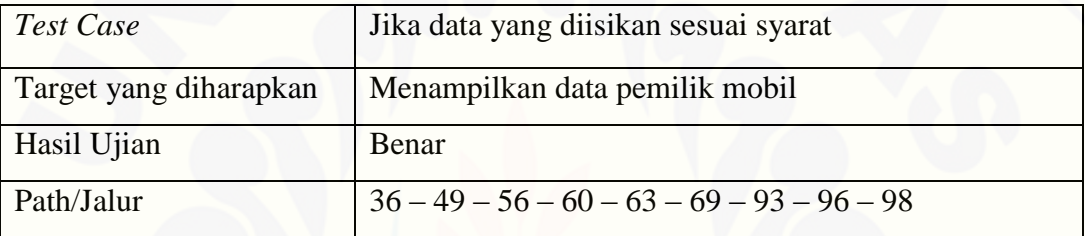

### 5.2.3. Pengujian Melihat Status Mobil

| 188日 | public function status ada() {                                                                                                    |
|------|----------------------------------------------------------------------------------------------------|
| 189  |                                                                                                    |
| 190日 | $if$ (\$this->session->userdata('isLogin') == FALSE){                                                                                                    |
| 191  |                                                                                                    |
| 192  | redirect('c login/login form');                                                                                                    |
| 193  |                                                                                                    |
| 194日 | $\text{else}$                                                                                                    |
| 195  |                                                                                                    |
| 196  | \$user = \$this->session->userdata('username');                                                                                                    |
| 197  |                                                                                                    |
| 198  | $\frac{1}{2}$ and $\frac{1}{2}$ = $\frac{1}{2}$ = $\frac{1}{2}$ and $\frac{1}{2}$ = $\frac{1}{2}$ and $\frac{1}{2}$ = $\frac{1}{2}$ and $\frac{1}{2}$ = $\frac{1}{2}$ and $\frac{1}{2}$ = $\frac{1}{2}$ and $\frac{1}{2}$ = $\frac{1}{2}$ and $\frac{1}{2}$ = $\frac{1}{2}$ and $\frac{1}{2}$ = |
| 199  | $\frac{1}{2}$ login ['user'] = $\frac{1}{2}$ this->m login->userData ( $\frac{1}{2}$ user);                                                                                                    |
| 200  |                                                                                                    |
| 201  | $\frac{2}{7}$ squery = $\frac{2}{7}$ this->m mobil->status ada();                                                                                                    |
| 202! |                                                                                                    |
| 2031 | \$this->load->view('kerangka/v header bootstrap');                                                                                                    |
| 204! | \$this->load->view('kerangka/v menu', \$login);                                                                                                    |
| 205  | \$this->load->view('mobil/v status ada', array('query' => \$query))                                                                                                    |
| 206  | \$this->load->view('kerangka/v footer bootstrap');                                                                                                    |
| 207  |                                                                                                    |
| 208  |                                                                                                    |
| 209  |                                                                                                    |

Gambar 5.17. *Coding* PHP melihat Status Mobil

Gambar 5.17. menunjukkan bahwa pada gambar tersebut terdapat *script* untuk menampilkan status mobil yang sedang ada. Dari *script* tersebut dapat dihitung melalui perhitungan *Cyclomatic Complexcity* berikut ini.

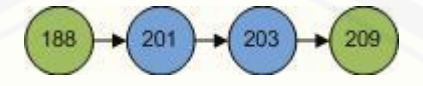

Perhitungan *Cyclomatic Complexcity* untuk diagram alir tersebut harus dimasukkan ke dalam rumus  $V(G) = (E - N) + 2$ , yaitu :

 $E = 3$ 

 $N = 4$ 

Maka, V  $(G) = (3-4) + 2 = 1$ 

Berdasarkan perhitungan *Cyclomatic Complexcity* di atas*,* maka dihasilkan penentuan jalur independen dari grafik alir sebagai berikut:

Path 
$$
1:188-201-203-209
$$

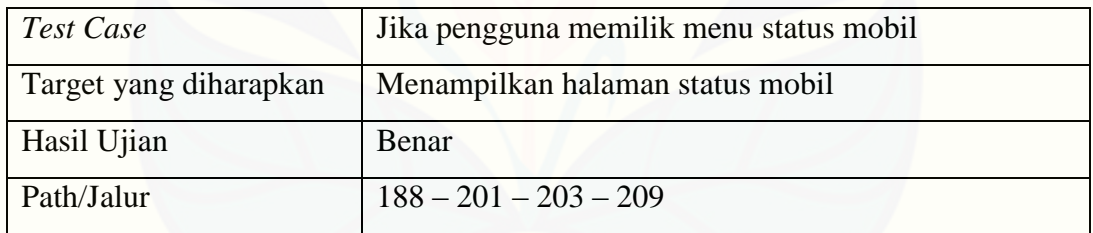

Pengujian *white box* selanjutnya dilampirkan pada halaman lampiran pada penulisan ini.

#### **5.3. Tahapan Pengujian** *Black Box*

Pengujian *black box* ialah pengujian sistem secara langsung dalam hal fungsionalitasnya. Tahapan pengujian *black box* pada sistem dilakukan berkala pada [setiap fasilitas atau fitur dari sistem. Pada tabel 5.1. merupakan penjelasan dari hasil](http://repository.unej.ac.id/)  pengujian Sistem Informasi Difa *Transport*.

| <b>No</b>      | <b>Menu</b>      | <b>Fungsi</b>        | <b>Kasus</b>           | <b>Hasil</b>     | <b>Ket</b> |  |
|----------------|------------------|----------------------|------------------------|------------------|------------|--|
|                |                  |                      | Username dan           | Menampilkan      | OK         |  |
|                |                  |                      | Password benar         | Halaman Utama    |            |  |
|                |                  |                      | Username dan           | Menampilkan      |            |  |
| $\mathbf{1}$   | Login            | Masuk ke sistem      | Password salah         | peringatan       | OK         |  |
|                |                  | Utama                |                        | Kesalahan Login  |            |  |
|                |                  |                      | Username dan           | Menampilkan      | OK         |  |
|                |                  |                      | Password Kosong        | halaman login    |            |  |
|                |                  |                      |                        | kembali          |            |  |
|                |                  |                      | <b>Melihat Halaman</b> | Menampilkan      | OK         |  |
|                |                  | Menampilkan          | Home                   | halaman home     |            |  |
| $\overline{2}$ | Home             | halaman Sistem       | Melihat Halaman        | Menampilkan      |            |  |
|                |                  |                      | Visi dan Misi          | halaman Visi dan | OK         |  |
|                |                  |                      |                        | <b>Misi</b>      |            |  |
|                |                  |                      | Menambahkan            | Data telah       |            |  |
|                |                  |                      | Data Pemilik           | tersimpan ke     | OK         |  |
|                | Pemilik<br>Mobil | Mengolah Data        | Mobil                  | dalam Sistem     |            |  |
| 3              |                  | <b>Pemilik Mobil</b> | Mengubah Data          | Data berhasil di | <b>OK</b>  |  |
|                |                  |                      | <b>Pemilik Mobil</b>   | ubah             |            |  |
|                |                  |                      | Menghapus Data         | Data berhasil    | OK         |  |
|                |                  |                      | <b>Pemilik Mobil</b>   | dihapus          |            |  |
|                |                  |                      | Menambahkan            | Data telah       |            |  |
|                |                  | Mengolah Data        | Data Mobil             | tersimpan ke     | OK         |  |
| $\overline{4}$ | Mobil            | Mobil                |                        | dalam sistem     |            |  |
|                |                  |                      | Mengubah Data          | Data berhasil di | OK         |  |
|                |                  |                      | Mobil                  | ubah             |            |  |

Tabel 5.1. Pengujian *Black Box*

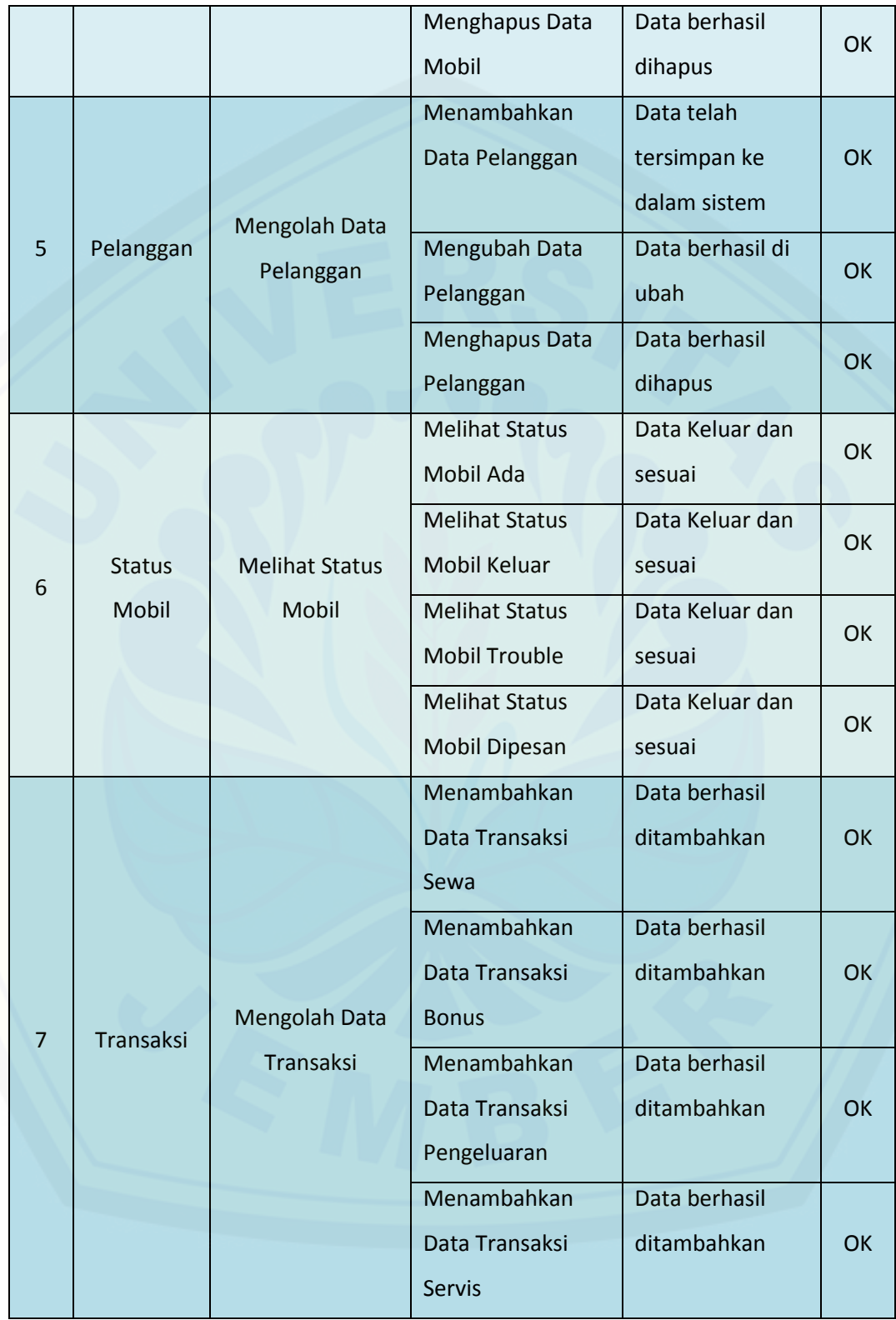

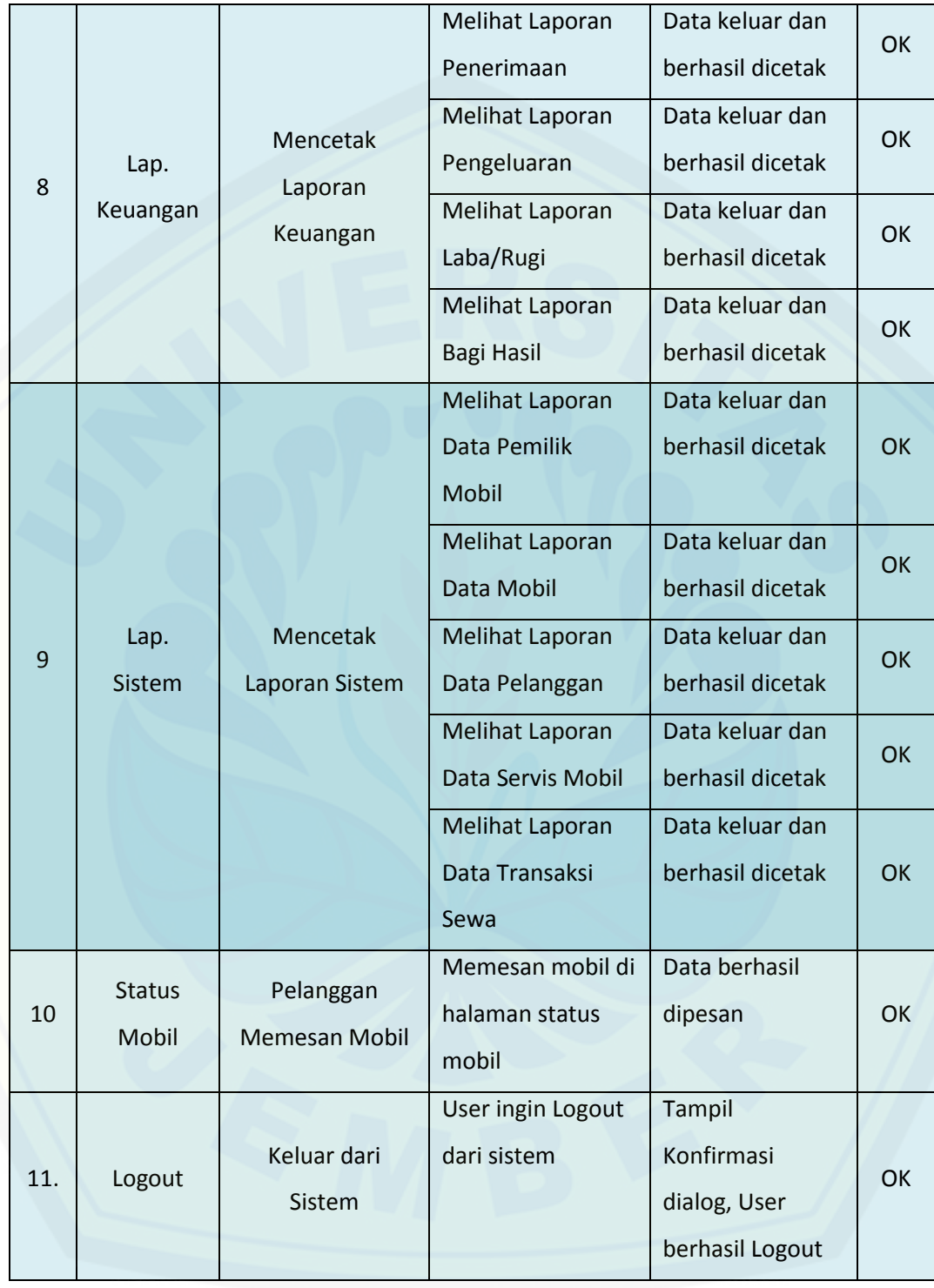

#### **BAB 6. PENUTUP**

Bab ini merupakan bagian akhir di dalam penulisan skripsi ini. Bab ini berisi kesimpulan dan saran. Kesimpulan merupakan kesimpulan dari penelitian yang dilakukan selama ini dan saran lanjutan untuk penelitian selanjutnya.

#### **6.1. Kesimpulan**

Kesimpulan yang diambil dari hasil penelitian dan penerapannya yang sudah dilakukan ialah penerapan perancangan untuk membangun sistem informasi pada perusahaan sewa mobil menggunakan model pengembangan *prototyping* dapat dilakukan dengan saling melakukan interaksi antara pihak pengembang dengan pihak perusahaan, sehingga sistem dapat dibangun dengan baik. Sistem dapat mengatur segala aktifitas perusahaan, dari meminjam sampai dengan servis serta dapat menghasilkan laporan keuangan berdasarkan perhitungan akuntansi.

#### **6.2. Saran**

Saran utama yang dapat diberikan kepada peneliti selanjutnya mengenai fitur yang sekiranya dapat ditambahkan ialah sebagai berikut:

a. Penambahan Fitur User

Penambahan fitur user dapat ditambahkan ialah bagaimana user pemilik dapat mendapatkan informasi detail dari keadaan mobil sampai dengan sistem yang [mampu untuk mencetak kartu pemilik. selain itu, untuk pelanggan dapat ditambahkan](http://repository.unej.ac.id/)  fitur untuk mendapatkan detail kendaraan serta sistem dapat mencetak kartu pelanggan.

b. Penambahan Sistem Akuntansi yang lebih Kompleks

Penambahan fitur sistem akuntansi yang lebih komplek tentu akan menambah efektifitas serta efisiensi sistem. Dengan begitu, sistem dapat sepenuhnya mengambil alih kepengurusan keuangan pada perusahaan.

#### **DAFTAR PUSTAKA**

- [Cahyono, J. T. \(2014\). Pembuatan Sistem Informasi Rental Mobil Purnama Rent Car](http://repository.unej.ac.id/)  Ploso Pacitan Berbasis Web. *IJNS - Indonesian Journal on Networking and Security* , 47-52.
- Fatta, H. A. (2007). *Analisis dan Perancangan Sistem untuk Keunggulan Bersaing Perusahaan dan Organisasi Modern.* Yogyakarta: Penerbit ANDI.
- Gaol, J. L. (2008). *Sistem Informasi Manajemen: Pemahaman dan Aplikasi.* Jakarta: PT. Grasindo.
- H. T., Marimin, & H. P. (2006). *Sistem Informasi Manajemen Sumber Daya Manusia.* Bogor: Grasindo.
- Hendrayudi. (2008). *VB 2008 untuk Berbagai Keperluan Pemrograman.* Jakarta: PT Elex Media Komputindo.
- Irwansyah, E. (2014). *Pengantar Teknologi Informasi.* Yogyakarta: deepublish.
- K. M., & A. K. (2007). *Tuntunan Praktis membangun Sistem Informasi Akuntansi dengan Visual Basic & Microsoft SQL Server.* Yogyakarta: Penerbit ANDI.
- Koniyo, A., & Kusrini. (2007). *Tuntunan Praktis Membangun Sistem Informasi Akuntansi dengan Visual Basic dan Microsoft SQL Server.* Yogyakarta: C.V ANDI OFFSET.
- Koniyo, A., & Kusrini, M. (2007). *Tuntunan Praktis Membangun Sistem Informasi Akuntansi dengan Visual Basic dan Microsoft SQL Server.* Yogyakarta: Penerbit ANDI.
- O. H. (2010). *SQL Server 2008 Express.* Yogyakarta: Penerbit ANDI.
- Sommerville, I. (2003). *Software Engineering.* Jakarta: Penerbit Erlangga.
- Wardana. (2010). *Menjadi Master PHP dengan Framework Codeigniter.* Jakarta: PT Elex Media Komputindo.
- Zaki, A. (2008). *36 menit belajar komputer: PHP dan Mysql.* Jakarta: PT Elex Media Komputindo.
### **LAMPIRAN 1 - KODE PROGRAM BOOTSTRAP**

**A. [Kode v\\_header\\_bootstrap.php](http://repository.unej.ac.id/)**

```
<!DOCTYPE html>
 \mathbf{1}<html lang="en">
 \bar{z}3日 <head>
        <meta charset="utf-8">
 \overline{4}5
        <meta http-equiv="X-UA-Compatible" content="IE=edge">
 6<meta name="viewport" content="width=device-width, initial-scale=1">
 \overline{7}<title>Sistem Informasi Difa</title>
 \mathsf B<link rel="icon" href="<?=base_url();?>assets/img/logo.ico">
 9
10
        <link href=<?=base url();?>/assets/css/bootstrap.min.css rel="stylesheet">
11<link href=<?=base url(); ?>assets/css/jquery-ui.css rel="stylesheet">
1213
      </head>
14<body>
15
16<div class="row">
```
#### **B. Kode v\_menu.php**

```
kdiv class="col-xs-12">
       - var: siass="panel panel-fluid"><br>=kdiv class="panel panel-fluid"><br>=kdiv class="panel-body">
    - |<br>6|-Kdiv class="btn-group btn-group-justified" role="group" aria-label="menu">
        \langle?php
                 if(Slevel == "1")9E10<sup>1</sup>25\frac{1}{11}<div class="btn-group" role="group">
 12<a href="<?php echo site_url() . '/c_index';?>"><br><br/> <br/> <br/> <br/>clustion-home"></putbon type="button" class="b</>th btn-info"><span class="glyphicon glyphicon-home"></span>&<br/>nbsp; Home</button>
 1315
           \langle/a>
 16
          \langle/div>
 17<div class="btn-group" role="group"><br><a href="<?php echo site_url() . '/c_pemilik';?>"><br><br/>><br><br/>dutton type="button" class="btn btn-primary"><span class="glyphicon glyphicon-user"></span>&nbsp; Pemilik Mobil</button>
 19
 20\frac{1}{21}\sqrt{185}\frac{1}{2}\frac{2}{\text{div}}23
          <div class="btn-group" role="group"><br><a href="<?php echo site_url() . '/c_mobil';?>"><br><br/>> <br/>clustion type="button" class="btn btn-info"><span class="glyphicon glyphicon-bed"></span>&nbsp; Mobil</button>
 24rac{25}{26}\overline{2}21a\frac{2}{\sqrt{4iv}}2<sup>c</sup><div class="btn-group" role="group"><br><a href="<?php echo site_url() . '/c_pelanggan';?>"><br><br/>>>>>>>> <br/>phicon-user"></span>&nbsp; Pelanggan</button><br/> <br/>ton-user">></span>&nbsp; Pelanggan</button>
 30
 31\begin{array}{c} 32 \\ 33 \end{array}\langle |a\rangle34
          \langle/div>
35.<br>
A controller that the server of the server into the server of the server into the server of the server into the server into the server into the server into the server into the server into the server into the server into
\begin{array}{c} 36 \\ 37 \end{array}3839
40\frac{41}{41}42\frac{2}{\sqrt{u1}}\begin{array}{r} 43 \\ 44 \\ 45 \\ 46 \\ 47 \end{array}. (2017)<br>
Solution type="button" class="btn-group"><br>
<br/>
<br/>computer="droup"> role="droup"><br>
<br/>
<br/>
<br/>thuton type="button" class="btn btn-primary dropdown-toggle" data-toggle="dropdown" aria-expanded="false"><s
 484950
515253<br>54<br>55
         \frac{\langle \text{up} \rangle}{\langle \text{div} \rangle}|<br>|- <div class="btn-group" role="group"><br>|- <br/> <br/> <br/> <br/> <br/> <br/>to disse="btn btn-info dropdown-toggle" data-toggle="dropdown" aria-expanded="false"><span class="glyph<br/>\downarrow <br/>ton glyphicon-usd"></sp
56
58<ul class="dropdown-menu" role="menu">
```
123

 $\label{thm:main} \begin{minipage}[t]{0.9\textwidth} \begin{minipage}[t]{0.9\textwidth} \begin{minipage}[t]{0.9\textwidth} \begin{minipage}[t]{0.9\textwidth} \begin{minipage}[t]{0.9\textwidth} \begin{minipage}[t]{0.9\textwidth} \begin{minipage}[t]{0.9\textwidth} \begin{minipage}[t]{0.9\textwidth} \begin{minipage}[t]{0.9\textwidth} \begin{minipage}[t]{0.9\textwidth} \begin{minipage}[t]{0.9\textwidth} \begin{minipage}[t]{0.9\textwidth} \begin{minipage}[t]{0.9\textwidth} \begin{min$  $59$ 60  $61$  $62$ 63<br>64<br>65  $\frac{\langle \text{ul}}{\langle \text{ul}} \rangle}$ |<br>| <div class="btn-group" role="group"><br>| <br/> <br/> <br/> <br/> <br/> <br/> <br/>the primary dropdown-toggle" data-toggle="dropdown" aria-expanded="false"><span class="gl<br>| yphicon glyphicon-list"></span>&nbsp; Lap Sis  $66$ <br> $67$ 68 69  $\begin{minipage}[t]{0.9\textwidth}\label{fig:1} \texttt{lass} = \begin{minipage}[t]{0.9\textwidth}\label{fig:1} \end{minipage}[t]{\textwidth}\label{fig:1} \begin{minipage}[t]{0.9\textwidth}\label{fig:1} \end{minipage}[t]{\textwidth}\label{fig:1} \begin{minipage}[t]{0.9\textwidth}\label{fig:1} \end{minipage}[t]{\textwidth}\label{fig:1} \begin{minipage}[t]{0.9\textwidth}\label{fig:1} \end{minipage}[t]{\textwidth}\label{fig:1} \begin{minipage}[t]{0.9\textwidth}\label{fig:1} \end{minip$ 70  $71$  $72$  $73$  $74$  $\frac{2}{10}$  $75$ <br> $75$ <br> $77$  $\frac{1}{\sqrt{41}}$ 78<br>79 80  $\langle$ /a>  $\frac{1}{2}$  $\frac{1}{\sqrt{4i}}$  $\angle 2$ nhn 1 else  $\{2\}$  $83$  $\overline{a}$ <div class="btn-group" role="group"><br><a href="<?php echo site\_url() . '/c\_index';?>"><br><br/>>>>>>>> <br/>sphicon-home"></span>&hbsp; Home</button> 86  $87$  $\frac{1}{8}$  $1125$  $\frac{1}{8}$  $\frac{2}{\sqrt{4i}}$ 90 div class="btn-group" role="group"><br>| <a href="<?php echo site utl() . '/c\_halaman\_pemilik/status\_mobil';?>"><br>| <a href="<abple="button" class="btn btn-warning"><span class="glyphicon-alert"></span>&nbsp; Status Mobil (<  $91$  $92$  $\frac{1}{93}$  $\frac{\langle a \rangle}{\langle div \rangle}$  $04$ 95<br>96 <div class="btn-group" role="group"><br><a href="<?php echo site\_url() . '/c\_halaman\_pemilik/lap\_transaksi';?>"><br><br/>> <br/>button\_type="button" class="btn btn-warning"><span\_class="glyphicon\_uyd"></span>&nbsp;\_Laporan\_Tran  $97$  $0P$  $99$  $n$  $\frac{2}{4}$ 100 101<br>102 ] <div class="btn-group" role="group"><br>= <a href="<?php echo site url() . '/c halaman\_pemilik/lap\_bagihasil';?>"><br><a href="<?php echo site url() . '/c halaman\_pemilik/lap\_bagihasil';?>"><br><br/> <br/><br/>con-list"></span>& 103  $104$ 105  $\frac{2}{\sqrt{a}}$ 106 107<br>108 ] <div class="btn-group" role="group"><br>| <a href="<?php echo site url() . '/c\_login/logout/';?>"><br>| <a href="<?php echo site url() . '/c\_login/logout/';?>"><br>| <br/> <br/> <br/><br/></>/> <br/></>/></></>
</>
</>
</>
</>
< 109  $110$ 111  $112$  $\frac{2}{4}$  $113$ <br> $114$ 115 116<br>116<br>117<br>118  $\frac{\langle 2php | 1 | 2} \rangle}{\langle 2php | 1 | 2}$ 110 

#### **C. Kode v\_footer\_bootstrap.php**

%\div><br>
div class="footer"><br>
div class="container"><br>
container"> state="http://www.facebook.com/vandychandra" target="\_blank">Erfandy Chandra Prasetya</a> Fr<br>
div class="text-muted">By <a href="http://www.facebook.com/vand  $\langle / \text{footer} \rangle$ </noter><br>
\conter><br>
\conter><br>
\conter><br>
\conter><br>
\conter><br>
\conter><br>
\conter><br>
\conter><br>
\conter><br>
\conter><br>
\conter><br>
\conter><br>
\conter><br>
\conter><br>
\conter><br>
\conter><br>
\conter><br>
\conter><br>
\conter><br>
\conter><br>
\conter><br>
\c 1123345<br>1454545<br>167818  $20$  $\frac{1}{21}$  $222$ <br>  $23$ <br>  $24$ <br>  $25$ <br>  $26$  $H$ :  $\begin{tabular}{|c|c|} \hline 27 & $\rightleftharpoons$ 28  
28 & $\rightleftharpoons$ 29 & $\rightleftharpoons$ 29 & $\rightleftharpoons$ 30 & $\rightleftharpoons$ 31 & $\leftlt;{18} \rightleftharpoons$ 32 & $\leftlt;{18} \rightleftharpoons$ 35 & $\leftlt;{18} \rightleftharpoons$ 37 & $\leftlt;{18} \rightleftharpoons$ 37 & $\leftlt;{18} \rightleftharpoons$ 37 & $\leftlt;{18} \rightleftharpoons$ 37 & $\leftlt;{18} \rightleftharpoons$ 38 & $\leftlt;{18}$  $```
\n\n
```$ //changeMonth: true, 1) ;  $)$ ;  $\langle$ /script>  $\langle$ /body>

#### **LAMPIRAN 2 – PENGUJIAN WHITE BOX**

#### **A. Pelanggan memesan mobil**

```
\begin{array}{c}\n13 \\
14 \\
15 \\
16 \\
17 \\
18\n\end{array}public function pemesanan() {
                    if($this->session->userdata('TelahLogin') == FALSE){
                            redirect('c login pelanggan/login form');
\}else{
                            $this->load->model('m_login_pelanggan');
                            $user = $this - $session - $userdata('username');\begin{array}{rl} \texttt{\$login['level'] = $this->session->usedta('level');$} \\ \texttt{\$login['user'] = $this->m_login\_pelanggan->useData($user)$;} \end{array}\texttt{\$query = $this$-Sm_konten_pelanggan$-sstatus_data()} ;
                            \verb+5this->load->view('kerangka/v header_bootstrap');\verb+5this->load->view('kerangka/v, menu_pelanggan',\verb+5[objn];\verb+5|ind->load->view('hal_pelanggan/v,penesanan', array('query='>$query));\verb+5|ind->load->view('kerangdayv footer_bootstrap');\verb+5|ind->load->view('kerangdayv footer_bootstrap');\verb+5|ind->load->view('kerangdayv footer_bootstrap');\verb+5|ind->load->view('kerangdayv footer_bootgrap');\verb+5|ind->load->view('kerangdayv footer_bootgrap');\verb+5|ind->load->view('kerangdayv footer_bdotag');\verb\mathfrak{A}public function add_pemesanan($id){
                   if($this->session->userdata('TelahLogin') == FALSE){
                            redirect('c login pelanggan/login form');
                   lelse{
                            $this->load->model('m_login_pelanggan');
                            $user = $this->session->userdata('username');
                           vast – tunis-pessioni-pessioni-pessioni-pessioni-pessioni-pessioni-pessioni-pessioni-pessioni-pessioni-pessioni-pessioni-pessioni-pessioni-pessioni-pessioni-pessioni-pessioni-pessioni-pessioni-pessioni-pessioni-pessioni-pe
                            \begin{array}{l} \texttt{\$this\texttt{-}\texttt{load}\texttt{-}\texttt{view('kerangka/v\_header\_bootstrap');}\ \texttt{\$this\texttt{-}\texttt{load}\texttt{-}\texttt{view('kerangka/v\_nenu\_pelanggan',\$login)}$} \\ \texttt{\$this\texttt{-}\texttt{load}\texttt{-}\texttt{view('half\_pelanggan/v\_pemegaand'');}\ \texttt{\$this\texttt{-}\texttt{load}\texttt{-}\texttt{view('kerangka/v\_footer\_bootstrap')$}} \end{array}\mathbf{I}\tilde{1}public function insert_booking()
                          $no_polisi = $_PoST['no_polisi'];<br>$id_pelanggan = $_PoST['no_polisi'];<br>$id_pelanggan = $_POST['1d_pelanggan'];<br>$tgl_kembali = $_POST['1d_pingham'];<br>$tatus_pengembalian = $_POST['3tatus_pengembalian'];<br>$ida_inert = array<br>"
                            if($res>=1)
                                      redirect('c_halaman_pelanggan/pemesanan');
```
Dari *script* [tersebut dapat dihitung melalui perhitungan](http://repository.unej.ac.id/) *Cyclomatic Complexcity* berikut ini.

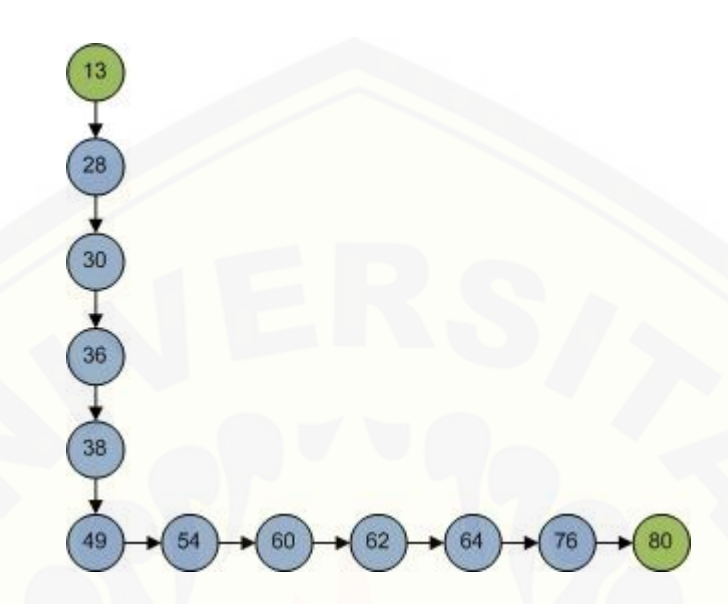

Perhitungan *Cyclomatic Complexcity* untuk diagram alir tersebut harus dimasukkan ke dalam rumus **V(G) = (E – N) + 2**, yaitu :

 $E = 11$  $N = 12$ 

Maka, V (G) = ( $11 - 12$ ) + 2 = 1

Berdasarkan perhitungan *Cyclomatic Complexcity* di atas*,* maka dihasilkan [penentuan jalur independen dari grafik alir sebagai berikut:](http://repository.unej.ac.id/)

Path 
$$
1:13-28-30-36-38-49-54-60-62-64-76-80
$$

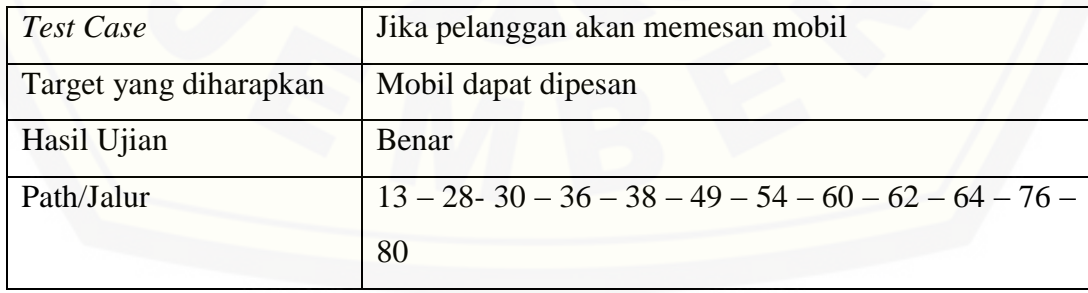

#### **B. Cetak Laporan Laba/Rugi**

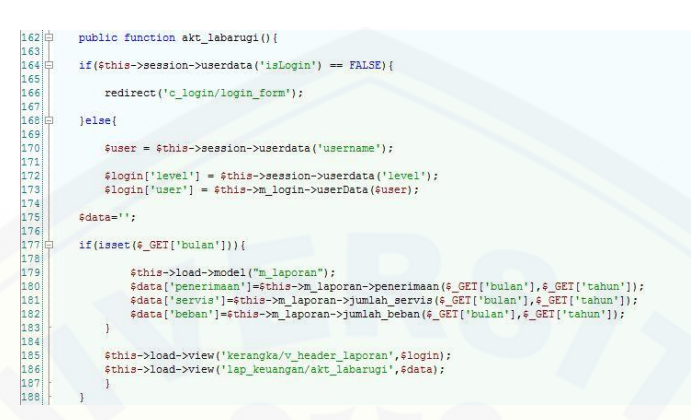

Dari *script* tersebut dapat dihitung melalui perhitungan *Cyclomatic Complexcity* berikut ini.

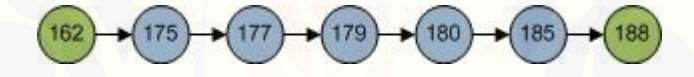

Perhitungan *Cyclomatic Complexcity* untuk diagram alir tersebut harus dimasukkan ke dalam rumus **V(G) = (E – N) + 2**, yaitu :

 $E = 6$ 

 $N = 7$ 

Maka, V (G) =  $(6-7) + 2 = 1$ 

Berdasarkan perhitungan *Cyclomatic Complexcity* di atas*,* maka dihasilkan [penentuan jalur independen dari grafik alir sebagai berikut:](http://repository.unej.ac.id/)

*Path* 1 : 162 – 175 – 177 – 179 – 180 – 185 – 188

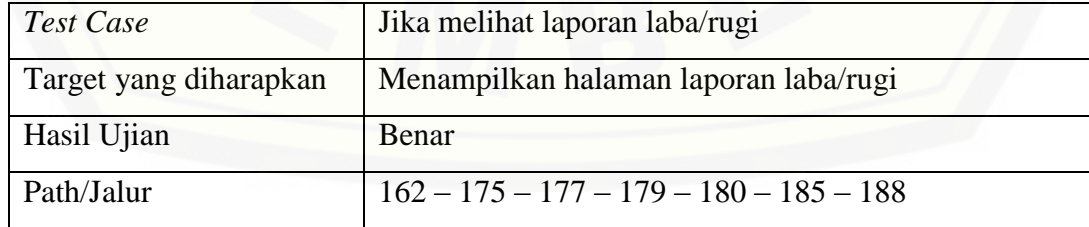